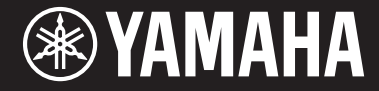

Clavinova

CVP -609 / CVP-605 Brugervejledning

#### **VIGTIGT — Kontrollér din strømforsyning —**

Kontrollér, at den lokale netspænding svarer til den spænding, der er angivet på typeskiltet på bundpladen. I nogle områder kan instrumentet være leveret med en spændingsvælger, der er placeret på klaviaturets bagpanel tæt på strømforsyningsledningen. Kontrollér, at spændingsvælgeren er indstillet til den netspænding, der findes, hvor instrumentet skal bruges. Omskifteren er indstillet til 240 V, når enheden leveres. Foretag indstillingen med en flad skruetrækker ved at dreje omskifteren, til den korrekte spænding står ud for pilen på panelet.

**Før du tager instrumentet i brug, skal du læse "SIKKERHEDSFORSKRIFTER" på side [6](#page-5-0)[-7.](#page-6-0) Oplysninger om samling af instrumentet findes i anvisningerne sidst i denne brugervejledning.**

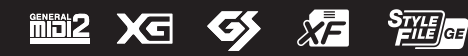

#### **OBSERVERA!**

Apparaten kopplas inte ur växelströmskällan (nätet) så länge som den ar ansluten till vägguttaget, även om själva apparaten har stängts av.

**ADVARSEL:** Netspændingen til dette apparat er IKKE afbrudt, sålænge netledningen sidder i en stikkontakt, som er tændt — også selvom der er slukket på apparatets afbryder.

**VAROITUS:** Laitteen toisiopiiriin kytketty käyttökytkin ei irroita koko laitetta verkosta.

(standby)

Modelnummeret, serienummeret, strømkrav osv. er angivet på eller i nærheden af navneskiltet på undersiden af enheden. Du skal notere dette serienummer nedenfor og gemme denne vejledning som et købsbevis og et middel til identifikation i tilfælde af tyveri.

**Modelnr.** 

**Serienr.** 

(bottom\_da\_01)

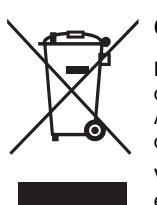

#### **Oplysninger til brugere om indsamling og bortskaffelse af gammelt udstyr**

Dette symbol på produkter, emballage og/eller medfølgende dokumenter angiver, at brugte elektriske og elektroniske produkter ikke må bortskaffes sammen med det øvrige husholdningsaffald. Aflever gamle produkter på egnede indsamlingssteder for at sikre korrekt behandling, genindvinding og genbrug i henhold til lokal lovgivning og direktivet 2002/96/EF.

Ved at bortskaffe disse produkter på korrekt vis er du med til at spare værdifulde ressourcer og forebygge eventuelle skadelige virkninger på menneskers helbred og miljøet, der ellers kunne opstå som følge af forkert affaldsbehandling.

Du kan få flere oplysninger om indsamling og genbrug af gamle produkter ved at kontakte dine lokale myndigheder, de kommunale renovationsmyndigheder eller den forhandler, hvor du købte produktet.

#### **[For erhvervsbrugere i EU]**

Kontakt din forhandler eller leverandør for at få flere oplysninger, hvis du ønsker at bortskaffe elektrisk og/eller elektronisk udstyr.

#### **[Oplysninger om bortskaffelse i lande uden for EU]**

Dette symbol har kun gyldighed i EU. Kontakt dine lokale myndigheder eller din forhandler, og spørg efter den korrekte bortskaffelsesmetode.

(weee\_eu\_da\_01)

# Indhold

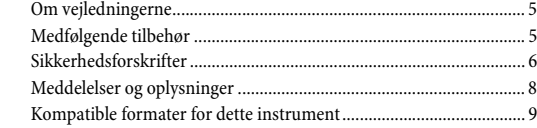

#### **[Velkommen til den vidunderlige CVP — og den nye](#page-9-0)  Touch Screen! 10**

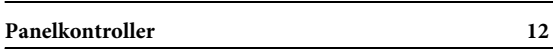

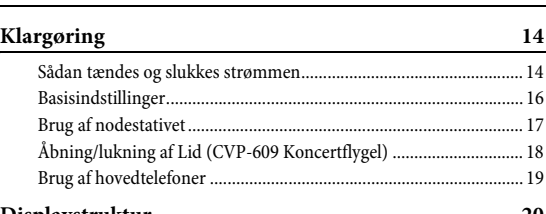

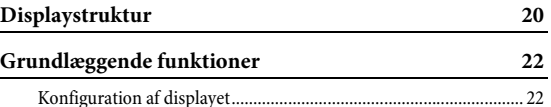

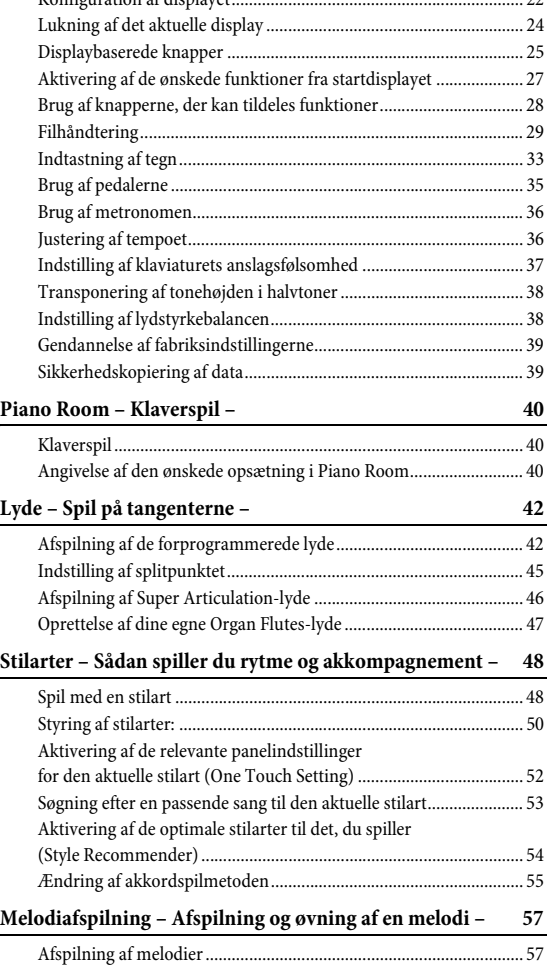

[Visning af noder \(Score\)...................................................................... 60](#page-59-0) [Visning af sangtekster ......................................................................... 61](#page-60-0)

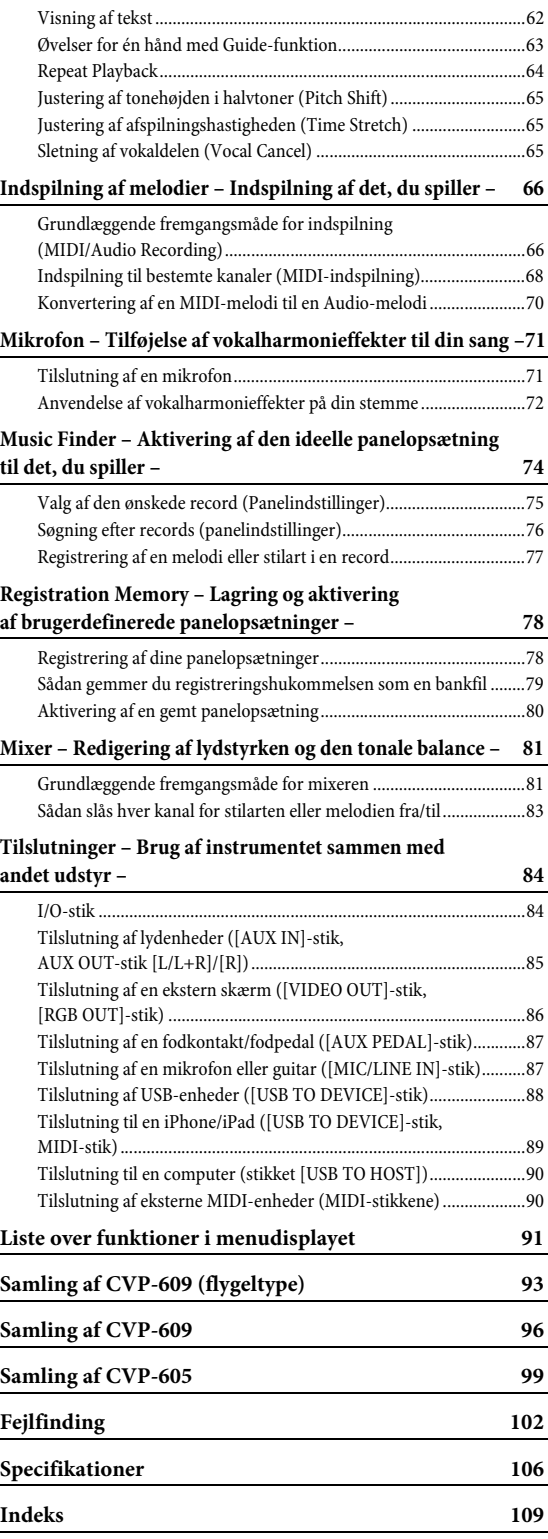

# <span id="page-4-0"></span>**Om vejledningerne**

Nedenstående dokumenter og vejledninger følger med dette instrument.

# **Medfølgende dokumenter**

# **Brugervejledning (denne bog)**

Forklarer de grundlæggende funktioner i Clavinova.

### **Data List**

Indeholder forskellige vigtige forprogrammerede indholdslister, f.eks. lyde, stilarter osv.

# **Onlinemateriale (kan hentes på internettet)**

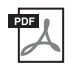

# **Reference Manual (Referencevejledning) (findes kun på engelsk, fransk, tysk og spansk)**

Forklarer avancerede funktioner og indstillinger, som kan udføres fra displayet Menu (Menu) ([side 24\)](#page-23-1).

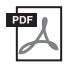

# **iPhone/iPad Connection Manual (Vejledning i tilslutning af iPhone/iPad)**

Forklarer, hvordan instrumentet tilsluttes smart-enheder, som f.eks. iPhone, iPad osv.

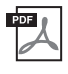

# **Computer-related Operations (Computerrelaterede funktioner)**

En vejledning til, hvordan instrumentet forbindes til en computer og funktioner i forbindelse med overførsel af sangdata.

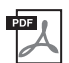

# **MIDI Reference (MIDI-reference)**

Indeholder MIDI-dataformatet og MIDI Implementation chart.

Du får adgang til disse vejledninger ved at åbne Yamaha Manual Library, angive modelnavnet (som f.eks. "CVP-609") i feltet Model Name (Modelnavn) og derefter klikke på [SEARCH].

#### **[Yamaha Manual Library http://www.yamaha.co.jp/manual/](http://www.yamaha.co.jp/manual/)**

- Medmindre andet er angivet, er de illustrationer og displays, som vises i denne vejledning, baseret på CVP-609 (på engelsk). De er kun beregnet til instruktion og kan være lidt forskellige fra dem, der vises på dit instrument.
- iPhone og iPad er varemærker tilhørende Apple Inc., som er registreret i USA og andre lande.
- Navne på virksomheder og produkter i denne brugervejledning er varemærker eller registrerede varemærker tilhørende de respektive virksomheder.

# <span id="page-4-1"></span>**Medfølgende tilbehør**

- Brugervejledning (denne bog)
- Data List
- Nodebogen "50 Greats for the Piano" Melodifiler (MIDI-filer) til nodebogen kan downloades gratis fra internettet. Du kan hente melodifilerne ved at udfylde Yamaha Online Member-registreringen og produktregistreringen på følgende websted. <https://member.yamaha.com/myproduct/regist/>
- Online Member Product Registration Du skal bruge det PRODUCT ID, som findes på arket, for at kunne udfylde registreringsformularen (User Registration form).
- Strømkabel

Følgende elementer er muligvis inkluderet eller ekstraudstyr, afhængigt af hvor instrumentet er købt:

- Klaverbænk
- Trådløs USB LAN-adapter

# <span id="page-5-1"></span>**SIKKERHEDSFORSKRIFT**

# *LÆS FORSKRIFTERNE GRUNDIGT, INDEN DU TAGER INSTRUMENTET I BRUG*

Opbevar denne brugervejledning et sikkert og praktisk sted til senere brug.

# <span id="page-5-0"></span> *ADVARSEL*

**Følg altid nedenstående grundlæggende sikkerhedsforskrifter for at mindske risikoen for alvorlig personskade eller dødsfald på grund af elektrisk stød, kortslutning, skader, brand eller andre farer. Disse sikkerhedsforskrifter omfatter, men er ikke begrænset til, følgende:**

# **Strømforsyning/strømledning**

- Anbring ikke strømledningen i nærheden af varmekilder, f.eks. varmeapparater eller radiatorer. Undgå desuden at bøje ledningen kraftigt eller på anden måde beskadige den eller at anbringe tunge ting på den.
- Instrumentet må kun tilsluttes den angivne korrekte netspænding. Den korrekte spænding er trykt på instrumentets navneskilt.
- Brug kun den medfølgende strømledning og det medfølgende stik.
- Kontrollér stikket med jævne mellemrum, og fjern evt. ophobet støv og snavs.

# **Må ikke åbnes**

• Instrumentet indeholder ingen dele, der kan serviceres af brugeren. Du må ikke åbne instrumentet, forsøge at afmontere de indvendige dele eller ændre dem på nogen måde. Hvis produktet ikke fungerer korrekt, skal du straks holde op med at bruge det og indlevere det til et autoriseret Yamaha-serviceværksted.

# **Vand og fugt**

- Udsæt ikke instrumentet for regn, og brug det ikke på fugtige eller våde steder. Anbring ikke beholdere, f.eks. vaser, flasker eller glas, med væske på instrumentet, der kan trænge ind i åbningerne, hvis det spildes. Hvis væske såsom vand trænger ind i instrumentet, skal du øjeblikkeligt slukke for strømmen og tage strømledningen ud af stikkontakten. Indlevér herefter instrumentet til eftersyn på et autoriseret Yamaha-serviceværksted.
- Isæt eller udtag aldrig stikket med våde hænder.

#### **Brandfare**

• Anbring aldrig brændende genstande, f.eks. stearinlys, på enheden. Brændende genstande kan vælte og forårsage ildebrand.

#### **Unormal funktion**

- I tilfælde af et af følgende problemer skal du omgående slukke for instrumentet på afbryderen og tage stikket ud af stikkontakten. Indlever herefter enheden til eftersyn på et Yamaha-serviceværksted.
	- Netledningen eller stikket er flosset eller beskadiget.
	- Den udsender usædvanlige lugte eller røg.
	- Der er tabt genstande ned i instrumentet.
	- Lyden pludselig forsvinder under brugen af instrumentet.

# *FORSIGTIG*

<span id="page-6-0"></span>**Følg altid nedenstående grundlæggende sikkerhedsforskrifter for at mindske risikoen for personskade på dig selv eller andre samt skade på instrumentet eller andre genstande. Disse sikkerhedsforskrifter omfatter, men er ikke begrænset til, følgende:**

#### **Strømforsyning/strømledning**

- Tilslut ikke instrumentet via et fordelerstik, da det kan medføre forringet lydkvalitet eller overophedning af fordelerstikket.
- Tag aldrig fat om ledningen, når du tager stikket ud af instrumentet eller stikkontakten, men tag fat om selve stikket. Hvis du trækker i ledningen, kan den tage skade.
- Tag stikket ud af stikkontakten i tordenvejr, eller hvis instrumentet ikke skal bruges i længere tid.

#### **Keyboardstativ, samling**

Læs den medfølgende dokumentation om samlingsprocessen omhyggeligt. Hvis du ikke samler instrumentet korrekt, kan det medføre skader på instrumentet eller personskade.

#### **Placering**

- Instrumentet skal placeres, så det står stabilt og ikke kan vælte.
- Der skal altid mindst to personer til at transportere eller flytte instrumentet. Du risikerer at få rygskader m.m, hvis du forsøger at løfte instrumentet selv, eller du risikerer at beskadige instrumentet.
- Inden instrumentet flyttes, skal alle tilsluttede ledninger fjernes for at undgå at beskadige dem, eller at nogen falder over dem.
- Sørg for at placere produktet, så der er nem adgang til den stikkontakt, du vil bruge. Hvis der opstår problemer eller fejl, skal du omgående slukke for instrumentet på afbryderen og tage stikket ud af stikkontakten. Der afgives hele tiden små mængder elektricitet til produktet, selv om der er slukket for strømmen. Tag altid stikket ud af stikkontakten, hvis produktet ikke skal bruges i længere tid.

#### **Forbindelser**

- Sluk for strømmen til andre elektroniske komponenter, før du slutter instrumentet til dem. Skru helt ned for lydstyrken for alle komponenter, før du tænder eller slukker for strømmen.
- Indstil lydstyrken for alle komponenter ved at skrue helt ned for dem og derefter gradvist hæve lydniveauerne, mens du spiller på instrumentet, indtil det ønskede lydniveau er nået.

#### **Retningslinjer for brug**

- Stik ikke fingre eller hænder ind i sprækker på tangentlåget eller instrumentet. Pas desuden på ikke at få fingrene i klemme i tangentlåget.
- Stik aldrig papir, metalgenstande eller andre genstande ind i sprækker i tangentlåget, panelet eller tangenterne. Det kan resultere i, at du selv eller andre kommer til skade, beskadige instrumentet eller andre genstande eller resultere i funktionsfejl.
- Læn dig ikke med din fulde vægt op ad instrumentet, stil ikke tunge genstande på instrumentet, og tryk ikke for hårdt på knapperne, kontakterne eller stikkene.
- Brug ikke instrumentet/enheden eller hovedtelefonerne ved et højt eller ubehageligt lydniveau i længere tid, da det kan medføre permanente høreskader. Søg læge, hvis du oplever nedsat hørelse eller ringen for ørerne.

#### **Brug af klaverbænken (hvis den medfølger)**

- Klaverbænken skal placeres, så den står stabilt og ikke kan vælte.
- Brug ikke klaverbænken som legetøj, og stil dig ikke på den. Hvis den bruges som værktøj eller trappestige til andre formål, kan det resultere i ulykker eller personskade.
- For at undgå ulykker eller personskade må der kun sidde én person på klaverbænken ad gangen.
- Hvis skruerne på klaverbænken løsner sig efter længere tids brug, skal du stramme dem med jævne mellemrum ved hjælp af det medfølgende værktøj.
- Vær især opmærksom på mindre børn, som kan falde bagover på bænken. Da bænken ikke har rygstøtte, kan brug uden opsyn medføre ulykke eller personskade.

Yamaha kan ikke holdes ansvarlig for skader, der skyldes forkert brug af eller ændringer af instrumentet, eller data, der er gået tabt eller ødelagt.

Sluk altid for strømmen, når instrumentet ikke er i brug.

Selvom knappen [ ] (Standby/On) står på standby (strømlampen er slukket), overføres der stadig små mængder elektricitet til instrumentet. Tag altid stikket ud af stikkontakten, hvis instrumentet ikke skal bruges i længere tid.

# <span id="page-7-0"></span>**Meddelelser og oplysninger**

# **OBS!**

Følg altid nedenstående forskrifter for at undgå risiko for fejl/skade på produktet, data eller andre genstande.

# **Brug**

- Brug ikke instrumentet i nærheden af fjernsyn, radio, stereoanlæg, mobiltelefoner eller andre elektriske apparater, da disse kan afgive støj. Når du bruger instrumentet sammen med applikationen på din iPhone/iPad, anbefaler vi, at du indstiller "Airplane Mode" til "ON" på din iPhone/iPad, så du undgår støj pga. kommunikation.
- Instrumentet må ikke udsættes for støv, vibrationer eller stærk kulde eller varme (det må f.eks. ikke placeres i direkte sollys, i nærheden af varmeapparater eller i en bil i dagtimerne), da der er risiko for at beskadige panelet og de indvendige komponenter eller for ustabil funktion. (Bekræftet driftstemperaturområde: 5 ° – 40 °C eller 41 ° – 104 °F).
- Anbring ikke genstande af vinyl, plast eller gummi på instrumentet, da de kan misfarve panelet eller tangenterne.
- Hvis du har en model med poleret overflade, kan den revne eller skalle af, hvis instrumentet rammes af hårde genstande af f.eks. metal, porcelæn eller lignende. Vær forsigtig.

#### **Vedligeholdelse af instrument og klaverbænk**

For at du kan holde dit Clavinova i optimal stand, anbefales det, at du regelmæssigt følger vedligeholdelsespunkterne nedenfor.

- Til rengøring af instrumentet eller klaverbænken skal du anvende en blød, tør eller let fugtet klud. Brug ikke fortynder, opløsningsmidler, rengøringsmidler eller klude, der indeholder kemikalier. Hvis du gør det, kan instrumentet blive misfarvet eller tage skade.
- På polerede modeller skal støv og snavs fjernes forsigtigt med en blød klud. Tryk ikke for hårdt ved aftørring, da støvpartiklerne kan ridse instrumentets finish. Anvend klaverpolish, der kan købes i handlen, på en blød klud, og tør instrumentets finish med det. Polér derefter med en separat klud. Før du anvender klaverpolish, skal du læse instruktionerne for korrekt brug.
- Ved ekstreme ændringer i temperatur eller luftfugtighed kan der opstå kondens, og der kan samle sig vand på instrumentets overflade. Hvis vandet ikke fjernes, kan trædelene opsuge vand og blive beskadiget. Sørg for straks at tørre evt. vand af med en blød klud.
- Ligesom med et akustisk klaver kan pedalerne blive misfarvede med tiden. Polér pedalen med et polermiddel, der er specielt egnet til pedaler, hvis den bliver misfarvet. Før du anvender polermidlet, skal du læse instruktionerne for korrekt brug.

# **Lagring af data**

- De redigerede melodier/stilarter/lyde og MIDI-indstillinger går tabt, når du slukker for strømmen til instrumentet uden at gemme. Det sker også, når strømmen slukkes med funktionen Auto Power Off (Automatisk slukning) [\(side 15](#page-14-0)). Gem de redigerede data i instrumentet (Brugerhukommelse) eller USB-Flash-hukommelse ([side 29\)](#page-28-1). Det er sikrest at gemme dataene i USB-Flashhukommelsen, da dataene i instrumentet kan gå tabt pga. fejlfunktion eller forkert betjening.
- For at forhindre, at dine data går tabt på grund af en beskadiget USB-Flash-hukommelse, anbefales det, at du gemmer vigtige data på to USB-Flash-hukommelser.

# **Oplysninger**

#### ■ Om ophavsret

- Kopiering af kommercielt tilgængelige musikdata, herunder, men ikke begrænset til, MIDI-data og/eller lyddata er strengt forbudt, medmindre det kun er til privat brug.
- Dette produkt indeholder og anvender computerprogrammer og indhold, hvortil Yamaha har ophavsretten, eller hvortil Yamaha har licens til at bruge andres ophavsret. Sådant ophavsretligt beskyttet materiale omfatter, men er ikke begrænset til, al computersoftware, layouttypefiler, MIDI-filer, WAVE-data, noder til musik og lydoptagelser. Enhver uautoriseret brug af sådanne programmer og sådant indhold, som ikke kun er til privat brug, er forbudt i henhold til de relevante love. Enhver overtrædelse af ophavsret vil få juridiske konsekvenser. FORSØG IKKE AT FREMSTILLE, DISTRIBUERE ELLER ANVENDE ULOVLIGE KOPIER.

#### **Om funktioner/data, der følger med instrumentet**

- [Yamaha kan med jævne mellemrum opdatere produktets firmware uden forudgående varsel med henblik på at forbedre funktioner](http://download.yamaha.com/)  og anvendelighed. For at få det fulde udbytte af instrumentet anbefaler vi, at du opgraderer det til den seneste version. Du kan hente den seneste firmware på følgende websted: http://download.yamaha.com/
- Nogle af de forprogrammerede melodier er redigeret af hensyn til længde eller arrangement og er muligvis ikke helt identiske med originalerne.
- Instrumentet kan anvende forskellige typer/formater af musikdata ved at optimere dem til det musikdataformat, der er egnet til brug i instrumentet, inden de bruges. Instrumentet afspiller derfor ikke nødvendigvis dataene helt efter den pågældende producents eller komponists oprindelige intentioner.
- MPEG Layer-3 audio coding technology licensed from Fraunhofer IIS and Thomson.
- Supply of this product does not convey a license nor imply any right to distribute content created with this product in revenuegenerating broadcast systems (terrestrial, satellite, cable and/or other distribution channels), streaming applications (via Internet, intranets and/or other networks), other content distribution systems (pay-audio or audio-on-demand applications and the like) or on physical media (compact discs, digital versatile discs, semiconductor chips, hard drives, memory cards and the like). An independent license for such use is required. For details, please visit http://mp3licensing.com.

#### **Stemning**

• I modsætning til et akustisk klaver skal dette instrument ikke stemmes af en klaverstemmer (tonehøjden kan dog indstilles af brugeren, så den passer til andre instrumenter). Det skyldes, at digitale instrumenters tonehøjde altid bevares perfekt.

#### <span id="page-8-0"></span>**Kompatible formater for dette instrument**

# **Fill 6M2**

"GM (General MIDI)" er et af de mest udbredte Voice Allocation-formater. "GM System Level 2" er en standardspecifikation, der forbedrer det oprindelige "GM"-format og giver forbedret kompatibilitet med melodidata. Den giver større polyfoni, større udvalg af lyde, udvidede parametre for lydene og integrerede effekter.

# **XG**

XG er en større udvidelse af GM System Level 1. XG er udviklet af Yamaha specielt med henblik på at levere flere lyde og variationer og sikre en mere omfattende styring af lydenes og effekternes dynamik. XG er kompatibelt en del år frem i tiden.

# **GS**

GS er udviklet af Roland Corporation. Som det gælder for Yamaha XG er GS også en væsentlig forbedring af GM, især hvad angår lyde og trommesæt og variationer af disse. Derudover er der også større styring af lydenes og effekternes dynamik.

# **B** XF XF

Yamaha XF-formatet er en udvidelse af SMF-standarden (Standard MIDI File), der giver flere funktioner og kan udvides. Dette instrument kan vise sangtekster, hvis der afspilles en XF-fil med sangtekstdata.

# **STYLE** GE (Guitar Edition)

SFF (Style File Format), som er Yamahas eget format, bruger et enestående system til at levere et autoakkompagnement af meget høj kvalitet baseret på et bredt udvalg af akkordtyper. "SFF GE (Guitar Edition)" er et forbedret SFF-format, som omfatter en forbedret tonetransponering for guitarspor.

# <span id="page-9-0"></span>Velkommen til den vidunderlige CVP og den nye Touch Screen!

Denne nye CVP-model er forsynet med en praktisk berøringsfølsom skærm, som giver mulighed for en visuel og intuitiv styring af stort set alle instrumentets funktioner. Ved blot at trykke på denne store og letaflæselige skærm, kan du vælge alle de ønskede elementer, aktivere og styre de forskellige funktioner, eller redigere parameterværdier med større lethed og hurtigere end nogensinde før!

Instrumentet har også mange avancerede funktioner, som fremmer din musikglæde og øger mulighederne for dit spil. Lad os se hvordan…

# **Føles fuldstændigt som et akustisk klaver**

Vi har kombineret nogle sofistikerede teknologier — inklusive Real Grand Expression (RGE) Sound Engine og Natural Wood (NW) klaviatur (på CVP-609), eller Graded Hammer 3 (GH3) klaviatur (på CVP-605) — for at gengive det naturlige anslag og de udtryksfulde nuancer på et rigtigt koncertflygel. Herudover er der et specielt "Piano Room", som indeholder alle relevante indstillinger til klaverspil, som du kan åbne med et enkelt tryk på en knap, når du ønsker det. Med dette komplette klaver 'miljø' kan du vælge den ønskede klavertype og forskellige rumklange, hvilket giver en total klaveroplevelse, som hvis du spillede på et rigtigt klaver.

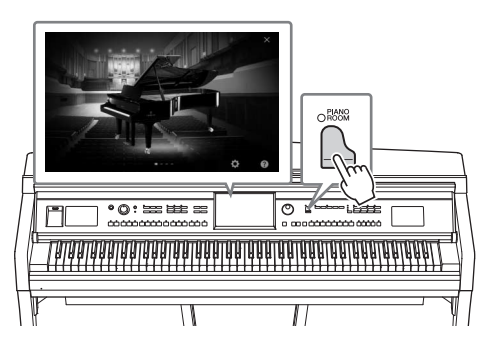

Side 40

# **Enormt udvalg af forskellige lyde**

Naturligvis byder CVP på mange realistiske klaverlyde, som du har glæde af, når du spiller. Men det indeholder også en lang række naturtro instrumenter, både akustiske og elektroniske. Herudover kan de specielle Super Articulation-lyde realistisk genskabe mange af de spilleteknikker og karakteristiske lyde, som en kunstner, der spiller på et instrument, kan. Resultatet er et fremragende nuanceret udtryk — som fx den realistiske lyd af fingre, der glider på guitaren, og de udtryksfulde åndedrætslyde fra en saxofon eller andre blæseinstrumenter.

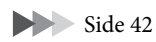

# **Sammenspil med et backing band**

Selvom du spiller alene kan du med CVP sammensætte et helt backing band, som akkompagnerer dig! Når du spiller en akkord med venstre hånd, udløses og styres det automatiske akkompagnement (stilartfunktion). Du kan ændre arrangementer, mens du spiller, at vælge rytmevariationer og pauser i realtid inklusive Intro, Ending, og Fill-in — mens du spiller. Og hvis du synes, det er svært at vælge lige netop den rigtige stilart blandt det store udvalg, kan du bruge Style Recommender-funktionen, som åbner en liste med anbefalede stilarter, ud fra en prøverytme du spiller.

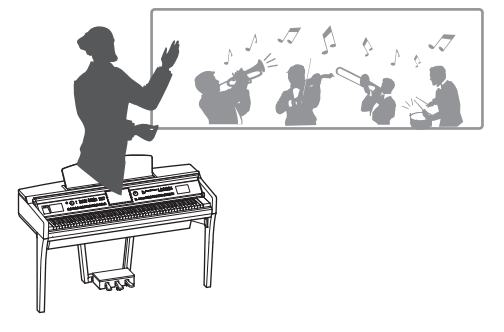

Side 48

# **Underholdende melodi-time funktioner — med nodevisning og guidelys**

Musiktimefunktionerne er en sjov måde at lære melodierne på, med noderne vist på displayet. Herudover har hver tangent på klaviaturet en guidelampe, som lyser for at angive, hvilke noder der skal spilles, sådan at du nemt kan øve melodier og stykker selvom du er nybegynder, eller har svært ved at læse noder.

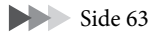

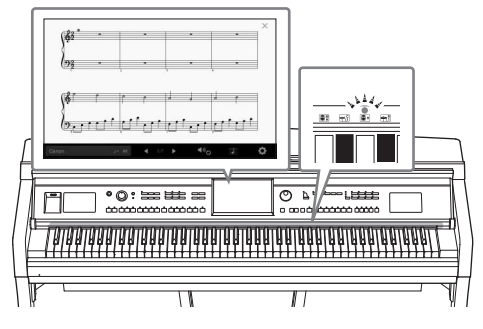

# **Syng-med funktion på melodier eller til dit eget spil**

Da der kan kobles en mikrofon til Clavinova og meloditekster kan vises i displayet, kan du på en sjov måde synge, samtidig med at du spiller eller til melodiafspilning. Du kan også slette vokaldelen på audioindspilninger, så du kan synge med (eller i stedet for!) din foretrukne kunstner eller gruppe, og på den måde gøre det endnu sjovere at optræde.

Siderne [61,](#page-60-1) [71](#page-70-2)

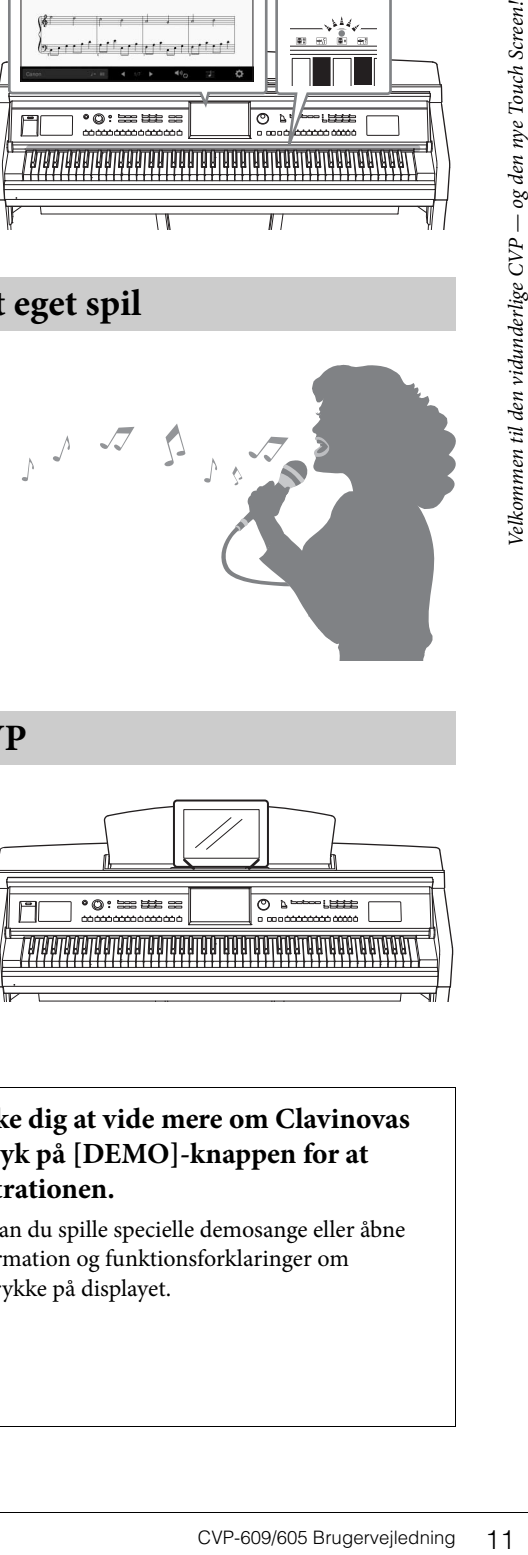

# **Brug af iPhone eller iPad sammen med CVP**

Hvis du kobler din iPhone eller iPad til Clavinova og bruger applikationer, kan du endnu mere enkelt styre dine musikfiler og udnytte de forskellige funktioner — og udvide det potentiale, du har med Clavinova, og gøre det til en endnu mere integreret del af hele dit musikliv.

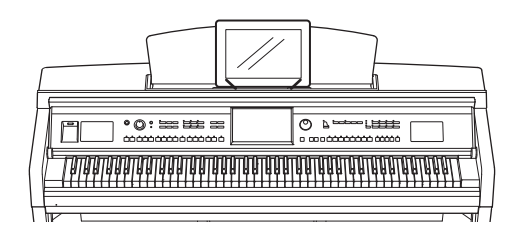

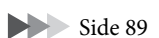

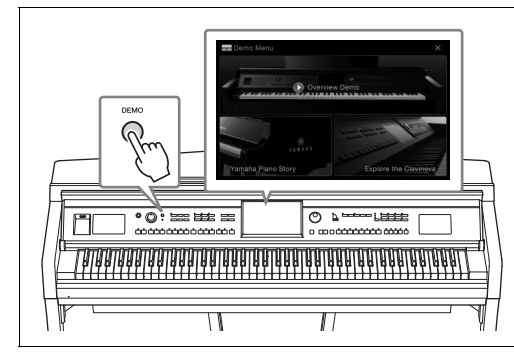

#### <span id="page-10-0"></span>**Kunne du tænke dig at vide mere om Clavinovas funktioner? Tryk på [DEMO]-knappen for at starte demonstrationen.**

I Demo-menuen kan du spille specielle demosange eller åbne kort historisk information og funktionsforklaringer om Clavinova ved at trykke på displayet.

# <span id="page-11-0"></span>Panelkontroller

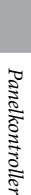

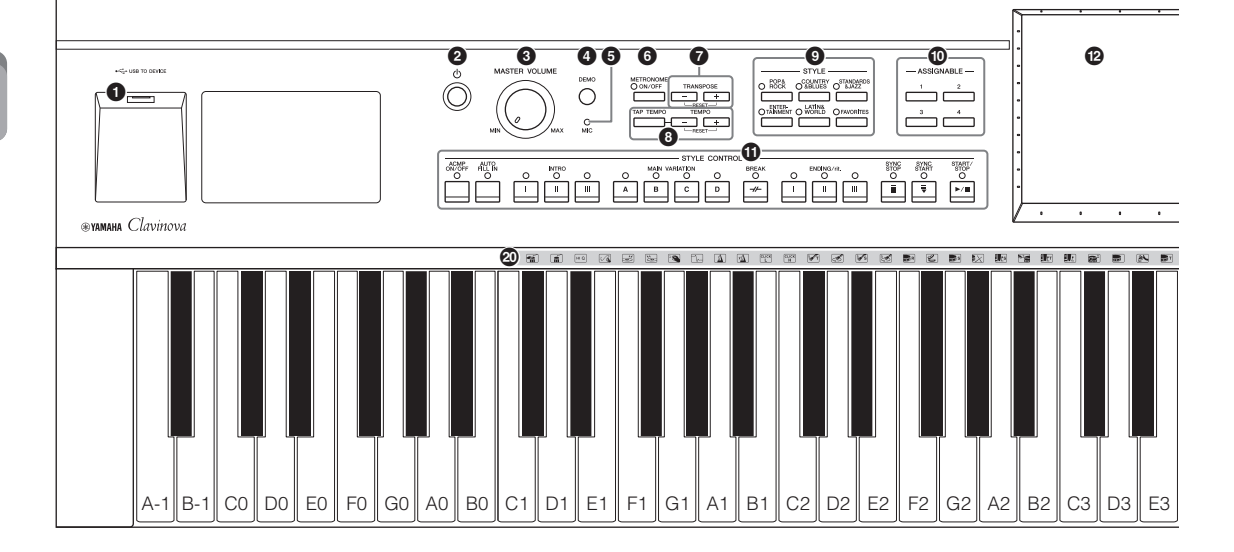

- 1 **[USB TO DEVICE]-stik ...................... [side 88](#page-87-1)** Til tilslutning af en USB-flash-hukommelse eller en trådløs USB LAN-adapter.
- 2 **[**P**] (Standby/On)-kontakt................. [side 14](#page-13-2)** Tænder for strømmen til instrumentet eller sætter det på standby.
- 3 **[MASTER VOLUME]-kontakt ........... [side 14](#page-13-3)** Justerer den overordnede lydstyrke.
- 4 **[DEMO]-knap .................................... [side 11](#page-10-0)** Aktiverer Demo-displayet.
- 5 **[MIC]-indikator.................................. [side 71](#page-70-2)** Kontrollerer mikrofonens indgangsniveau.
- 6 **[METRONOME ON/OFF]-knap ....... [side 36](#page-35-2)** Slår metronomen til eller fra.
- 7 **TRANSPOSE-knapper........................ [side 38](#page-37-2)** Transponerer tonehøjden i halvtonetrin.
- 8 **[TAP TEMPO]/TEMPO [-]/[+]-knapper ............................................................. [side 36](#page-35-3)** Disse styrer tempoet for afspilning af stilart, MIDImelodi og metronom.
- 9 **STYLE-knapper .................................. [side 48](#page-47-2)** Vælger en stilartkategori.
- ) **ASSIGNABLE knapper ....................... [side 28](#page-27-1)** Tildeling af genveje eller ofte anvendte funktioner.
- ! **STYLE CONTROL-knapper............... [side 50](#page-49-1)** Styrer afspilning af stilarter.
- @ **LCD (berøringsfølsom skærm) .......... [side 20](#page-19-1)** Med denne funktion kan du vælge eller ændre parametrene ved blot at trykke på de 'virtuelle' knapper eller skydeknapperne på displayet.
- # **Data drejeknap.................................... [side 26](#page-25-0)** For at vælge et element eller ændre værdien.
- \$ **[HOME]-knap..................................... [side 26](#page-25-1)** Aktiverer Home-displayet eller det første display, når der tændes for strømmen.
- % **[PIANO ROOM]-knap ....................... [side 40](#page-39-3)** For straks at aktivere de optimale indstillinger relateret til klaver for at spille på instrumentet som et ganske almindeligt klaver.
- ^ **SONG CONTROL-knapper ............... [side 59](#page-58-0)** Styrer afspilning af melodi.
- & **VOICE-knapper.................................. [side 42](#page-41-2)** Vælger en klaviaturstemme eller en Voice-kategori.
- $\bullet$  **REGISTRATION MEMORY-knapper ............................................................. [side 78](#page-77-2)** Disse registrerer og gendanner panelopsætninger.
- ( **ONE TOUCH SETTING-knapper ..... [side 52](#page-51-1)** Aktiverer de relevante panelindstillinger for stilarten.
- A **Trommesætikoner .............................. [side 44](#page-43-0)** Disse angiver, hvilke trommeinstrumenter der er tildelt hver enkelt tangent, når "Standard Kit 1" lyden er valgt.

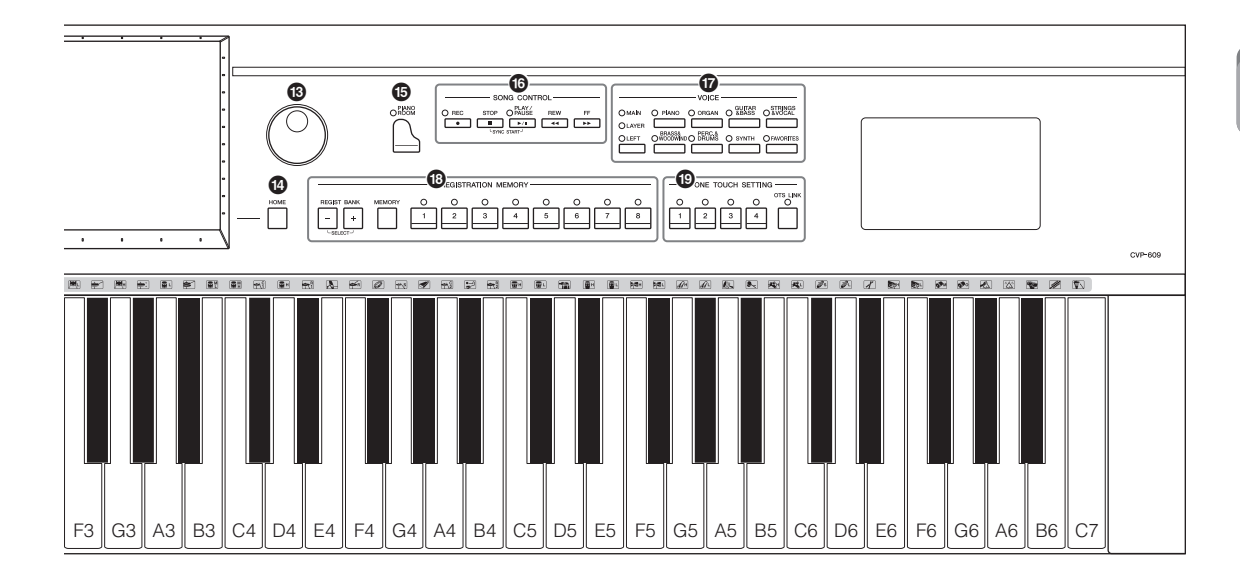

#### **CVP-609**

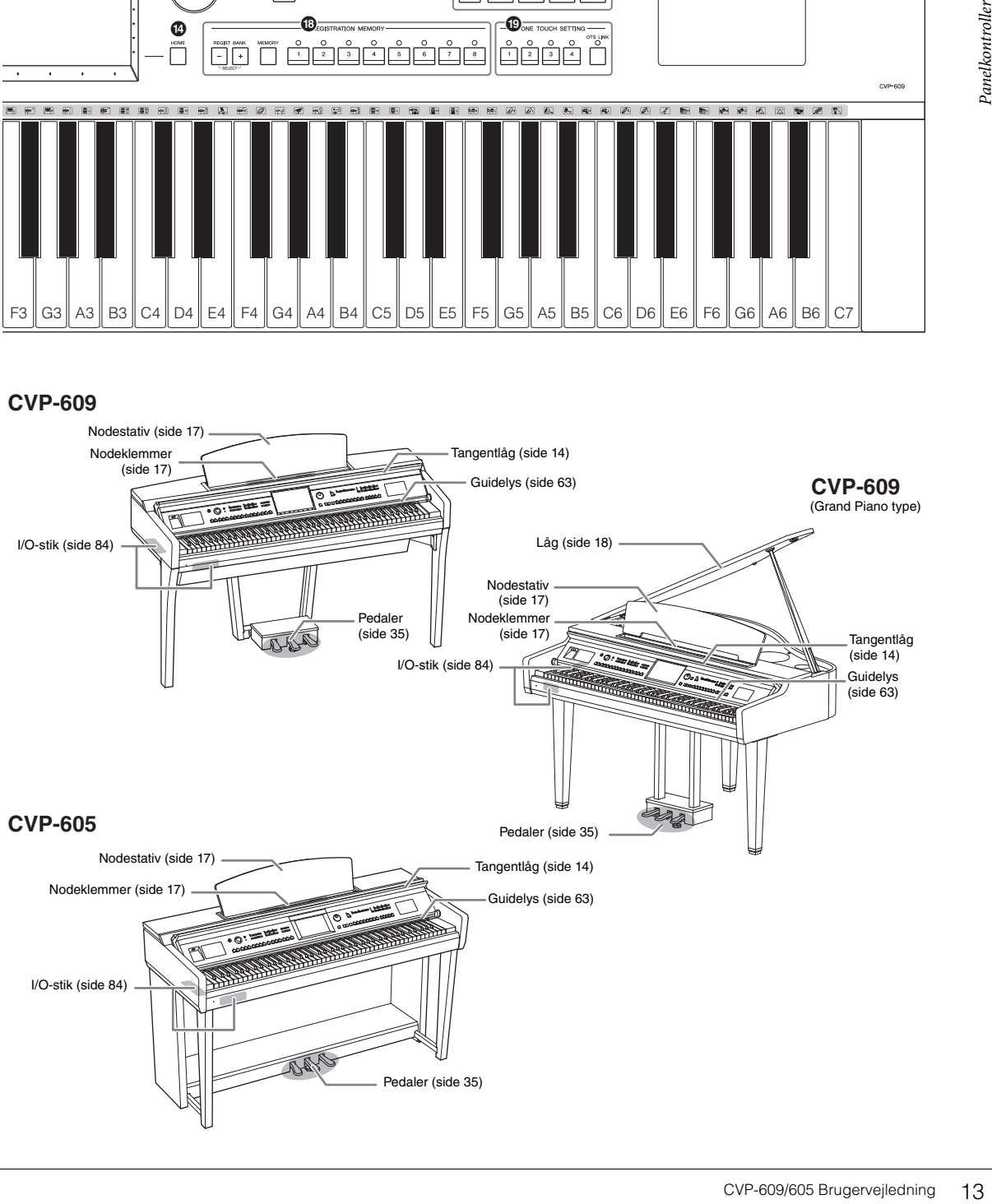

# <span id="page-13-0"></span>Klargøring

# <span id="page-13-2"></span><span id="page-13-1"></span>**Sådan tændes og slukkes strømmen**

# 1 **Tilslut strømledningen.**

Sæt først strømkablets stik i strømledningen på instrumentet, og tilslut derefter den anden ende af kablet til en almindelig stikkontakt.

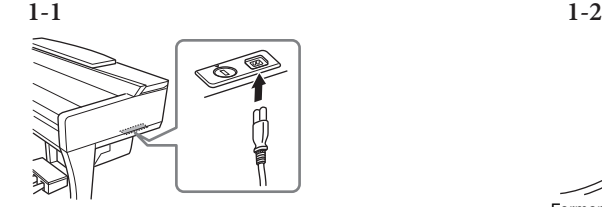

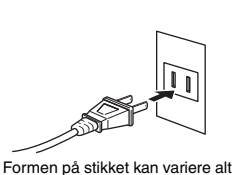

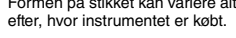

<span id="page-13-4"></span>2 **Løft en smule op i tangentlåget, og tryk det derefter op og bagud for at åbne det.**

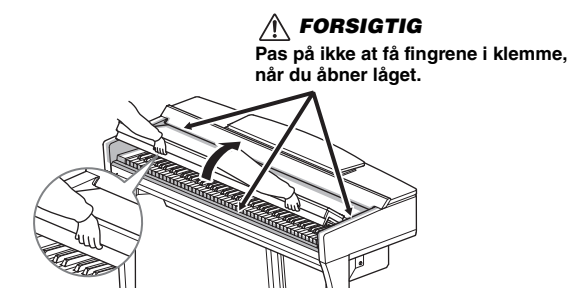

3 **Tryk på [**P**] (Standby/On)-knappen for at tænde for strømmen.** Displayet midt på frontpanelet og strømindikatoren under den venstre ende af klaviaturets front tændes.

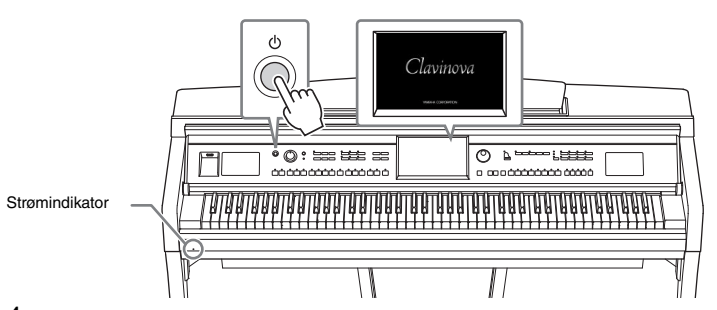

# <span id="page-13-3"></span>4 **Spil på tangenterne.**

Mens du spiller på tangenterne, kan du indstille lydstyrken ved hjælp af [MASTER VOLUME]-knappen.

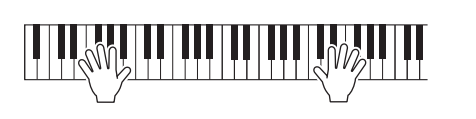

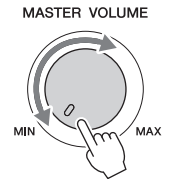

#### *FORSIGTIG*

- **Hold låget med begge hænder, når du åbner og lukker det. Slip det ikke, før det er helt åbnet eller lukket. Pas på ikke at få fingrene i klemme (dine egne eller andres, pas især på med børn) mellem låget og selve enheden.**
- **Anbring ikke noget (f.eks. metalgenstande eller papir) oven på låget. Små genstande kan falde ned i instrumentet, når låget åbnes, og kan være næsten umulige at fjerne. Dette kan forårsage elektrisk stød, kortslutning, brand eller anden alvorlig skade på instrumentet.**

# 5 **Tryk på [**P**] (Standby/On)-knappen for at slukke for strømmen, når du har brugt instrumentet.**

Displayet og strømindikatoren slukkes.

Under indspilning, redigering eller visning af bestemte meddelelser, er det ikke muligt at slukke for strømmen, selv hvis du trykker på [P]-kontakten. Hvis du vil gennemtvinge en nedlukning af instrumentet i en sådan situation, skal du holde knappen  $[\mathbf{\Phi}]$  (Standby/On) nede i mere end tre sekunder.

#### <span id="page-14-1"></span><span id="page-14-0"></span>**Automatisk slukkefunktion**

For at undgå unødvendigt strømforbrug har dette instrument en automatisk slukkefunktion, der automatisk afbryder strømmen, når instrumentet ikke har været betjent i en given periode. Den tid, der går, før strømmen automatisk afbrydes, er som standard ca. 30 minutter; men du kan ændre denne indstilling [\(side 16](#page-15-1)).

*FORSIGTIG*

#### 6 **Sænk forsigtigt tangentlåget tilbage med begge hænder.**

**Pas på ikke at få fingrene i klemme, når du lukker låget.**

#### *FORSIGTIG*

**Der afgives hele tiden små mængder elektricitet til instrumentet, selv om der er slukket på afbryderen. Tag altid strømforsyningsledningen ud af stikkontakten, hvis instrumentet ikke skal bruges i længere tid.**

#### *OBS!*

- **Du mister muligvis data, hvis du gennemtvinger en nedlukning af instrumentet under optagelse eller redigering, og du risikerer at beskadige instrumentet og eksterne enheder.**
- **Dataene, der ikke er gemt, går tabt, hvis der automatisk slukkes for strømmen. Sørg for at gemme dine data, før dette sker.**
- at beskadige instrumentet<br>
og eksterne enheder.<br>
Dataene, der ikke er gemt,<br>
går tabt, hvis der<br>
strommen. Sørg for at<br>
strommen. Sørg for at<br>
strommen. Sørg for at<br>
gemme dida, for<br>
dette sker.<br>
Afhængigt af instrumentets **• Afhængigt af instrumentets status slukkes der muligvis ikke automatisk for strømmen efter den angivne tidsperiode. Sluk altid for strømmen manuelt, når instrumentet ikke er i brug.**

# <span id="page-15-2"></span><span id="page-15-0"></span>**Basisindstillinger**

Foretag efter behov basisindstillinger som f.eks. sprog, som vist i displayet.

# 1 **Åbn betjeningsdisplayet.**

Tryk først på [Menu] i nederste højre hjørne på Home-displayet, som vises, når strømmen tændes. Tryk så på [X] for at gå til side 2 (hvis det er nødvendigt), og tryk på [Utility] og [System] efter hinanden.

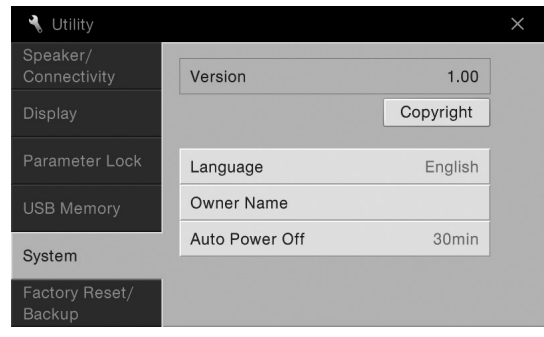

#### 2 **Foretag de ønskede indstillinger ved at røre ved displayet.**

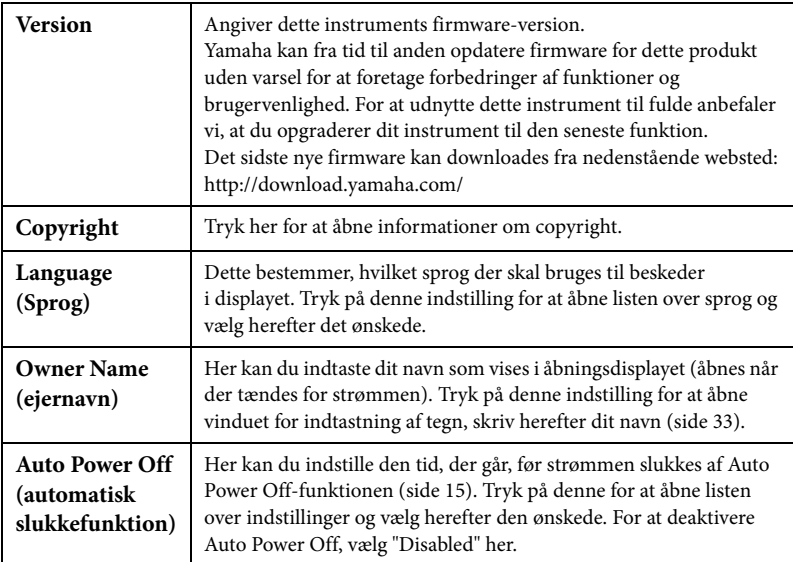

# <span id="page-15-1"></span>**Deaktivering af automatisk slukning (enkel metode)**

Tænd for strømmen, mens du holder den dybeste tangent på tastaturet nede. "Auto power off disabled" vises kort, og automatisk slukning er deaktiveret.

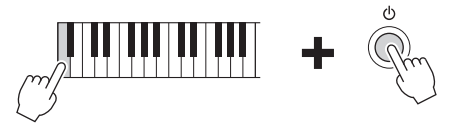

#### *OBS!*

- **Dataene, der ikke er gemt, går tabt, hvis der automatisk slukkes for strømmen. Sørg for at gemme dine data, før dette sker.**
- **Afhængigt af instrumentets status slukkes der muligvis ikke automatisk for strømmen efter den angivne tidsperiode. Sluk altid for strømmen manuelt, når instrumentet ikke er i brug.**

# <span id="page-16-1"></span><span id="page-16-0"></span>**Brug af nodestativet**

Træk nodestativet så langt ind mod dig selv, som det kan komme. Når det er lukket helt op, står det fast i en bestemt vinkel og kan ikke justeres. Klemmerne bruges til at holde siderne i nodehæftet på plads.

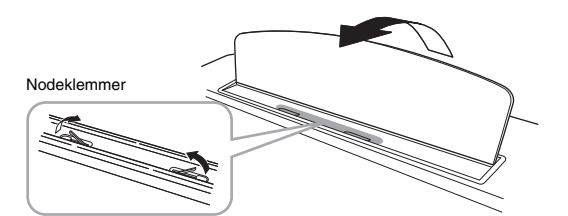

For at sænke nodestativet skal du løfte det en smule og derefter vippe det langsomt tilbage.

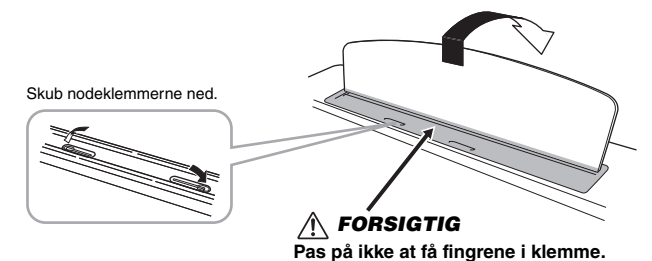

*FORSIGTIG*

**Når du åbner eller lukker nodestativet, må du ikke slippe det, før det er helt oppe eller helt nede.**

#### *FORSIGTIG*

 $\begin{array}{r} \triangle \end{array}$  **FORSIGTIG**<br>
For du lukker nodestativet,<br>
skal du skubb node-<br>
klemmerne ned. Ellers kan<br>
mellem in destativet<br>
mellem is lemme<br>
og nodeklemmerne og<br>
og nodeklemmerne og<br>
eskadige dem. **Før du lukker nodestativet, skal du skubbe nodeklemmerne ned. Ellers kan du få fingrene i klemme mellem nodestativet og nodeklemmerne og beskadige dem.**

# <span id="page-17-1"></span><span id="page-17-0"></span>**Åbning/lukning af Lid (CVP-609 Koncertflygel)**

Der medfølger en lang og en kort holder til låget. Brug en af dem til at holde låget åbent i den ønskede vinkel.

# **Åbning af låget**

- <sup>1</sup> Hæv nodestativet.
- 2 Hæv og hold højre side af låget (set fra klaviatursiden på instrumentet).
- 3 Hæv lågets holder og sænk langsomt låget, sådan at enden af holderen passer ind i fordybningen på låget.

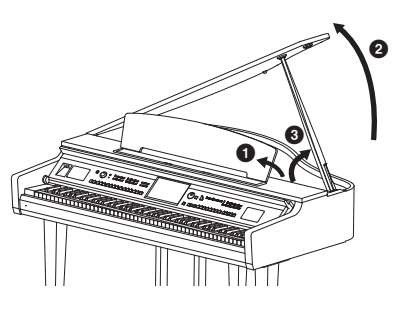

Brug den inderste fordybning, hvis låget skal stå åbent i længere tid og den yderste, hvis det skal stå åbent i kortere tid.

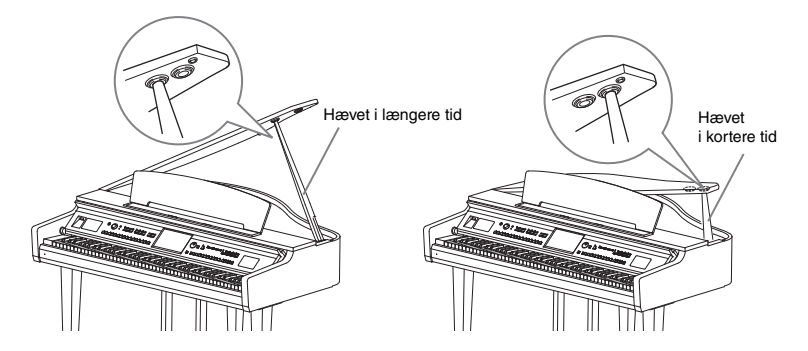

# **Lukning af låget**

- $\bigodot$  Hold på holderen og hæv forsigtigt låget.
- 2 Hold låget i den hævede position og sænk holderen.
- <sup>3</sup> Sænk forsigtigt låget.

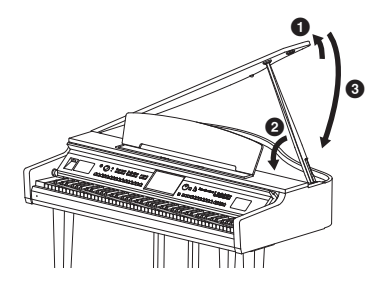

#### *FORSIGTIG*

**Lad ikke børn åbne eller lukke låget. Vær forsigtig for at undgå at klemme fingrene (dine egne eller andres, pas især på børns fingre) når du hæver eller sænker låget.**

# *FORSIGTIG*

- **Brug ikke den yderste fordybning, hvis låget skal stå åbent i længere tid. Ellers bliver låget ustabilt og kan risikere at falde ned. Dette kan føre til skader eller ulykker.**
- **Sørg for at enden af holderen sidder sikkert fast i fordybningen. Hvis holderen ikke sidder rigtig fast i fordybningen, kan låget falde ned og forårsage skader eller ulykker.**
- **Vær opmærksom på at du selv eller andre ikke skubber til holderen, mens låget er hævet. Holderen kan blive skubbet ud af fordybningen i låget, som kan falde ned.**

# <span id="page-18-0"></span>**Brug af hovedtelefoner**

Da dette instrument er forsynet med to [PHONES]-stik, kan det tilsluttes to par standardhovedtelefoner. Hvis du kun skal bruge ét par, kan de tilsluttes til et hvilket som helst af stikkene).

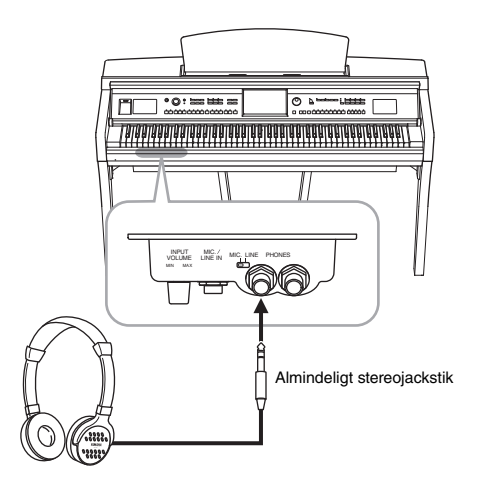

# **Brug af krogen til hovedtelefoner**

Der følger en krog til hovedtelefoner med instrumentet, så du kan hænge hovedtelefonerne under instrumentet. Monter krogen til hovedtelefoner ved at følge instruktionerne i slutningen af denne vejledning.

#### *FORSIGTIG*

**Brug ikke hovedtelefoner med høj lydstyrke over længere tid; dette kan føre til høreskader.**

#### *OBS!*

ops:<br>
Mæng ikke andet end<br>
hovedtelefonerne på krogen.<br>
Det kan beskadige<br>
instrumentet eller krogen.<br>
CVP-609/605 Brugervejledning 19 **Hæng ikke andet end hovedtelefonerne på krogen. Det kan beskadige instrumentet eller krogen.**

# <span id="page-19-1"></span><span id="page-19-0"></span>Displaystruktur

Når instrumentet tændes, åbnes startdisplayet, hvorfra du kan åbne displayet File Selection (Filvalg) og displayet Menu (Menu), hvor du får adgang til forskellige funktioner, og du kan foretage forskellige indstillinger. Du kan få detaljerede instruktioner vedrørende dette display på [side 22.](#page-21-2)

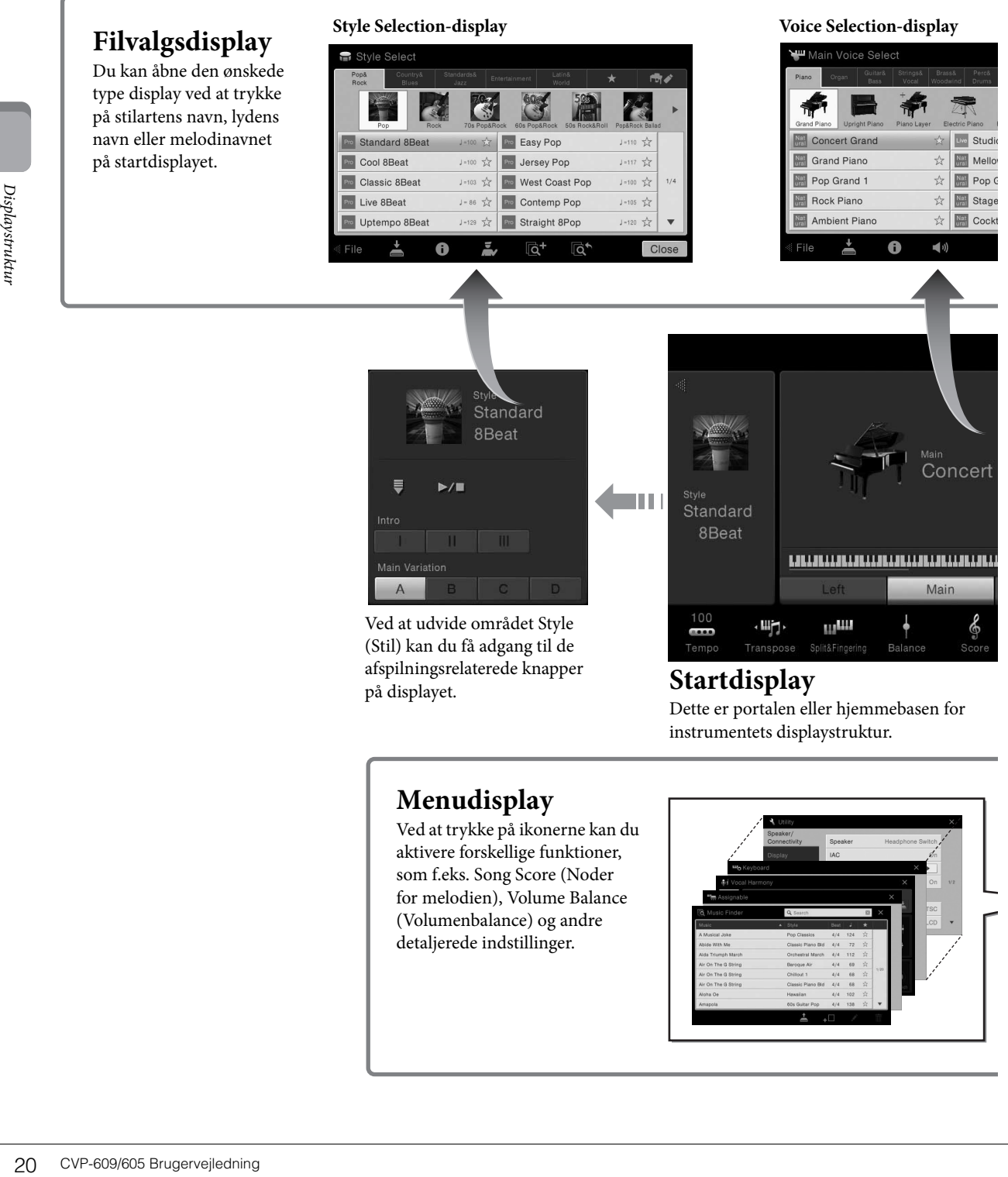

instrumentets displaystruktur.

# **Menudisplay**

Ved at trykke på ikonerne kan du aktivere forskellige funktioner, som f.eks. Song Score (Noder for melodien), Volume Balance (Volumenbalance) og andre detaljerede indstillinger.

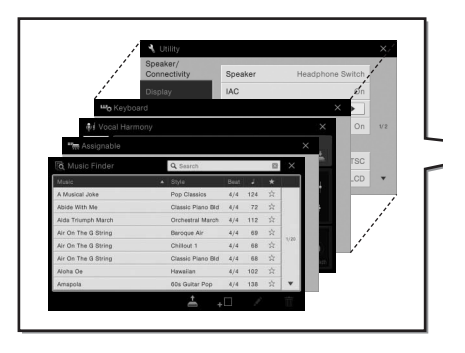

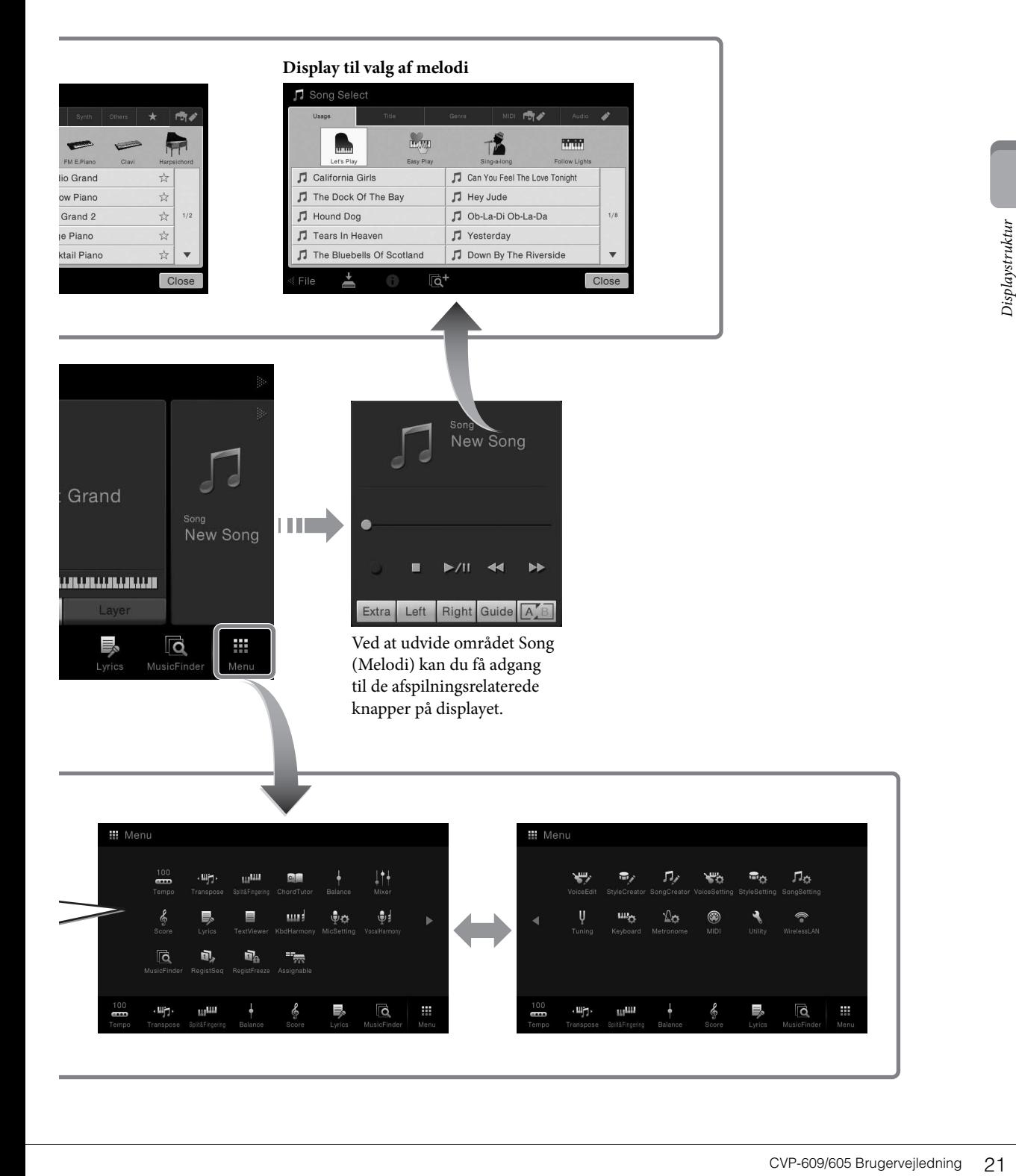

# <span id="page-21-0"></span>Grundlæggende funktioner

# <span id="page-21-2"></span><span id="page-21-1"></span>**Konfiguration af displayet**

Dette afsnit omhandler de oftest brugte displays: Start, Filvalg og Menu. Startdisplayet vises, når der tændes for strømmen. Filvalgsdisplayet og Menu-displayet kan åbnes fra Startdisplayet.

# **Startdisplay**

Vises, når der tændes for strømmen, og kan åbnes ved, at man trykker på knappen [HOME] (Start). Dette display viser de aktuelle grundlæggende indstillinger, f.eks. den aktuelle lyd og stilart, så du hurtigt kan få overblik over dem. Det betyder, at du normalt skal have startdisplayet åbent, når du spiller på klaveret.

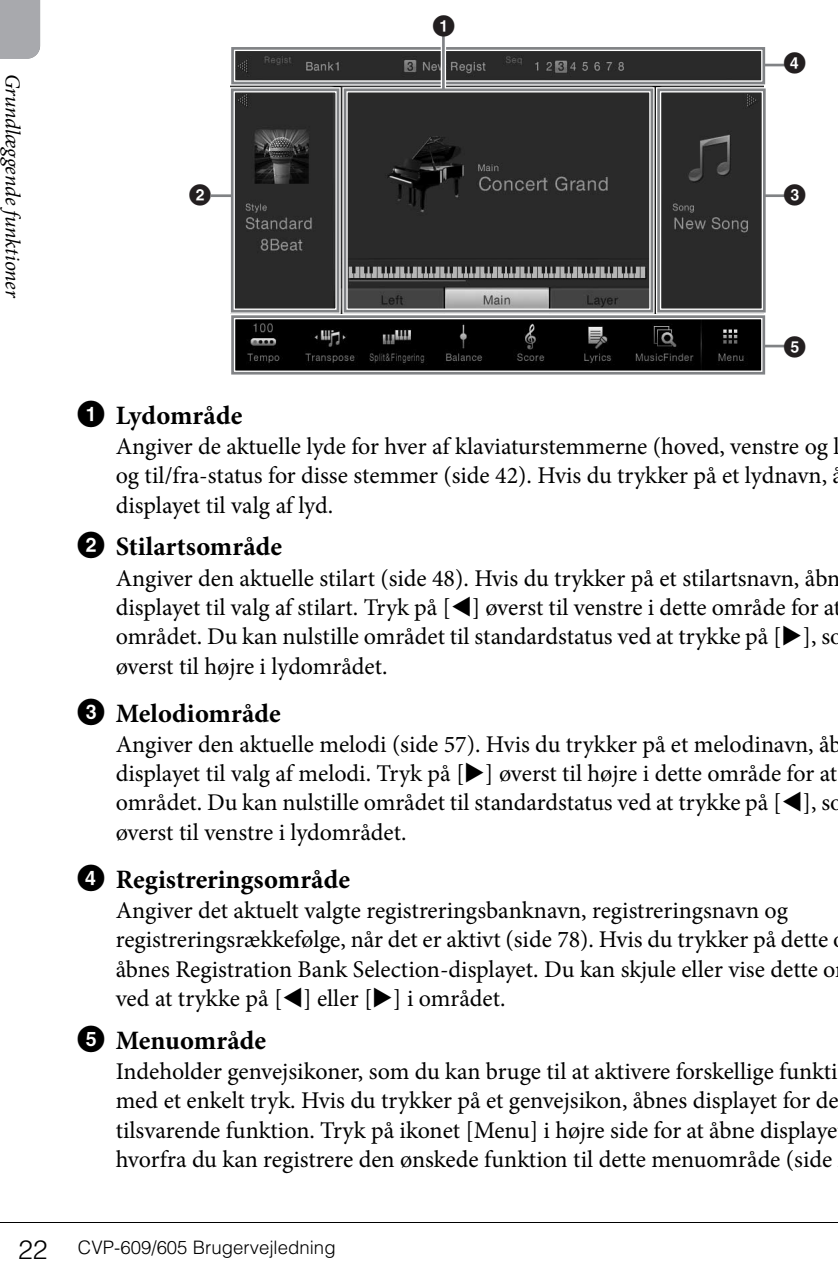

#### 1 **Lydområde**

Angiver de aktuelle lyde for hver af klaviaturstemmerne (hoved, venstre og lag) og til/fra-status for disse stemmer [\(side 42](#page-41-3)). Hvis du trykker på et lydnavn, åbnes displayet til valg af lyd.

#### 2 **Stilartsområde**

Angiver den aktuelle stilart ([side 48\)](#page-47-3). Hvis du trykker på et stilartsnavn, åbnes displayet til valg af stilart. Tryk på [W] øverst til venstre i dette område for at udvide området. Du kan nulstille området til standardstatus ved at trykke på [X], som vises øverst til højre i lydområdet.

#### 3 **Melodiområde**

Angiver den aktuelle melodi [\(side 57](#page-56-2)). Hvis du trykker på et melodinavn, åbnes displayet til valg af melodi. Tryk på [X] øverst til højre i dette område for at udvide området. Du kan nulstille området til standardstatus ved at trykke på [<], som vises øverst til venstre i lydområdet.

#### 4 **Registreringsområde**

Angiver det aktuelt valgte registreringsbanknavn, registreringsnavn og registreringsrækkefølge, når det er aktivt ([side 78\)](#page-77-3). Hvis du trykker på dette område, åbnes Registration Bank Selection-displayet. Du kan skjule eller vise dette område ved at trykke på [<] eller [ $\blacktriangleright$ ] i området.

#### <span id="page-21-3"></span>5 **Menuområde**

Indeholder genvejsikoner, som du kan bruge til at aktivere forskellige funktioner med et enkelt tryk. Hvis du trykker på et genvejsikon, åbnes displayet for den tilsvarende funktion. Tryk på ikonet [Menu] i højre side for at åbne displayet Menu, hvorfra du kan registrere den ønskede funktion til dette menuområde ([side 27\)](#page-26-0).

#### **BEMÆRK**

I lydområdet, stilartsområdet eller melodiområdet udvides stilartsområdet, hvis du bladrer til højre, og melodiområdet udvides, hvis du bladrer til venstre.

#### **BEMÆRK**

Du kan også skjule eller vise dette område ved at bladre til højre eller venstre i registreringsområdet.

# <span id="page-22-0"></span>**Filvalgsdisplay**

Filvalgdisplayet bruges til at vælge en lyd, stilart, melodi og andre data. Du kan åbne dette display ved at trykke på navnet på lyden, stilarten eller melodien på startdisplayet eller ved at trykke på knappen VOICE eller STYLE osv.

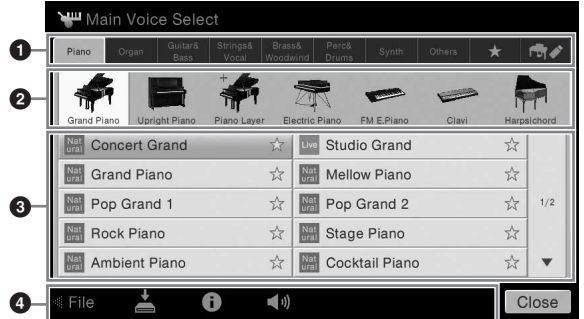

#### **1 Kategori**

En lang række data som lyde og stilarter er opdelt i flere kategorier (faneblade) afhængigt af datatypen. Bortset fra de følgende to omtales alle faneblade som "forprogrammerede" faneblade, fordi de indeholder forprogrammerede data.

<span id="page-22-1"></span>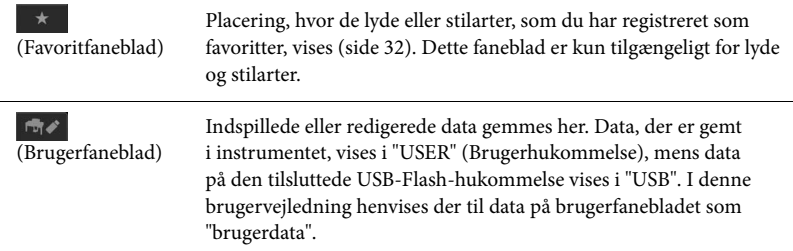

# 2 **Underkategori/mappe (sti)**

- Når et af de forprogrammerede faneblade vælges, vises underkategorierne her i henhold til datatypen. F.eks. vises forskellige klavertyper som flygel og el-klaver, når du trykker på fanebladet "Piano" (Klaver) i displayet til valg af lyd.
- Når favoritfanebladet er valgt, er dette ikke tilgængeligt.
- Når brugerfanebladet er valgt, vises den aktuelle sti eller mappe her i henhold til mappestrukturen.

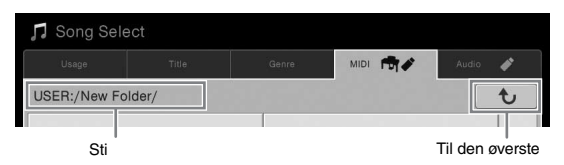

#### 3 **Data, der kan vælges (filer)**

De filer, der kan vælges, vises. Hvis to eller flere sider er tilgængelige, kan du åbne en anden side ved at trykke på  $[\triangle]$  eller  $[\blacktriangledown]$ .

#### 4 **Betjeningsikoner**

Funktionerne (gem, kopier, slet osv.), som kan betjenes via filvalgsdisplayet, vises. De ikoner, der vises her, kan være anderledes, afhængigt af hvilket filvalgsdisplay der er valgt. Du kan finde detaljerede instruktioner på side [29](#page-28-0) – [33](#page-32-2) eller i instruktionerne til filvalgsdisplayet for den enkelte funktion.

#### **BEMÆRK**

**BEMÆRK**<br>Side ved at bladre loaden anden<br>Side ved at bladre lodret på<br>Sisten.<br>CVP-609/605 Brugervejledning 23 Du kan også åbne en anden side ved at bladre lodret på listen.

# <span id="page-23-1"></span>**Menudisplay**

Dette er portaldisplayet til brug af forskellige funktioner, og det kan åbnes ved, at man trykker på ikonet [Menu] i nederste højre hjørne af startdisplayet.

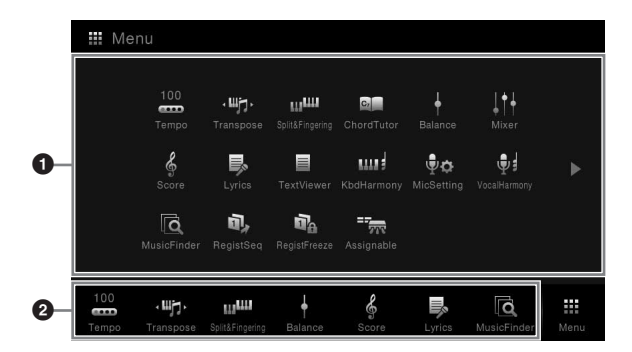

**BEMÆRK**

**BEMÆRK**

Du kan også skifte side ved at bladre vandret.

Du kan også åbne menudisplayet ved at bladre opad fra bunden af startdisplayet. Hvis du bladrer nedad i menudisplayet, åbnes startdisplayet.

#### $\bullet$  Funktioner

Forskellige praktiske funktioner vises via ikoner. Hvis du trykker på et ikon, aktiveres den tilsvarende funktion. Listen består af to sider, som du kan vælge ved at trykke på  $[\blacktriangleright]$  eller  $[\blacktriangleleft]$ .

Du kan få oplysninger om hver enkelt funktion i "Liste over funktioner i menudisplayet" [\(side 91](#page-90-1)) eller i Reference Manual på webstedet.

#### 2 **Genveje**

Her kan du registrere ofte brugte funktioner som genveje, så du hurtigt kan aktivere dem fra startdisplayet. Du kan finde instruktioner på [side 27.](#page-26-0)

#### **Konventioner for instruktioner i menudisplayet**

I hele denne brugervejledning vises instruktioner med flere trin på en overskuelig måde med pile, der angiver den korrekte rækkefølge.

Eksempel: [Menu]  $\rightarrow$  [Utility]  $\rightarrow$  [System]  $\rightarrow$  [Language]

Ovenstående eksempel beskriver en handling med tre trin:

1) Tryk på [Utility] (Hjælpeprogram) i menudisplayet.

2) Tryk på [System] (System).

3) Tryk på [Language] (Sprog).

# <span id="page-23-0"></span>**Lukning af det aktuelle display**

Examples the state of the state of the state of the state of the state of the state of the Hender framework of the denne brugervejledning (Figure 1) The denne brugervejledning pile, der angiver den korrektioner for instru Du kan lukke det aktuelle display ved at trykke på [×] øverst til højre i displayet (eller vinduet) eller trykke på [Close] (Luk) nederst til højre i displayet (eller vinduet). Når der vises en meddelelse (dialogboks med oplysninger eller dialogboks, hvor du skal bekræfte en handling), kan du lukke meddelelsen ved at trykke på det relevante element, f.eks. "Yes" eller "No".

Hvis du hurtigt vil vende tilbage til startdisplayet, skal du trykke på knappen [HOME].

# <span id="page-24-0"></span>**Displaybaserede knapper**

Displayet på dette instrument er en speciel berøringsskærm, som giver dig mulighed for at vælge eller ændre den ønskede parameter ved blot at berøre den tilsvarende indstilling på displayet.

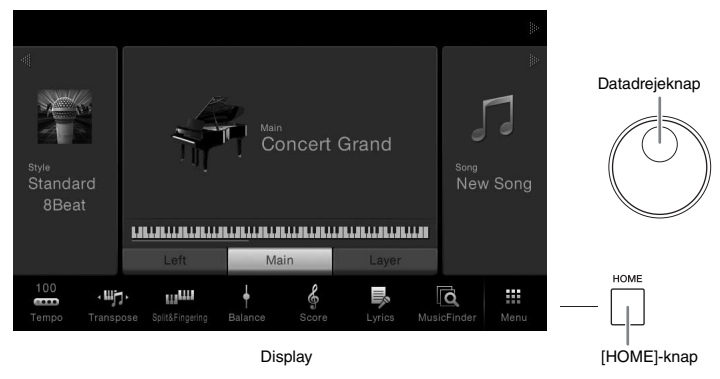

# **Brug af displayet (berøringsskærmen)**

#### **Tryk**

Du kan vælge et element ved at trykke let på den tilsvarende angivelse på displayet.

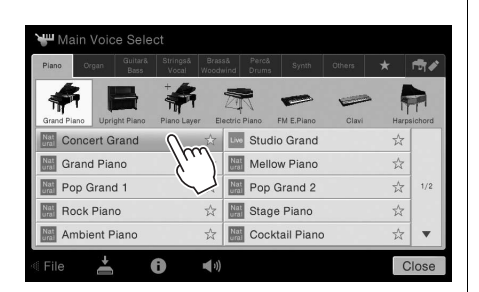

#### **Glid**

Hold displayskyderen nede, og lad derefter din finger glide lodret eller vandret for at ændre parameterværdien.

# **Drej**

Tryk på displayknappen, og hold den nede, og drej din finger rundt om knappen for at ændre parameterværdien.

#### **Tryk på og hold nede**

Denne instruktion betyder, at du skal trykke på objektet og holde det nede et stykke tid.

Når du indstiller værdier ved hjælp af [W]/[X], en skyder eller en knap, kan du gendanne standardværdien ved at trykke på værdien i displayet og holde den nede.

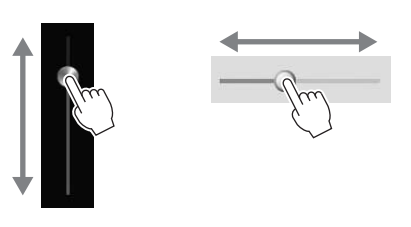

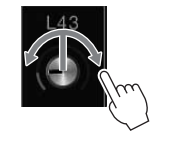

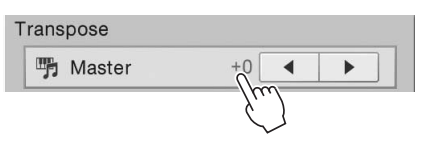

#### *OBS!*

**OBS!**<br>
Undlad at bruge skarpe eller<br>
infarde genstande til at<br>
med. Hvis du gor det, kan det<br>
beskadige displayet.<br>
SEMÆRK<br>
Vær opmærksom på, at det<br>
idisplayet ved at berøre to eller<br>
ellere punkter på displayet på<br>
en g **Undlad at bruge skarpe eller hårde genstande til at betjene berøringsskærmen med. Hvis du gør det, kan det beskadige displayet.**

#### **BEMÆRK**

Vær opmærksom på, at det ikke er muligt at betjene displayet ved at berøre to eller flere punkter på displayet på en gang.

#### **BEMÆRK**

Du kan slå de systemlyde, der udsendes, når du berører skærmen, til eller fra via  $[Menu] \rightarrow [Utility] \rightarrow [Display]$  $\rightarrow$  Touch Panel [Sound]

<span id="page-25-0"></span>Alt efter displayet kan datadrejeknappen bruges på følgende to måder.

#### **Justering af parameterværdierne**

Når du har valgt den ønskede parameter, kan du bruge datadrejeknappen til at justere værdien. Dette er nyttigt, hvis du har svært ved at justere ved at trykke på displayet, eller hvis du ønsker finere kontrol over justeringen.

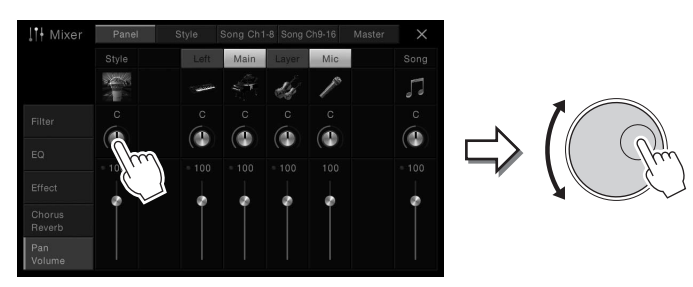

# **Valg af et element på en liste**

I filvalgsdisplays ([side 23](#page-22-0)) og i listevinduer til indstilling af parametre kan du bruge datadrejeknappen til at vælge et element.

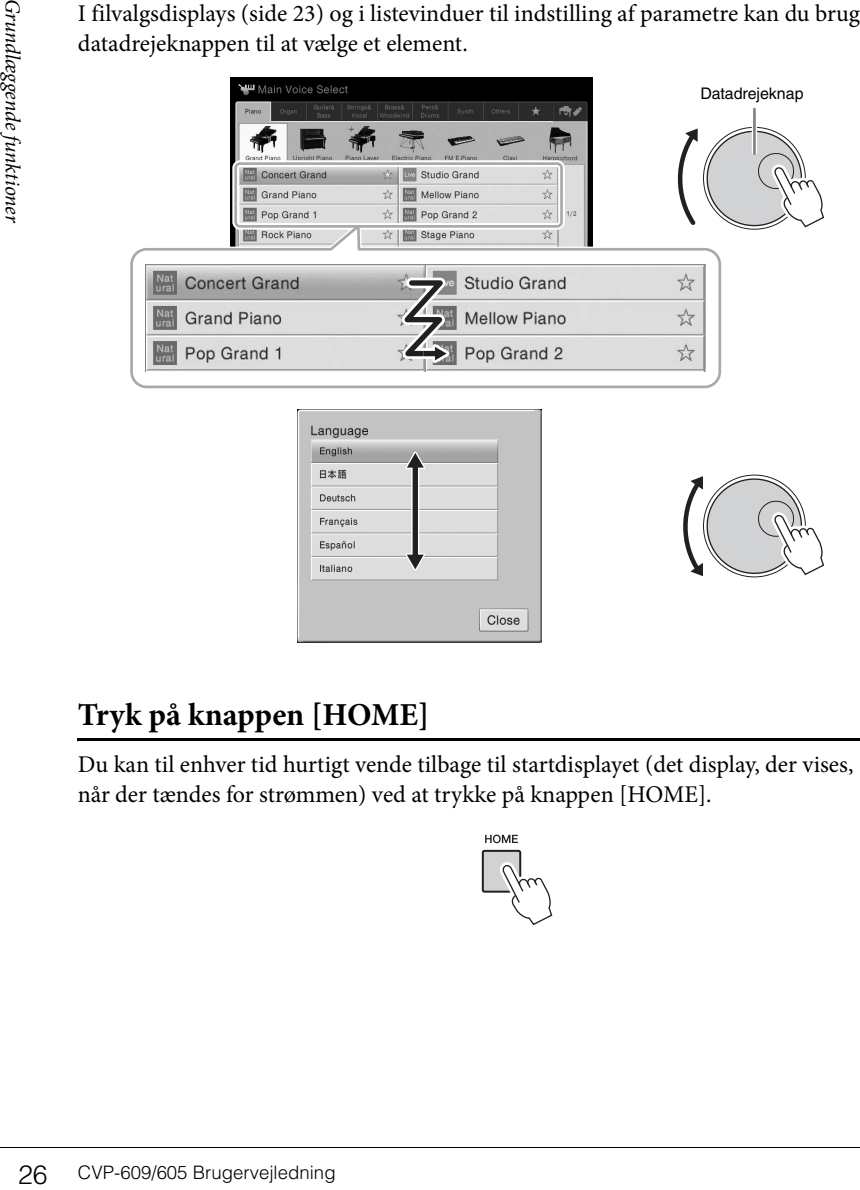

# <span id="page-25-1"></span>**Tryk på knappen [HOME]**

Du kan til enhver tid hurtigt vende tilbage til startdisplayet (det display, der vises, når der tændes for strømmen) ved at trykke på knappen [HOME].

Close

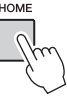

# <span id="page-26-0"></span>**Aktivering af de ønskede funktioner fra startdisplayet**

Blandt alle de funktioner, der vises i menudisplayet, kan du udvælge en, du ofte bruger, og knytte en genvej til den. Registrerede genveje vises i menuområdet [\(side 22](#page-21-3)) i bunden af startdisplayet, og du kan bruge dem til hurtigt at aktivere den ønskede funktion fra startdisplayet.

# **Oprettelse af en genvej i startdisplayet**

Der er som standard registreret syv genveje, men du kan tilpasse dem efter behov.

1 **Tryk på ikonet for en ønsket funktion, og hold det nede, indtil farven på genvejsområdet (nederst i displayet) skifter.**

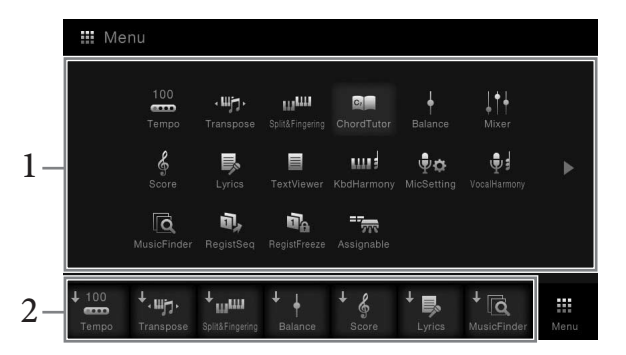

2 **Tryk på den placering, du vil udskifte, blandt de syv placeringer i bunden af displayet.**

Den funktion, der er valgt i trin 1, vil blive registreret og erstatte den, der vælges her.

# **Flytning af en genvej**

1 **Tryk på det ønskede ikon, og hold det nede, indtil det skifter farve.**

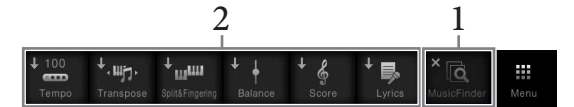

2 **Tryk på det ønskede destinationsikon blandt de syv placeringer.** De ikoner, der er trykket på i trin 1 og 2, skiftes.

# **Sletning af en genvej**

1 **Tryk på det ønskede ikon, og hold det nede, indtil det skifter farve.**

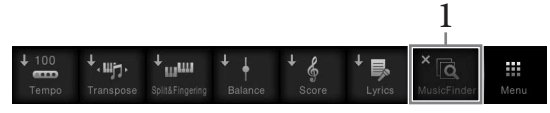

2 **Tryk på det samme ikon igen for at slette det fra genvejene.**

#### **BEMÆRK**

Du kan annullere denne handling ved at trykke på en tom placering på displayet, inden du går til trin 2.

#### **BEMÆRK**

**BEMÆRK**<br>Du kan annullere denne<br>anndling ved at trykke på en<br>inden du går til trin 2.<br>Du kan annullere denne<br>anndling ved at trykke på en<br>inden du går til trin 2.<br>CVP-609/605 Brugervejledning 27 Du kan annullere denne handling ved at trykke på en tom placering på displayet, inden du går til trin 2.

#### **BEMÆRK**

Du kan annullere denne handling ved at trykke på en tom placering på displayet, inden du går til trin 2.

# <span id="page-27-1"></span><span id="page-27-0"></span>**Brug af knapperne, der kan tildeles funktioner**

Du kan tildele funktioner, du bruger ofte, til disse fire knapper i venstre side af displayet. De funktioner, der er anført i menudisplayet, kan også tilknyttes som genveje.

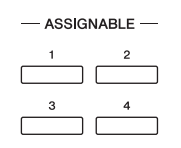

1 **Åbn betjeningsdisplayet via [Menu] → [Assignable] → [Assignable].**

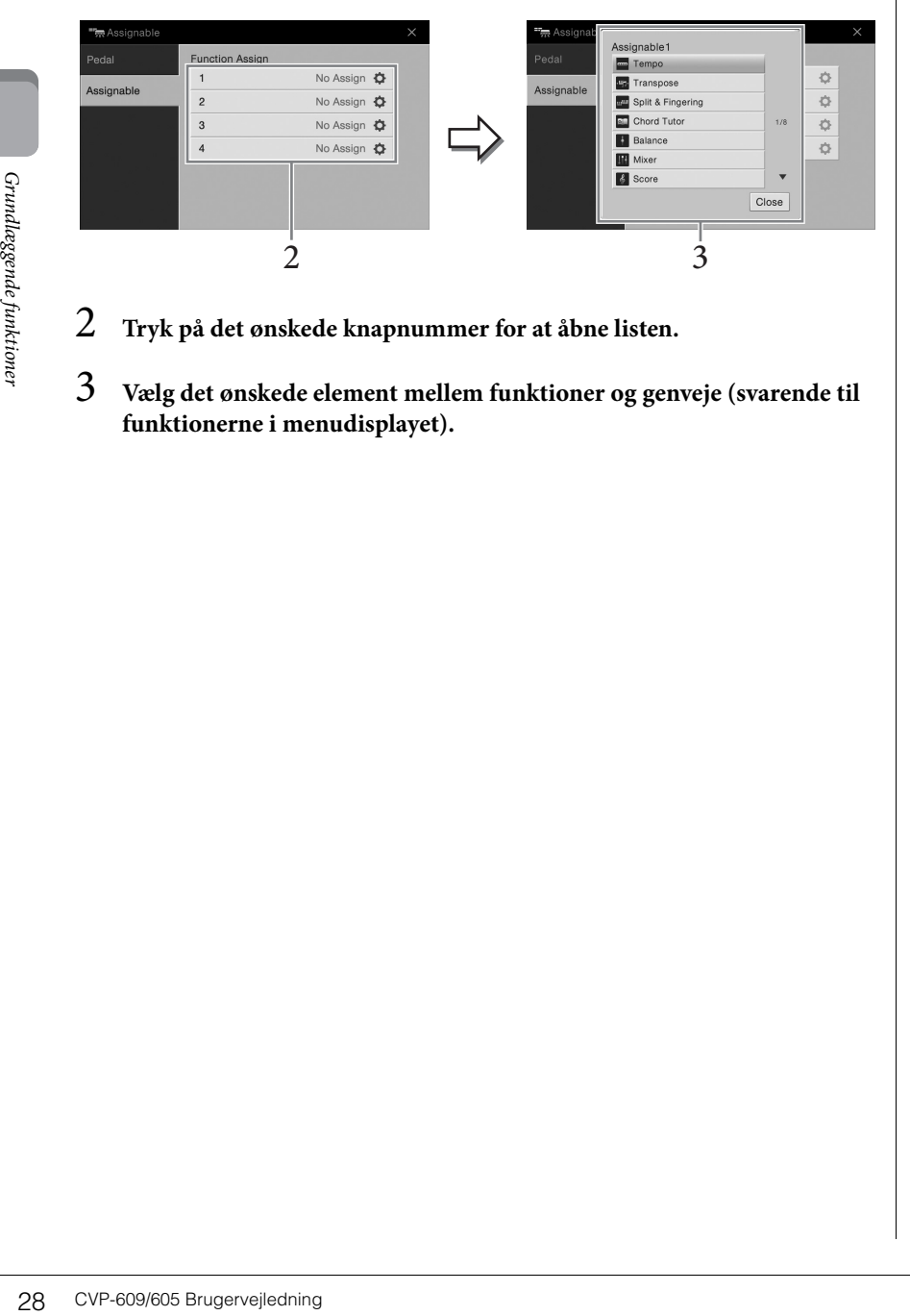

- 2 **Tryk på det ønskede knapnummer for at åbne listen.**
- 3 **Vælg det ønskede element mellem funktioner og genveje (svarende til funktionerne i menudisplayet).**

#### **BEMÆRK**

Du kan finde flere oplysninger om de funktioner, der kan tildeles disse knapper, i Reference Manual på webstedet.

# <span id="page-28-0"></span>**Filhåndtering**

Data, som du har oprettet, som f.eks. indspillede melodier og lyde, kan gemmes som filer i instrumentet (i "brugerhukommelsen") og i USB-Flash-hukommelsen. Hvis du har gemt mange filer, kan det være vanskeligt at finde den ønskede fil i en fart. For at gøre det nemmere kan du organisere dine filer i mapper, omdøbe filerne, slette unødvendige filer osv. Det gøres via filvalgsdisplayet.

# <span id="page-28-1"></span>**Lagring af en fil**

Du kan gemme dine egne data (f.eks. melodier, du har oprettet, og lyde, du har ændret) som en fil i instrumentet eller i USB-Flash-hukommelsen.

1 **Tryk på (Gem) i det relevante display for at åbne displayet og vælge lagringsdestinationen.** 

# 2 **Vælg den placering, som du vil gemme filen på.**

Tryk på  $\bullet$  for at få vist den næste mappe på højere niveau. Du kan oprette en ny mappe ved at trykke på  $\Box$  (Ny mappe).

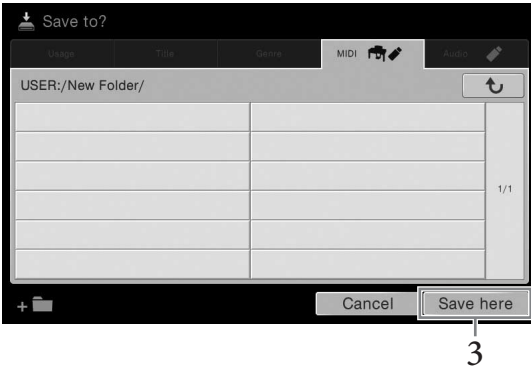

#### 3 **Tryk på [Save here] (Gem her) for at åbne vinduet til indtastning af tegn.**

# 4 **Indtast filnavnet [\(side 33](#page-32-0)).**

Når du har gemt filen, kan du når som helst omdøbe den [\(side 30](#page-29-0)), også selvom du springer dette trin over.

# 5 **Tryk på [OK] i vinduet til indtastning af tegn for at gemme filen.**

Den gemte fil placeres automatisk sammen med de eksisterende filer i alfabetisk orden.

#### **BEMÆRK**

Før du bruger en USB-Flashhukommelse, skal du læse "Tilslutning af USBlagerenheder" på [side 88](#page-87-1).

#### **BEMÆRK**

ERICHTER<br>BEMÆRK<br>Hvis du vil annullere denne<br>anndling, skal du trykke på<br>Cancel] (Annuller).<br>CVP-609/605 Brugervejledning 29 Hvis du vil annullere denne handling, skal du trykke på [Cancel] (Annuller).

# **Oprettelse af en ny mappe**

Du kan oprette nye mapper, navngive dem og organisere dem, så det er nemmere at finde de data, du gemmer.

- 1 **Tryk på fanebladet User (Bruger) ([side 23](#page-22-1)) i filvalgsdisplayet, og vælg derefter den placering, som du vil oprette en ny mappe på.** Tryk på  $\bullet$  for at få vist den næste mappe på højere niveau.
- 2 **Tryk på [File] (Filer) for at hente filhåndteringsikonerne.**

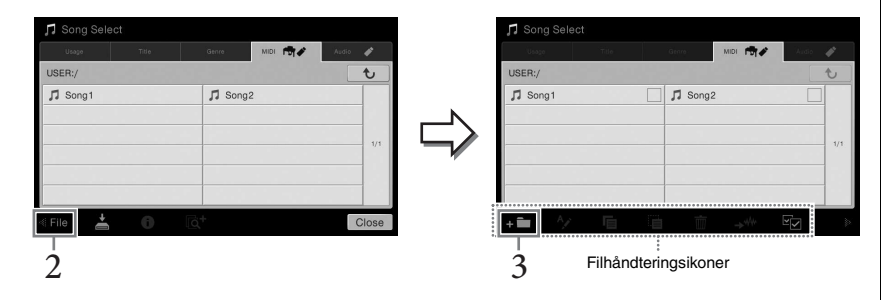

- 3 **Tryk på (Ny mappe) for at åbne vinduet til indtastning af tegn.**
- 4 **Indtast navnet på den nye mappe [\(side 33\)](#page-32-0).**

#### <span id="page-29-0"></span>**Omdøbning af en fil/mappe**

Du kan omdøbe filer/mapper.

- 1 **Åbn det filvalgsdisplay, som den ønskede fil/mappe vises på.**
- 2 **Tryk på [File] (Fil) for at hente filhåndteringsikonerne.**
- 3 **Markér den ønskede fil eller mappe ved at trykke på den.**
- 4 **Tryk på (Omdøb) for at åbne vinduet til indtastning af tegn.**
- 5 **Indtast navnet på den valgte fil eller mappe [\(side 33](#page-32-0)).**

#### **BEMÆRK**

- Der kan kun oprettes tre mappeniveauer i brugerhukommelsen. Det maksimale antal filer/ mapper, der kan gemmes, varierer, afhængigt af filstørrelsen og længden af fil-/mappenavnene.
- Der kan maksimalt gemmes 500 filer/mapper i en mappe.

#### **BEMÆRK**

- Du kan annullere filhandlingen ved at trykke på [ $\blacktriangleright$ ] i højre hjørne for at skjule filhåndteringsikonerne.
- Du kan skjule eller vise filhåndteringsikonerne ved at bladre vandret i bunden af displayet.

#### **BEMÆRK**

Det er ikke muligt at omdøbe filer på forprogrammerede faneblade.

#### **BEMÆRK**

- Du kan annullere filhandlingen ved at trykke på [ $\blacktriangleright$ ] i højre hjørne for at skjule filhåndteringsikonerne.
- Du kan skjule eller vise filhåndteringsikonerne ved at bladre vandret i bunden af displayet.

#### **BEMÆRK**

Du kan kun omdøbe én fil eller mappe ad gangen.

# **Kopiering eller flytning af filer**

Du kan kopiere eller klippe en fil ud og indsætte den et andet sted (i en anden mappe). Du kan også kopiere en mappe, men ikke flytte den, på samme måde.

- 1 **Åbn det filvalgsdisplay, som de ønskede filer/mapper vises på.**
- 2 **Tryk på [File] (Fil) for at hente filhåndteringsikonerne.**
- 3 **Markér de ønskede filer/mapper ved at trykke på dem.**

Én eller flere filer/mapper kan markeres. Hvis du vil markere alle de viste elementer, skal du trykke på  $\boxed{z}$  (Markér alle). Tryk på  $\boxed{z}$  (Markér alle) igen for at fjerne alle markeringer.

- 4 **Tryk på (Kopier) eller (Flyt) for at åbne displayet, hvor du kan vælge destinationen.**
- 5 **Vælg den ønskede destination (sti) for at indsætte filerne/mapperne.** Du kan oprette en ny mappe ved at trykke på  $\Box$  (Ny mappe).
- 6 **Tryk på [CopyHere] (Kopier her) eller [MoveHere] (Flyt her) for at indsætte de filer/mapper, du har valgt i trin 3.**

Den indsatte fil/mappe vises i displayet sammen med de andre filer arrangeret i alfabetisk orden.

#### **Sletning af filer/mapper**

Du kan slette filer/mapper.

- 1 **Åbn det filvalgsdisplay, som de ønskede filer/mapper vises på.**
- 2 **Tryk på [File] (Fil) for at hente filhåndteringsikonerne.**
- 3 **Markér de ønskede filer/mapper ved at trykke på dem.** Én eller flere filer/mapper kan markeres. Hvis du vil markere alle de viste elementer, skal du trykke på **F** (Markér alle). Tryk på F (Markér alle) igen for at fjerne alle markeringer.
- $4$  Tryk på  $\blacksquare$  (Slet).
- 5 **Når bekræftelsesmeddelelsen vises, skal du trykke på [Yes] (Ja) for at slette de filer/mapper, du har valgt i trin 3.**

Hvis du vil annullere denne handling, skal du trykke på [No] i stedet for [Yes].

#### **BEMÆRK**

- Det er ikke muligt at flytte filer på forprogrammerede faneblade.
- Kopiering af kommercielt tilgængelige musikdata, herunder, men ikke begrænset til, MIDI-data og/eller lyddata, er strengt forbudt, medmindre det udelukkende sker til privat brug. Købte melodidata kan være skrivebeskyttede for at forebygge illegal kopiering eller utilsigtet sletning.

#### **BEMÆRK**

- Du kan annullere filhandlingen ved at trykke på [ $\blacktriangleright$ ] i højre hjørne for at skjule filhåndteringsikonerne.
- Du kan skjule eller vise filhåndteringsikonerne ved at bladre vandret i bunden af displayet.

#### **BEMÆRK**

Du kan annullere denne handling ved at trykke på [Cancel] (Annuller), inden du går til trin 6.

#### **BEMÆRK**

Det er ikke muligt at slette filer på forprogrammerede faneblade.

#### **BEMÆRK**

- Du kan annullere filhandlingen ved at trykke på [ $\blacktriangleright$ ] i højre hjørne for at skjule filhåndteringsikonerne.
- CVP-609/605 Brugervejledning<br>
CVP-609/605 Brugervejledning<br>
CVP-609/605 Brugervejledning<br>
CVP-609/605 Brugervejledning<br>
CVP-609/605 Brugervejledning<br>
2011<br>
CD<br>
CVP-609/605 Brugervejledning<br>
2011<br>
CVP-609/605 Brugervejledn • Du kan skjule eller vise filhåndteringsikonerne ved at bladre vandret i bunden af displayet.

# <span id="page-31-0"></span>**Registrering af filer på fanebladet Favorite (Favorit)**

Du kan hurtigt åbne dine favoritlyde eller -stilarter eller dine ofte brugte lyde eller stilarter ved at registrere dem på fanebladet Favorite (Favorit). Tryk på stjernen ( $\dot{\varphi}$ ) til højre for hver enkelt fil for at registrere den tilsvarende fil på fanebladet Favorite. Du kan fjerne den registrerede fil fra fanebladet Favorite ved at trykke på den farvede stjerne  $(\star)$  på fanebladet Favorite eller på det faneblad, der indeholder den tilsvarende fil.

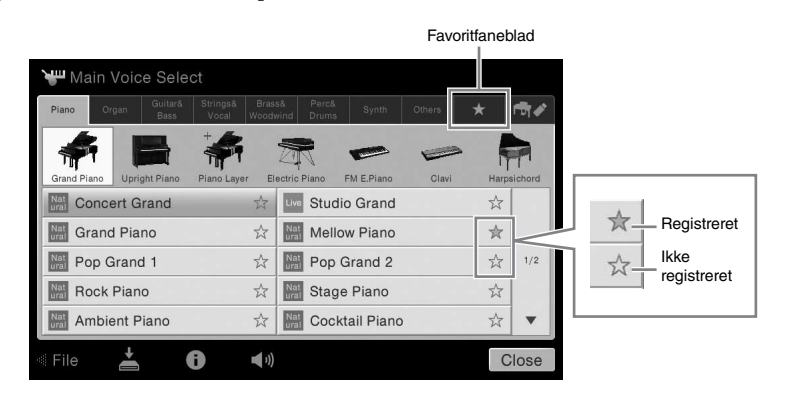

# **Sortering af filrækkefølgen på fanebladet Favorite (Favorit)**

Du kan ændre rækkefølgen af filer som lyde og stilarter på favoritfanebladet.

- 1 **Tryk på fanebladet Favorite (Favorit) i displayet til valg af lyd eller displayet til valg af stilart.**
- 2 **Tryk på (Rækkefølge) for at åbne displayet til ændring af rækkefølgen.**
- 3 **Vælg den fil, du vil flytte.**

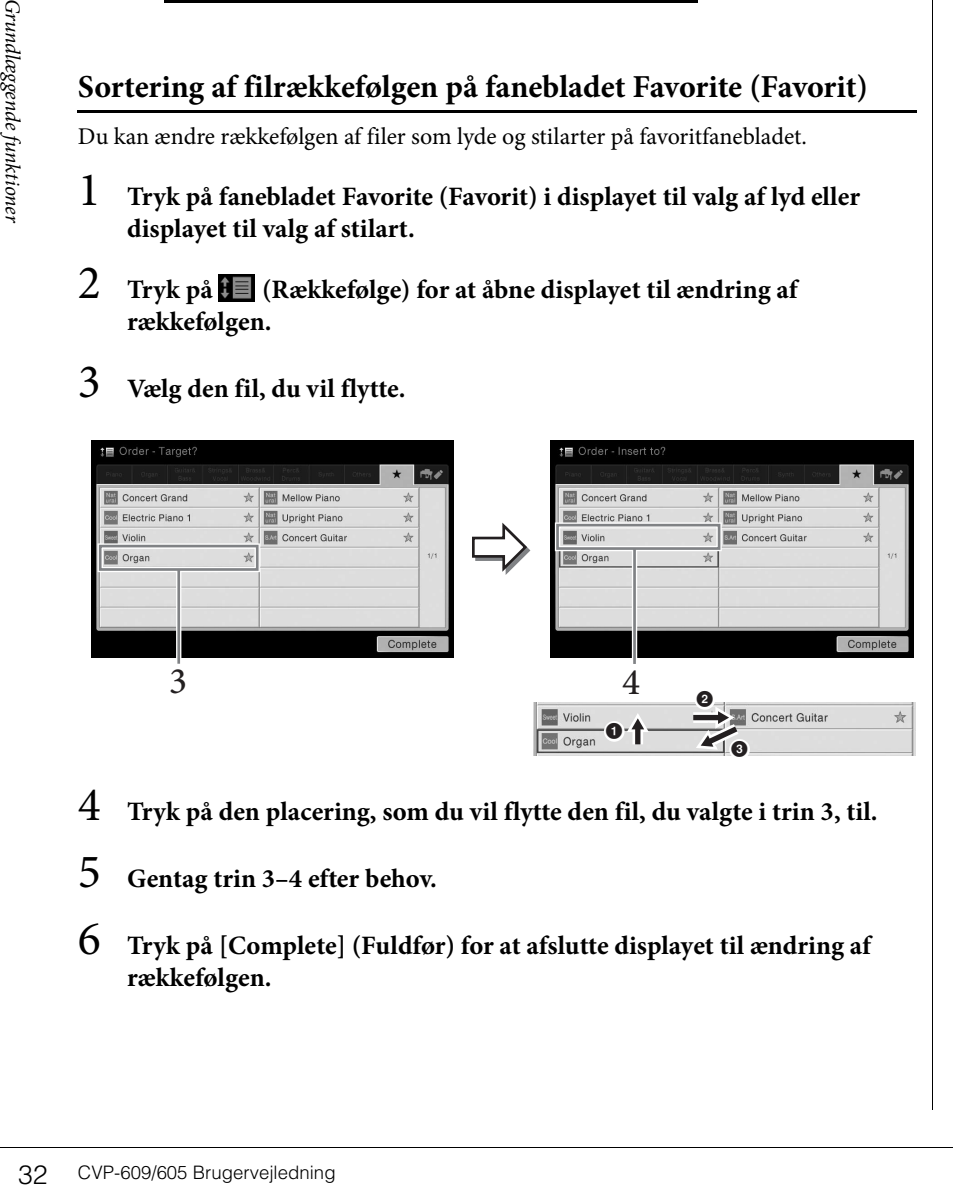

- 4 **Tryk på den placering, som du vil flytte den fil, du valgte i trin 3, til.**
- 5 **Gentag trin 3–4 efter behov.**
- 6 **Tryk på [Complete] (Fuldfør) for at afslutte displayet til ændring af rækkefølgen.**

#### **BEMÆRK**

- Hvis du ændrer navnet på den oprindelige fil eller flytter/sletter den oprindelige fil, kan du ikke åbne filen ved at trykke på filnavnet på fanebladet Favorite.
- Hvis du vil fjerne filen via fanebladet Favorite, skal du trykke på den farvede stjerne og derefter lukke eller skifte displayet.

#### <span id="page-32-2"></span>**Restriktioner for skrivebeskyttede melodier**

Købte melodidata kan være skrivebeskyttede for at forebygge illegal kopiering eller utilsigtet sletning. Dette er angivet i det øverste hjørne til venstre for filnavnet. Nedenfor beskrives de forskellige angivelser og restriktioner.

- **(grå) Protected 1:** Er angivet ved: Forprogrammerede melodier, der er gemt i "USER" (brugerhukommelse) og Disklavier Piano Soft-melodier. Disse kan ikke kopieres til/flyttes til/ gemmes på eksterne enheder.
- **(gul) Protected 2 Original:** Angiver melodier med Yamahas beskyttelsesformatering. Disse kan ikke kopieres. Disse kan kun flyttes til/gemmes i "USER" (brugerhukommelse) og USBlagermedier med id.
- **(gul) Protected 2 Edited:** Angiver redigerede "Protected 2 Original"-melodier. Sørg for at gemme disse i samme mappe som den tilhørende "Protected 2 Original"-melodi. Disse kan ikke kopieres. Disse kan kun flyttes til/gemmes i "USER"-drevet (brugerhukommelse) og lagermedier med id.

#### **Bemærkning vedrørende betjening af "Protected 2 Original"- og "Protected 2 Edited"-melodifiler**

Sørg for at gemme "Protected 2 Edited"-melodien i den mappe, som indeholder den oprindelige "Protected 2 Original"-melodi. Ellers kan "Protected 2 Edited"-melodien ikke afspilles. Hvis du flytter en "Protected 2 Edited"-melodi, skal du huske at flytte den oprindelige "Protected 2 Original"-melodi til den samme placering (mappe) samtidig.

# <span id="page-32-1"></span><span id="page-32-0"></span>**Indtastning af tegn**

I dette afsnit beskrives det, hvordan du indtaster tegn, når du skal navngive filer/mapper, indtaste søgeord på Music Finder ([side 74\)](#page-73-1) osv. Når du indtaster tegn, skal det ske på det display, der er vist nedenfor.

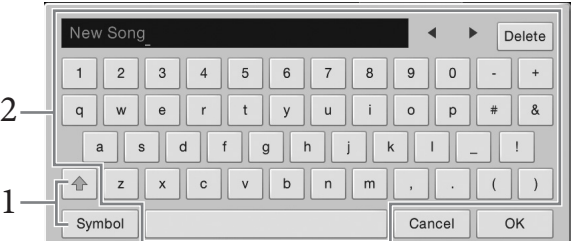

# 1 **Tryk på tegntypen.**

#### **Når sproget ([side 16\)](#page-15-2) er indstillet til andet end japansk:**

Hvis du trykker på [Symbol] (eller [abc]), kan du skifte mellem at indtaste symboler eller latinske bogstaver (og tal).

Du kan skifte mellem at indtaste store og små bogstaver ved at trykke på (Skift).

#### **Når sproget ([side 16\)](#page-15-2) er indstillet til japansk:**

- a b c (全角 abc): Latinske bogstaver og tal i halv størrelse (fuld størrelse)
- •記号 (全角記号) : Symboler i halv størrelse (fuld størrelse)
- カナ(半角カナ): Katakana i fuld størrelse (halv størrelse)
- •かな漢: Hiragana og Kanji

Du kan skifte mellem fuld størrelse og halv størrelse ved at trykke på tegntypen og holde den nede. [半角カナ] kan f.eks. aktiveres ved, at man holder [カナ] nede.

Når du indtaster latinske bogstaver, kan du skifte mellem store og små bogstaver ved at trykke på  $|\triangleq|$  (Skift).

#### 2 **Tryk på [**W**]/[**X**], eller drej datadrejeknappen for at flytte markøren til den ønskede placering.**

# 3 **Indtast de ønskede tegn ét for ét.**

Du kan slette et enkelt tegn ved at trykke på [Delete] (Slet). Du kan slette alle tegn på en gang ved at trykke på [Delete] (Slet) og holde den nede. Du kan indsætte et mellemrum ved at trykke på mellemrumstasten, som er vist på illustrationen på den foregående side.

 **Sådan indtaster du bogstaver med hjælpesymboler (når sproget er indstillet til andet end japansk):**

Du kan indtaste bogstaver med hjælpesymboler, som f.eks. umlaut, ved at trykke på et bogstav og holde det nede for at åbne en liste. Du kan f.eks. trykke på "E" og holde det nede for at indtaste "Ё" fra listen.

#### **Sådan konverterer du til Kanji (når sproget er indstillet til japansk):**

Når de indtastede "hiragana"-tegn vises i markeret, skal du trykke på [ 変換 ] flere gange for at få adgang til konverteringsindstillingerne. Du kan ændre det markerede område ved at trykke på  $[\blacktriangleleft]$  eller  $[\blacktriangleright]$ . Når du finder det ønskede Kanji-tegn, skal du trykke på [確定].

Du kan ændre det konverterede Kanji-tegn tilbage til "hiragana" ved at trykke på [戻す].

Du kan rydde det markerede område på en gang ved at trykke på  $[\pm \nu \angle \pm \nu]$ .

# $\frac{34}{\pi}$  CVP-609/605 Brugervejledning<br>  $\frac{1}{\pi}$ <br>  $\frac{1}{\pi}$ <br> 4 **Tryk på [OK] for at færdiggøre de tegn (navn, nøgleord osv.), du har indtastet.**

#### **BEMÆRK**

- Ikke alle tegntyper kan indtastes, afhængigt af det display til indtastning af tegn du anvender.
- Et filnavn kan indeholde op til 41 tegn, og et mappenavn kan indeholde op til 50 tegn.
- Følgende tegn (halv størrelse) kan ikke bruges:  $4$  / : \* ? " < > 1

#### **BEMÆRK**

Du kan annullere denne handling ved at trykke på [Cancel] (Annuller), inden du går videre til trin 3.

# <span id="page-34-1"></span><span id="page-34-0"></span>**Brug af pedalerne**

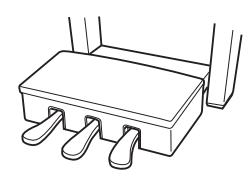

#### **Dæmperpedal (højre)**

Hvis du trykker på denne pedal, får tonerne efterklang. Hvis du slipper denne pedal, stoppes (dæmpes) alle toner med efterklang med det samme. Denne pedal har en "halvpedal"-funktion, som skaber effekter med delvis efterklang, afhængigt af hvor langt du trykker pedalen ned.

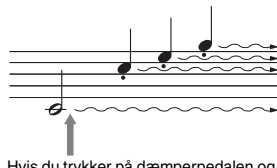

Hvis du trykker på dæmperpedalen og holder den nede her, vil alle de viste toner få efterklang.

#### **Halvpedalfunktion**

Denne funktion gør det muligt at variere længden af efterklangen, afhængigt af hvor langt pedalen trykkes ned. Jo længere du trykker pedalen ned, jo længere varer efterklangen. Hvis du f.eks. trykker på dæmperpedalen, og de toner, du spiller, lyder lidt grumsede og høje med for meget efterklang, kan du slippe pedalen delvist for at mindske efterklangen (grumsetheden).

#### **GP Responsive Damper Pedal**

Denne specielle pedal er udviklet til at give øget taktil respons, når den holdes nede, og føles meget mere som pedalen på et rigtigt flygel. Det gør det nemmere at mærke halvpedalpunktet fysisk og anvende halvpedaleffekten nemmere end med andre pedaler.

Da trædefornemmelsen kan variere afhængigt af situationen, herunder hvor instrumentet er placeret, kan du justere halvpedalpunktet til den ønskede indstilling på det display, der åbnes via [Menu] → [Assignable] → [Pedal]. Yderligere oplysninger finder du i Reference Manual på webstedet.

#### **Sostenutopedal (midt)**

Når klaverlyden er valgt, og du spiller en tone eller akkord på klaviaturet og trykker på denne pedal, mens tonerne holdes, klinger tonerne, så længe pedalen holdes nede. Men de efterfølgende toner klinger ikke længere.

Når en anden lyd end klaver er valgt, tildeles en bestemt funktion, der er passende for den lyd, automatisk til midterpedalen.

#### **Soft-pedal (venstre)**

Hvis klaverlyden er valgt, bliver tonerne en anelse svagere og klangen en smule anderledes, hvis pedalen trykkes ned. Når en anden lyd end klaver er valgt, tildeles en bestemt funktion, der er passende for den lyd, automatisk til midterpedalen. Du kan justere dybden af soft-pedaleffekten på det display, der åbnes via [Menu] → [Assignable] → [Pedal]. Yderligere oplysninger finder du i Reference Manual på webstedet.

#### **Tildeling af en funktion til hver pedal**

Der kan tildeles forskellige funktioner til hver af de tre pedaler og en valgfri fodpedal/ fodkontakt — herunder start/stop afspilning af melodier og kontrol af Super Articulation-lyd. Disse kan indstilles på det display, der åbnes via [Menu] → [Assignable] → [Pedal]. Yderligere oplysninger finder du i Reference Manual på webstedet.

#### **BEMÆRK**

Hvis pedalkassen rasler eller ikke bevæger sig, når du træder på pedalerne, skal du dreje regulatoren, så den sidder fast mod gulvet (side [95](#page-94-0), [98,](#page-97-0) [100](#page-99-0)).

#### **BEMÆRK**

- Nogle lyde, f.eks. strygere og blæseinstrumenter, kan klinge vedvarende eller have lang efterklang, også efter tangenterne er sluppet, hvis dæmper/ sostenuto-pedalen holdes nede.
- Dæmper/sostenuto-pedalen har muligvis ingen virkning på visse lyde som f.eks. trommesæt.

#### **BEMÆRK**

ronnersær.<br> **BEMAERK**<br>
Pedalerne er dækket med<br>
vinylomslag, når de leveres fra Grik Britten Hyst dit instrument<br>
ar GP Responsive Damper<br>
Pedal, skal du tage omslaget<br>
(å det optimale ud af aberpredalen for at<br>
det optima Pedalerne er dækket med vinylomslag, når de leveres fra fabrikken. Hvis dit instrument har GP Responsive Damper Pedal, skal du tage omslaget af dæmperpedalen for at få det optimale ud af pedaleffekten.

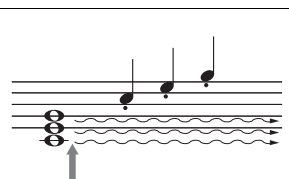

Hvis du trykker på sostenutopedalen og holder den nede her, vil alle de toner, der holdes på dette tidspunkt, få efterklang.

# <span id="page-35-2"></span><span id="page-35-0"></span>**Brug af metronomen**

Med [METRONOME ON/OFF]-knappen kan du starte eller stoppe metronomen. Metronomen sikrer et præcist tempo, når du øver, ved hjælp af en kliklyd, der følger takten for det valgte tempo. Den kan også bruges, hvis du blot vil høre, hvordan et bestemt tempo lyder.

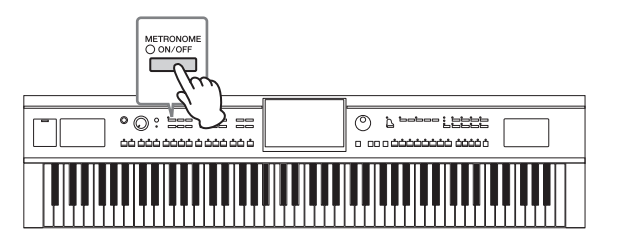

# <span id="page-35-3"></span><span id="page-35-1"></span>**Justering af tempoet**

Med knapperne TEMPO [-] og [+] kan du ændre afspilningstempoet for metronom, stilart og MIDI-melodi. Tempoet for stilarten og MIDI-melodien kan også justeres via [TAP]-knappen.

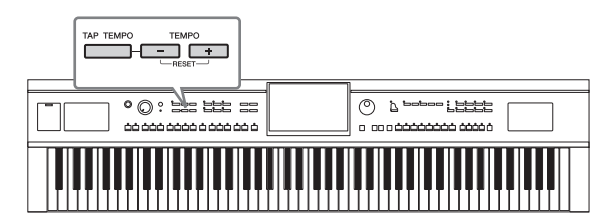

#### **TEMPO [-]/[+]-knapper**

36<br>
Med knapperne TEMPO [-<br>
stilart og MIDI-melodi. Ter<br>
[TAP]-knappen.<br> **ETEMPO [-]/[+]-kr**<br>
TEMPO [-]/[+]-kr<br>
TEMPO [-]/[+]-kr<br>
TEMPO [-]/[+]-knapperne<br>
taktslag i minuttet. Hvis du<br>
Hvis du trykker på både TI<br>
den sene Tryk på TEMPO [-] eller [+]-knappen for at få vist pop up-vinduet Tempo. Brug TEMPO [-]/[+]-knapperne til at mindske eller øge tempoet over et område på 5–500 taktslag i minuttet. Hvis du holder en af knapperne nede, ændres værdien løbende. Hvis du trykker på både TEMPO [-]- og [+]-knappen, aktiveres standardtempoet for den senest valgte stilart eller melodi.

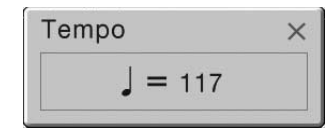

# **Knappen [TAP]**

Du kan ændre tempoet under afspilning af en stilart eller en MIDI-melodi ved at trykke to gange på knappen [TAP] ved det ønskede tempo. Når stilarten og melodien er stoppet, kan du trykke på knappen [TAP] (fire gange, hvis taktarten er 4/4), hvorefter afspilningen af stilartens rytmestemme starter i det tempo, du trykkede.

#### **BEMÆRK**

Du kan også ændre taktarten, lydstyrken og lyden for metronomen i det display, der åbnes via [Menu]  $\rightarrow$ [Metronome]  $\stackrel{\rightharpoonup}{\to}$  [Metronome].

#### **BEMÆRK**

Hvis du vil justere tempoet for en melodi, skal du bruge Time Stretch-funktionen på [side 65](#page-64-3).
## **Indstilling af klaviaturets anslagsfølsomhed**

Anslagsfølsomhed bestemmer, hvordan lyden reagerer på dit anslag. Denne indstilling påvirker ikke instrumentets fysiske vægt.

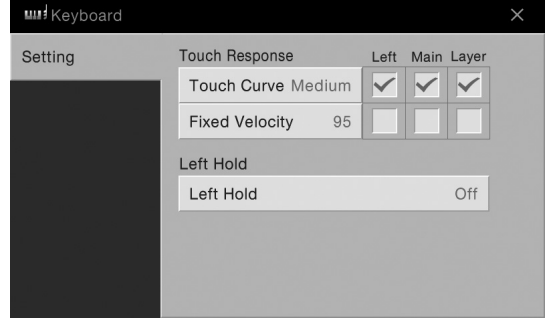

## 1 **Åbn displayet via [Menu] → [Keyboard].**

## 2 **Foretag indstillingerne ved at berøre displayet.**

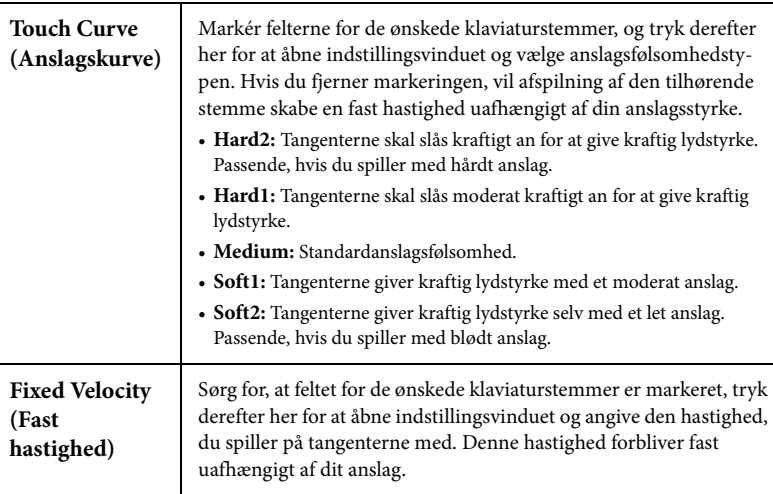

## **Bibeholdelse af venstrelyden (selv når tangenterne slippes)**

Når Left Hold-funktionen er indstillet til "On" (Til) i ovenstående display, holdes venstrelyden, selvom tangenterne slippes. Lyde uden efterklang (f.eks. strygere) holdes kontinuerligt, og lyde med naturlig efterklang, f.eks. klaver, klinger længere end normalt (som hvis sustainpedalen var trykket ned).

Når Left Hold er aktiveret, vises der et "H" i venstre side af klaviaturillustrationen midt på startdisplayet.

Denne funktion er nyttig, når den bruges sammen med afspilning af stilart, da lyden af den akkord, der svarer til afspilning af stilart, bevares. Du kan stoppe den venstrelyd, der høres, ved at stoppe afspilning af stilart eller melodi eller sætte Left Hold-funktionen til " $Off$ " (Fra).

#### **BEMÆRK**

Professional material of the material material of the material of the material of the material of the material material of the street of the visse lyde.<br>In the visse lyde.<br>The street of the visse lyde. Indstillingerne for anslagsfølsomhed har muligvis ingen effekt på visse lyde.

## <span id="page-37-0"></span>**Transponering af tonehøjden i halvtoner**

Med TRANSPOSE [-]/[+]-knapperne kan du transponere instrumentets overordnede tonehøjde (klaviaturlyden, afspilning af stilarter, afspilning af MIDI-melodier osv.) i halvtonetrin (fra -12 til 12). Hvis du trykker på [-]- og [+]-knapperne samtidig, nulstilles værdien til 0.

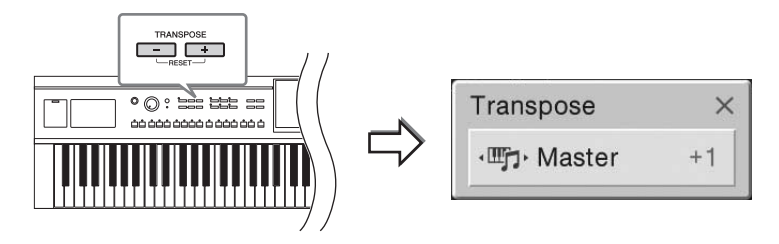

Du kan efter behov vælge den stemme, der skal transponeres. Tryk flere gange på transponerings-pop op-vinduet, indtil den ønskede stemme vises. Brug derefter TRANSPOSE [-]/[+]-knapperne til at transponere den.

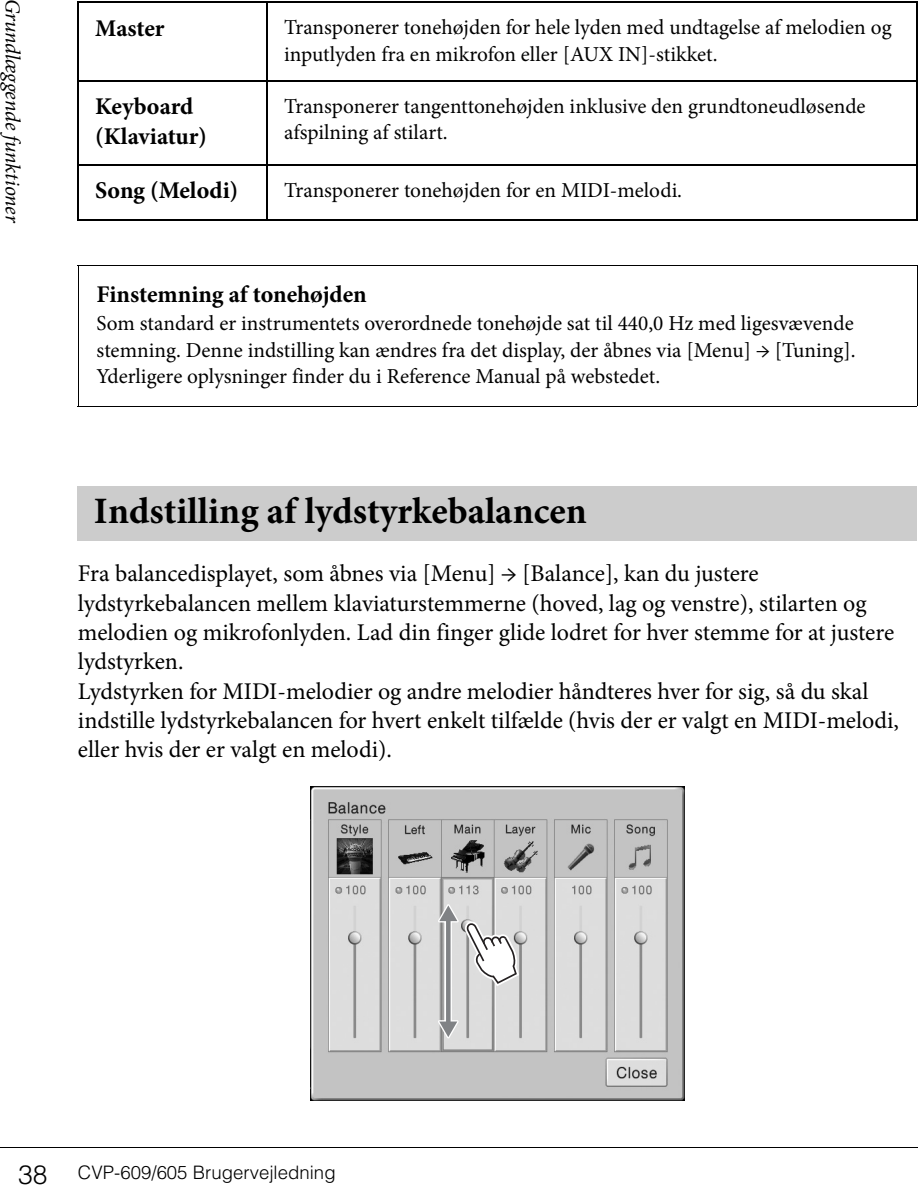

#### **Finstemning af tonehøjden**

Som standard er instrumentets overordnede tonehøjde sat til 440,0 Hz med ligesvævende stemning. Denne indstilling kan ændres fra det display, der åbnes via [Menu] → [Tuning]. Yderligere oplysninger finder du i Reference Manual på webstedet.

## <span id="page-37-1"></span>**Indstilling af lydstyrkebalancen**

Fra balancedisplayet, som åbnes via [Menu] → [Balance], kan du justere lydstyrkebalancen mellem klaviaturstemmerne (hoved, lag og venstre), stilarten og melodien og mikrofonlyden. Lad din finger glide lodret for hver stemme for at justere lydstyrken.

Lydstyrken for MIDI-melodier og andre melodier håndteres hver for sig, så du skal indstille lydstyrkebalancen for hvert enkelt tilfælde (hvis der er valgt en MIDI-melodi, eller hvis der er valgt en melodi).

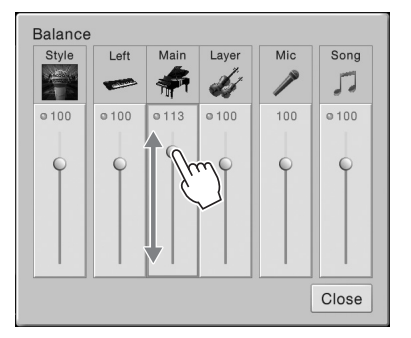

#### **BEMÆRK**

- Hvis du vil transponere tonehøjden for melodien, skal du bruge parameteren Pitch Shift (Ændring af tonehøjde) på [side 65.](#page-64-0)
- **Transponeringsfunktionerne** påvirker ikke trommesætog SFX Kit-lyden.

#### **BEMÆRK**

Transponering kan også foretages i displayet via  $[Menu] \rightarrow [Transpose]$ .

#### **Hz (hertz):**

En måleenhed for en lyds frekvens eller det antal gange, en lydbølge svinger pr. sekund. Dette instrument er som standard stemt til 440,0 Hz for at overholde den almindelige stemningsværdi (440,0 Hz) for akustiske klaverer.

## **Gendannelse af fabriksindstillingerne**

Hold tangenten C7 (længst til højre) nede, mens du tænder for strømmen. Derved nulstilles alle indstillinger til fabriksindstillingerne.

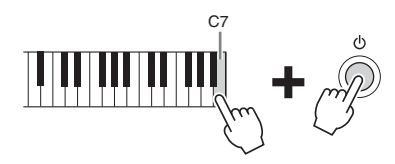

Hvis du vil gendanne standardværdien for en parameter, som du har ændret, skal du trykke på værdien og holde den nede på displayet [\(side 25](#page-24-0)).

## **Sikkerhedskopiering af data**

Du kan sikkerhedskopiere alle data i brugerhukommelsen på dette instrument (bortset fra skrivebeskyttede melodier) og alle indstillinger i USB-Flash-hukommelsen som en enkelt fil. Denne fremgangsmåde anbefales for datasikkerhed og sikkerhedskopiering i tilfælde af beskadigelse.

- 1 **Slut USB-Flash-hukommelsen til stikket [USB TO DEVICE] som sikkerhedskopieringsdestination.**
- 2 **Åbn displayet via [Menu]**  $\rightarrow$  **[Utility]**  $\rightarrow$  **[Factory Reset/ Backup]**  $\rightarrow$ **side 2/2.**

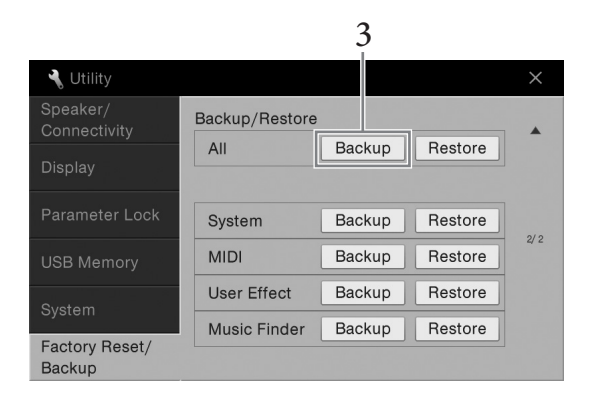

3 **Tryk på [Backup] af "All" for at gemme sikkerhedskopifilen i USB-Flash-hukommelsen.**

## **Gendannelse af sikkerhedskopifilen**

Du kan gendanne sikkerhedskopifilen ved at trykke på [Restore] af "All" i trin 3 herover. Når handlingen er udført, genstarter instrumentet automatisk.

#### **BEMÆRK**

Du kan også gendanne fabriksindstillingerne for bestemte indstillinger eller slette alle filer/mapper i brugerhukommelsen i det display, der åbnes via [Menu]  $\rightarrow$  [Utility]  $\rightarrow$  [Factory Reset/ Backup]  $\rightarrow$  side 1/2. Du kan få flere oplysninger i Reference Manual på webstedet.

#### **BEMÆRK**

Før du bruger en USB-Flashhukommelse, skal du læse "Tilslutning af USBlagerenheder" på [side 88](#page-87-0).

#### **BEMÆRK**

- **EVRICHARICER CONSTREMENT CONSTRESS CONSTRESS AN ACCORD CONSTRESS (SECULARIST CONSTRESS)**<br>
Tilslutning af USB-<br> **BEMÆRK**<br>
 Du kan sikkerhedskopiere<br>
 Dugerdata som f.eks.<br>
brugerdata som f.eks.<br>
brugerdata som f.eks.<br>
br • Du kan sikkerhedskopiere brugerdata som f.eks. lyd, melodi, stilart og Registration Memory ved at kopiere dem individuelt til USB-Flash-hukommelsen. Du kan finde instruktioner på [side 31](#page-30-0).
- Du kan sikkerhedskopiere systemindstillingerne, MIDI-indstillingerne, brugereffektindstillingerne og Music Finder-records individuelt.

#### *OBS!*

**Flyt de skrivebeskyttede melodier, der er gemt via brugerhukommelsen, før gendannelsen. Hvis melodierne ikke flyttes, slettes dataene.**

#### **BEMÆRK**

Sikkerhedskopiering eller gendannelse kan tage et par minutter.

# Piano Room – Klaverspil –

Hvis du blot vil spille på instrumentet som et klaver uden at skulle bekymre dig om andre irrelevante indstillinger, er Piano Room-funktionen særlig praktisk. Uanset hvilke indstillinger du har foretaget på panelet, kan du øjeblikkeligt åbne indstillingerne for klaverspil med et tryk på en enkelt knap. Du kan også ændre klaverindstillingerne, som du vil.

## **Klaverspil**

1 **Tryk på [PIANO ROOM]-knappen for at få vist Piano Room-displayet.** Denne funktion henter panelindstillingerne til klaverspil og deaktiverer alle andre funktioner bortset fra indstillingerne for pedalen, og metronomen og den overordnede lydstyrke.

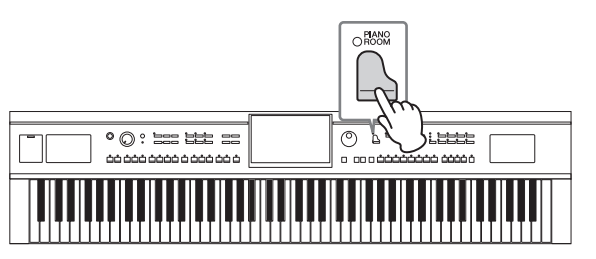

## 2 **Spil på tangenterne.**

Du kan spille med pedalen ([side 35\)](#page-34-0) metronomen [\(side 36](#page-35-0)).

## 3 **Rør ved [×] øverst til højre i displayet for at gå ud af Piano Roomdisplayet.**

Panelindstillingerne vender tilbage til dem, som sidst blev lavet, inden Piano Room-displayet blev aktiveret.

## **Angivelse af den ønskede opsætning i Piano Room**

I Piano Room-displayet kan du indstille forskellige parametre som klavertype. Indstillingerne her er kun gældende, når Piano Room-displayet vises. De indstillinger der blev lavet på et andet display, vil ikke være gældende, når Piano Room displayet vises.

## 1 **Tryk på [PIANO ROOM]-knappen for at få vist Piano Room-displayet.**

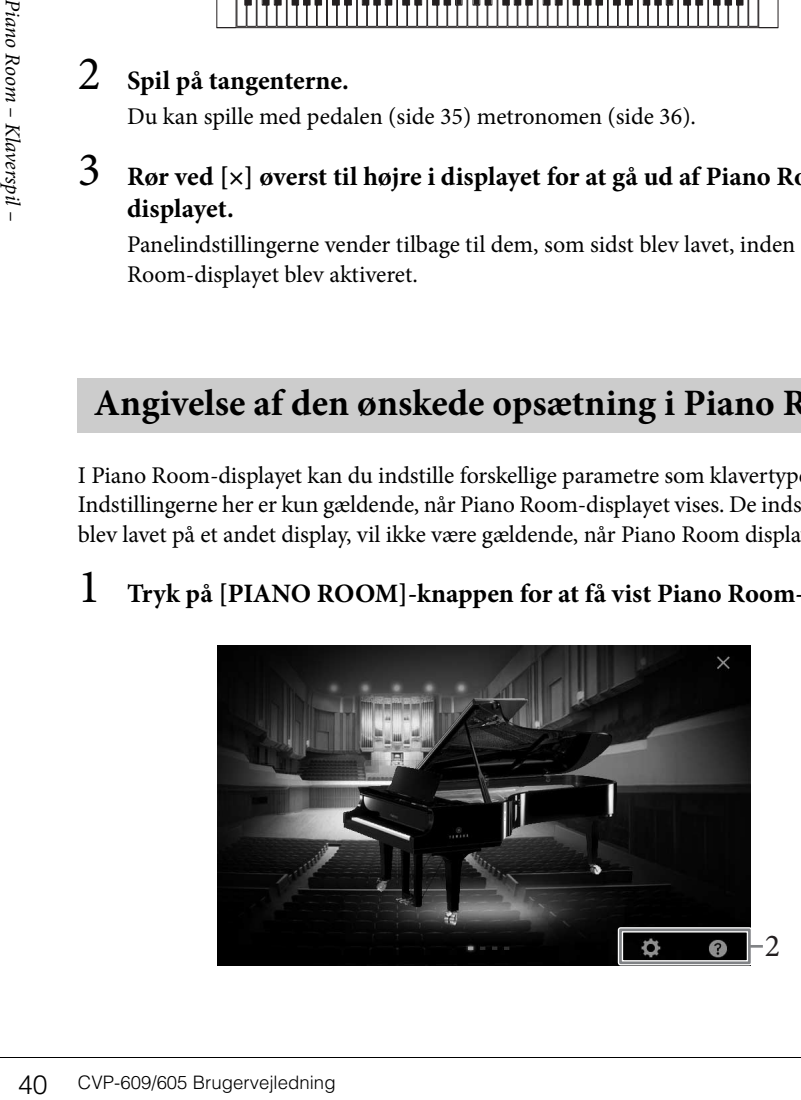

## 2 **Foretag de ønskede opsætninger ved at røre ved displayet.**

#### **Valg af klavertype**

Rør ved billedet af klaveret for at hente klaverlisten nederst på displayet, og vælg herefter den ønskede type. Det sidst valgte klavermiljø (se herunder) vil automatisk blive hentet frem, når du vælger et bestemt klaver.

#### **Valg af miljø (rumklangstype)**

Rør ved baggrundsbilledet af klaveret for at hente miljølisten nederst på displayet, og vælg herefter det ønskede miljø.

#### **Angivelse af detaljerede indstillinger**

Rør ved (O) (Indstillinger) for at hente menuen for detaljerede indstillinger. Foretag de ønskede indstillinger for den valgte klavertype ved at trykke på parametrene. Afhængigt af den valgte klavertype er det muligt, at nogle af parametrene ikke er tilgængelige.

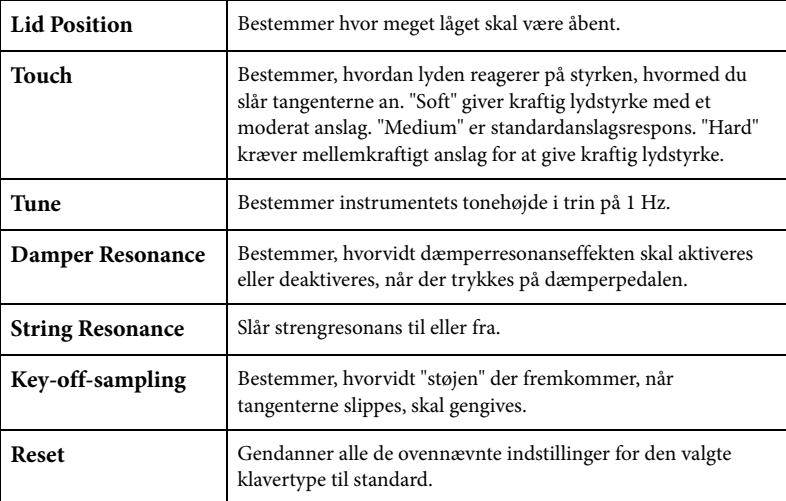

Ved at trykke på (Help) vises der instruktioner på skærmen for nogle af indstillingerne.

Indstillingerne på Piano Room-displayet bevares, selvom du forlader displayet, eller slukker for strømmen. Næste gang, du trykker du på [PIANO ROOM] knappen, hentes klaverindstillingerne, som blev valgt sidste gang.

## **Piano Lock-funktionen**

Du kan "låse" panelindstillingerne i de Piano Room-indstillinger, du valgte sidste gang. Når de er låst, forbliver instrumentet i Piano Room-indstillingerne, også selvom der trykkes på andre knapper – så du kun kan spille på tangenterne, bruge pedalerne eller justere mastervolumenen.

## 1 **Tryk på [PIANO ROOM]-knappen, og hold den nede i to sekunder eller derover.**

Der vises en meddelelse på displayet.

## 2 **Tryk på [Lock] for at hente Piano Lock-displayet.**

Panelindstillingerne låses i de Piano Room-indstillinger, du valgte.

Hvis du slukker for strømmen, mens Piano Lock er aktiveret, hentes det samme Piano Lock-display, næste gang der tændes for strømmen. For at deaktivere Piano Lock, skal du trykke på og holde [PIANO ROOM]-knappen

nede igen i to sekunder eller længere.

- Du kan også ændre klavertypen ved hurtigt at køre vandret hen over klaverbilledet.
- Når der er valgt "Grand Piano" eller "Pop Grand", kan du åbne eller lukke låget ved at køre det op eller ned.

Instrumentet har en lang række utroligt naturtro instrumentlyde, herunder piano, guitar, stryge- og blæseinstrumenter m.m.

## **Afspilning af de forprogrammerede lyde**

Lydene kan spilles via tre klaviaturstemmer: Main, Layer og Left. Med disse spilletilstande kan du spille en enkelt lyd (Main), spille to forskellige lyde i lag (Main og Layer), eller spille forskellige lyde i højre- og venstrehåndsområdet på klaviaturet (Main/Layer og Left). Ved at kombinere disse tre dele kan du skabe fyldige instrumentteksturer og passende spillekombinationer.

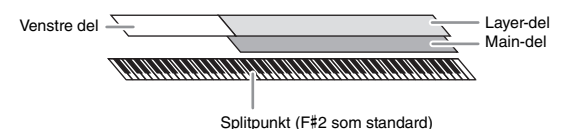

Når Left-delen er slukket, bruges hele klaviaturet til Main- og Layer-delene. Når der er slukket for Left-delen, bruges F#2 og de nederste tangenter til venstre del, mens de øverste tangenter (bortset fra F#2) bruges til Main- og Layer-delene. Den tangent som deler klaviaturet i et venstrehånds- og et højrehåndsområde kaldes "splitpunkt", og dens guidelampe lyser, når den venstre del tændes. Lydene for de dele, der tændes for, kan bekræftes på Home-displayet.

#### 1 **Vælg klaviaturdelen og åbn herefter Voice Selection-displayet.** Gør dette for at vælge en lyd for hver klaviaturdel.

#### **Berøring af displayet**

**1-1 Tryk på [Main], [Left], eller [Layer] på Home-displayet for at tænde den ønskede klaviaturdel.** 

Midten af displayet viser klaviaturdelen, som tændes og deres respektive lyde.

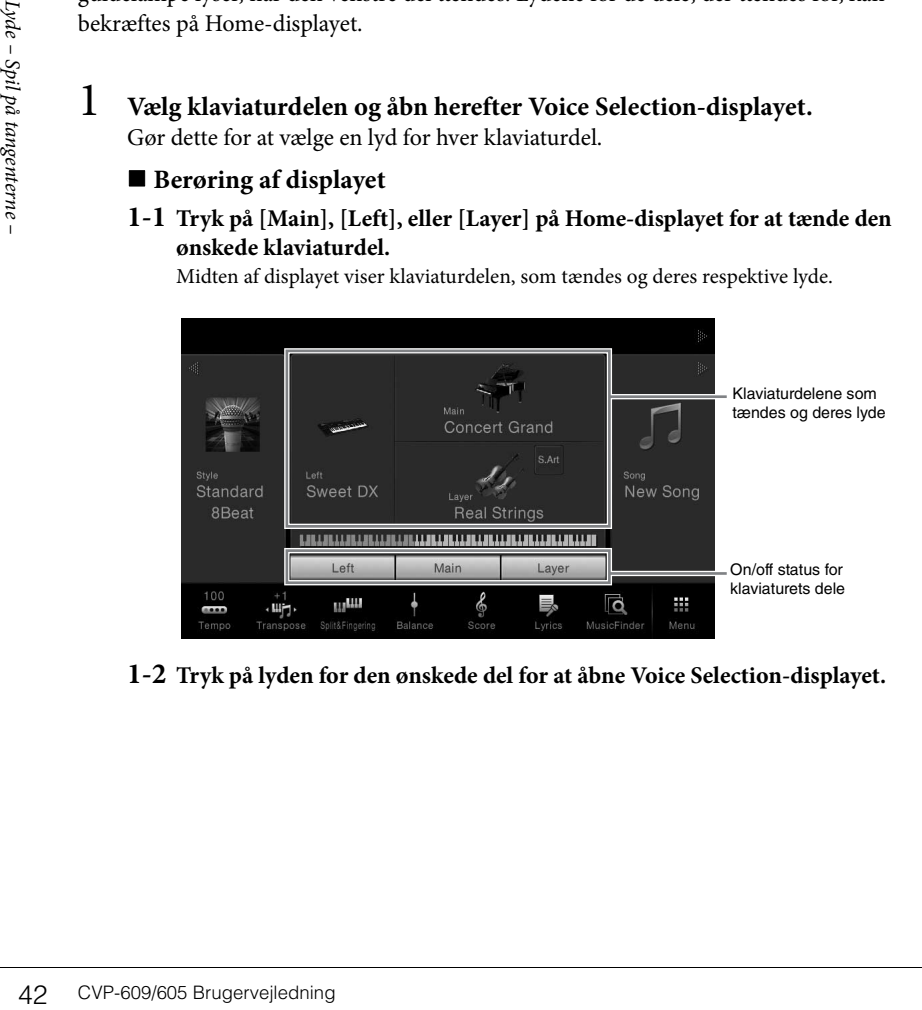

**1-2 Tryk på lyden for den ønskede del for at åbne Voice Selection-displayet.**

#### **BEMÆRK**

Du kan også nøjes med at spille Layer-delen og slukke for Main-delen.

#### **BEMÆRK**

Splitpunktet kan ændres [\(side 45\)](#page-44-0).

#### **BEMÆRK**

Lyd-indstillingerne kan blive gemt i Registration Memory [\(side 78\)](#page-77-0).

#### **Brug af panelknapperne**

**1-1 Tryk på VOICE [MAIN/LAYER/LEFT]-knappen gentagne gange, hvis det er nødvendigt for at vælge klaviaturdelen, indtil lampen for den ønskede del lyser.** 

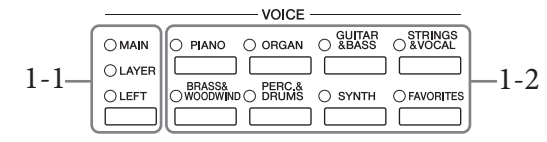

**1-2 Tryk på en af de ønskede VOICE-kategorier for at åbne dem i Voice Selection-displayet.**

## 2 **Tryk på den ønskede lyd.**

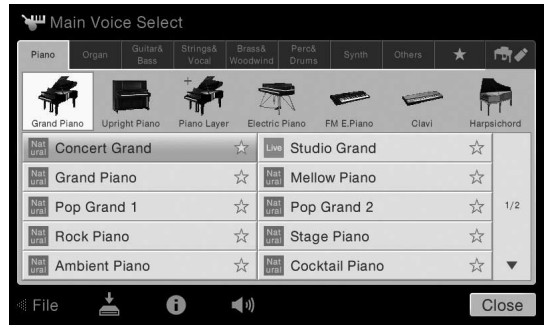

#### **For at høre lydenes karakteristiske klang:**

Tryk på (Demo) for at starte afspilning af demoen for den valgte lyd. Tryk på (Demo) igen for at stoppe afspilningen.

Tryk på (i) (Information) for at åbne Voice Information-vinduet, som kan være tilgængeligt eller ej afhængigt af lyden.

## 3 **Sørg for at den ønskede klaviaturdel er tændt.**

On/off indstillingen for klaviaturdelen kan laves som beskrevet i trin 1-1 i "Berøring af displayet" herover.

## 4 **Spil på tangenterne.**

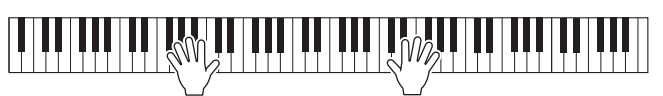

#### **BEMÆRK**

Du kan vælge lyde i Main- og Layer-delen ved blot at bruge Voice category selectionknapperne. Mens du holder en af Voice category selectionknapperne nede, kan du trykke på en anden Voice category selection-knap. Den lyd som svarer til den knap, der først blev trykket på, tildeles Main-delen, mens lyden for knappen, der blev trykket på anden gang, tildeles Layer-delen.

#### **BEMÆRK**

**BEMÆRK**

Du kan også afspille Demo ved at trykke på Demoikonet, som vises i informationsvinduet.

Se referencevejledningen på webstedet for at få oplysninger om lyde i "Others" fanen.

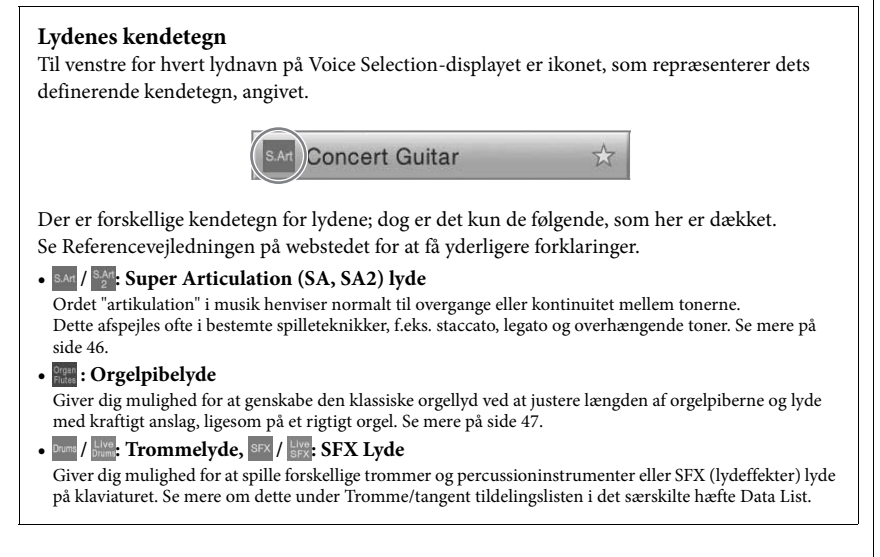

## **Åbning af standard klaverindstillingerne (Piano Reset)**

Når du tænder for strømmen indstilles lyden til "ConcertGrand", så du kan spille på instrumentet som et klaver over hele klaviaturet. Uanset hvilke indstillinger du har foretaget på panelet, kan du hurtigt hente disse standardindstillinger.

# 44 CVP-609/605 Brugervejledning Lyde – Spil på tangenterne – 1 **Tryk på [PIANO ROOM]-knappen, og hold den nede i to sekunder eller derover.**

Der vises en meddelelse på displayet.

## 2 **Tryk på [Reset] for at hente standard piano-indstillingerne.**

- SA og SA2-lyde er kun kompatible med andre modeller, der har disse typer lyde installeret. Melodi- eller stilartsdata du har oprettet på instrumentet ved hjælp af disse lyde, lyder ikke rigtigt, hvis de afspilles på andre instrumenter.
- SA- og SA2-lyde lyder forskelligt, afhængigt af klaviaturets register, anslagsstyrke, anslagsfølsomhed osv. Hvis du anvender en Keyboard Harmony-effekt, eller ændrer transponeringsindstillingen eller lydindstillingerne, kan der opstå uønskede lyde.
- SA2-lydenes effekter (standardvibratoindstilling og artikulationseffekter der frembringes med pedalerne), kan bruges til direkte spil, men effekterne gengives muligvis ikke fuldt ud, når du afspiller en melodi, som er indspillet med SA2-lyde.

## <span id="page-44-1"></span><span id="page-44-0"></span>**Indstilling af splitpunktet**

Tangenten som deler klaviaturet i to eller tre områder kaldes "Splitpunktet". Der er to typer splitpunkter: "Venstre splitpunk" og "Stilart splitpunkt". Det "venstre splitpunkt" deler klaviaturet i Venstre lyd-område og Hovedlyd-område, mens "Stilart splitpunktet" deler klaviaturet i akkordområde og Hoved- og Venstre lydområde. Selvom begge splitpunkter er ved samme tangent (F#2) som standard, kan de også indstilles individuelt (som vist).

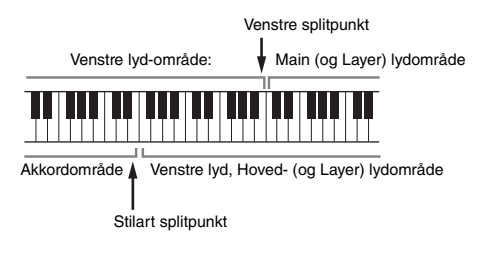

1 **Åbn Split Point/Fingering (splitpunkt/akkordspil) vinduet: [Menu] → [Split&Fingering].**

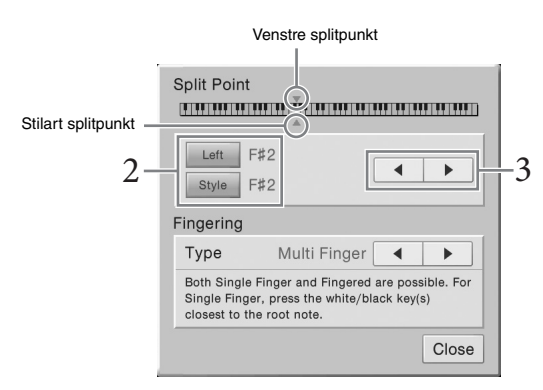

## 2 **Tryk på [Left] eller [Style] for at tænde det.**

Hvis du ønsker at indstille begge splitpunkter til samme tangent, skal du tænde for dem begge.

# 3 **Tryk på [**W**]/[**X**] for at vælge den ønskede tangent som splitpunkt.**

Du kan også indstille splitpunktet ved at trykke på den aktuelle tangent, mens du holder klaviaturillustrationen på displayet nede.

#### **BEMÆRK**

Splitpunkt/akkordspil-vinduet kan også åbnes ved at holde klaviaturillustrationen på Home-displayet nede.

#### **BEMÆRK**

B**EMÆRK**<br>Det venstre splitpunkt kan ikke<br>Saettes lavere end stilart<br>politpunktet.<br>CVP-609/605 Brugervejledning 45 Det venstre splitpunkt kan ikke sættes lavere end stilart splitpunktet.

## <span id="page-45-0"></span>**Afspilning af Super Articulation-lyde**

Super Articulation-lyde (SA-lyde og SA2-lyde) giver dig mulighed for at skabe fine, meget realistiske musikale udtryk, alene ved den måde du spiller på.

## **SA-lyde**

SA-lyde giver mange fordele og gør det nemt at spille, og giver god styring af dynamikken i realtid.

#### **Eksempel: Saxofonlyd**

Hvis du spiller et C og derefter et D legato, vil du høre tonen skifte uden overgang, som om en saxofonist spillede det i en enkelt udånding.

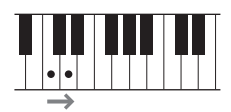

#### **Eksempel: Guitarlyd**

Hvis du trykker og holder C nede og herefter trykker på pedalen, vil tonehøjden skifte fra C til D, som om en guitarist spillede en hammer-on tone.

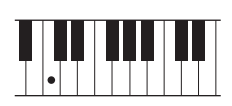

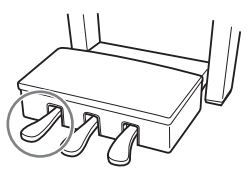

## **SA2-lyde (kun for CVP-609)**

I forbindelse med blæseinstrument- og violinlyde bruges den særlige Yamaha-teknologi AEM, som omfatter detaljerede samples af særligt udtryksfylde teknikker, der bruges på de pågældende instrumenter – det kan være en glidende overgang mellem tonerne, "sammenkædning" af tonerne eller tilføjelse af udtryksfulde nuancer i slutningen af en tone osv.

#### **Eksempel: Klarinetlyd**

Hvis du holder C nede og spiller Bb ovenfor, hører du et glissando op til Bb. Der anvendes også automatisk nogle "tangent op"-effekter, når du holder en tone i et vist tidsrum.

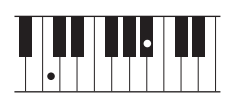

#### **Tilføjelse af artikulationseffekter med pedalen**

46 CVP-609/605 Brugervejledning<br>
46 CVP-609/605 Brugervejledning<br>
46 CVP-609/605 Brugervejledning<br>
46 CVP-609/605 Brugervejledning<br>
46 CVP-609/605 Brugervejledning<br>
46 CVP-609/605 Brugervejledning<br>
46 CVP-609/605 Brugerv Når du vælger en SA- eller SA2-lyd til Main-delen, skifter funktionen for midterpedalen og den venstre pedal for at styre artikulationseffekter. Du kan udløse forskellige spilleeffekter, uafhængigt af dit spil på tangenterne, ved at trykke på en pedal. Ved f.eks. at trykke på en pedal for en saxofon-lyd kan der produceres åndedrætslyde eller toneartslyde, og når det samme gøres for en guitar-lyd kan der produceres gribebåndslyde eller lyden af en person, der slår takt. Du kan flette disse lyde ind i tonerne på en naturlig måde, mens du spiller. Når en SA2-lyd er valgt (CVP-609), kan du ved at trykke på en pedal og slå en tone an/slippe en tone tilføje artikulationseffekter såsom bøje op/ned, glissando op/ned, brass fall osv.

For specifikke spilleinstruktioner om bestemte lyde kan du åbne informationsvinduet for den valgte SA-lyd eller SA2-lyd ved at trykke på [S.Art] eller [S.Art2]-ikonet, som vises øverst til højre i lydnavn på Home-displayet.

#### **BEMÆRK**

AEM er en teknologi som simulerer lyden af akustiske instrumenter naturligt ved glidende at sammenkæde de mest passende lydprøver valgt fra databasen i realtid, mens du spiller.

- Hvis du vil låse pedalfunktionen uanset lyden, skal du slukke for Depend On Main Voiceparameteret som er åbnet via [Menu]  $\rightarrow$  [Assignable]  $\rightarrow$  [Pedal]  $\rightarrow$  [Depend On Main Voice].
- Hvis du tildeler en artikulationsfunktion til ASSIGNABLE-knapperne [\(side 28](#page-27-0)), kan du styre artikulationseffekterne ved hjælp af knapperne i stedet for pedalerne.

## <span id="page-46-0"></span>**Oprettelse af dine egne Organ Flutes-lyde**

Instrumentet bruger en avanceret digitallydteknologi til at genskabe den legendariske lyd af gamle orgelpiber. Ligesom på et traditionelt orgel kan du skabe din egen lyd ved at forlænge eller formindske størrelsen og længden af orgelpiberne. Den skabte lyd kan gemmes til senere brug.

- 1 **Vælg i Voice Selection-displayet den ønskede orgelpibe-lyd.** Tryk på [Organ Flutes] fanen i [Organ]-kategorien, og vælg herefter den ønskede orgellyd.
- 2 **Gå tilbage til Home-displayet, tryk herefter på (Organ Flutes) øverst til højre i lydnavn for at åbne Organ Flutes Voice Edit-displayet.**
- 3 **Træk orgelpibelængderne for at justere orgelpibeindstillingerne.** Indstillingerne for orgelpiberne bestemmer orgelpibernes grundlæggede lyd.

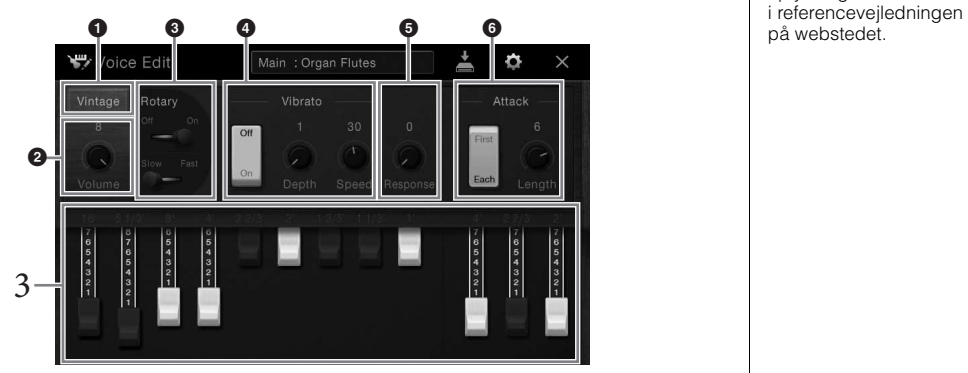

Hvis du ønsker det, kan du vælge orgeltype, ændre indstillingerne så som roterende højttaler og vibrato.

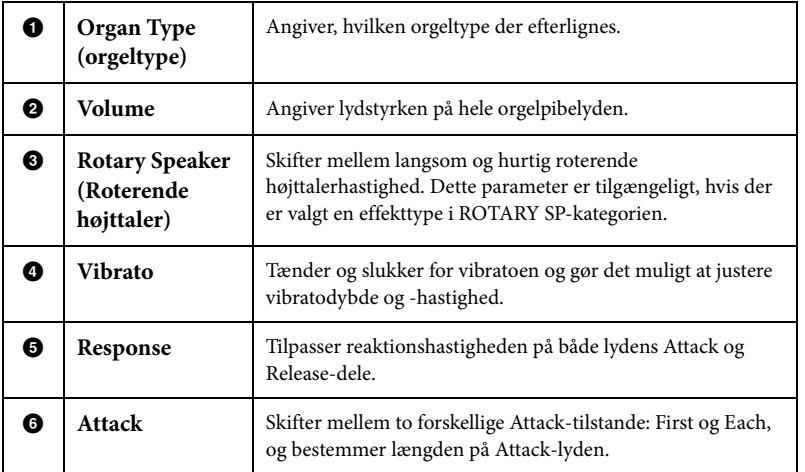

## 4 **Tryk på (Gem) og gem den skabte orgellyd.**

Oplysninger om, hvordan du gemmer, finder du på [side 29](#page-28-0).

#### **BEMÆRK**

Begrebet "footage" (pibelængde målt i fod) er et udtryk fra de gamle kirkeorgler, hvor længden af piberne er afgørende.

#### **BEMÆRK**

Ud over orgelfløjtelydene kan man redigere andre lyde ved at åbne Voice Edit-displayet efter at have valgt den ønskede lyd. Yderligere oplysninger finder du

#### **BEMÆRK**

**BEMÆRK**<br>Du kan også lave effekter og<br>EQ-indstillinger. Yderligere<br>pplysninger finder du<br>referencevejledningen<br>på webstedet.<br>**OBS!**<br>**CVP-609/605 Brugervejledning 47**<br>CVP-609/605 Brugervejledning 47 Du kan også lave effekter og EQ-indstillinger. Yderligere oplysninger finder du i referencevejledningen på webstedet.

#### *OBS!*

**Indstillingerne går tabt, hvis du vælger en anden lyd eller slukker for instrumentet uden at gemme dem.**

Instrumentet indeholder forskellige akkompagnementer og rytmer (kaldet "Stilarter") inden for flere forskellige musikalske genrer, herunder pop, jazz og mange andre. Hver stilart indeholder autoakkompagnement, som giver dig mulighed for at oprette et automatisk akkompagnement, der tilpasses de akkorder, du spiller eller angiver med venstre hånd. På denne måde kan det lyde som et helt band eller fuldt orkester – selvom du spiller helt alene.

## <span id="page-47-1"></span>**Spil med en stilart**

Prøv akkompagnement med stilart med følgende melodi. Når du har forstået, hvordan du bruger stilart, kan du afprøve andre melodier med forskellige stilarter.

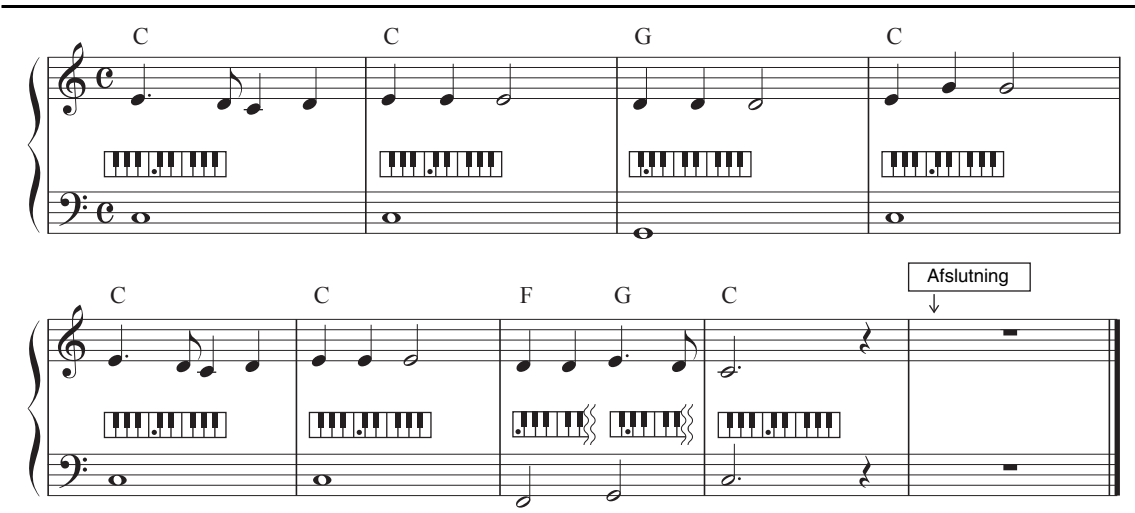

## **Mary Had a Little Lamb (stilart: Country 8Beat)**

## 1 **Tryk på Home-displayet på navnet på stilarten for at åbne Style Selection-displayet.**

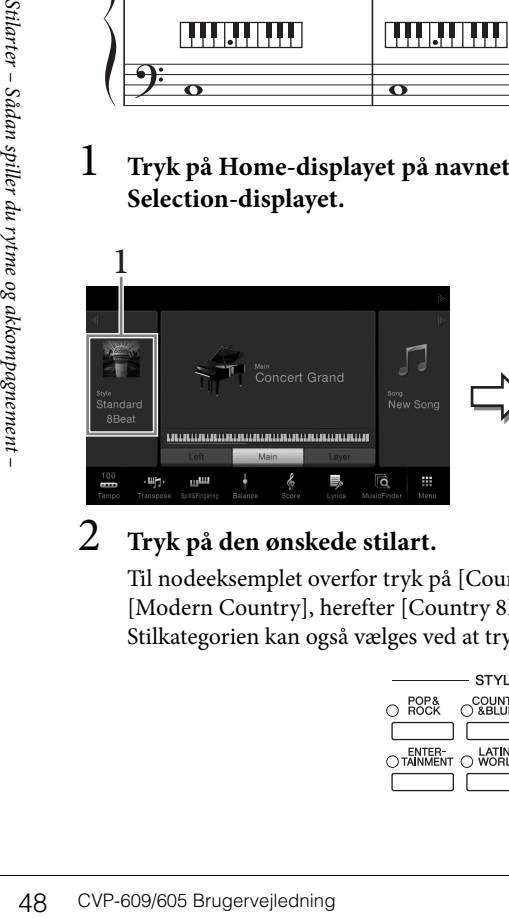

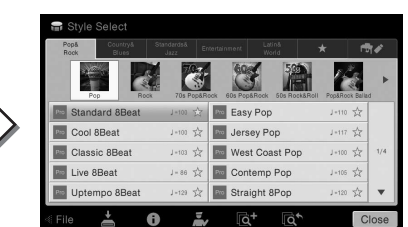

#### <span id="page-47-0"></span>**BEMÆRK**

Til nodeeksemplerne kan der her bruges grebtypen [\(side 55](#page-54-0)) "Multi Finger" (standardindstilling) eller "Single Finger".

## 2 **Tryk på den ønskede stilart.**

Til nodeeksemplet overfor tryk på [Country & Blues]-kategorien og så på [Modern Country], herefter [Country 8Beat]. Stilkategorien kan også vælges ved at trykke på en af STYLE-knapperne.

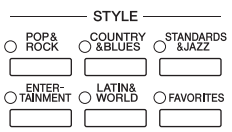

## 3 **Sørg for at STYLE CONTROL [ACMP ON/OFF]-knappen er aktiveret.**

Når det særlige venstrehåndssektion på klaviaturet er tændt, kan det bruges til en akkordsektion. Akkorder, du spiller her, bliver automatisk aflæst og brugt som grundlag for et automatisk akkompagnement med den valgte stilart.

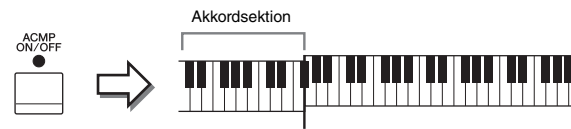

Splitpunkt (F#2 som standard)

4 **Gå tilbage til Home-displayet, tryk på [**W**] øverst til venstre for at udvide stilområdet, tryk herefter på [ ] (SYNC START) for at aktivere Sync Start.**

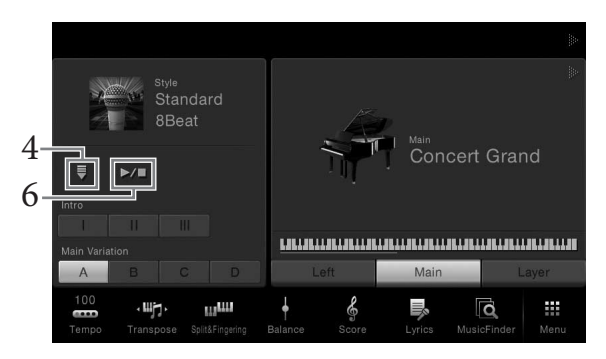

Her og i de senere trin kan betjeningen i stil-området i Home-displayet kontrolleres med STYLE CONTROL-knapperne ([side 50\)](#page-49-0).

## 5 **Spil en akkord med venstre hånd for at starte den valgte stilart.**

Spil ved hjælp af noderne på side 48 akkorderne med venstre hånd og melodien med højre.

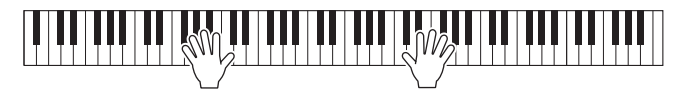

## **6** Tryk på  $[\blacktriangleright$ /II] (START/STOP) for at starte afspilningen.

Man kan også stoppe afspilningen ved at trykke på en af ENDING [I] – [III] knapperne i positionen "Slutning" på noderne [\(side 48\)](#page-47-0).

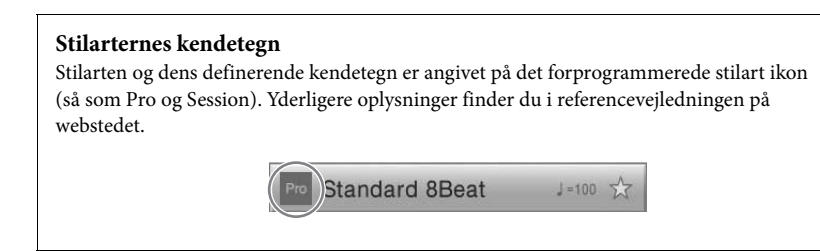

En stilart består af otte dele (kanaler): rytme, bas, osv. Du kan tilføje variationer og ændre stemningen for en stilart ved at aktivere/deaktivere de forskellige lyde under afspilning af stilarten [\(side 83](#page-82-0)).

#### **BEMÆRK**

Splitpunktet kan ændres efter behov [\(side 45](#page-44-1)).

**Stilartfil-kompatibilitet** Dette instrument anvender SFF GE-filformatet ([side 9\)](#page-8-0). Dette instrument kan afspille eksisterende SFF-filer, men de bliver gemt i SFF GE-formatet, når filen gemmes (eller indsættes) på dette instrument. Husk på, at den gemte fil kun kan afspilles på instrumenter, der er kompatible med SFF GE-formatet.

## <span id="page-49-0"></span>**Styring af stilarter:**

Dette gøres ved hjælp af knapperne som åbnes ved at trykke på [ $\blacktriangleright$ ] i stilartområdet i Home-displayet, eller med STYLE CONTROL-knapperne.

#### **Home-display**

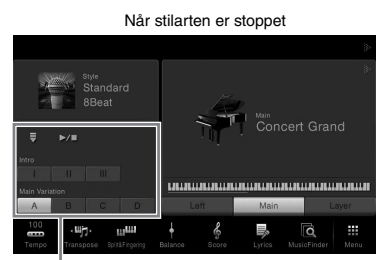

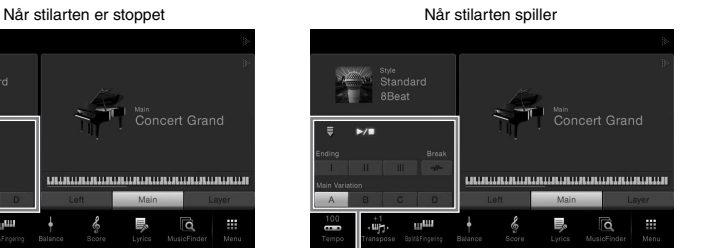

Styring af stilarter Styring af stilarter Styring af stilarter

## **STYLE CONTROL-knapper**

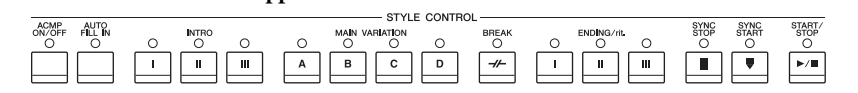

[ACMP ON/OFF], [AUTO FILL IN] og [SYNC STOP] kan kun styres ved hjælp af panelknapperne.

## **Sådan starter/stopper du afspilningen**

## $\blacksquare$   $\blacktriangleright$ / $\blacksquare$  (START/STOP)

Starter afspilning af rytmedelen i den aktuelle stilart. Tryk på knappen igen for at stoppe afspilningen.

#### **Afspilning af både rytme og autoakkompagnement**

Hvis du tænder for [ACMP ON/OFF]-knappen kan både rytmedelen og autoakkompagnement afspilles, når du spiller akkorder i akkordafsnittet under afspilning af stilarter.

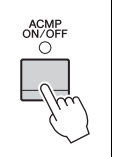

#### **BEMÆRK**

Der høres ingen rytme, når der spilles visse stilarter. Hvis du bruger en af disse stilarter, skal du altid kontrollere, at [ACMP ON/OFF]-knappen er aktiveret.

## $\blacksquare$  [ $\equiv$ ] (SYNC START)

SE COVP-609/605 Brugervejledning<br>
50 CVP-609/605 Brugervejledning<br>
50 CVP-609/605 Brugervejledning<br>
50 CVP-609/605 Brugervejledning<br>
50 CVP-609/605 Brugervejledning<br>
50 CVP-609/605 Brugervejledning<br>
50 CVP-609/605 Brugerv Dette sætter afspilningen af stilarten på "standby". Stilarten begynder at blive afspillet, når du spiller en akkort med venstre hånd (når [ACMP ON/OFF] er tændt), eller når du trykker på en tangent på klaviaturet (når [ACMP ON/OFF] er slukket). Ved at trykke på denne knap under afspilningen af stilarten stopper afspilningen, og afspilningen sættes på "standby".

## **[SYNC STOP]-knappen**

Du kan starte og stoppe stilarten på et hvilket som helst tidspunkt, du ønsker, ved at spille på eller slippe tangenterne i akkordsektionen af klaviaturet. Kontrollér, at [ACMP ON/OFF]-knappen er tændt, tryk på [SYNC STOP]-knappen, og spil derefter på klaviaturet.

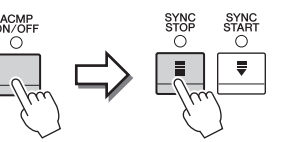

## **BEMÆRK**

Hvis akkordspilmetoden [\(side 55\)](#page-54-0) er sat til "Full Keyboard" eller "AI Full Keyboard", kan Sync Stopfunktionen ikke aktiveres.

#### **BEMÆRK**

Oplysninger om justering af tempo finder du på [side 36](#page-35-1).

## **INTRO [I] – [III]**

Instrumentet har tre forskellige introstykker, der kan føjes til en introduktion, før du starter afspilningen af stilarten. Start afspilningen af stilarten, når du har trykket på en af INTROknapperne [I] - [III]. Når introen er færdig, skifter afspilningen af stilarten automatisk til hovedstykket.

## **ENDING [I] – [III]**

Instrumentet har tre forskellige afslutningsstykker, der kan tilføjes til en afslutning, før du standser afspilningen af stilarten. Hvis du trykker på en af ENDING-knapperne [I] – [III], mens stilarten afspilles, standser stilarten automatisk, når afslutningen er afspillet. Du kan spille afslutningen gradvist langsommere (ritardando), hvis du trykker på den samme [ENDING]-knap igen, mens afslutningen spilles.

## <span id="page-50-0"></span>**Ændring af akkompagnementsvariationer (stykker) under afspilning af stilart**

Hver stilart indeholder fire forskellige hovedstykker, fire fill-in-stykker og et afslutningsstykke. Hvis du bruger disse stykker effektivt, kan du let gøre din lyd mere dynamisk og professionel. Stykket kan frit ændres, mens stilarten afspilles.

## **MAIN VARIATION [A] − [D]**

Tryk på en af MAIN VARIATION [A]–[D]-knapperne for at vælge det ønskede hovedstykke (knappen lyser rødt). Hvert stykke er en akkompagnementsfigur på nogle få takter, og den afspilles uendeligt. Hvis du trykker på den valgte MAIN VARIATIONknap igen, bibeholdes samme stykke, men der afspilles en passende fill-in-figur for at sætte krydderi på rytmen og afbryde gentagelsen.

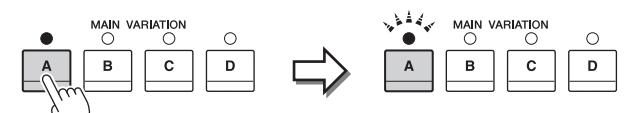

Tryk på det valgte hovedstykke (lyser rødt) igen.

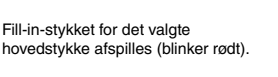

#### **AUTO FILL-funktion**

Når [AUTO FILL IN]-knappen lyser, afspilles der automatisk et fill-instykke, når du trykker på en af Main-knapperne [A] – [D], mens du spiller.

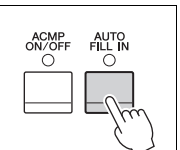

## $\blacksquare$  [ $\neg\vdash$ ] (BREAK)

Giver dig mulighed for at tilføje dynamiske breaks i akkompagnementets rytme. Tryk på knappen under afspilning af en stilart. Når afspilningen af break-mønsteret på én takt er færdig, skifter afspilningen af stilarten automatisk til hovedstykket.

#### **Om lampestatus for knapperne for stykkerne (INTRO/MAIN VARIATION/ BREAK/ENDING)**

- **Rød:** Stykket er valgt.
- **Rød (blinker):** Stykket spilles som det næste efter det stykke, der er valgt i øjeblikket. \* Main-knapperne [A] − [D] blinker også rødt.
- **Grøn:** Stykket indeholder data, men er ikke valgt i øjeblikket.
- **Slukket:** Stykket indeholder ingen data og kan ikke afspilles.

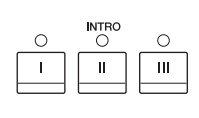

#### $\overset{\text{ENDING/rit}}{\bigcirc}$ Ć  $\circ$  $\mathbf{u}$  $\mathbf{H}$  $\mathbf{I}$

#### **BEMÆRK**

Når du vælger INTRO [II] eller [III], skal du spille akkorder i akkordafsnittet for at spille hele introstykket.

#### **BEMÆRK**

**BEMÆRK**<br>CVIS du trykker på ENDING<br>CVP-609/605 Brugervejledning 151<br>Automatisk et fill-in før<br>CVP-609/605 Brugervejledning 51 Hvis du trykker på ENDING [I]-knappen, mens stilarten afspilles, spilles der automatisk et fill-in før ENDING [I].

## **Aktivering af de relevante panelindstillinger for den aktuelle stilart (One Touch Setting)**

Den praktiske funktion One Touch Setting gør det nemt med et enkelt tryk på knappen at åbne de mest passende panelindstillinger (lyde og effekter, osv.), som passer til den stilart, du har valgt. Hvis du allerede har besluttet, hvilken stilart du vil bruge, kan du med One Touch Setting automatisk vælge den ønskede stilart med et enkelt tryk på en knap.

## 1 **Vælg en stilart (trin 1–2 på [side 48](#page-47-1)).**

## 2 **Tryk på en af ONE TOUCH SETTING-knapperne [1] – [4].**

Derved aktiveres alle de indstillinger (lyde, effekter osv.), som passer til stilarten, og desuden aktiveres ACMP og SYNC START automatisk, så du med det samme kan afspille stilarten.

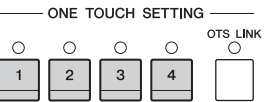

#### **Bekræfter indholdet af One Touch Setting**

Tryk i Style Selection-displayet på (Information) for at åbne informationsvinduet som viser, hvilke lyde der er tildelt ONE TOUCH SETTING-knapperne [1] – [4] for den aktuelle stilart. Du kan også åbne de ønskede indstillinger ved at trykke på en af One Touchindstillingerne 1– 4 direkte på informationsvinduet.

#### 3 **Så snart du spiller en akkord med venstre hånd, starter den valgte stilart.**

Hver stilart har fire One Touch Setting-opsætninger. Tryk på en anden af ONE TOUCH SETTING-knapperne [1] – [4] for at prøve andre opsætninger.

## **Automatisk ændring af One Touch Settings i hovedstykkerne**

52 CVP-609/605 Brugervejledning<br>
52 CVP-609/605 Brugervejledning Strategies<br>
State of the metallity and the spiller<br>
state of the den praktiske OTS Lini<br>
mar du vælger et nyt hovedst<br>
til henholdsvis One Touch S<br>
funktion Med den praktiske OTS Link-funktion ændres One Touch Settings automatisk, når du vælger et nyt hovedstykke (A-D). Hovedstykkerne A, B, C og D svarer til henholdsvis One Touch Settings 1, 2, 3 og 4. Hvis du vil bruge OTS-linkfunktionen, skal du tænde for [OTS LINK]-knappen.

Grå for lydnavne som angiver, at den tilsvarende lyddel på det pågældende tidspunkt er slukket.

#### **BEMÆRK**

OTS LINK

**BEMÆRK**

Du kan ændre, hvordan One Touch Settings skifter med stykkerne MAIN VARIATION [A] – [D]. For at gøre dette, tryk  $p$ å [Menu]  $\rightarrow$  [StyleSetting]  $\rightarrow$ [Setting] og indstil herefter OTS Link Timing parameteret. Yderligere oplysninger finder du i referencevejledningen på webstedet.

## **Lagring af oprindelige indstillinger til enkeltknapsindstilling**

Du kan lagre dine oprindelige panelindstillinger til enkeltknapsindstilling. Den nyoprettede enkeltknapsindstilling vil blive gemt i brugerfanen som en brugerstilart, og du kan åbne enkeltknapsindstillingen som en del af stilartsfilen.

- 1 **Vælg den ønskede stilart for at gemme din enkeltknapsindstilling.**
- 2 **Foretag de ønskede panelindstillinger som dem for lyde og effekter.**
- 3 **Tryk på [MEMORY]-knappen i REGISTRATION MEMORY.**

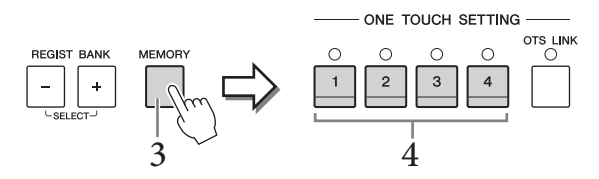

- 4 **Tryk på en af ONE TOUCH SETTING-knapperne [1] [4].** Der vises en meddelelse, hvor du bliver spurgt, om du vil gemme panelindstillingerne.
- 5 **Tryk på [Yes] for at åbne stilvalgsdisplayet for at gemme dine data, gem herefter de aktuelle indstillinger som en brugerstilart.**

Oplysninger om, hvordan du gemmer, finder du på [side 29](#page-28-0).

## **Søgning efter en passende sang til den aktuelle stilart**

Du kan søge efter musikstykker og melodier, som egner sig bedst til spil med den aktuelle stilart ved hjælp af Music Finder-records ([side 74\)](#page-73-0). Du kan automatisk åbne passende indstillinger så som Lyd, effekt og pedal ved at vælge det ønskede musikstykke.

- 1 **Vælg en stilart (trin 1–2 på [side 48](#page-47-1)).**
- 2 **I Style-valgs-displayet, tryk på (Søg).**

En liste med musikstykkerne som kan spilles med den aktuelle stilart vises i displayet.

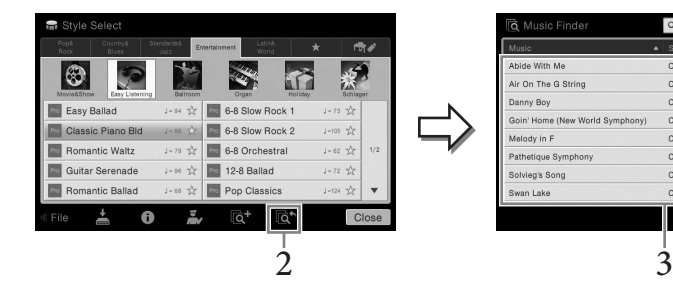

## 3 **Vælg det ønskede musikstykke.**

De passende panelindstillinger til afspilning af musikstykket åbnes.

#### **BEMÆRK**

For at slette denne handling, tryk på [No].

#### *OBS!*

**Enkeltknapindstillingerne som er blevet gemt går tabt, hvis du skifter til en anden stilart, eller slukker instrumentet uden at gemme indstillingerne.**

#### **BEMÆRK**

**EXEMERICE SERVIER FOR A CONCRET CONCRETER**<br>
For du følger disse<br>
Instruktioner, anbefaler vi, at<br>
du importerer Music Finder-<br>
Fecords (side 74).<br> **BEMÆRK**<br>
For at gå ud af denne status, endemne og akkompagnement – by a b Før du følger disse instruktioner, anbefaler vi, at du importerer Music Finderrecords ([side 74\)](#page-73-1).

#### **BEMÆRK**

 $\overline{A}$ 68  $4/4$ 66

 $\overline{AB}$ 

 $4/4$ 

For at gå ud af denne status, tryk på [Cancel].

#### **BEMÆRK**

Afhængigt af den valgte stilart, er det muligt, at der ikke er nogen tilgængelige records.

## **Aktivering af de optimale stilarter til det, du spiller (Style Recommender)**

Denne praktiske funktion "anbefaler" optimale stilarter til den melodi, du vil spille, baseret på den rytme, du spiller i en eller to takter.

1 **I Style selection-displayet, tryk på (Recommender) for at åbne Style Recommender-displayet.** 

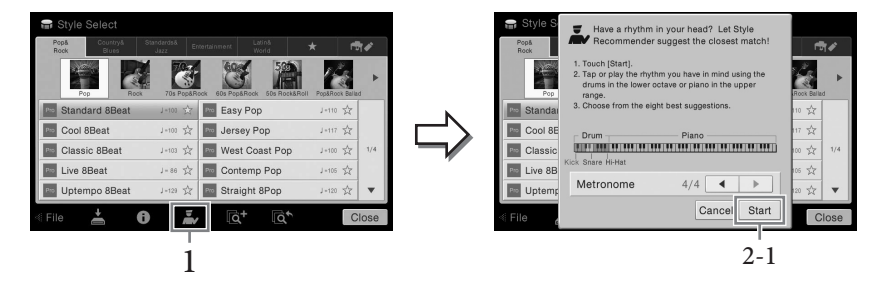

Klaviaturet opdeles (ved B0-tangenten) til to afsnit som vist herunder. Trommeinstrumenterne (Kick, Snare og Hi-Hat) tildeles venstrehåndssektionen, mens pianolyden tildeles højre side.

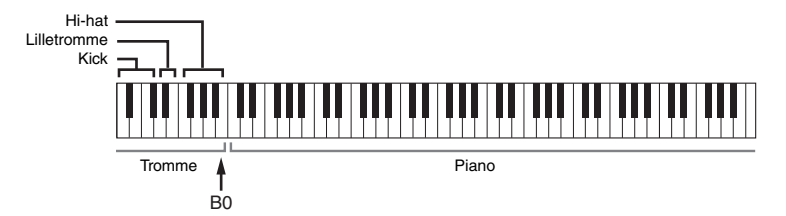

## 2 **Brug Style Recommender-funktionen til at finde stilarten.**

#### **2-1 Tryk på [Start] for at starte metronomen, hvilket angiver, at Style Recommender-funktionen starter.**

Brug om nødvendigt TEMPO [-]/[+]-knapperne eller [TAP]-knappen til at justere tempoet, og tryk på  $\left[\blacktriangleleft\right]/\left[\blacktriangleright\right]$  displayet for at vælge taktslaget.

**2-2 Spil den rytme, du har lyst til, i tromme- og klaversektionen en eller to takter sammen med metronomen.** 

Den timing, du spiller med på tangenterne, analyseres i flere sekunder, hvorefter afspilningen af den anbefalede stilart begynder. Desuden vises eventuelt andre anbefalede stilarter i displayet.

#### **Eksempel 1:**

Spil den følgende rytme i klaversektionen på klaviaturet.

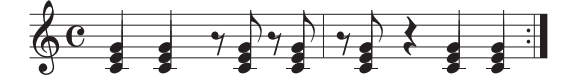

Bossa Nova eller tilsvarende kan blive vist på displayet.

#### **Eksempel 2:**

Spil den følgende rytme i trommesektionen på klaviaturet.

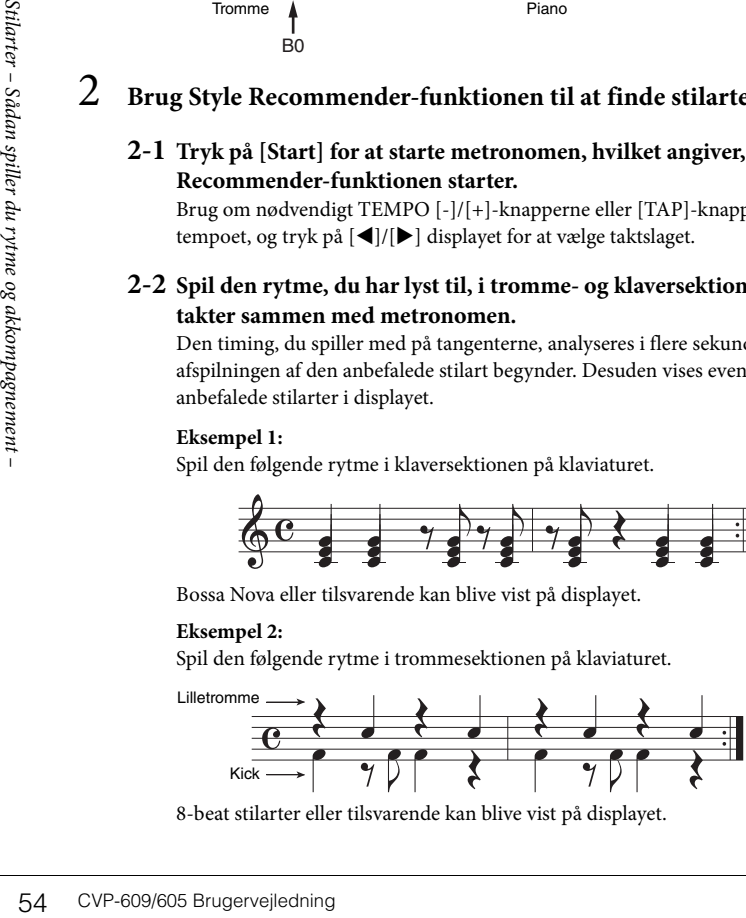

8-beat stilarter eller tilsvarende kan blive vist på displayet.

#### **BEMÆRK**

For at slette denne handling, tryk på [Cancel].

#### **BEMÆRK**

Instrumentet analyserer kun timingen for dit spil på tangenterne. Styrken hvormed du trykker på tangenterne, længden hvormed du holder dem nede og tonehøjderne på selve lydene ignoreres.

## 3 **Vælg den ønskede stilart fra listen.**

Lyt til de anbefalede stilarter ved at skifte sektion ([side 51\)](#page-50-0), afspil akkorden på klaversektionen og juster tempoet [\(side 36](#page-35-1)). Hvis den aktive stilart ikke passer til den melodi, du vil spille, skal du trykke på [Retry]-knappen, og derefter vende tilbage til trin 2-2.

- 4 **Når du har fundet en stilart, du er tilfreds med, skal du trykke på [OK] for at gå ud af Style Recommender-displayet.**
- 5 **Spil på tangenterne med den stilart, du netop har fundet.**

## <span id="page-54-0"></span>**Ændring af akkordspilmetoden**

Ved at ændre akkordspilmetoden kan du automatisk lave et passende akkompagnement, også selvom du ikke trykker på alle de toner, som en akkord består af. Der findes syv typer.

1 **Åbn Split Point/Fingering (splitpunkt/akkordspil) vinduet: [Menu] → [Split&Fingering].**

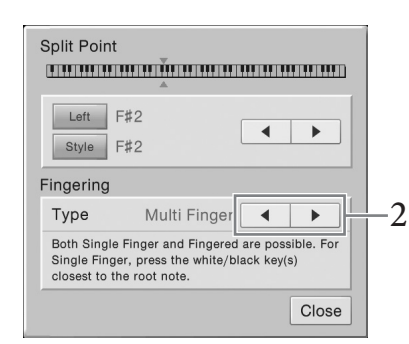

2 **Tryk på [**W**]/[**X**] for at vælge det ønskede akkordpil.**

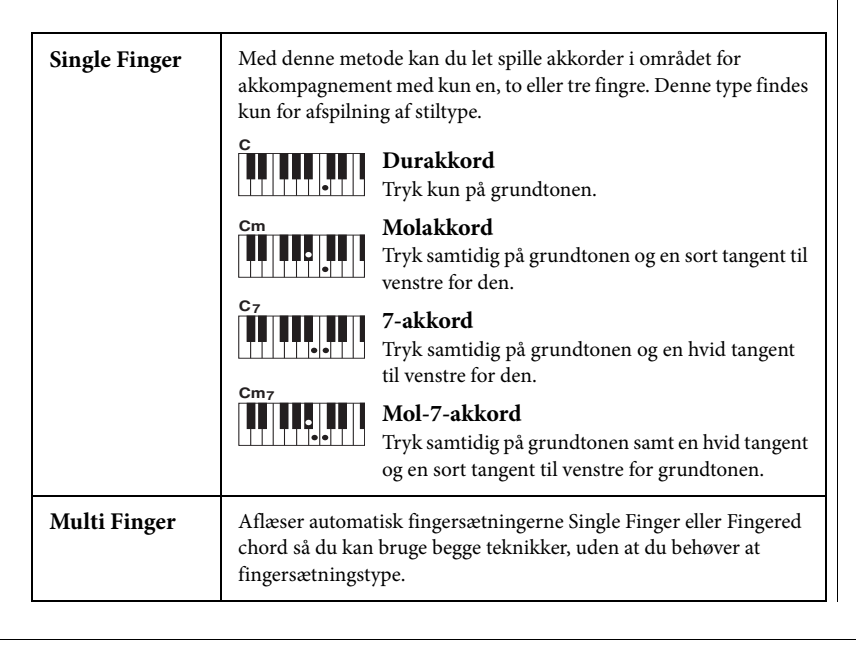

#### **BEMÆRK**

Splitpunkt/akkordspil-vinduet kan også åbnes ved at holde klaviaturillustrationen på Home-displayet nede.

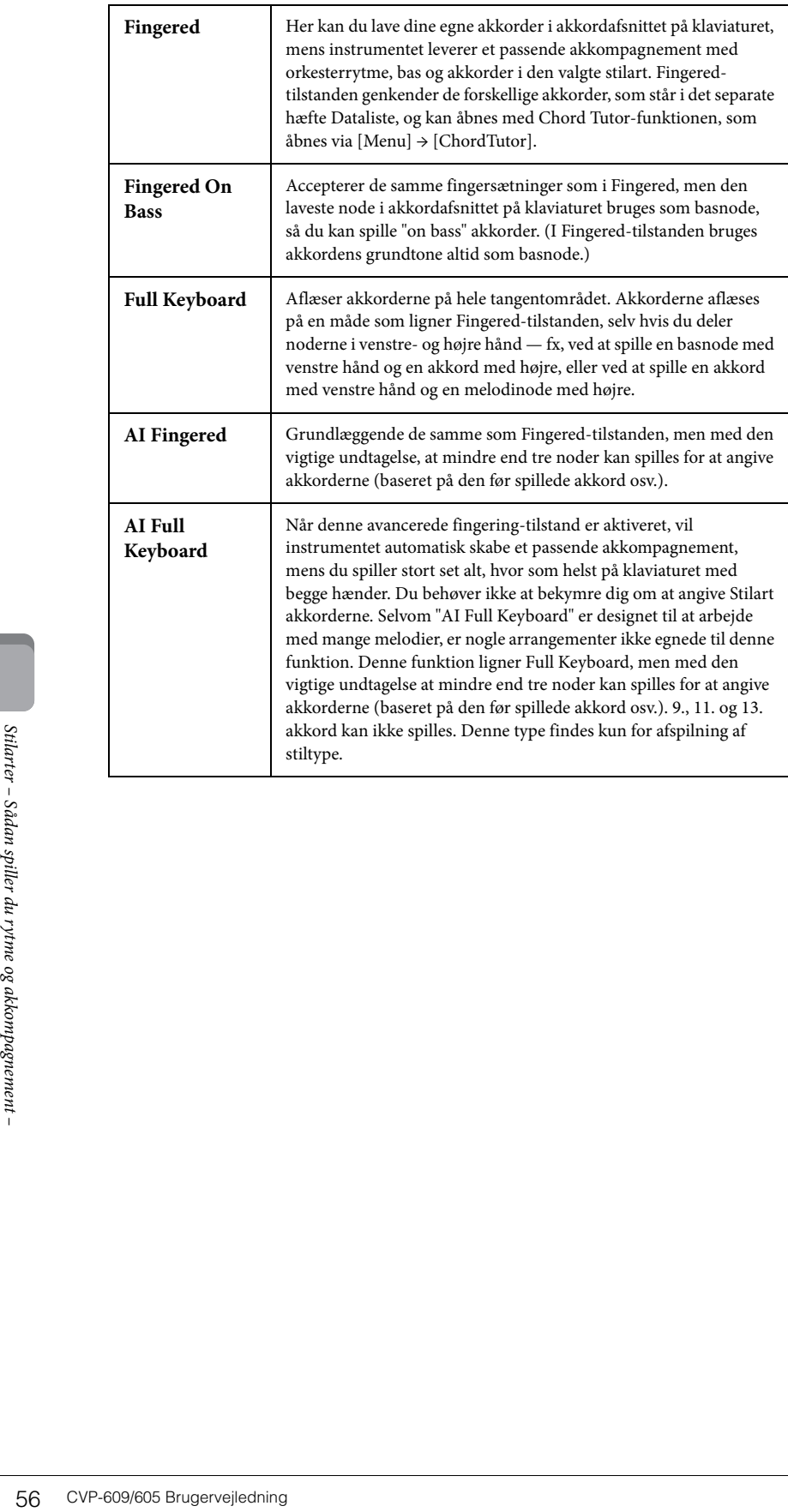

Når det drejer sig om Clavinova, henviser "melodi" til MIDI- eller lyddata, som omfatter forprogrammerede melodier, musikfiler, der kan købes i butikkerne osv. Du kan ikke alene afspille en melodi og høre den, du kan også spille med på klaviaturet, mens melodien afspilles.

Der er to typer melodier, som kan indspilles og afspilles på dette instrument: MIDI-melodier og Audio-melodier.

#### **• MIDI-melodi**

En MIDI-melodi består af informationerne om det, du spiller, og er ikke en indspilning af selve lyden. Informationerne om spillet henviser til, hvilke tangenter, der spilles på, hvilket tidspunkt og med hvilken styrke - nøjagtig ligesom et partitur. Baseret på den indspillede information om spillet, spiller (Clavinovas, osv.) lydmodul den tilsvarende lyd. Eftersom MIDI-melodidata indholder information så som klaviaturstemme og lyd, kan du øve dig effektivt ved at se på noderne, tænde eller slukke for den bestemte del, eller skifte lyde.

#### **• Audio-melodi**

En Audio-melodi er en indspilning af den udførte melodi. Disse data indspilles på samme måde som på kassettebånd, eller med diktafoner osv. Du kan spille musik, som er tilgængeligt på markedet på dette instrument (så længe filerne er blevet konverteret til WAV eller MP3-format), ligesom du gør med en bærbar musikafspiller.

Funktionernes tilgængelighed er forskellig på MIDI-melodier og Audio-melodier. I dette kapitel angiver de følgende ikoner, om forklaringen gælder MIDI-melodier eller Audio-melodier.

Eksempel: … Angiver, at forklaringen kun gælder MIDI-melodier. **MIDI Audio**

## <span id="page-56-1"></span><span id="page-56-0"></span>**Afspilning af melodier**

**MIDI Audio BEMÆRK**

Du kan afspille følgende typer melodier:

- Forprogrammerede melodier (MIDI-melodier)
- Melodier, du selv har indspillet (se [side 66](#page-65-0) for at få oplysninger om indspilning)
- Melodier tilgængelige i handelen: MIDI-filer i SMF (Standard MIDI-fil) format, lydfiler i WAV eller MP3-format.

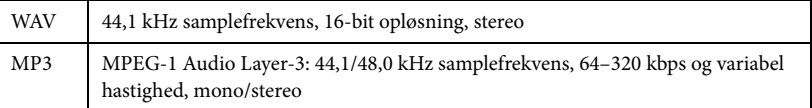

Hvis du vil afspille en melodi på USB-flash-hukommelsen, skal du først slutte den USB-flash-hukommelse, der indeholder dataene, til stikket [USB TO DEVICE].

#### 1 **Tryk på Home-displayet på navnet på melodien for at åbne Song Selection-displayet.**

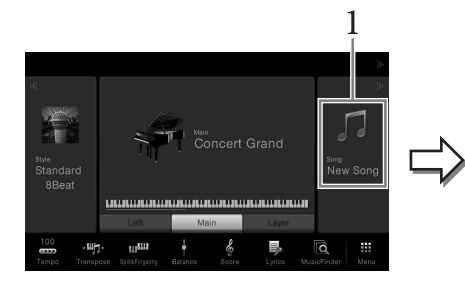

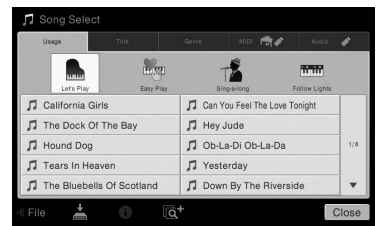

- For en generel oversigt over MIDI, og hvordan du effektivt kan bruge dem, henvises til "MIDI Basics" på Yamaha Manual Library ([side 5\)](#page-4-0).
- Nærmere oplysninger om kompatible MIDI-formater finder du under [side 9](#page-8-1).

#### **BEMÆRK**

Før du bruger en USB-Flashhukommelse, skal du læse "Tilslutning af en USBlagerenhed" på [side 88](#page-87-0).

#### **BEMÆRK**

Cyp-609/605 Brugervejledning<br>CVP-609/605 Brugervejledning 57<br>Cyp-609/605 Brugervejledning 57<br>Cyp-609/605 Brugervejledning 57<br>Cyp-609/605 Brugervejledning 57<br>Cyp-609/605 Brugervejledning 57<br>Cyp-609/605 Brugervejledning 57<br>C Melodi-filer (MIDI-filer) som svarer til den medfølgende nodebog kan downloades gratis fra webstedet [\(side 5](#page-4-1)).

## 2 **Tryk på den ønskede melodi på displayet for at vælge den.**

En forprogrammeret melodi kan vælges fra en af de følgende faneblade:

- **Usage :** Melodierne er delt til forskellig anvendelse.
- **Title:** Sangene er sorteret efter alfabetisk orden.
- **Genre:** Melodierne er inddelt i forskellige genrer.

De melodier du har indspillet eller de købte melodier kan vælges fra en af de følgende faneblade:

- **• External External External Property Liste over MIDI-melodier.**
- **:** Liste over Audio-melodier.

#### **Visning af melodiinformationer**

Hvis en Audio-melodi eller en beskyttet MIDI-melodi vælges, vil man ved at trykke på (Information) åbne Song Information-vinduet.

3 **Gå tilbage til Home-displayet, tryk på [**X**] øverst til højre for at udvide Song-området, tryk herefter på [**R**/**K**] (PLAY/PAUSE) for at starte afspilning.**

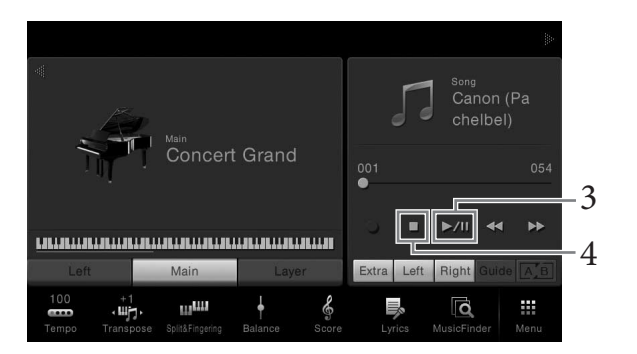

Her og i de senere trin kan betjeningen i Song-området i Home-displayet kontrolleres med SONG CONTROL-knapperne [\(side 59](#page-58-0)).

#### **Sådan sættes den næste melodi, der skal afspilles i kø (kun MIDI-melodier)**

Secondary Her og i de senere trir<br>
kontrolleres med SON<br>
Sådan sættes den næste<br>
Mens en MIDI-melodi afspi<br>
Det kan være praktisk, hvis optræden. Vælg den melodi,<br>
afspilning af den aktuelle me<br>
For at slette indstillingen Mens en MIDI-melodi afspilles, kan du sætte den næste MIDI-melodi, der skal afspilles, i kø. Det kan være praktisk, hvis du hurtigt og nemt vil gå videre til næste melodi, f.eks. under en optræden. Vælg den melodi, der skal afspilles næsten gang i Song-valgdisplayet, under afspilning af den aktuelle melodi. Ikonet [Next] vises i øverste højre hjørne ved melodinavnet. For at slette indstillingen, tryk på [Next] ikonet.

### 4 **Tryk på [**J**] (STOP) for at stoppe afspilningen.**

## <span id="page-58-1"></span><span id="page-58-0"></span>**Fremgangsmåde for Song Control**

For at kontrollere melodiafspilningen kan du bruge knapperne på skærmen, som åbnes ved at trykke på [ $\blacktriangleright$ ] i Song-området på Home-displayet eller bruge SONG CONTROLknapperne.

#### **Home-display**

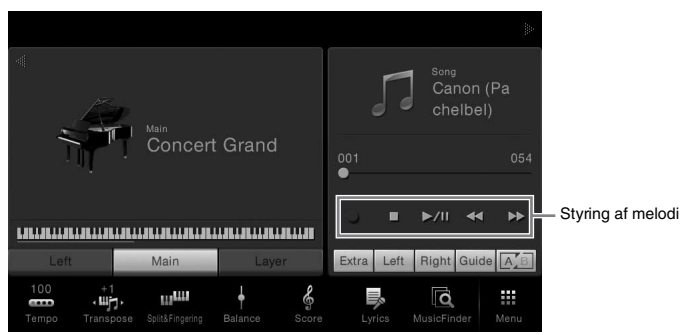

#### **SONG CONTROL-knapper**

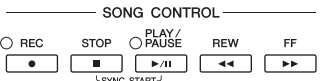

Husk at du i modsætning til hvad der er tilfældet med bestemte funktioner med panelknapperne ikke kan trykke på to knapper på displayet samtidig.

#### **Pause**

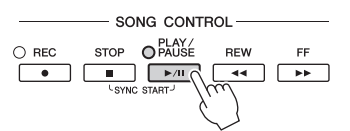

Tryk på (eller rør ved) [▶/II] (PLAY/PAUSE) under afspilningen. Hvis du trykker på den igen, genoptages afspilningen af melodien fra den aktuelle position.

#### **Spol tilbage/Spol fremad**

"Phrase Mark" enheder ved på forhånd at røre ved

pop-up-vinduet.

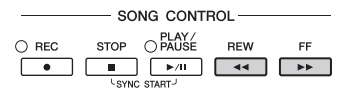

Tryk på (eller rør ved)  $[$  < < ] (REW) eller  $[$   $\blacktriangleright$   $\blacktriangleright$  ] (FF) under afspilningen eller mens melodien er stoppet. Hvis du trykker på en af knapperne én gang ved MIDI-melodier, går du en takt frem/tilbage, eller et sekund frem/tilbage ved Audio-melodier. Ved at holde en af knapperne nede går du flere takter tilbage/frem.

Når du trykker på (eller rører ved) [<br/> <d> (REW) eller [<br/> $\blacktriangleright$  ] (FF), vil der blive vist et pop-op-vindue, som viser melodiens aktuelle position.

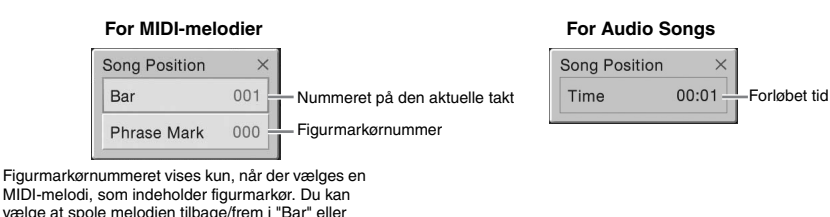

#### **BEMÆRK**

For instruktioner om justering af tempoet, se [side 36](#page-35-1) for MIDI-melodier og [side 65](#page-64-1) for Audio-melodier.

#### **BEMÆRK**

For informationer om  $[•]$  (REC), se [side 66](#page-65-0).

- **BEMÆRK**<br>
 Pop-op-vinduet som<br>
nævnes her, vises ikke, når<br>
du spoler en MIDI-melodi,<br>
som ikke har figurmærker,<br>
eller en Audio-melodi<br>
tilbage eller frem ved at<br>
trykke på displayet.<br>
 En figurmarker er forprogrammeret • Pop-op-vinduet som nævnes her, vises ikke, når du spoler en MIDI-melodi, som ikke har figurmærker. eller en Audio-melodi tilbage eller frem ved at trykke på displayet.
- En figurmarkør er en forprogrammeret markør i en bestemt MIDImelodidata, som angiver et bestemt sted i melodien.

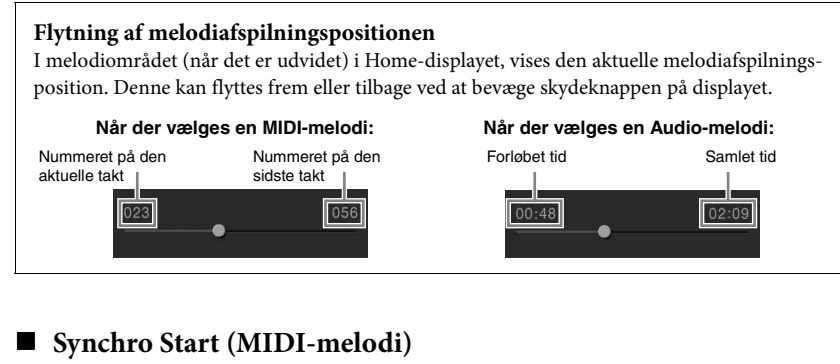

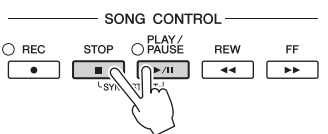

Du kan nemt starte afspilning af en MIDI-melodi, så snart du begynder at spille på tangenterne. Hold SONG CONTROL [STOP]-knappen nede, og tryk på [PLAY/ PAUSE]-knappen, mens afspilning af melodien er stoppet. Hold SONG CONTROL [STOP]-knappen nede og tryk på [PLAY/PAUSE]-knappen igen for at annullere den synkroniserede startfunktion.

## <span id="page-59-0"></span>**Visning af noder (Score)**

**MIDI Audio**

Det er muligt at få vist noderne til den valgte melodi. Det anbefales, at du gennemser noderne, før du begynder at øve.

## 1 **Vælg en MIDI-melodi (trin 1-2 på [side 57\)](#page-56-0).**

## 2 **Åbn nodedisplayet via [Menu] → [Score].**

Du kan gennemse alle noderne ved hjælp af  $\Box$  eller  $\Box$ , når afspilningen af melodien er stoppet. Under afspilningen følger en rød markering med i noderne og angiver den aktuelle position.

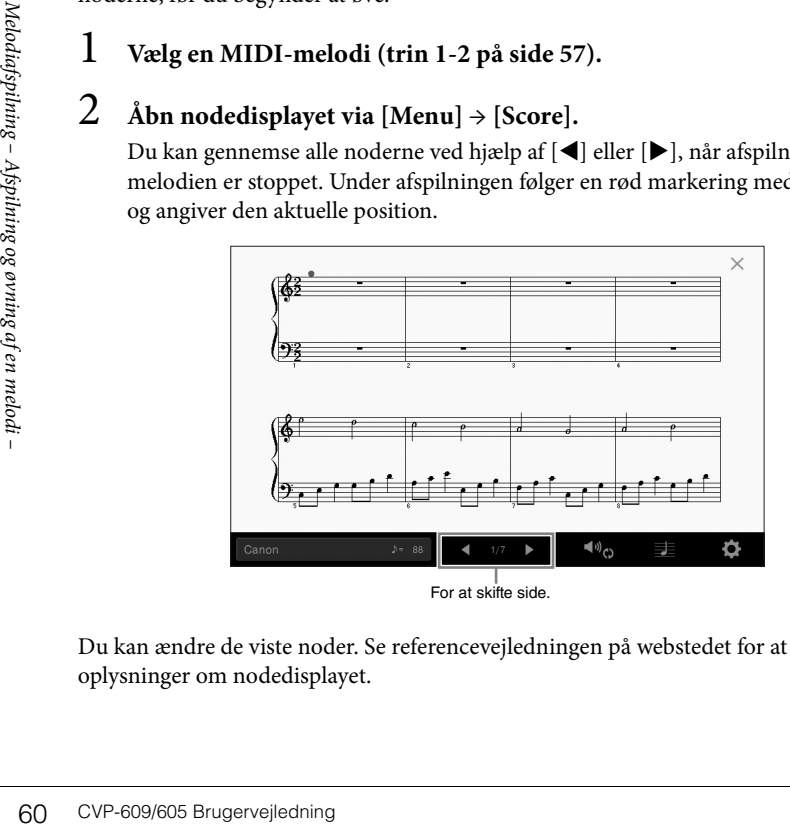

#### Du kan ændre de viste noder. Se referencevejledningen på webstedet for at få yderligere oplysninger om nodedisplayet.

#### **BEMÆRK**

Du kan også aktivere den synkroniserede startfunktion ved at holde [ $\blacktriangleright$ /II] i Songområdet på Home-displayet nede (hvis udvidet).

- Instrumentet kan vise noder til købte musikdata eller melodier, du selv har indspillet.
- Du kan skifte side ved at bladre vandret på displayet.
- De viste noder oprettes af instrumentet på grundlag af melodidata. Det betyder, at de måske ikke ser ud som de noder, man kan købe særskilt til samme melodi. Det gælder især for komplicerede passager med mange noder.

## **Visning af sangtekster**

**MIDI Audio**

Når den valgte melodi indeholder sangtekstdata, kan du se dem på instrumentets display under afspilning.

1 **Vælg en MIDI-melodi (trin 1-2 på [side 57\)](#page-56-0).**

## 2 **Åbn Lyrics-displayet via [Menu] → [Lyrics].**

Sangteksterne vises i displayet, hvis melodien indeholder sangtekstdata. Du kan gennemse alle sangteksterne ved hjælp af  $\Box$  eller  $\Box$ -knapperne, når afspilningen af melodien er stoppet. Under afspilningen af melodien ændres sangteksternes farve, så den aktuelle position angives.

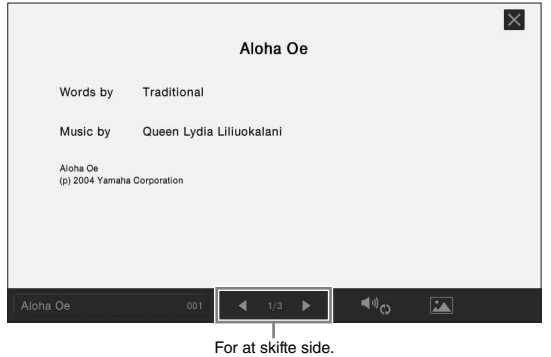

Se referencevejledningen på webstedet for at få yderligere oplysninger om Lyricsdisplayet.

#### **BEMÆRK**

Du kan skifte side ved at bladre vandret på displayet.

#### **BEMÆRK**

Sangteksterne kan blive vist på en ekstern skærm eller et tv [\(side 86\)](#page-85-0).

## **Visning af tekst**

Uanset om en melodi vælges eller ej, kan du se tekstfilen (.txt), som er oprettet ved hjælp af en computer eller på instrumentets display. Denne funktion giver en række nyttige muligheder, f.eks. visning af sangtekster, navne på akkorder og notater.

Hvis du vil se teksten på en USB-flash-hukommelse, skal du først slutte den USB-flashhukommelse, der indeholder dataene, til stikket [USB TO DEVICE].

1 **Åbn Tekst-displayet via [Menu] → [TextViewer].**

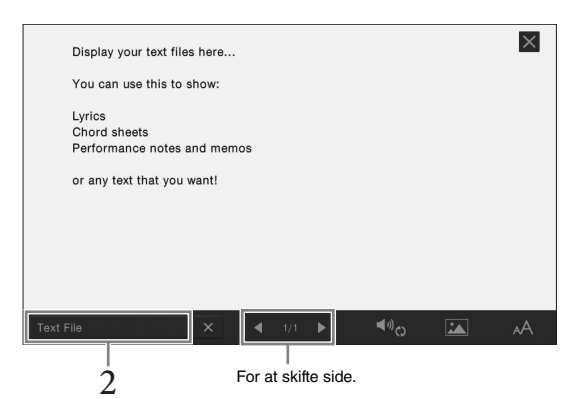

- 2 **Rør ved nederste venstre hjørne på displayet for at åbne Text File Selection-displayet.**
- 3 **Vælg den ønskede tekstfil og tryk på [Close] for at få vist teksten i displayet.**

Du kan gennemse hele teksten ved hjælp af  $\Box$  eller  $\Box$  -knapperne. For at slette teksten fra displayet, tryk på  $[\times]$  til højre for tekstfilens navn.

 $\frac{1}{2}$  CVP is the control of the text of the state of the state of the strift<br>type.<br>Se reference vejledning en p<br>skrifttype.<br> $\frac{1}{2}$  Se  $\frac{1}{2}$  Se  $\frac{1}{2}$  Se  $\frac{1}{2}$  Se  $\frac{1}{2}$  Se  $\frac{1}{2}$  Se  $\frac{1}{2}$  Se  $\$ Se referencevejledningen på webstedet for detaljerede funktioner som ændring af skrifttype.

#### **BEMÆRK**

Teksten kan blive vist på en ekstern skærm eller et tv [\(side 86\)](#page-85-0).

**BEMÆRK**

Oplysninger om valg af tekstfil kan gemmes i Registration Memory [\(side 78](#page-77-0)).

#### **BEMÆRK**

Du kan skifte side ved at bladre vandret på displayet.

## **Øvelser for én hånd med Guide-funktion**

**MIDI Audio**

Du kan afbryde lyden til højrehåndsstemmen for at øve den. Forklaringerne her gælder, når du øver højrehåndsstemmen med "Follow Lights" i guidefunktionerne. Guidelysene angiver noderne, der skal spilles, og hvornår de skal spilles Du kan også øve i dit eget tempo, da akkompagnementet venter på, at du spiller de rigtige noder.

1 **Vælg en MIDI-melodi, og åbn Score-displayet [\(side 60](#page-59-0)).**

## <span id="page-62-0"></span>2 **Rør ved (Afspilningsindstillinger ) for at hente Playback Settingsmenuen.**

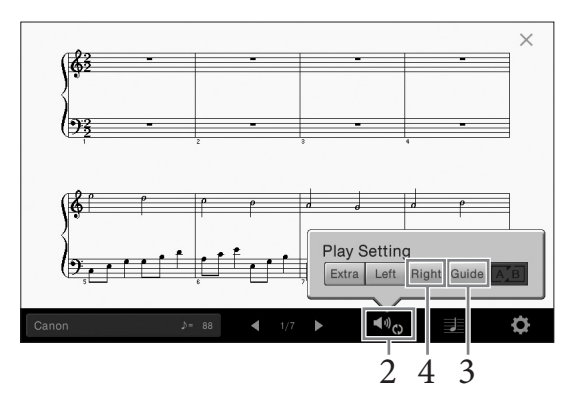

3 **Tryk på [Guide] for at tænde det.**

## 4 **Tryk på [Right] for at slukke højrehåndsområdet.**

Lyden til højrehåndsområdet afbrydes, og guiden til højrehåndsdelen aktiveres.

## 5 **Tryk på SONG CONTROL [PLAY/PAUSE]-knappen for at starte afspilningen.**

Øv dig på højrehåndsdelen i dit eget tempo sammen med guidelysene. Afspilningen af Left og Extra parts vil vente, til du spiller noderne korrekt.

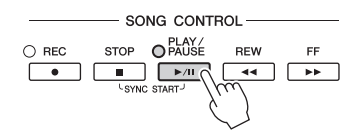

Når du er færdig med at øve, tryk på [Guide] for at slukke Guide-funktionen.

#### **Andre guidefunktioner**

Udover "Follow Lights"-funktionen, som er forklaret herover, er der flere funktioner under Guide-funktionen, så du kan øve timing (tilstanden Any Key) til Karaoke eller indøve en melodi i dit eget tempo (Your Tempo). Du kan vælge funktionerne via [Menu] → [SongSetting]  $\rightarrow$  [Guide]  $\rightarrow$  [Type].

Yderligere oplysninger finder du i referencevejledningen på webstedet.

#### **BEMÆRK**

Guidelysene blinker rødt for de hvide tangenter og grønt for de sorte tangenter.

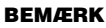

Indstillingerne for melodiafspilning kan også styres fra Home-displayet og Lyrics-displayet.

- Sørg for, når du øver venstrehåndsdelen at slukke for [ACMP ON/OFF] knappen.
- venstremandsdeen at<br>slukke for [ACMP ON/OFF]-<br>knappen.<br>• Normalt tildeles Ch 1 til<br>[Right], Ch 2 til [Left], og<br>Ch 3 16 til [Extra]. Man<br>kan tænde eller slukke<br>for hver kanal fra Mixer-<br>displayet (side 83).<br>Som by the st • Normalt tildeles Ch 1 til [Right], Ch 2 til [Left], og Ch 3 − 16 til [Extra]. Man kan tænde eller slukke for hver kanal fra Mixerdisplayet ([side 83\)](#page-82-0).

## **Repeat Playback**

**MIDI Audio**

Med Song Repeat-funktionerne er det muligt at gentage afspilningen af en hel melodi eller et angivet antal takter af en melodi. Denne funktion som styres i Song-området (når det er udvidet) i Home-displayet er nyttige, når man gentagne gange skal øve svære stykker.

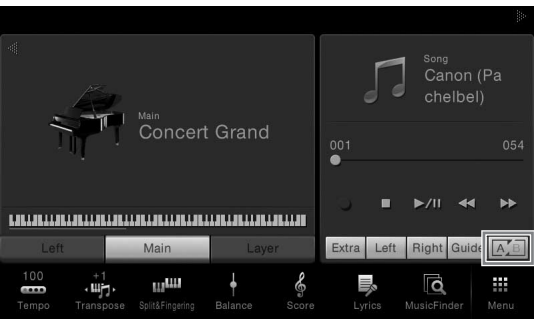

For at gentage hele melodien, tænd for  $\boxed{\mathbb{A}$ B (A-B Repeat) i displayet eller start afspilning af melodien. Sluk for  $\boxed{A/B}$  (A-B Repeat) for at afbryde Repeat playback.

## **Angivelse af et antal takter og gentaget afspilning af dem (A-B Repeat)**

- 1 **Vælg en melodi (trin 1-2 på [side 57\)](#page-56-0).**
- 2 **Tryk på [**R**/**K**] (PLAY/PAUSE) for at starte afspilningen.**

## 3 **Angivelse af den sekvens, der skal gentages.**

Tænd for (A-B Repeat), når afspilningen når til punktet, du ønsker at angive som startpunktet (A). Tænd igen for  $\sqrt{A/B}$  (A-B Repeat), når afspilningen når til punktet, du ønsker at angive som slutpunktet (B). Området fra punkt A til punkt B vil blive afspillet gentagne gange. For MIDI-melodier tilføjes der en indtælling (der hjælper dig med at komme i gang) før punkt A.

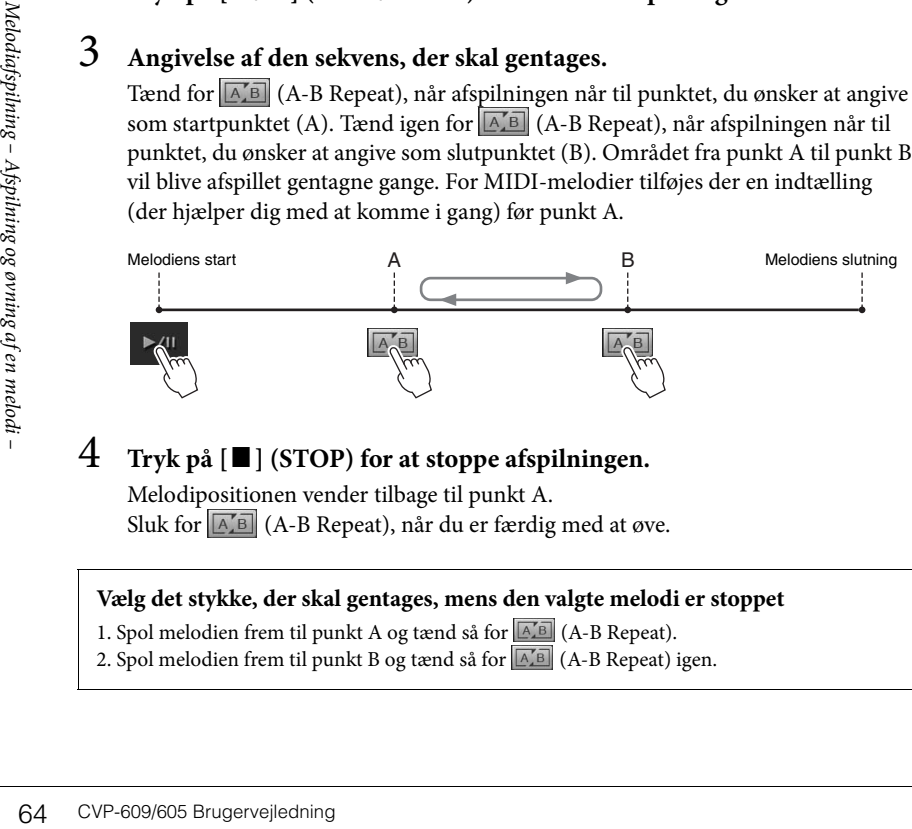

## 4 **Tryk på [**J**] (STOP) for at stoppe afspilningen.**

Melodipositionen vender tilbage til punkt A. Sluk for (A-B Repeat), når du er færdig med at øve.

#### **Vælg det stykke, der skal gentages, mens den valgte melodi er stoppet**

- 1. Spol melodien frem til punkt A og tænd så for (A-B Repeat).
- 2. Spol melodien frem til punkt B og tænd så for (A-B Repeat) igen.

#### **BEMÆRK**

- Du kan gentage afspilningen af flere melodier: ([Menu]  $\rightarrow$ [SongSetting]  $\rightarrow$  [Play]  $\rightarrow$ [Repeat Mode]).
- Når der vælges en MIDImelodi, kan du også kontrollere gentaget afspilning på Playback Settings-menuen som åbnes fra Score-displayet eller Lyrics-displayet ([side 63](#page-62-0)).

- Hvis du vil gentage fra begyndelsen til et sted midt i melodien:
	- 1. Tænd for A-B Repeatikonet, og start herefter afspilningen af melodien.
	- 2. Tryk på A-B Repeatikonet igen ved det ønskede slutpunkt (B).
- Hvis du kun vælger punkt A, gentages sekvensen mellem punkt A og slutningen af melodien.

## <span id="page-64-0"></span>**Justering af tonehøjden i halvtoner (Pitch Shift)**

**MIDI Audio**

Ligesom transponeringsfunktionen [\(side 38](#page-37-0)) af MIDI-melodierne, kan tonehøjden i en Audio-melodi i USB-flash-hukommelsen justeres i halvtonetrin (fra -12 til 12) på Home-displayet.

- 1 **Slut den USB-flash-hukommelse, der indeholder Audio-melodierne, til [USB TO DEVICE]-stikket.**
- 2 **Vælg en Audio-melodi (trin 1-2 på [side 57](#page-56-0)).**
- 3 **Tryk i melodiområdet (når det er udvidet) i Home-displayet på (Pitch Shift) for at åbne Setup-vinduet.**

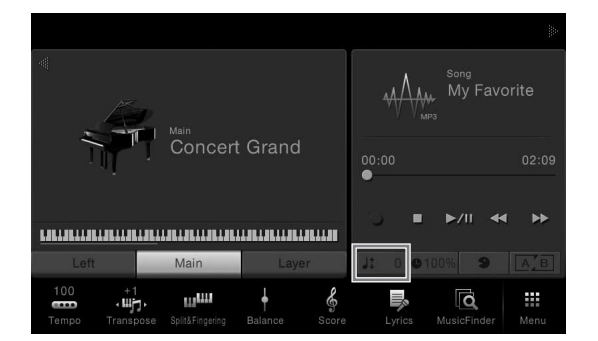

**4** Indstil værdien ved at trykke på  $\left[ \bigtriangleup \right] / \left[ \bigtriangleright \right]$ .

## <span id="page-64-1"></span>**Justering af afspilningshastigheden (Time Stretch)**

#### **MIDI Audio**

Ligesom Tempo-justering af en MIDI-melodi [\(side 36](#page-35-1)) kan man justere afspilningshastigheden af en Audio-melodi på en USB-flash-hukommelse ved at strække/komprimere den. For at gøre dette, skal du vælge en Audio-melodi og herefter trykke på @100% (Time Stretch) i Song-området på Homedisplayet for at åbne Setup-vinduet. Tryk på  $\left[ \blacktriangleleft \right]/[\blacktriangleright]$  i dette vindue for at indstille værdien (fra 70% til 140%). Jo højere værdi, desto hurtigere tempo.

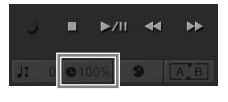

## **BEMÆRK**

**BEMÆRK**

**BEMÆRK**

Før du bruger en USB-Flashhukommelse, skal du læse "Tilslutning af en USBlagerenhed" på [side 88](#page-87-0).

Pitch Shift kan ikke anvendes på MP3-filer med en samplefrekvens på 48,0 kHz.

Afspilningshastigheden kan ikke ændres for MP3 filer på 48 kHz sample frekvens.

## **Sletning af vokaldelen (Vocal Cancel)**

**MIDI Audio**

Annullerer eller gør stereolydens midterposition svagere. Dette bevirker, at du kan synge "karaoke" blot med instrumental baggrund, eller spille melodistemmen på tastaturet, da vokallyden normalt er midt i stereobilledet i de fleste indspilninger.

For at slukke/tænde for Vocal Cancel-funktionen skal man først vælge en Audio-melodi, og herefter tænde/slukke for (Vocal Cancel) i Song-området på Home-displayet.

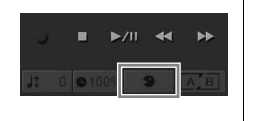

#### **BEMÆRK**

**BEMÆRK**<br>Afspilningshastigheden kan<br>AB kHz sample frekvens.<br>48 kHz sample frekvens.<br>BEMÆRK<br>CVP-609/605 Brugervejledning 65<br>CVP-609/605 Brugervejledning 65 Selvom Vocal Cancelfunktionen er højeffektiv på de fleste lydindspilninger, kan vokallyden på nogle af sangene ikke altid slettes helt.

# <span id="page-65-0"></span>Indspilning af melodier

 $-$  Indspilning af det, du spiller  $-$ 

Med dette instrument kan du indspille den melodi, du spiller, vha. følgende to metoder.

#### **• MIDI indspilning**

Med denne metode gemmes det, du indspiller på instrumentet eller på en USB-flash-hukommelse som en SMF (format 0) MIDI fil. Du kan bruge denne metode, hvis du vil genindspille et bestemt afsnit eller redigere parametre, f.eks. for en stemme Hvis du desuden vil indspille det, du spiller på én kanal ad gangen, kan det gøres med en flersporsindspilning af MIDI indspilningsmetoden. Eftersom en MIDI-melodi kan konverteres til en Audio-melodi efter indspilning ([side 70\)](#page-69-0), kan det være, at du ønsker at bruge MIDI indspilning (med overdubbing og flere stemmer) til først at skabe et komplekst arrangement, som det ikke ellers ville være muligt at spille live, og herefter konvertere det til en Audio-melodi. Med dette instrument har du mulighed for at optage ca. 300 KB pr. melodi.

#### **• Lydindspilning**

Med denne metode gemmes det, du indspiller, som en lydfil i en USB-flash-hukommelse. Indspilningen sker uden angivelse af, hvilken stemme der skal indspilles i. Da den gemmes i stereo-WAV-format i normal cd-kvalitet (44,1 kHz/ 16 bit) som standard, kan den overføres til og afspilles på bærbare musikafspillere vha. en computer. Filformatet kan ændres til MP3 via [Menu] → [SongSetting] → [Rec] → [Audio Rec Format]. Med dette instrument kan du indspille op til 80 minutter for hver enkelt indspilning.

## <span id="page-65-1"></span>**Grundlæggende fremgangsmåde for indspilning (MIDI/Lydindspilning)**

Før indspilningen skal man foretage de nødvendige indstillinger så som valg af lyd/ stilart (til MIDI-indspilning og Audio-indspilning) og mikrofonforbindelsen (kun til Audio- indspilning, hvis du ønsker at indspille din stemme). Sæt om nødvendigt USBflash-hukommelsen til [USB TO DEVICE] stikket, især hvis du ønsker at foretage Audio indspilning.

#### **Før du begynder Audio-indspilning:**

Data indspillet via Audio kan kun gemmes på en USB-flash-hukommelse. Hvis du ønsker at foretage Audio-indspilning, skal du sørge for at tilslutte USB-flash-hukommelsen først.

#### 1 **Tryk på [**X**] øverst til højre i Home-displayet, tryk på øverst til højre for at udvide Song-området, tryk herefter på [**I**] (REC) for at åbne Song Recording-vinduet.**

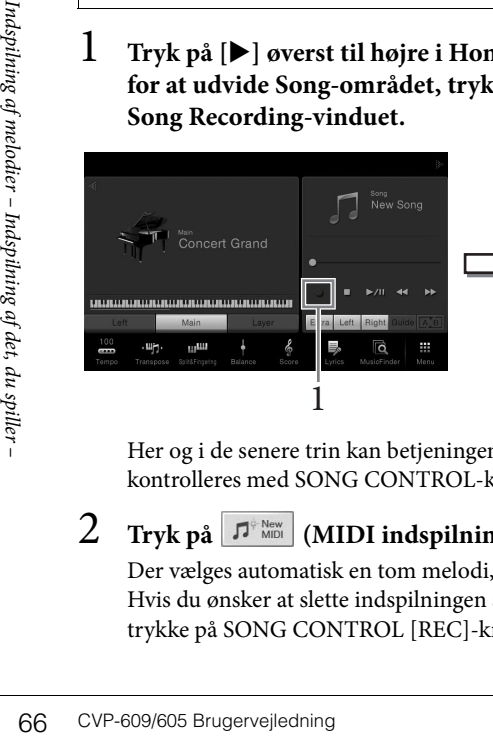

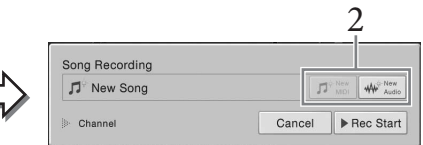

Her og i de senere trin kan betjeningen i Song-området i Home-displayet kontrolleres med SONG CONTROL-knapperne [\(side 59](#page-58-1)).

 $2$  **Tryk** på  $\boxed{J^{\frac{1}{r} \text{ MED}}$  (MIDI indspilning) eller  $\boxed{W^{\text{New}}_{\text{Audio}}}$  (Lydindspilning).

Der vælges automatisk en tom melodi, der kan bruges til indspilning. Hvis du ønsker at slette indspilningen skal du trykke på [Cancel] i displayet eller trykke på SONG CONTROL [REC]-knappen.

#### **BEMÆRK**

Før du bruger en USB-Flashhukommelse, skal du læse "Tilslutning af en USBlagerenhed" på [side 88](#page-87-0).

#### **Hvis du ønsker at genindspille en allerede indspillet MIDI-melodi:**

En MIDI-melodi som allerede er indspillet kan overskrives. For at gøre dette skal du vælge den ønskede MIDImelodi på Song Selectiondisplayet, åbn Song Recording-vinduet (trin 1), bekræft melodinavnet på displayet, og gå herefter videre til trin 3 (spring trin 2 over)

## 3 **Start af indspilningen.**

Med MIDI-indspilning kan du begynde at indspille enten ved at spille på tastaturet eller ved at trykke på [Rec Start]. Ved Audio-indspilning start med at indspille ved at trykke på [Rec Start].

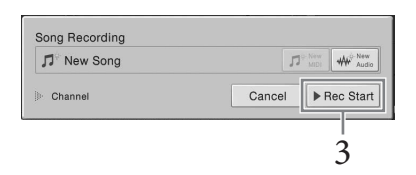

Man kan også starte indspilningen ved at trykke på SONG CONTROL [PLAY/ PAUSE]-knappen.

4 **Spil på tangenterne.**

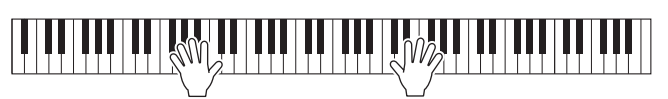

5 **Når du er færdig med at spille, tryk på [] (STOP) på Home-displayet for at standse indspilningen.**

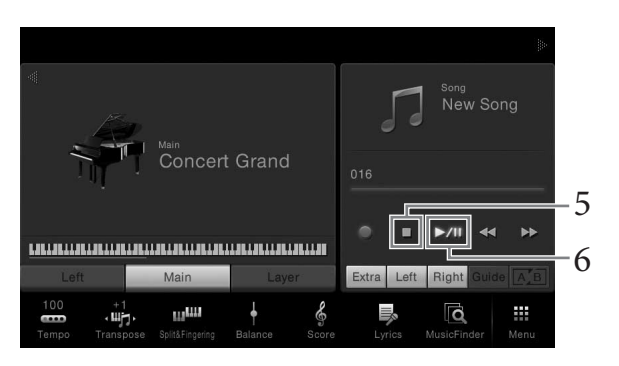

- **6** For at lytte til det indspillede musik, tryk på  $[\blacktriangleright$ /II] (PLAY/PAUSE).
- 7 **Gem den indspillede musik.**

## **I MIDI-indspilning**

Efter indspilning vises **(A)** (Gem) i Song-området på Home-displayet. Dette ikon angiver, at der findes indspillet data, men at det endnu ikke er blevet gemt.

#### **7-1 På Home-displayet, tryk på (Gem) i Song-området.**

Song Selection-displayet vises, og det er her muligt at vælge en destination for at gemme den indspillede melodi.

**7-2 Gem de indspillede data som en fil ved hjælp af de følgende instruktioner [side 29](#page-28-0), trin 2 – 5.**

MIDI-melodier kan gemmes på (Fanen Bruger-MIDI-sang).

#### **I Audio-indspilning**

Eftersom Audio-melodien automatisk gemmes på USB-flash-hukommelsen under indspildningen, er lagring ikke nødvendig. Den indspillede Audio-melodi vil blive vist i (Fanen Bruger-lydsang) på Song Selection-displayet. Omdøb filnavnene, hvis det er nødvendigt ved at følge instruktionerne på [side 30.](#page-29-0)

#### **Stemmetildeling til kanaler (MIDI Recording)**

Med MIDI-indspilning kan du indspille det, du spiller på én kanal ad gangen ([side 68\)](#page-67-0). Ved MIDI-indspildning uden angivelse af delen, som angivet her, vil tastaturdelene blive indspillet til kanalerne 1– 3 og stilartstemmerne vil blive indspillet til kanalerne 9–16.

**Den indspillede MIDI-melodi slettes, hvis du vælger en anden melodi eller slukker for instrumentet uden først at have gemt melodien.** 

#### **BEMÆRK**

*OBS!*

CVP-609/605 Brugervejledning CVP-609/605 Brugervejledning CVP-609/605 Brugervejledning CVP-609/605 Brugervejledning 67 CVP-609/605 Brugervejledning 67 CVP-609/605 Brugervejledning 67 CVP-609/605 Brugervejledning 67 I Audio-indspildning gemmes data i WAV-format som standard. Man kan dog også indstille det til MP3-format på displayet som er åbnet via [Menu]  $\rightarrow$  [SongSetting]  $\rightarrow$  $[Rec] \rightarrow [A$ udio Rec Format].

## <span id="page-67-0"></span>**Indspilning til bestemte kanaler (MIDI-indspilning)**

Med MIDI-indspilning kan du oprette en MIDI-melodi med 16 kanaler ved at indspille det, du spiller, til én kanal ad gangen. Ved at indspille f.eks et klaverstykke kan du indspille højrehåndsstemmen til kanal 1, og herefter indspille venstrehåndsstemmen til kanal 2, så du kan skabe et komplet stykke, som kan være svært at spille live med begge hænder. For at indspille det, du spiller med afspilning af stilart, kan du fx indspille stilartafspilningen til kanal 9–16, og herefter indspille melodier til kanal 1, mens du lytter til de allerede indspillede stilafspilninger. På denne måde kan du skabe en hel melodi, som ellers ville være svær eller måske umulig at spille live.

1 **Hvis du vil genindspille en eksisterende MIDI-melodi, skal du vælge den ønskede melodi (trin 1–2 på [side 57\)](#page-56-1).** Spring dette trin over, hvis du ønsker at indspille fra bunden.

2 **Tryk på [**X**] øverst til højre i Home-displayet for at udvide Songområdet, tryk herefter på [**I**] (REC) for at åbne Song Recordingvinduet.**

Når man genindspiller til en eksisterende melodi, vises navnet på den valgte melodi i trin 1.

Hvis man indspiller helt fra bunden, skal man trykke på [New MIDI]-ikonet, før man går videre til trin 3. En tom melodi gøres klar og "New Song" vises.

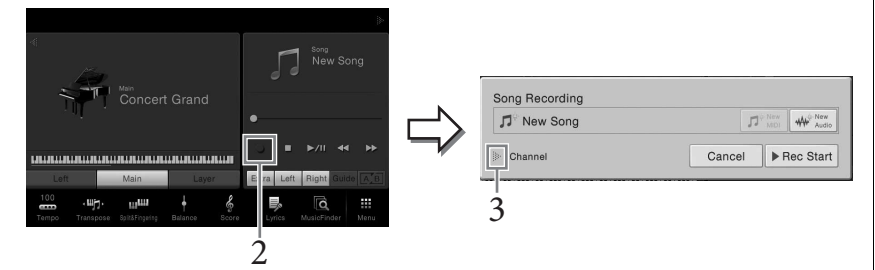

Her og i de senere trin kan betjeningen i Song-området i Home-displayet kontrolleres med SONG CONTROL-knapperne [\(side 59](#page-58-1)).

## $\overline{3}$  Tryk på  $[\blacktriangleright]$  til venstre for "Channel" for at udvide kanalområdet.

## 4 **Angiv målkanalen og delen som skal indspilles.**

For at angive en kanal tryk på og tænd herefter for det tilsvarende nummer. Tryk på nummeret igen for at slukke kanalnummeret. For at angive et stykke tryk på del-ikonet på den angivne kanal for at åbne Part Selection-vinduet.

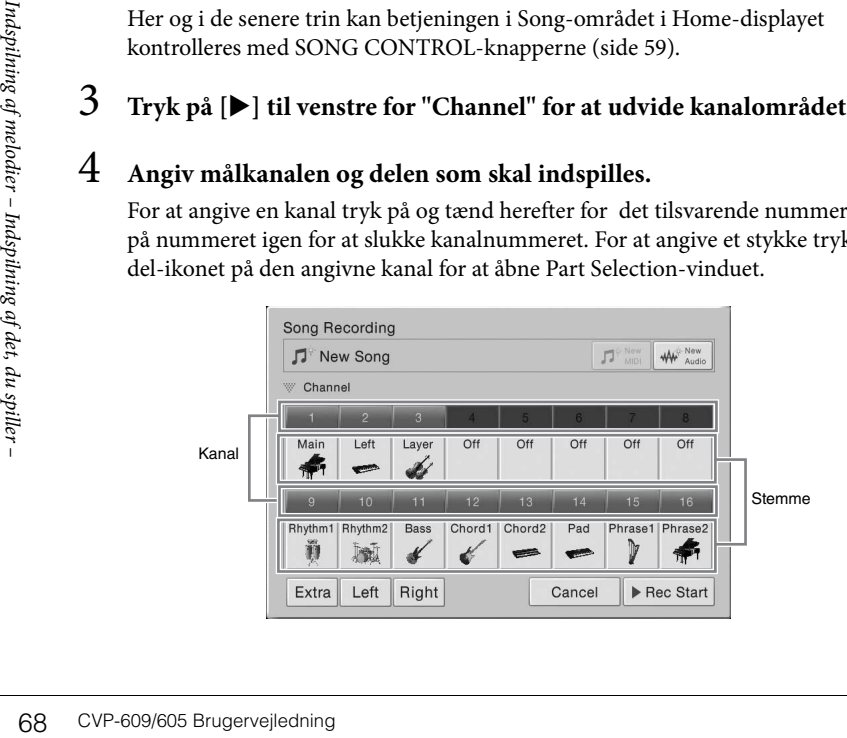

#### **BEMÆRK**

Hvis du ønsker at slette indspilningen skal du trykke på [Cancel] i displayet eller trykke på SONG CONTROL [REC] knappen, før du går videre til trin 5.

#### **BEMÆRK**

Main, Layer og Left stykkerne tildeles hhv. kanal 1–3 som standard, selvom man kan ændre tildelingen på displayet, som er åbnet via [Menu]  $\rightarrow$  $[$ SongSetting $] \rightarrow [$ Part Ch].

For lave indstillingerne hurtigt skal man blot vælge klaviaturstemmen ([Extra], [Left] eller [Right] nederst til venstre).

- **Right (Højre):** Kan vælges når der kun indspilles højrehåndsområdet. Hoveddelen af stemmen vil blive indspillet til kanal 1 og Layer-delen vil blive indspillet til kanal 3.
- **Left (Venstre):** Kan vælges når der kun indspilles venstrehåndsområdet. Den venstre del af stemmen vil blive indspillet på kanal 2. Når den venstre del af stemmen er slukket, vil hovedstykket blive indspillet på kanal 2 og Layer-stykket vil blive indspillet på kanal 4.
- **Extra:** Denne kan vælges når der kun vælges afspilning af stilarten. Stilarterne vil blive indspillet på kanalerne 9–16.
- 

## 5 **Spil på tangenterne for at starte indspilningen**

Man kan også starte indspilningen ved at trykke på [Rec Start] eller trykke på SONG CONTROL [PLAY/PAUSE]-knappen.

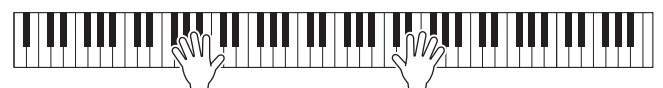

6 **Når du er færdig med at spille, tryk på [] (STOP) på Home-displayet for at standse indspilningen.** 

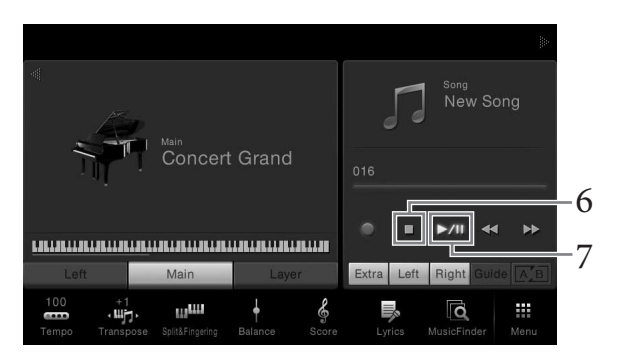

- 7 **For at lytte til det indspillede musik, tryk på [**R**/**K**] (PLAY/PAUSE).**
- 8 **Indspil det, du spiller på en anden kanal ved at gentage trin 2–7.** I trin 4, vælg en kanal som ikke har nogen indspillede data. I trin 5 spil på klaviaturet mens du lytter til de allerede indspillede data.

## 9 **Gem den indspillede musik.**

- **9-1 På Home-displayet, tryk på (Gem) i Song-området.** Song Selection-displayet vises, og det er her muligt at vælge en destination for at gemme den indspillede melodi.
- **9-2 Gem de indspillede data som en fil ved hjælp af de følgende instruktioner [side 29](#page-28-0), trin 2–5.**

#### **BEMÆRK**

Når du indspiller på en anden kanal, kan du tænde/slukke for allerede indspillede kanaler i Mixer-displayet ([side 83\)](#page-82-0).

#### *OBS!*

COV<br>
Summar Counter parameters and the standard with the standard scale individuals and the standard Mixer-displayet (side 83).<br>
Summar Mixer-displayet (side 83).<br>
Summar Mixer-displayet (side 83).<br>
Summar Mixer-displayet **Den indspillede MIDI-melodi slettes, hvis du vælger en anden melodi eller slukker for instrumentet uden først at have gemt melodien.** 

## <span id="page-69-0"></span>**Konvertering af en MIDI-melodi til en Audiomelodi**

Man kan konvertere en indspillet MIDI-melodi i User-hukommelse eller USB-flashhukommelsen til en Audio-melodi ved afspilning. Konverteringen udføres ved at afspille MIDI-melodien og genindspille den som en Audio-melodi. Som standard gemmes de konverterede data i WAV-format, på samme måde som Audio recording [\(side 66](#page-65-1)).

- 1 **Tilslut USB-flash-hukommelsen (som Audio-melodien skal gemmes på) til [USB TO DEVICE]-stikket.**
- 2 **Åbn Song Selection-displayet som indeholder den MIDI-melodi, der skal konverteres.**

## 3 **Tryk på [File] for at åbne filhåndteringsikonerne.**

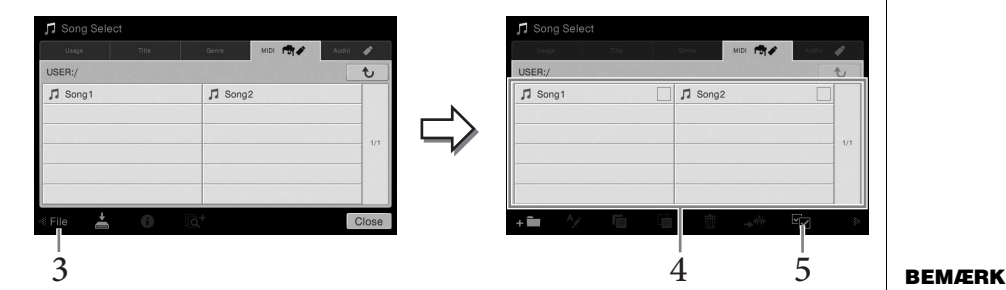

- 4 **Sæt en markering til MIDI-melodien som skal konverteres.**
- 5 **Tryk på (Lydkonverter) for at åbne Song Selection-displayet for at vælge lagringsdestinationen.**

## 6 **Angiv lagringsdestinationen.**

Du kan tilføje en ny mappe ved at trykke på + (Ny mappe)

## 7 **Tryk på [ConvertHere] for at starte konverteringen.**

Du kan tilføje en ny m<br>
Du kan tilføje en ny m<br>
Denne fremgangsmåd<br>
Hvis du spiller på klav<br>
[AUX IN]-stik under<br>
Når konverteringen en<br>
udført ikke længere b<br>
melodi vises i Song Se<br>
af det, det, det, det, det, det, det, Denne fremgangsmåde starter afspilning og konvertering fra MIDI til audio. Hvis du spiller på klaviaturet eller indlæser audiosignaler via en mikrofon eller [AUX IN]-stik under konverteringen, vil lyden også blive indspillet. Når konverteringen er fuldført, vil beskeden, som angiver at konverteringen bliver udført ikke længere blive vist på displayet, og den netop oprettede nye Audiomelodi vises i Song Selection-displayet.

#### **BEMÆRK**

Før du bruger en USB-Flashhukommelse, skal du læse "Tilslutning af en USBlagerenhed" på [side 88](#page-87-0).

Der kan kun foretages Audiokonvertering af en fil ad gangen.

Hvis der sluttes en mikrofon til stikket [MIC./LINE IN] (standard 1/4"-phono-stik), kan du synge med, mens du spiller eller via afspilning af melodier. Det, du synger, kan høres gennem de indbyggede højttalere. Derudover kan du automatisk anvende forskellige vokalharmonieffekter på din stemme, mens du synger.

## <span id="page-70-0"></span>**Tilslutning af en mikrofon**

1 **Før du tænder for strømmen til instrumentet, skal du skrue helt ned for knappen [INPUT VOLUME].**

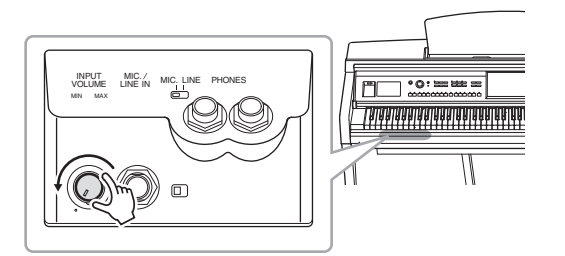

2 **Slut mikrofonen til [MIC./LINE IN]-stikket.**

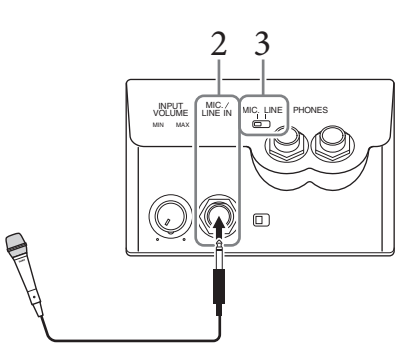

- 3 **Sæt knappen [LINE MIC] på "MIC".**
- 4 **Tænd for strømmen til instrumentet.**

## 5 **Tænd om nødvendigt for mikrofonen. Juster knappen [INPUT VOLUME], mens du synger i mikrofonen.**

Juster knappen, mens du holder øje med [MIC]-indikatoren. Husk at justere knappen, så lampen lyser grønt. Sørg for, at indikatoren ikke lyser rødt, da det er tegn på, at inputniveauet er for højt.

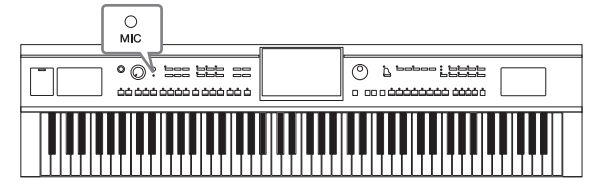

6 **På Balance-displayet ([Menu] → [Balance]) skal du justere lydstyrkebalancen mellem mikrofonlyden og instrumentlyden [\(side 38](#page-37-1)).**

Kontrollér, at du har en almindelig dynamisk mikrofon.

#### **Frakobling af mikrofonen**

- 1. Skru helt ned for knappen [INPUT VOLUME].
- 2. Tag mikrofonen ud af [MIC./LINE IN]-stikket.

## **Anvendelse af vokalharmonieffekter på din stemme**

Med vokalharmonifunktionen kan du føje harmonier til dit vokalinput via mikrofonlyden.

- 1 **Slut mikrofonen til instrumentet [\(side 71](#page-70-0)).**
- 2 **Åbn Vocal Harmony-displayet (Vokalharmoni) via [Menu] → [VocalHarmony].**

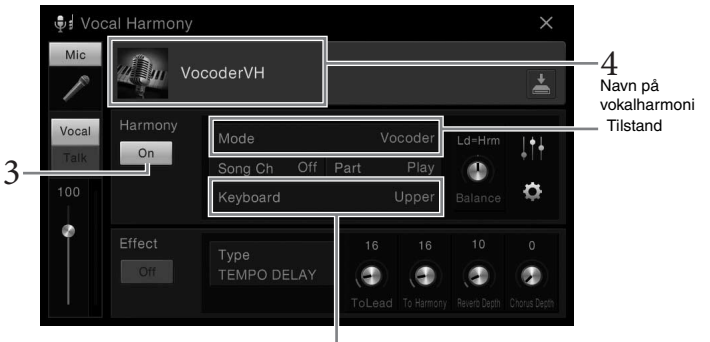

 $6$ -  $1$  (Når tilstanden er sat til "Vocoder" eller "Vocoder Mono")

## 3 **Sørg for, at Harmony (Harmoni) er sat til "On" (Til).**

## 4 **Tryk på navnet på vokalharmonien for at åbne displayet Vocal Harmony Selection (Valg af vokalharmoni).**

## 5 **Vælg en vokalharmonitype.**

Vokalharmonien indeholder tre forskellige tilstande, som kan vælges automatisk ved, at man vælger en vokalharmonitype.

#### **Harmonitilstand**

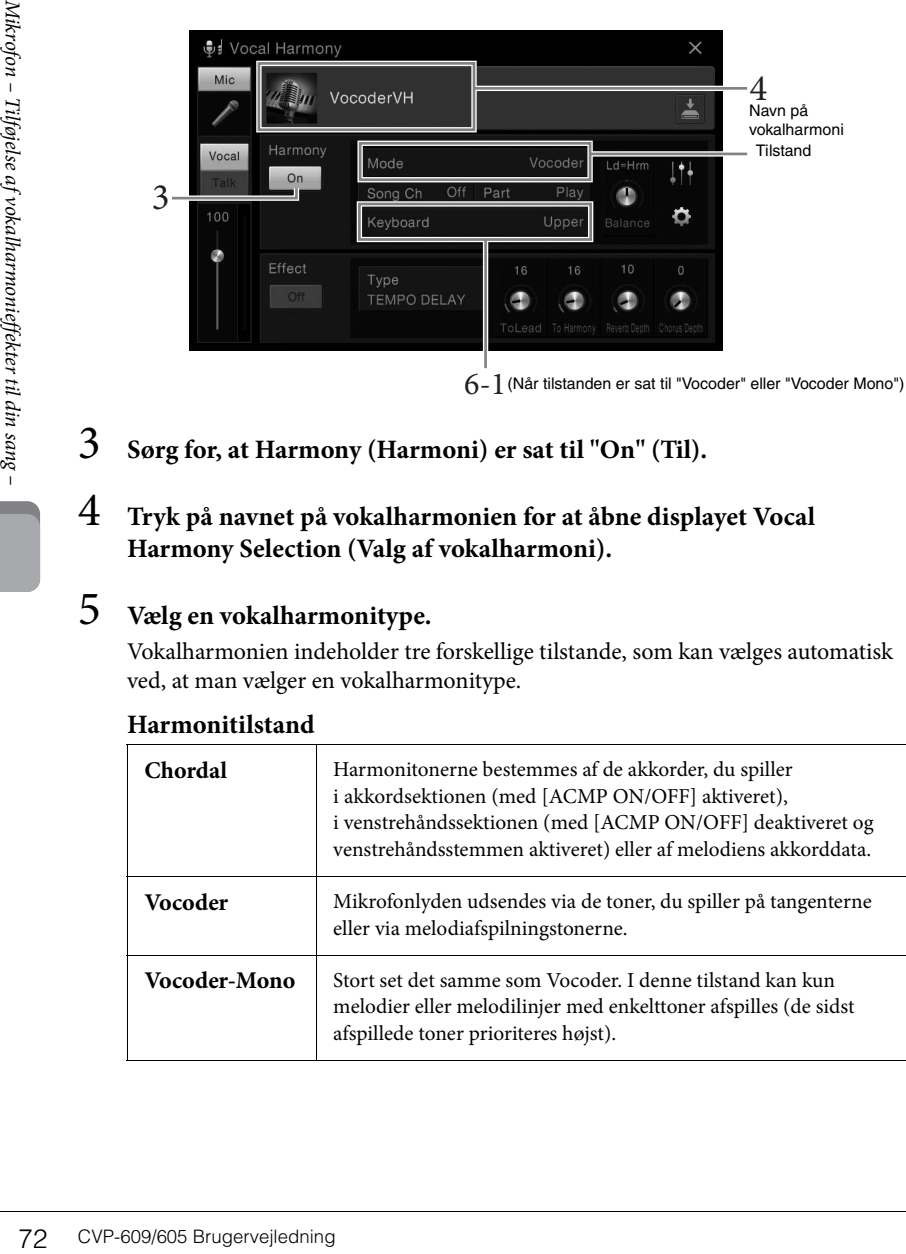

#### **BEMÆRK**

Før du tænder for strømmen, skal du skrue helt ned for knappen [INPUT VOLUME].

#### **BEMÆRK**

Displayet til venstre åbnes, når harmonitilstanden er indstillet til "Vocoder" på CVP-609. Der vises et andet display, når harmonitilstanden er indstillet til "Chordal", eller når man bruger CVP-605.
## 6 **Følg trinene nedenfor, afhængigt af den type (og tilstand) du har valgt.**

#### **Hvis du har valgt typen Chordal:**

**6-1 Sørg for, at knappen [ACMP ON/OFF] er aktiveret.**

#### **6-2 Afspil en stilart, eller afspil en melodi, som indeholder akkorder.**

Vokalharmonier, der er baseret på akkorderne, anvendes på din sang.

- **Hvis du har valgt typen Vocoder eller Vocoder-Mono:**
- **6-1 Skift efter behov indstillingen "Keyboard" (Klaviatur) til "Off " (Fra), "Upper" (Øverst) eller "Lower" (Nederst).** Når der er valgt "Upper" eller "Lower", vil afspilning af sektionen for højre hånd eller sektionen for venstre hånd styre Vocoder-effekten. Når der er valgt "Off ", vil det ikke styre Vocoder-effekten, når der spilles på klaviaturet.
- **6-2 Spil melodier på klaviaturet, eller spil en melodi og syng ind i mikrofonen.**  Læg mærke til, at du ikke behøver at synge tonerne. Vocoder-effekten tager de ord, du siger, og anvender dem til tonehøjden, som instrumentet spiller.

#### **Nyttige funktioner til karaoke**

- Sangtekster på displayet.................................[side 61](#page-60-0)
- Transponering, ændring af tonehøjde.........side [38](#page-37-0), [65](#page-64-0)
- Vocal Cancel ...................................................[side 65](#page-64-1)

## **Brug af Talk-funktionen**

Med denne funktion kan du øjeblikkelig ændre mikrofonindstillingerne til tale eller meddelelser mellem afspilning af melodier. Du kan åbne Talk-indstillingen ved at trykke på [Talk] til venstre i Vocal Harmony-displayet. Du kan genkalde vokalharmoniindstillingerne ved at trykke på [Vocal] og slå det til.

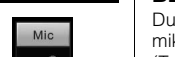

Talk

#### **BEMÆRK**

PEMATRIK<br>Du kan justere<br>Tale) i displayet Mic Setting<br>Tale) i displayet Mic Setting<br>Via [Menu] → [MicSetting].<br>Via [Menu] → [MicSetting].<br>CVP-609/605 Brugervejledning 73 Du kan justere mikrofonindstillingerne for Talk (Tale) i displayet Mic Setting (Telefonindstilling), som åbnes via  $[$ Menu $] \rightarrow [$ MicSetting].

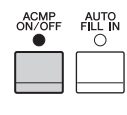

## <span id="page-73-0"></span>Music Finder

– Aktivering af den ideelle panelopsætning til det, du spiller –

Med denne funktion kan du aktivere panelindstillinger, som er ideelle for det, du spiller, blot ved at vælge en "Record", som indeholder indstillinger for stilart og lyd. Hvis du vil spille et bestemt stykke musik, men ikke ved, hvilke stilarter og lyde der passer til, kan du søge efter relevante records efter musikstykkets titel.

Hvis du gemmer de melodi- og stilartsfiler, der er gemt forskellige steder, i Music Finder, kan instrumentet desuden nemt aktivere den ønskede melodi- og stilartsfil i den tilsvarende record.

#### **Overførsel af records (panelindstillinger) fra webstedet**

Music Finder indeholder som fabriksstandard nogle records-eksempler (panelindstillinger). Vi anbefaler, at du henter records (panelindstillinger) på Yamahas websted og derefter overfører dem til dette instrument, så du kan bruge funktionen Music Finder på en bedre og mere effektiv måde.

- **1 På computeren skal du åbne nedenstående websted og overføre Music Finderfilen (\*\*\*.mfd) til den USB-Flash-hukommelse, der er tilsluttet computeren.**  <http://download.yamaha.com/>
- **2 Slut den USB-Flash-hukommelse, som indeholder Music Finder-filen (\*\*\*.mfd), til stikket [USB TO DEVICE] på instrumentet.**
- **3 Åbn Music Finder-displayet via [Menu] → [MusicFinder].**

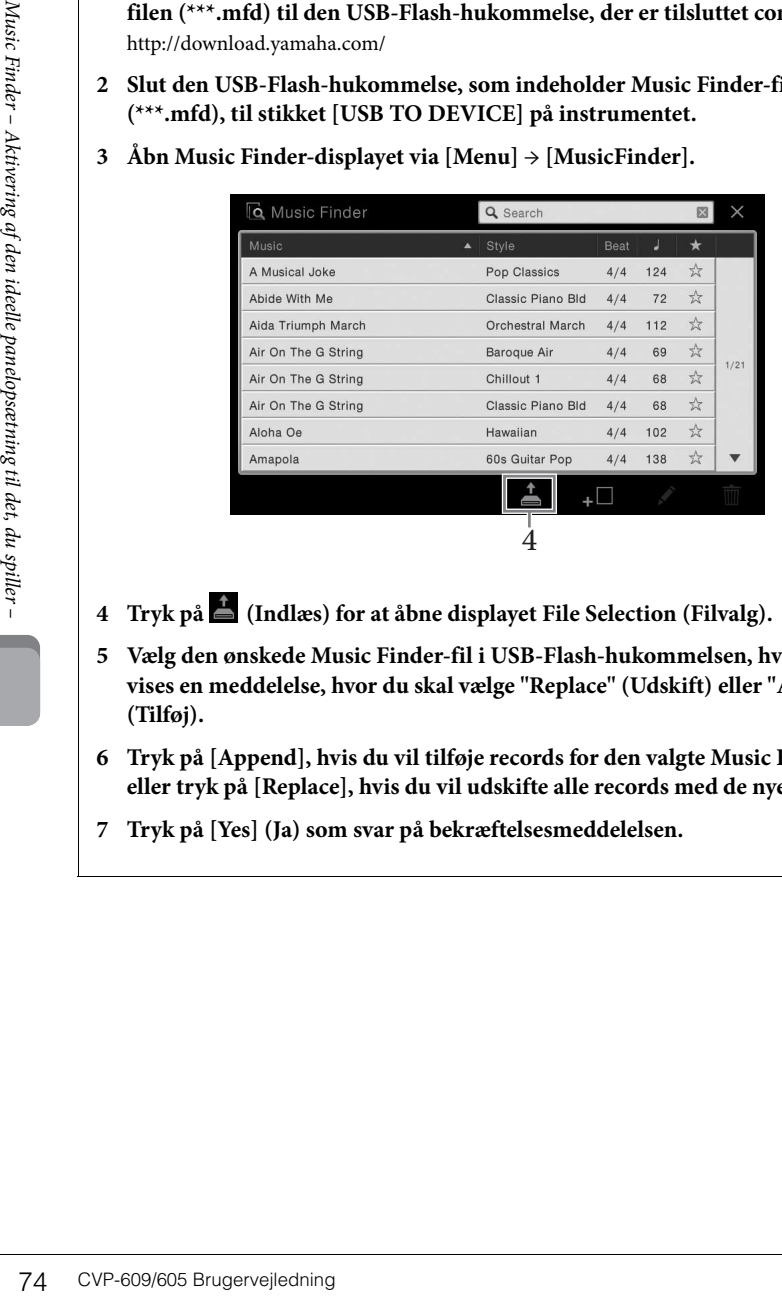

- **4 Tryk på (Indlæs) for at åbne displayet File Selection (Filvalg).**
- **5 Vælg den ønskede Music Finder-fil i USB-Flash-hukommelsen, hvorefter der vises en meddelelse, hvor du skal vælge "Replace" (Udskift) eller "Append" (Tilføj).**
- **6 Tryk på [Append], hvis du vil tilføje records for den valgte Music Finder-fil, eller tryk på [Replace], hvis du vil udskifte alle records med de nye.**
- **7 Tryk på [Yes] (Ja) som svar på bekræftelsesmeddelelsen.**

#### **BEMÆRK**

Før du bruger en USB-Flashhukommelse, skal du læse "Tilslutning af USBlagerenheder" på [side 88](#page-87-0).

## <span id="page-74-0"></span>**Valg af den ønskede record (Panelindstillinger)**

#### 1 **Åbn Music Finder-displayet via [Menu] → [MusicFinder].**

#### Sorteringsfaneblad -

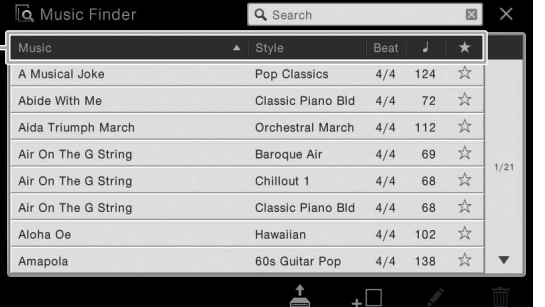

## 2 **Tryk på den ønskede record.**

Panelindstillingerne i den valgte record åbnes. Når den record, der indeholder stilartens navn, er valgt, slås ACMP og SYNC START til, og den tilsvarende stilart aktiveres. Det giver dig mulighed for at starte afspilning af stilart med det samme. Hvis det er vanskeligt at søge efter den ønskede record, kan du bruge sorteringsfunktionen, som er beskrevet herunder.

#### **Sortering af records**

Tryk på et af sorteringsfanebladene for at sortere records i den tilsvarende rækkefølge. Tryk på det samme faneblad for at skifte rækkefølgen, stigende eller faldende.

- **Music (Musik)**
	- Sorterer records efter titlen på musikstykket.
- **Style (Stilart)** Sorterer records efter navnet på stilarten.
- **Beat (Taktslag)** Sorterer records efter taktslag.
- **•** q **(Tempo)**
- Sorterer records efter tempo.
- **•** ★ **(Favorit)**

Hvis du trykker her, vises kun dine favoritrecords. Tryk her igen for at få vist alle records. Du kan føje en record til Favorite (Favorit) ved at trykke på stjernen (☆) ud for den ønskede record, så den bliver farvet  $(\star)$ .

Du kan slette den fra favoritter ved at trykke på den farvede stjerne (★).

#### 3 **Spil stilarten ved at angive akkorder med venstre hånd og spille melodien med højre.**

#### **BEMÆRK**

PHONE COVP-609/605 Brugervejledning 75<br>CVP-609/605 Brugervejledning af<br>Atilart, når du vælger en anden afspilling af<br>execod, skal du idealige af afspilling af<br>anameteren "Tempo" (Tempo)<br>Darameteren "Tempo" (Tempo)<br>Sabet v Hvis du vil undgå at ændre tempoet under afspilning af stilart, når du vælger en anden record, skal du indstille parameteren "Tempo" (Tempo) til "Hold" (Hold) eller "Lock" (Lås) på det display, der er åbnet via [Menu] →  $[StyleSetting] \rightarrow [Change]$ Behavior]. Når tempoet er indstillet til "Lock", vil tempoet blive låst, både når der stoppes, og når der afspilles.

## <span id="page-75-0"></span>**Søgning efter records (panelindstillinger)**

Du kan også søge efter records ved at indtaste titlen på en melodi eller et søgeord ved hjælp af søgefunktionen i Music Finder.

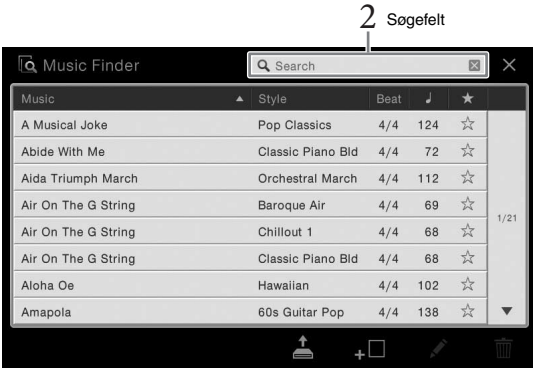

#### 1 **Åbn Music Finder-displayet via [Menu] → [MusicFinder].**

### 2 **Tryk på feltet Search (Søg) for at åbne vinduet til indtastning af tegn.**

## 3 **Indtast nøgleordet til søgning [\(side 33](#page-32-0)) for at starte søgningen.**

Hvis du vil angive to eller flere ord, skal du indsætte et mellemrum mellem hvert ord.

Når søgningen er gennemført, vises listen med resulterende records. Hvis der ikke vises nogen records, kan du prøve dette trin igen med et andet nøgleord.

#### 4 **Vælg den ønskede record.**

Hvis du vil slette resultatet og have vist alle records i Music Finder, skal du trykke på [×] i søgefeltet.

#### 5 **Spil stilarten ved at angive akkorder med venstre hånd og spille melodien med højre.**

## **Registrering af en melodi eller stilart i en record**

Hvis du registrerer melodi- og stilartsfiler forskellige steder (forprogrammerede, bruger og USB) i Music Finder, kan du nemt få adgang til dine favoritfiler.

#### 1 **Vælg den ønskede fil i Song- eller Style Selection-displayet.**

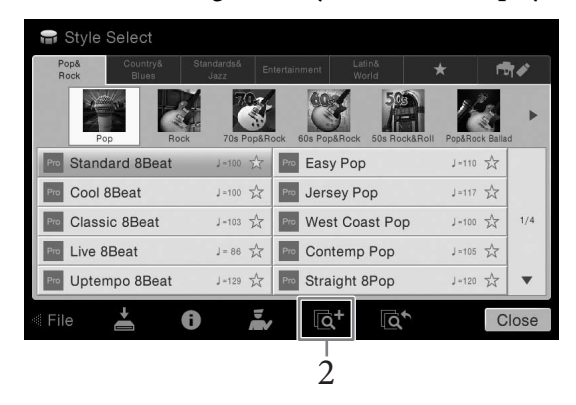

- 2 **Tryk på (Tilføj) for at åbne displayet Create Record (Opret record).**  Du kan ændre melodititlen, nøgleordet osv. efter behov. Du kan få flere oplysninger om Create Record-displayet i Reference Manual på webstedet.
- 3 **Tryk på [Create] (Opret) for at oprette en ny record, som den melodi eller stilart, der er valgt i trin 1, er registreret i.**
- 4 **Kontrollér, at den oprettede record vises i Music Finder-displayet.** I kolonnen "Style" (Stilart) for den record, som melodien er registreret i, vises "(MIDI Song)" (MIDI-melodi) eller "(Audio Song)" (Lydmelodi).

#### **Åbning af den melodi eller stilart, som er registreret i Music Finder**

Du kan åbne den registrerede melodi eller stilart på samme måde, som det gøres i afsnittene "Valg af den ønskede record" [\(side 75](#page-74-0)) og "Søgning efter records" ([side 76\)](#page-75-0).

#### **BEMÆRK**

- Hvis du vil gemme filer fra USB-Flash-hukommelsen, skal du slutte den USB-Flash-hukommelse, der indeholder dataene, til stikket [USB TO DEVICE].
- Før du bruger en USB-Flash-hukommelse, skal du læse "Tilslutning af USBlagerenheder" på [side 88.](#page-87-0)

**BEMÆRK**

Hvis du vil annullere handlingen, skal du trykke på [Cancel] (Annuller).

#### **BEMÆRK**

**BEMÆRK**<br>
How slu vil annullere<br>
and dingen, skal du trykke<br>
and dingen, skal du stykke<br>
and Cancel] (Annuller).<br> **BEMÆRK**<br>
Hy is du registrerer en melodi<br>
eller en stilart i en record<br>
Skal du sørge for at tilslutte<br>
buko Hvis du registrerer en melodi eller en stilart i en record i USB-Flash-hukommelsen, skal du sørge for at tilslutte den samme USB-Flashhukommelse til [USB TO DEVICE]-stikket, når du åbner den via en Music Finderrecord.

– Lagring og aktivering af brugerdefinerede panelopsætninger –

Med Registration Memory kan du gemme praktisk talt alle panelindstillinger under en Registration Memory-knap. Derefter kan du aktivere dine egne panelindstillinger ved at trykke på en enkelt knap. De gemte indstillinger for otte Registration Memory-knapper gemmes som en enkelt bankfil.

## <span id="page-77-0"></span>**Registrering af dine panelopsætninger**

- 1 **Indstil de ønskede kontrolfunktioner (f.eks. lyd, stilart osv.).** I det separate hæfte Data List findes en liste over de parametre, der kan registreres med Registration Memory-funktionen.
- 2 **Tryk på [MEMORY]-knappen i REGISTRATION MEMORY-sektionen for at hente Registration Memory-vinduet.**

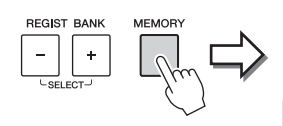

**Registration Memory** Press the desired button to which the panel settings are to be registered, from one of the REGISTRATION MEMORY [1] - [8]<br>buttons and the ONE TOUCH SETTING [1] - [4] buttons. Items to be registered to Registration Memory

Viser eller gemmer listen over elementer

#### **Valg af det element som skal registreres.**

Ved at vælge [ $\blacktriangleright$ ] nederst til venstre i vinduet åbnes en liste, hvor det er muligt at vælge de enheder, som skal registreres. Før du går til trin 3, skal du sætte eller fjerne markeringerne ved at trykke på de ønskede enheder. Enheder med markeringer vil blive registreret.

#### 3 **Tryk på den af REGISTRATION MEMORY [1] – [8]-knapperne, hvorpå du vil gemme panelopsætningerne.**

Den knap hvor der gemmes, bliver rød, hvilket viser, at nummerknappen indeholder data, og dens nummer er blevet valgt.

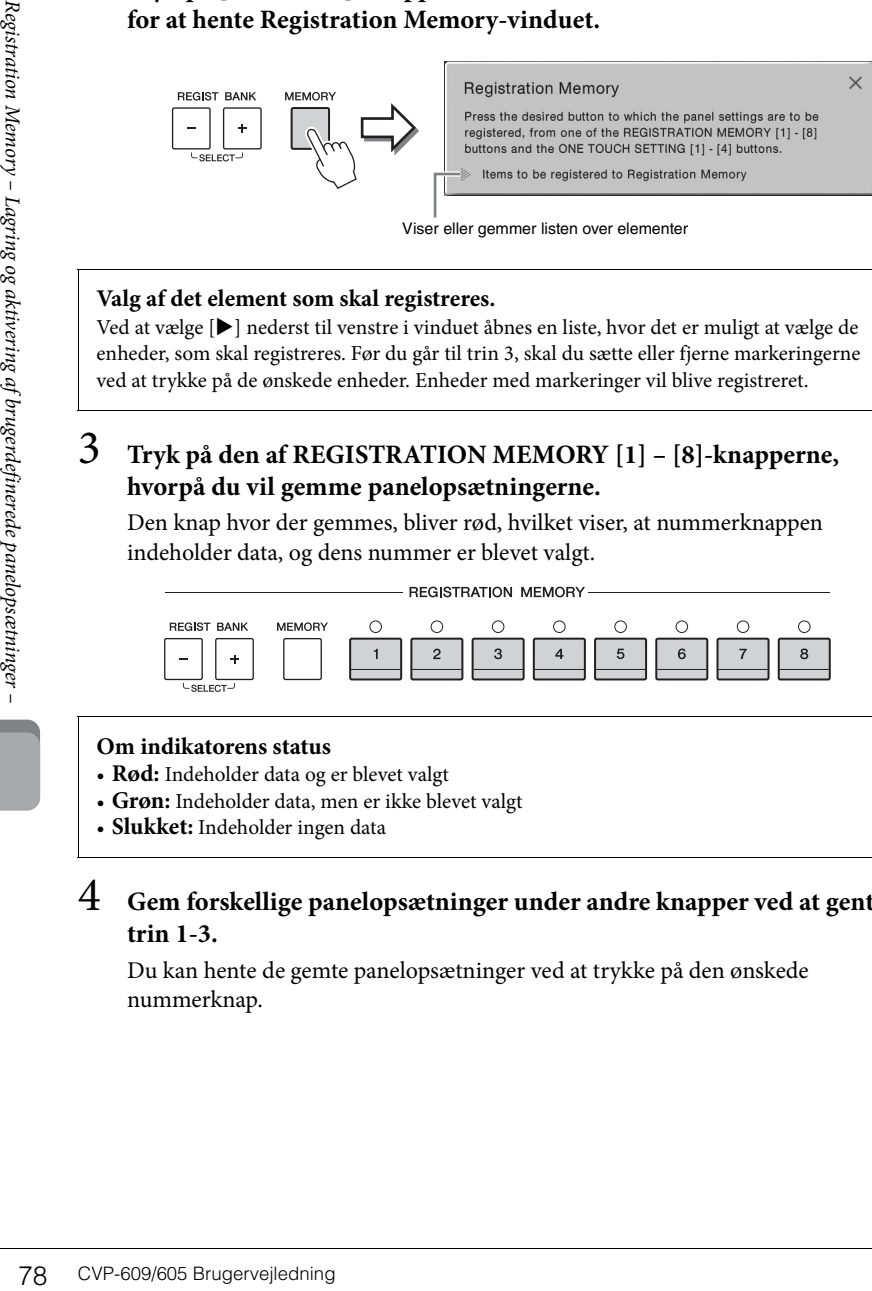

#### **Om indikatorens status**

- **Rød:** Indeholder data og er blevet valgt
- **Grøn:** Indeholder data, men er ikke blevet valgt
- **Slukket:** Indeholder ingen data **BEMÆRK**

#### 4 **Gem forskellige panelopsætninger under andre knapper ved at gentage trin 1-3.**

Du kan hente de gemte panelopsætninger ved at trykke på den ønskede nummerknap.

#### *OBS!*

**Hvis du vælger den knap, der lyser rødt eller grønt her, slettes den panelopsætning, der tidligere blev gemt under knappen, og erstattes af de nye indstillinger. Du bør derfor kun gemme panelopsætninger på knapper, som er slukkede.**

- De panelopsætninger, der gemmes i de nummererede knapper gemmes, også når du slukker for strømmen. Hvis du vil slette alle de otte panelopsætninger, skal du tænde for strømmen, mens du holder tangenten B6 (B'et længst til højre på klaviaturet) nede.
- Du kan også deaktivere genindlæsning af bestemte enheder, når de gemte panelopsætninger hentes frem: [Menu]  $\rightarrow$ [RegistFreeze].

## <span id="page-78-0"></span>**Sådan gemmer du registreringshukommelsen som en bankfil**

Det er muligt at gemme alle de otte gemte panelopsætninger som en enkelt Registration Memory Bank-fil.

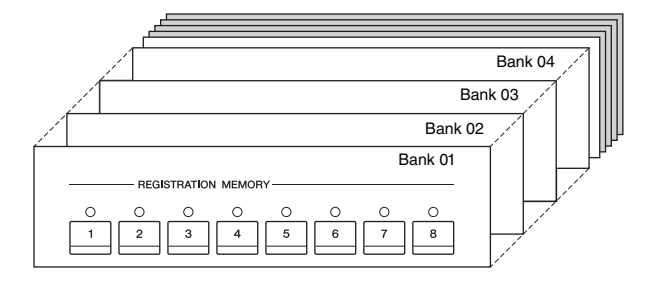

1 **På Home-displayet tryk på [**X**] i øverste højre hjørne for at få vist registreringsområdet, og tryk herefter på området for at hente Registration Bank Selection-displayet.**

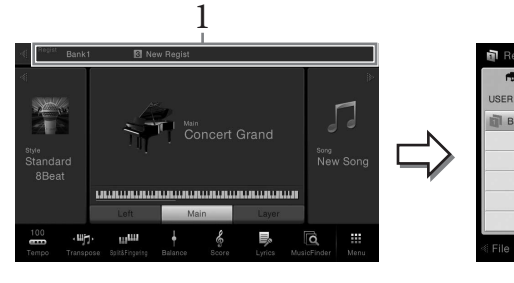

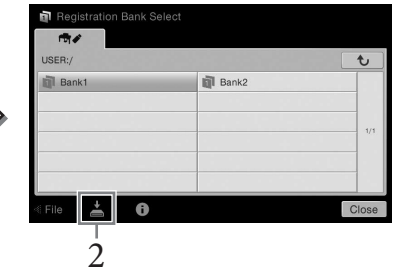

Displayet kan også hentes frem ved at trykke på REGIST BANK [+] og [-] knapperne samtidig.

2 **Tryk på (Gem) for at gemme Bank-filen.**

Oplysninger om, hvordan du gemmer, finder du på [side 29](#page-28-0).

#### **BEMÆRK**

**BEMÆRK**<br>
Comercit er Registration<br>
Memory-data (Bankfiler)<br>
Memory-data (Bankfiler)<br>
COVP-609/605 601. Aftengigt<br>
specifikationer er dataene<br>
midlertid ikke altid helt<br>
compatible.<br>
CVP-609/605 Brugervejledning 79<br>
CVP-60 Generelt er Registration Memory-data (Bankfiler) kompatible mellem modellerne CVP-609/605/601. Afhængigt af den enkelte models specifikationer er dataene imidlertid ikke altid helt kompatible.

## **Aktivering af en gemt panelopsætning**

De gemte Registration Memory Bank-filer kan hentes frem ved hjælp af REGIST BANK-knapperne [-]/[+] eller den følgende procedure.

- 1 **Åbn Registration Bank Selection-displayet (trin 1 på [side 79\)](#page-78-0).**
- 2 **Tryk på og vælg den ønskede gruppe på displayet.**

Du kan også trykke på REGIST BANK [-]/[+]-knapperne for at vælge den ønskede gruppe.

3 **Tryk på en af knapperne [1] – [8], som lyser grønt, under Registration Memory.**

### **Bekræftelse af oplysningerne i Registration Memory**

Du kan åbne et oplysningsdisplay for at bekræfte, hvilke lyde og stilarter der er gemt under knapperne [1] – [8] Registration Memory Bank-fil.

1 **Åbn Registration Bank Selection-displayet, og vælg herefter den ønskede gruppe.**

#### 2 **Tryk på (Information) for at åbne Registration Informationvinduet.**

Dette display består af to sider: Melodirelateret og stilrelateret. De kan skifte mellem dem med  $[\blacktriangleright] / [\blacktriangleleft]$ .

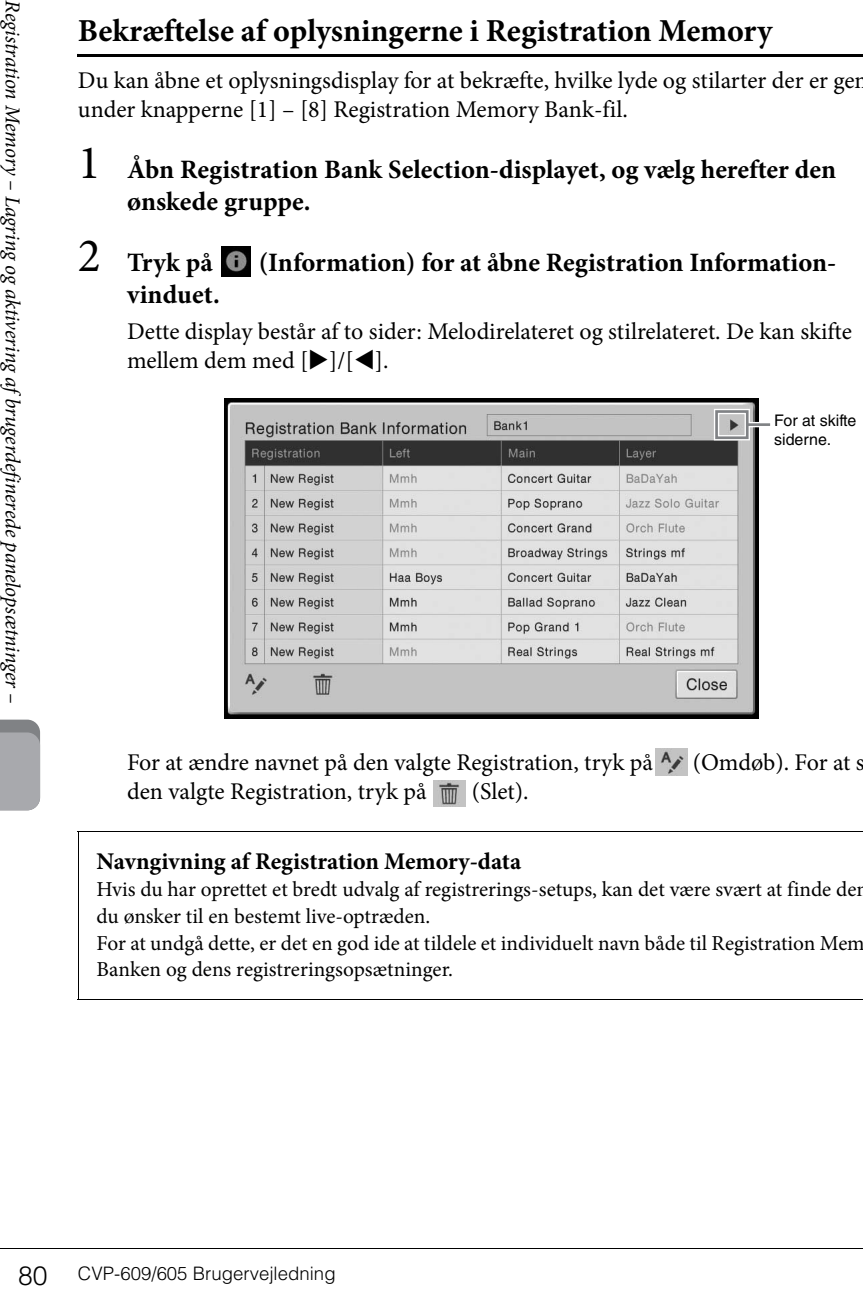

For at ændre navnet på den valgte Registration, tryk på  $\sim$  (Omdøb). For at slette den valgte Registration, tryk på  $\overline{\mathbb{m}}$  (Slet).

#### **Navngivning af Registration Memory-data**

Hvis du har oprettet et bredt udvalg af registrerings-setups, kan det være svært at finde den, du ønsker til en bestemt live-optræden.

For at undgå dette, er det en god ide at tildele et individuelt navn både til Registration Memory Banken og dens registreringsopsætninger.

#### **BEMÆRK**

- Når du genindlæser opsætningerne, herunder melodi, stilarts- eller tekstfiler fra en USB-flashhukommelse, skal du sørge for, at den relevante USBflash-hukommelse med den registrerede melodi, stilart eller tekst, er sluttet til stikket [USB TO DEVICE].
- Før du bruger en USB-Flash-hukommelse, skal du læse "Tilslutning af en USBlagerenhed" på [side 88.](#page-87-0)
- Du kan også hente de otte opsætninger i en rækkefølge, du angiver via [Menu]  $\rightarrow$  [RegistSeq]. Se Reference Manual på webstedet for at få yderligere oplysninger.

#### **BEMÆRK**

Hvis en bestemt lydstemme er slået fra, vises lydnavnet for den tilsvarende stemme med gråt.

## Mixer – Redigering af lydstyrken og den tonale balance –

Mixeren giver dig intuitiv kontrol over de forskellige aspekter af klaviaturstemmerne og melodi-/stilartskanalerne, herunder volumenbalancen og lydens timbre. Du kan indstille niveauer og panorering i stereolydbilledet for hver lyd, og du kan også se, hvordan effekterne anvendes.

<span id="page-80-0"></span>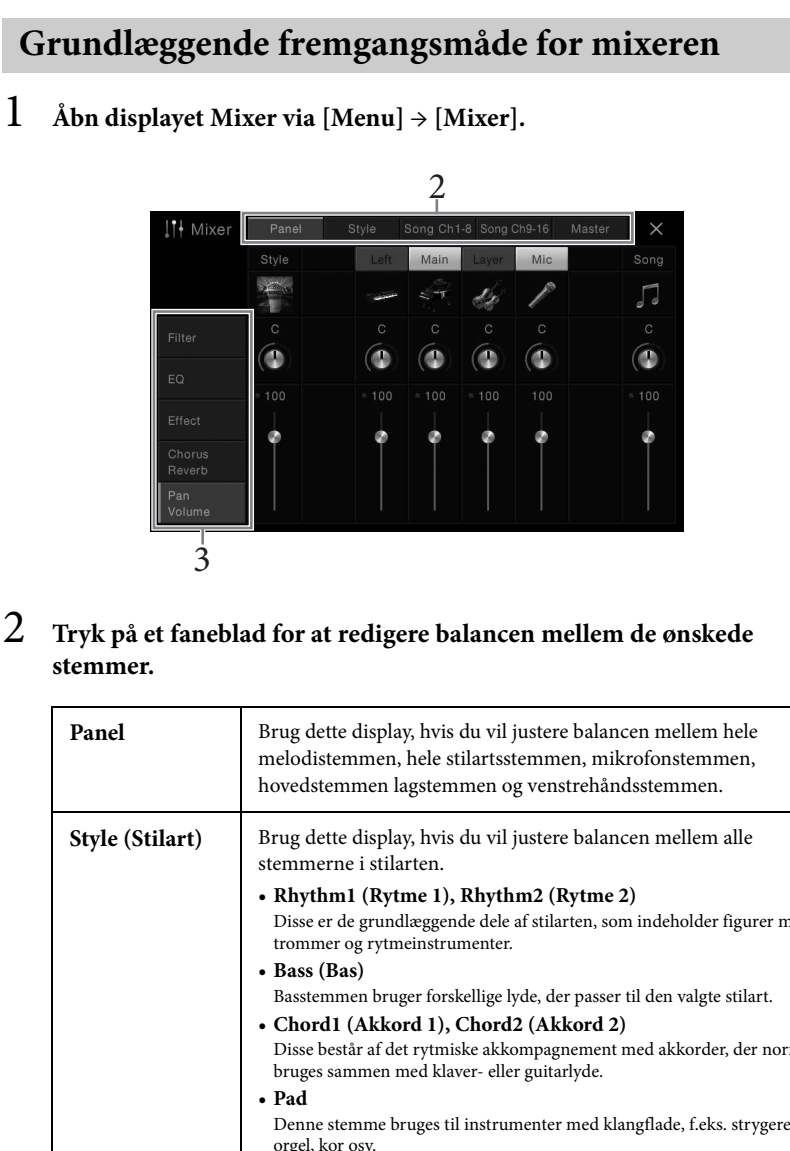

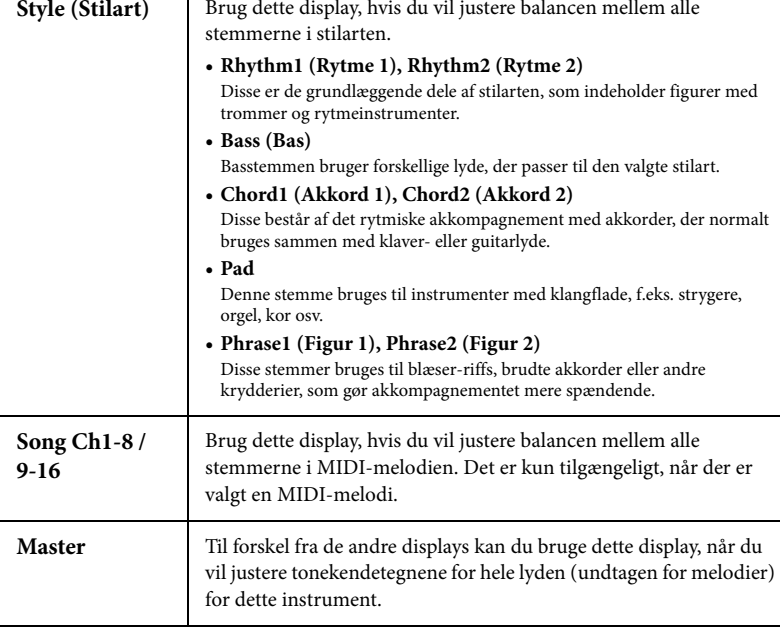

## 3 **Tryk på et faneblad for at redigere de ønskede parametre. Når der er valgt et andet faneblad end "Master" i trin 2:**

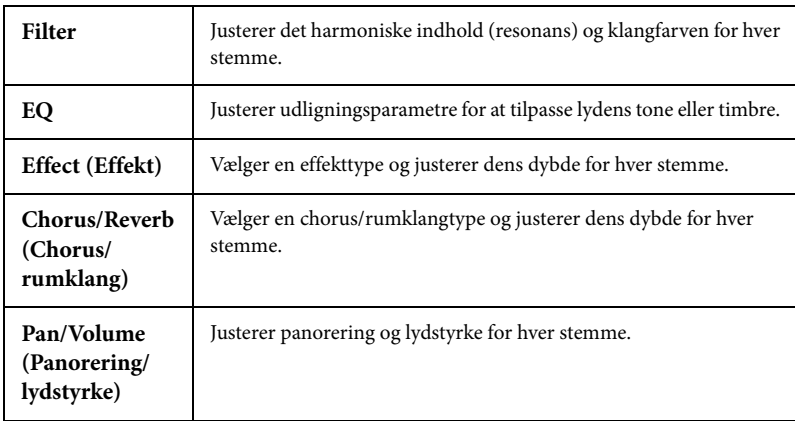

#### **Når "Master" er valgt i trin 2:**

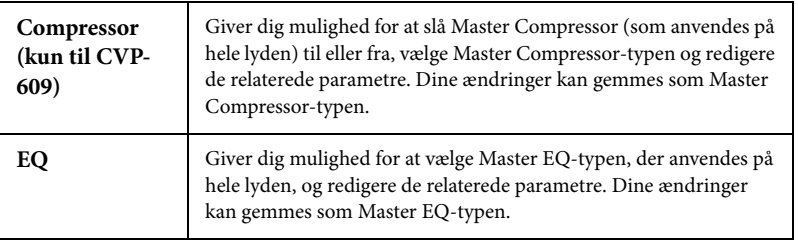

## 4 **Angiv værdien for hver parameter.**

## <span id="page-81-0"></span>5 **Gem Mixer-indstillingerne.**

 **Sådan gemmes indstillingerne for Panel-displayet:** Gem dem under Registration Memory [\(side 78](#page-77-0)).

#### **Sådan gemmes indstillingerne for Style-displayet:**

Gem dem som en stilartsfil i brugerhukommelsen eller i USB-Flash-hukommelsen. Hvis du vil genkalde indstillingerne til fremtidig brug, skal du vælge den stilartsfil, som er gemt her.

- **1.** Åbn betjeningsdisplayet via [Menu] → [StyleCreator].
- **2.** Tryk på  $\triangleq$  (Gem) for at åbne displayet Style Selection (Valg af stilart), og gem derefter som en stilartsfil [\(side 29](#page-28-0)).

#### **Sådan lagres indstillingerne for Song Ch 1-8/9-16-displayet:**

**12 COVP-609/605 Brugervejledning**<br>
82 CVP-609/605 Brugervejledning<br>
82 CVP-609/605 Brugervejledning<br>
82 CVP-609/605 Brugervejledning<br>
82 CVP-609/605 Brugervejledning<br>
82 CVP-609/605 Brugervejledning<br>
82 CVP-609/605 Bruge Gem først de redigerede indstillinger som en del af melodidataene (Setup), og gem derefter melodien i brugerhukommelsen eller i USB-Flash-hukommelsen. Hvis du vil genkalde indstillingerne til fremtidig brug, skal du vælge den melodifil, som er gemt her.

- **1.** Åbn betjeningsdisplayet via  $[Menu] \rightarrow [CongCreator] \rightarrow [Channel Edit]$ .
- **2.** Tryk på [Setup].
- **3.** Tryk på [Execute] for at udføre opsætningen.
- **4.** Tryk på  $\triangleq$  (Gem) for at åbne displayet Style Selection (Valg af stilart), og gem derefter som en stilartsfil [\(side 29](#page-28-0)).

#### **BEMÆRK**

Du kan nulstille hver enkelt parameter til standardværdien ved at trykke talværdien eller indstillingen og holde den nede.

#### **Sådan gemmes indstillingerne for Master-displayet:**

Dine ændringer kan gemmes som en Master Compressor-type og Master EQ-type. Der kan gemmes op til fem for hver. Du kan genkalde en af disse i fremtiden ved at vælge den tilsvarende type øverst til højre i hvert display.

- **1.** Tryk på (Gem) i "Compressor"-displayet eller "EQ"-displayet.
- **2.** Vælg en af USER1 USER5, og tryk på [Save] (Gem) for at åbne vinduet til indtastning af tegn.
- **3.** I vinduet til indtastning af tegn kan du ændre navnet efter behov og derefter trykke på [OK] for at gemme dataene.

## <span id="page-82-0"></span>**Sådan slås hver kanal for stilarten eller melodien fra/til**

I Mixer-displayet kan du slå hver kanal for den aktuelle stilart eller melodi til eller fra.

- 1 **I Mixer-displayet skal du trykke på fanebladet [Style], [Song Ch 1-8] eller [Song Ch 9-16].**
- 2 **Tryk på den kanal, som du vil slå til eller fra.**

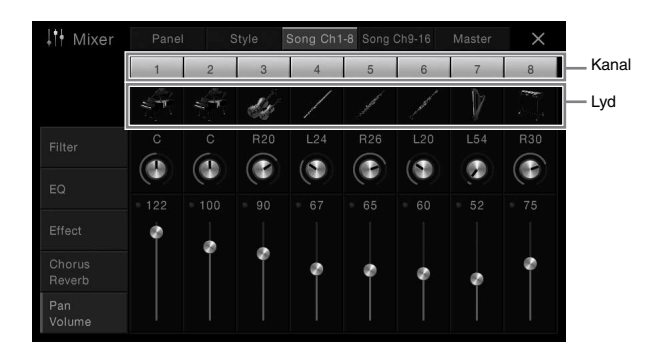

Hvis du kun vil afspille en bestemt kanal, skal du trykke på den ønskede kanal og holde den nede, indtil nummeret bliver grønt. Hvis du vil annullere solofunktionen, skal du trykke på det grønne kanalnummer igen.

#### **Sådan ændres lyden for hver kanal:**

Tryk på instrumentikonet under kanalnummeret for at åbne displayet til valg af lyd, og vælg den ønskede lyd.

3 **Foretag andre indstillinger efter behov, og gem dem som en stilartsfil eller en melodifil (trin 5 på [side 82](#page-81-0)).**

# Tilslutninger

– Brug af instrumentet sammen med andet udstyr –

## **I/O-stik BEMÆRK**

#### **CVP-609** Højre (højere tangent-Q  $\boldsymbol{Q}$  (include rangem.  $\boldsymbol{Q}$   $\boldsymbol{Q}$   $\boldsymbol{Q}$ side) **UX PEDAI** MIDI TO HOST TO DEVICE THRU  $\Box$ P . Ø Forside (klaviaturside)  $\overline{ }$  $\sqrt{ }$ USB <sup>•←</sup> VIDEO OUT 6 7 8  $\circledcirc$ (c Ć AUX IN AUX OUT Venstre (lavere tangent-side)

#### **CVP-605**

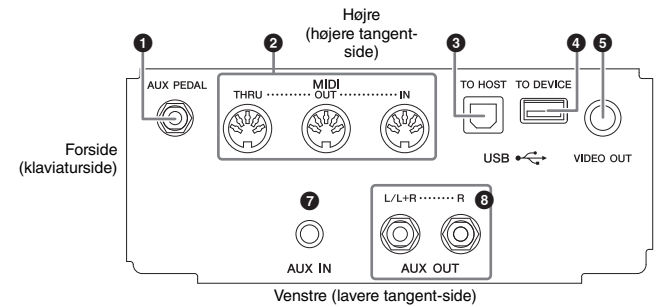

#### **CVP-609/605**

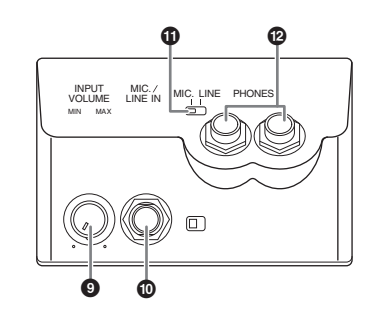

EVP-609/605<br>
Senator CVP-609/605<br>
Senator Property (AUX PEDAL)<br> **O** Stikket [AUX PEDAL]<br> **O** Stikket [USB TO HOS]<br> **O** [VIDEO OUT]-stik.....<br> **O** [VIDEO OUT]-stik.......<br>
(kun til CVP-609) .......<br>
(kun til CVP-609/605 Bru **Stikket [AUX PEDAL] ............[side 87](#page-86-0) MIDI-stik................................[side 90](#page-89-0) Stikket [USB TO HOST] ........[side 90](#page-89-1) [USB TO DEVICE]-stik..........[side 88](#page-87-1) [VIDEO OUT]-stik.................[side 86](#page-85-0) [RGB OUT]-stik (kun til CVP-609) ...................[side 86](#page-85-0)**

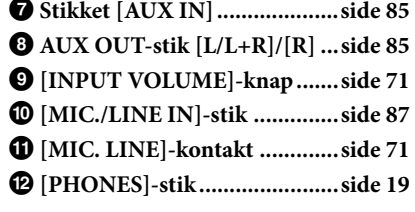

Du kan se, hvor disse stik sidder på instrumentet, på [side 13.](#page-12-0)

#### *FORSIGTIG*

**Før instrumentet tilsluttes andet elektronisk udstyr, skal strømmen til samtlige enheder først slukkes. Sørg også for at skrue ned for lydstyrken (sæt indstillingerne til 0) for al udstyret, før det tændes. I modsat fald er der risiko for skader på komponenterne, elektrisk stød eller permanente høreskader.**

## <span id="page-84-0"></span>**Tilslutning af lydenheder ([AUX IN]-stik, AUX OUT-stik [L/L+R]/[R])**

## **Brug af en bærbar lydafspiller med de indbyggede højttalere**

Du kan slutte stikket fra hovedtelefonerne på en bærbar lydafspiller til stikket [AUX IN] på instrumentet, så du kan høre lyden fra lydafspilleren gennem instrumentets indbyggede højtalere.

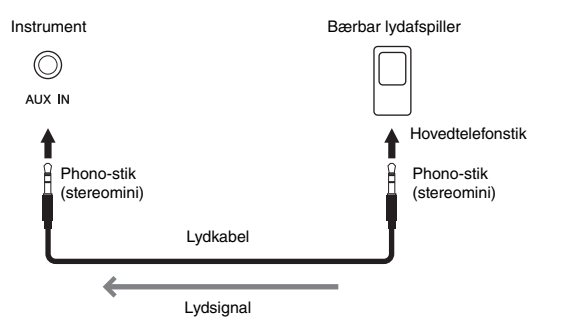

#### <span id="page-84-1"></span>**Minimering af støj i inputlyden via Noise Gate**

Dette instrument fjerner som standard uønsket støj fra inputlyden. Det kan imidlertid betyde, at ønskede lyde også fjernes, som f.eks. den bløde efterklang fra klaveret. Du kan undgå dette ved at slå Noise Gate fra via [Menu] → [Utility] → [Speaker/Connectivity] → [AUX In Noise Gate].

## **Brug af et eksternt stereosystem til afspilning**

Du kan tilslutte et stereosystem for at forstærke instrumentets lyd ved hjælp af AUX OUT [L/L+R]/[R]-stikkene. Lyden fra en mikrofon eller en guitar, der er sluttet til stikket [MIC/LINE IN] på instrumentet, udsendes samtidig.

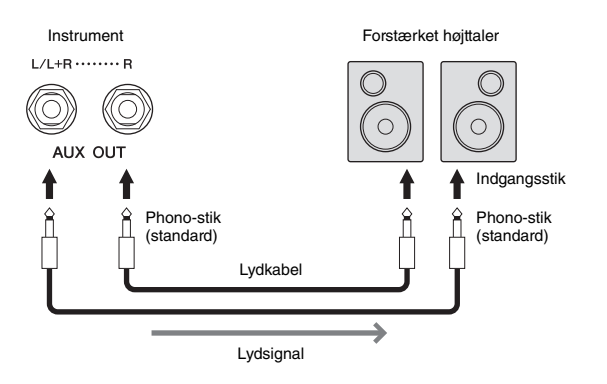

#### **BEMÆRK**

Brug lydkabler og -stik uden modstand.

#### *OBS!*

**For at undgå at beskadige enhederne, skal du først tænde for strømmen til den eksterne enhed og derefter til instrumentet. Sluk først for strømmen til instrumentet og derefter til den eksterne enhed, når du slukker for strømmen.**

#### **BEMÆRK**

Instrumentets [MASTER VOLUME]-indstilling påvirker signalet fra stikket [AUX IN].

#### **BEMÆRK**

Brug kun [L/L+R]-stikket ved tilslutning til monoudstyr.

#### *OBS!*

ilslutning til monoudstyr.<br>
CBS!<br>
For at undgå beskadigelse<br>
skal du først tænde for<br>
strømmen til instrumentet<br>
og derefter til den<br>
eksterne enhed og<br>
derefter til instrumentet,<br>
når du slukker for<br>
strømmen. Da strømmen **• For at undgå beskadigelse skal du først tænde for strømmen til instrumentet og derefter til den eksterne enhed. Sluk først for strømmen til den eksterne enhed og derefter til instrumentet, når du slukker for strømmen. Da strømmen til dette instrument automatisk kan slukkes på grund af den automatiske slukkefunktion [\(side 15\)](#page-14-0), skal du slukke for strømmen til det eksterne udstyr eller deaktivere den automatiske slukkefunktion, når du ikke skal bruge instrumentet i et stykke tid.**

**• Forbind ikke [AUX OUT] stikkene og [AUX IN] stikkene. Hvis du gør det, sendes signalet fra [AUX OUT]-stikkene tilbage til [AUX IN]-stikkene. Dette kan medføre en tilbagekobling, dvs. at lyden sendes i ring, der umuliggør normal brug af instrumentet, og der kan ske skade på udstyret.**

## <span id="page-85-1"></span><span id="page-85-0"></span>**Tilslutning af en ekstern skærm ([VIDEO OUT]-stik, [RGB OUT]-stik)**

Ved at tilslutte en ekstern skærm som f.eks. et tv ved hjælp af [VIDEO OUT]-stikket på instrumentet kan sangteksten og teksten på instrumentets display blive vist på tv'et eller skærmen. På CVP-609 kan instrumentet også tilsluttes en ekstern skærm ved hjælp af [RGB OUT]-stikket.

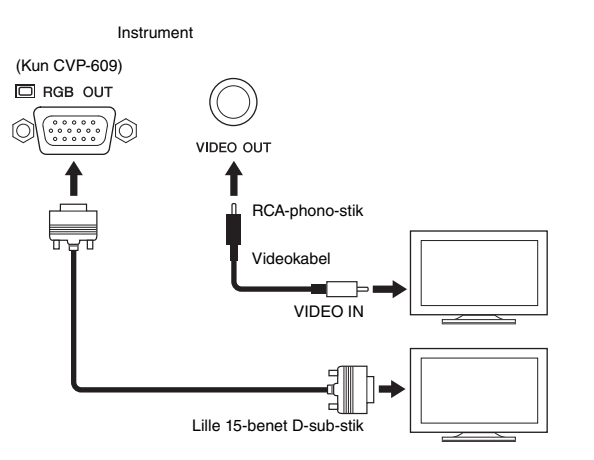

## **Indstillinger for Screen Out**

- 1 **Åbn betjeningsdisplayet via [Menu] → [Utility] → [Speaker/ Connectivity].**
- 2 **Indstil skærmtype og skærmindhold.**

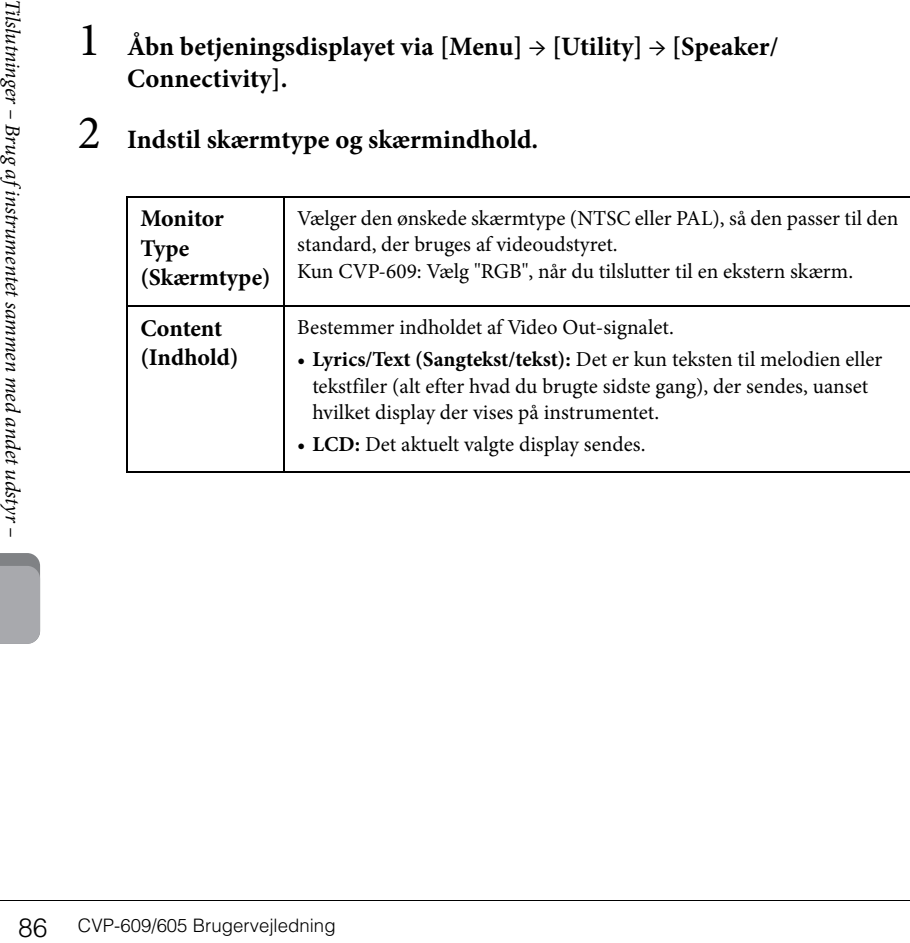

#### $\hat{f}$  FORSIGTIG

**Undgå at se på en tv- eller videoskærm i længere perioder, da det kan skade dit syn. Hold regelmæssige pauser, og se på noget langt væk for at undgå at overanstrenge øjnene.**

#### **BEMÆRK**

- Når NTSC er valgt, vil den nederste del af skærmen muligvis ikke blive vist for visse displays.
- Hvis du bruger en skærm, hvor displayopløsningen ikke kan indstilles, kan displayet muligvis ikke vises på skærmen, selvom du vælger den korrekte skærmtype.
- Overgangseffekter på instrumentets display kan ikke vises.

## <span id="page-86-0"></span>**Tilslutning af en fodkontakt/fodpedal ([AUX PEDAL]-stik)**

Der kan tilsluttes Yamaha FC4- eller FC5-fodkontakter (ekstraudstyr) og en Yamaha FC7-fodpedal (ekstraudstyr) til [AUX PEDAL]-stikket. En fodkontakt kan bruges til at tænde og slukke for funktioner, mens en fodpedal styrer kontinuerlige parametre, f.eks. lydstyrke.

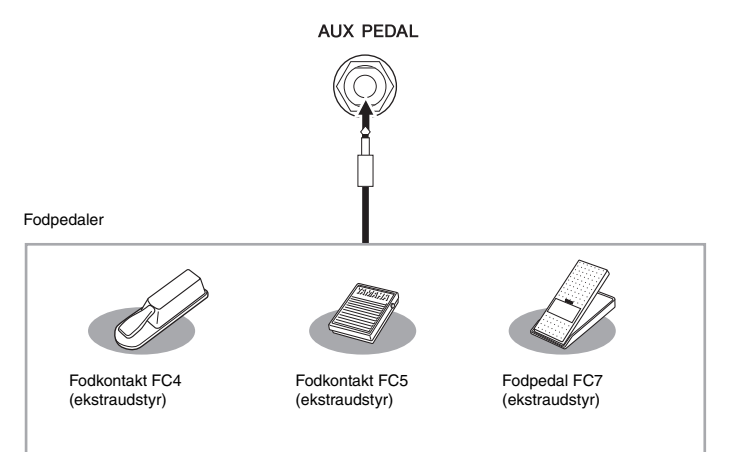

#### **Eksempel 1: Brug af en fodpedal til at styre lydstyrken for de musikdata, der spilles på klaviaturet.**

Slut FC7-fodpedalen til [AUX PEDAL]-stikket. Med de oprindelige fabriksindstillinger er det ikke nødvendigt med særlig opsætning.

#### **Eksempel 2: Brug af fodkontakt til at styre melodistart/stop.**

Tilslut en FC4- eller FC5-fodkontakt til [AUX PEDAL]-stikket. For at tildele funktionen til den tilsluttede pedal skal du vælge "Song Play/Pause" (Afspil melodi/Pause) på betjeningsdisplayet: [Menu] → [Assignable] → [Pedal].

## <span id="page-86-1"></span>**Tilslutning af en mikrofon eller guitar ([MIC/LINE IN]-stik)**

Du kan slutte en mikrofon, en guitar eller forskelligt andet udstyr til [MIC./LINE IN] stikket (1/4"-standardtelefonstik). Oplysninger om tilslutning af en mikrofon finder du på [side 71](#page-70-0).

Bemærk, at du skal vælge "MIC" eller "LINE IN", afhængigt af det tilsluttede udstyr. Hvis udgangslydniveauet for det tilsluttede udstyr (f.eks. en mikrofon, en guitar eller en bas) er lavt, skal du indstille [MIC. LINE]-kontakten til "MIC". Hvis udgangslydniveauet for det tilsluttede udstyr (f.eks. en synthesizer, et keyboard eller en cd-afspiller) er højt, skal du indstille [MIC. LINE]-kontakten til "LINE".

#### **BEMÆRK**

Ved tilslutning og afbrydelse af pedalen skal der være slukket for strømmen.

## <span id="page-87-1"></span><span id="page-87-0"></span>**Tilslutning af USB-enheder ([USB TO DEVICE]-stik)**

Du kan tilslutte en USB-Flash-hukommelse eller en trådløs USB LAN-adapter til [USB TO DEVICE]-stikket. Du kan gemme data, som du har oprettet på instrumentet, i USB-Flash-hukommelsen ([side 29\)](#page-28-0), eller du kan tilslutte instrumentet til en smart-enhed, f.eks. en iPad via trådløst LAN ([side 89\)](#page-88-1).

#### <span id="page-87-2"></span>**Forholdsregler ved brug af [USB TO DEVICE] stikket**

Når du slutter en USB-enhed til stikket, skal du håndtere USB-enheden med forsigtighed. Følg nedenstående vigtige forholdsregler.

#### **BEMÆRK**

Du finder flere oplysninger om håndtering af USBlagerenheder i brugervejledningen til USB-enheden.

#### **Kompatible USB-enheder**

- USB-Flash-hukommelse
- Trådløs USB-adapter (som kun medfølger i visse områder)

Instrumentet understøtter ikke nødvendigvis alle USBenheder på markedet. Yamaha kan ikke garantere funktionen af USB-enheder, som brugeren køber. Se følgende webside, før du køber en USB-enhed, der skal bruges sammen med instrumentet: <http://download.yamaha.com/>

#### **BEMÆRK**

Andet USB-udstyr, f.eks. computertastatur eller mus, kan ikke bruges.

#### **Tilslutning af en USB-enhed**

Når du slutter en USB-enhed til [USB TO DEVICE]-stikket, skal du kontrollere, at stikket på enheden er af den korrekte type, og at det vender rigtigt.

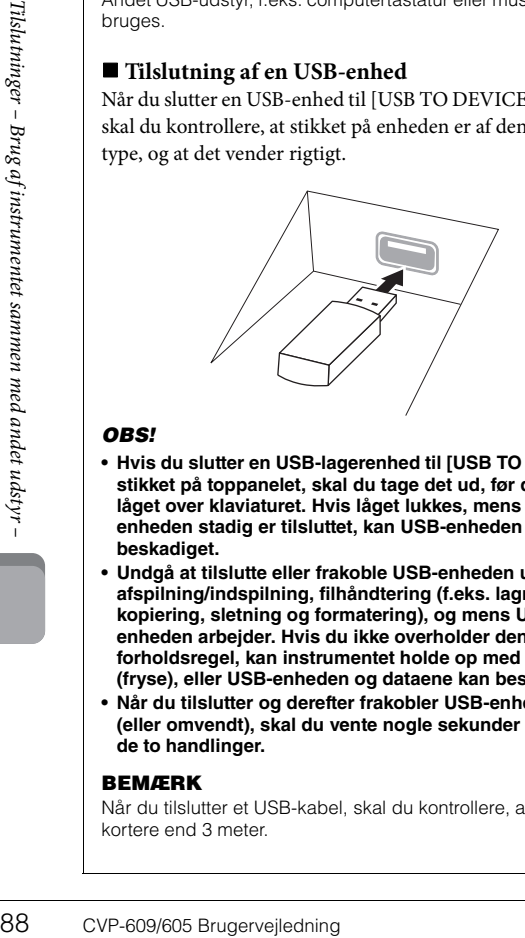

#### *OBS!*

- **Hvis du slutter en USB-lagerenhed til [USB TO DEVICE] stikket på toppanelet, skal du tage det ud, før du lukker låget over klaviaturet. Hvis låget lukkes, mens USBenheden stadig er tilsluttet, kan USB-enheden blive beskadiget.**
- **Undgå at tilslutte eller frakoble USB-enheden under afspilning/indspilning, filhåndtering (f.eks. lagring, kopiering, sletning og formatering), og mens USBenheden arbejder. Hvis du ikke overholder denne forholdsregel, kan instrumentet holde op med at svare (fryse), eller USB-enheden og dataene kan beskadiges.**
- **Når du tilslutter og derefter frakobler USB-enheden (eller omvendt), skal du vente nogle sekunder mellem de to handlinger.**

#### **BEMÆRK**

Når du tilslutter et USB-kabel, skal du kontrollere, at det er kortere end 3 meter.

#### **Brug af USB-Flash-hukommelser**

Ved at slutte instrumentet til en USB-Flash-hukommelse kan du gemme data, du har oprettet, på den tilsluttede USB-Flash-hukommelse samt læse data fra den.

#### ■ Det maksimale antal USB-Flash-enheder

Der kan sluttes op til to USB-Flash-hukommelsesenheder til stikket [USB TO DEVICE].

#### **Formatering af USB-Flash-hukommelsen**

Yamaha anbefaler, at du formaterer USB-Flashhukommelsen med dette instrument ([side 89\)](#page-88-0). En USB-Flash-hukommelse, som er formateret på en anden enhed, fungerer muligvis ikke korrekt.

#### *OBS!*

**Når et medie formateres, slettes eventuelle eksisterende data på mediet. Kontrollér, at den USB-Flashhukommelse, du formaterer, ikke indeholder vigtige data. Udvis forsigtighed, især når du tilslutter flere USB-Flashhukommelser.**

#### **Beskyttelse af dine data (skrivebeskyttelse)**

Hvis du vil sikre, at vigtige data ikke slettes ved en fejltagelse, kan du bruge skrivebeskyttelsen på den pågældende USB-Flash-hukommelse. Hvis du vil gemme data på en USB-Flash-hukommelse, skal du sørge for at fjerne skrivebeskyttelsen først.

#### **Sådan slukkes instrumentet**

Undgå at slukke instrumentet, mens USB-Flashhukommelsen arbejder med afspilning/indspilning eller filhåndtering (f.eks. lagring, kopiering, sletning og formatering). Det kan beskadige USB-Flash-hukommelsen og dataene.

### <span id="page-88-2"></span><span id="page-88-0"></span>**Formatering af en USB-Flash-hukommelse**

Når der tilsluttes en USB-Flash-hukommelse, eller der indsættes et medie, vises der en meddelelse om, at den tilsluttede USB-Flash-hukommelse ikke er formateret. I så fald skal du benytte fremgangsmåden til formatering.

#### 1 **Slut en USB-Flash-hukommelse til stikket [USB TO DEVICE] med henblik på formatering.**

2 **Åbn betjeningsdisplayet via [Menu]**  $\rightarrow$  [Utility]  $\rightarrow$  [USB Memory].

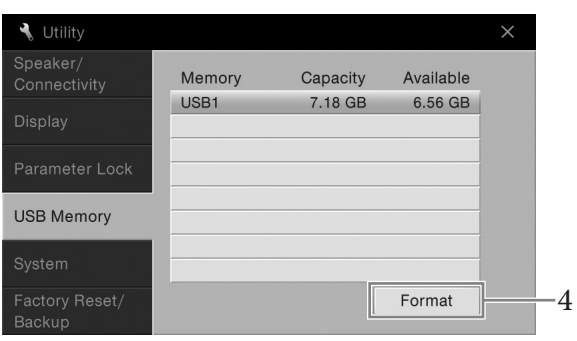

3 **Tryk på den USB-Flash-hukommelse, der skal formateres, på listen over enheder.**

Angivelserne USB1, USB2 osv. vises, afhængigt af antallet af tilsluttede enheder.

4 **Tryk på [Format] for at udføre formateringen.**

## <span id="page-88-1"></span>**Tilslutning til en iPhone/iPad ([USB TO DEVICE] stik, MIDI-stik)**

Du kan tilslutte en smart-enhed, f.eks. en iPhone eller iPad til [USB TO DEVICE] stikket på instrumentet via den trådløse USB LAN-adapter (hvis den er inkluderet). Den trådløse USB LAN-adapter er muligvis ikke inkluderet pga. lokale regler, afhængigt af hvor instrumentet er købt. Hvis den trådløse USB LAN-adapter ikke medfølger sammen med dit instrument, skal du tilslutte smart-enheden til MIDI-stikkene Yamaha i-MX1 (ekstraudstyr). Ved at bruge et applikationsværktøj på din smart-enhed kan du udnytte de praktiske funktioner og få mere fornøjelse af instrumentet.

Yderligere oplysninger om tilslutninger finder du i "Phone/iPad Connection Manual" på webstedet.

Der er flere oplysninger om de kompatible smart-enheder og applikationsværktøjer på følgende sider:

<http://www.yamaha.com/kbdapps/>

Hvis du har spørgsmål om den medfølgende trådløse USB LAN-adapter, skal du kontakte den nærmeste Yamaha-repræsentant eller distributør på listen til sidst i denne brugervejledning og ikke producenten af enheden.

Du kan også kontakte den lokale Yamaha-support via følgende websted. <http://www.yamaha.com/contact/>

Yamaha garanterer ikke og understøtter ikke brugen af den medfølgende trådløse USB LAN-adapter sammen med andre enheder end dette instrument.

#### *OBS!*

**Når et medie formateres, slettes eventuelle eksisterende data på mediet. Kontrollér, at den USB-Flashhukommelse, du formaterer, ikke indeholder vigtige data. Udvis forsigtighed, især når du tilslutter flere USB-Flashhukommelser.**

#### **BEMÆRK** • Inden du bruger [USB TO

**EXAMPLE SET AND ANDEXECT CONSTRANT CONSTRANT CONSTRANT CONSTRANT CONSTRANT CONSTRANT CONSTRANT CONSTRANT CONSTRANT CONSTRANT CONSTRANT CONSTRANT CONSTRANT CONSTRANT CONSTRANT CONSTRANT CONSTRANT CONSTRANT CONSTRANT CONSTR** • Når du bruger instrumentet sammen med applikationen på din iPhone/iPad, anbefaler vi, at du indstiller "Airplane Mode" til "ON" og derefter indstiller "Wi-Fi" til "ON" på din iPhone/iPad,

DEVICE]-stikket, skal du læse "Forholdsregler ved brug af [USB TO DEVICE] stikket" på [side 88.](#page-87-2)

kommunikation. • Visse programmer understøttes muligvis ikke i dit område. Spørg din Yamaha-forhandler.

så du undgår støj pga.

#### *OBS!*

**Undlad at placere din iPhone/iPad på en ustabil måde. Det kan medføre, at enheden falder og bliver beskadiget.**

## <span id="page-89-1"></span>**Tilslutning til en computer (stikket [USB TO HOST])** *OBS!*

Hvis du slutter en computer til stikket [USB TO HOST], kan du overføre data mellem instrumentet og computeren via MIDI.

Oplysninger om brug af en computer samme med dette instrument finder du under "Computerrelaterede funktioner" på webstedet.

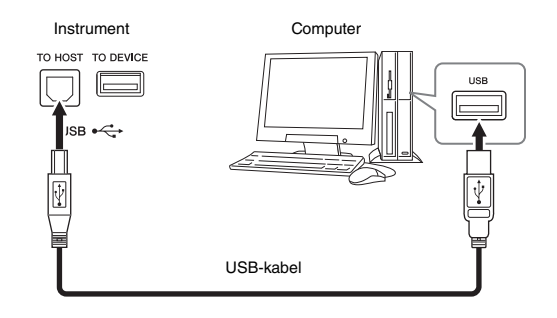

## <span id="page-89-0"></span>**Tilslutning af eksterne MIDI-enheder (MIDI-stikkene)**

Du kan slutte eksterne MIDI-enheder (keyboard, sequencer osv.) til instrumentets MIDI-stik [IN]/[OUT]/[THRU] ved hjælp af standard-MIDI-kabler.

#### **MIDI IN**

Modtager MIDI-meddelelser fra en anden MIDI-enhed.

#### **MIDI OUT**

Afsender MIDI-meddelelser, der er oprettet på instrumentet, til en anden MIDI-enhed.

#### **MIDI THRU**

Videresender MIDI-meddelelser, der er modtaget via MIDI IN.

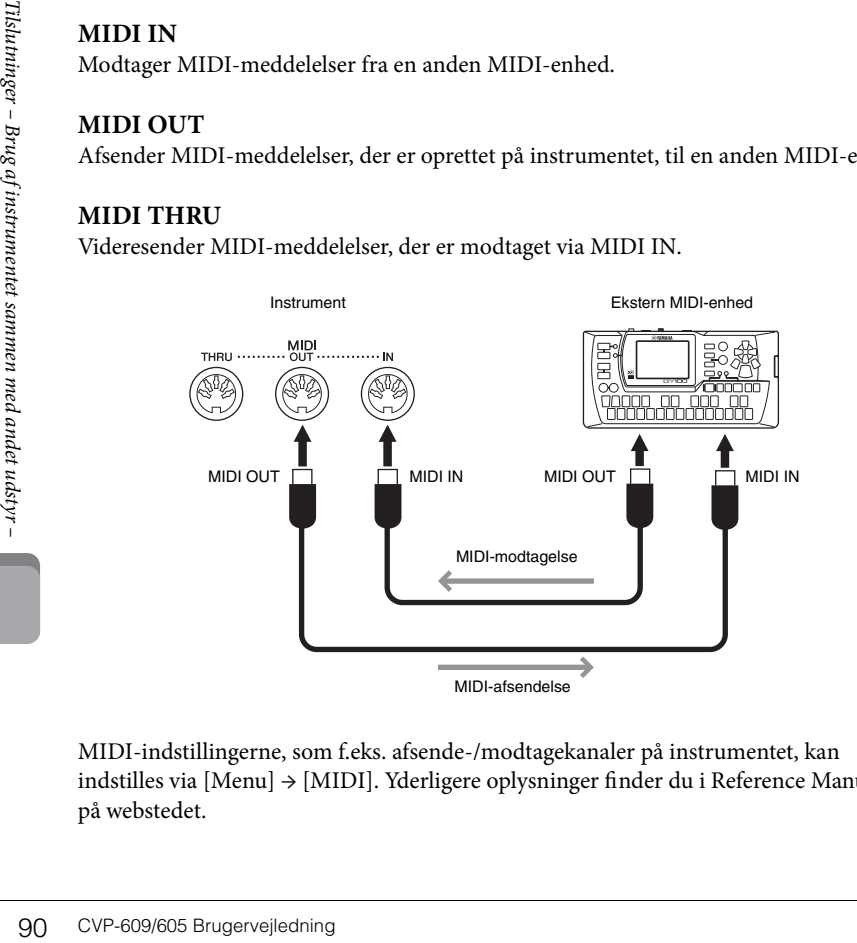

MIDI-indstillingerne, som f.eks. afsende-/modtagekanaler på instrumentet, kan indstilles via [Menu] → [MIDI]. Yderligere oplysninger finder du i Reference Manual på webstedet.

**Brug et USB-kabel af typen AB, der højst må være 3 meter langt. USB 3.0-kabler kan ikke bruges.**

#### **BEMÆRK**

- Instrumentet begynder at overføre data kort tid efter, at USB-forbindelsen er oprettet.
- Hvis du slutter computeren til instrumentet ved hjælp af et USB-kabel, må tilslutningen ikke gå gennem en USB-hub.
- Oplysninger om opsætning af dit sequencerprogram finder du i brugervejledningen til det pågældende program.

#### **BEMÆRK**

"MIDI Basics" i Yamahas manualbibliotek, Yamaha Manual Library, indeholder en generel oversigt over MIDI, og hvordan det bruges ([side 5\)](#page-4-0).

## Liste over funktioner i menudisplayet

I dette afsnit forklares det kort og enkelt, hvad du kan foretage dig i de displays, der åbnes, når du trykker på de forskellige ikoner i menudisplayet. Nogle funktioner er beskrevet i denne brugervejledning på de sider, der er angivet herunder. Se Reference Manual på webstedet for at få yderligere oplysninger om hver enkelt funktion.

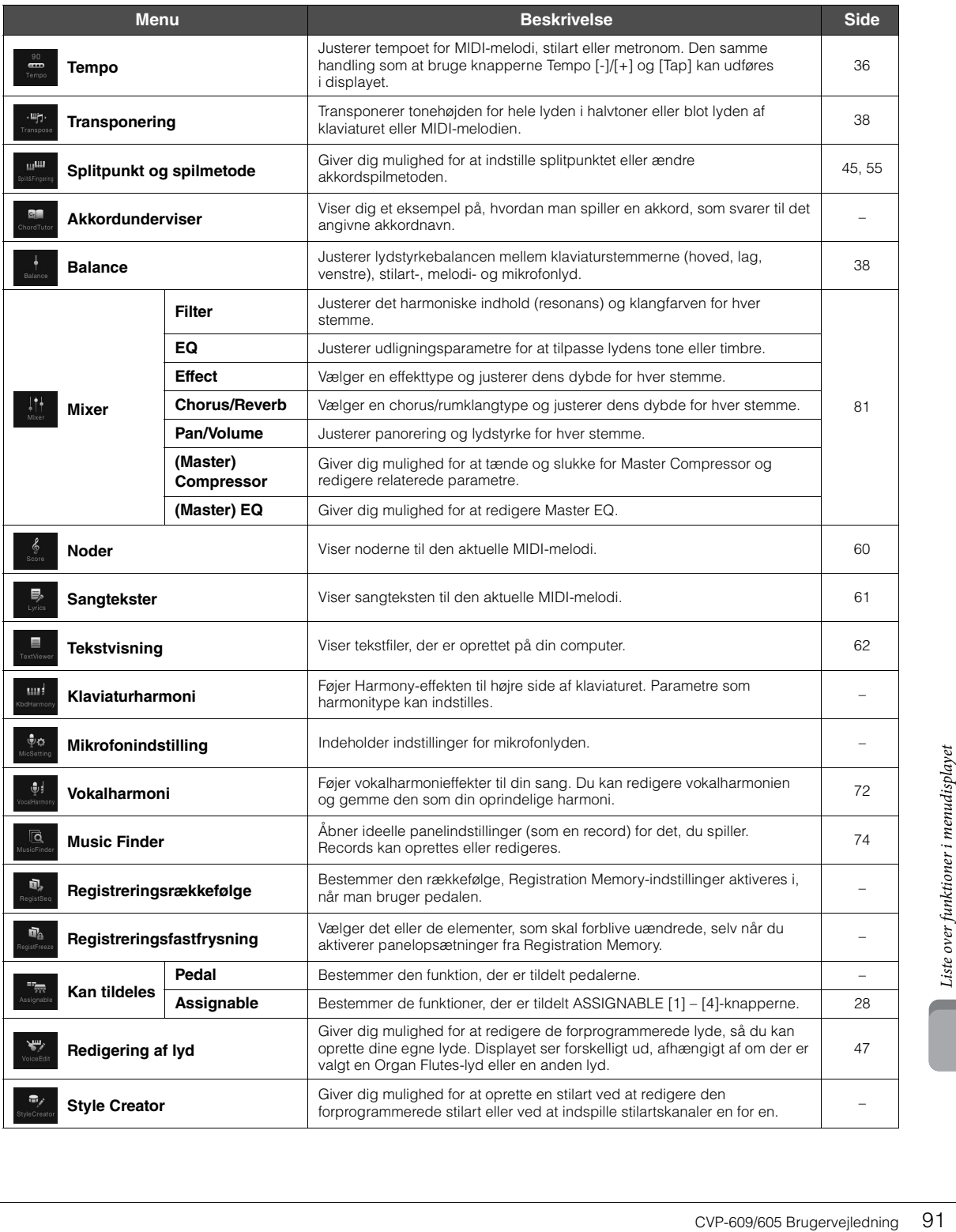

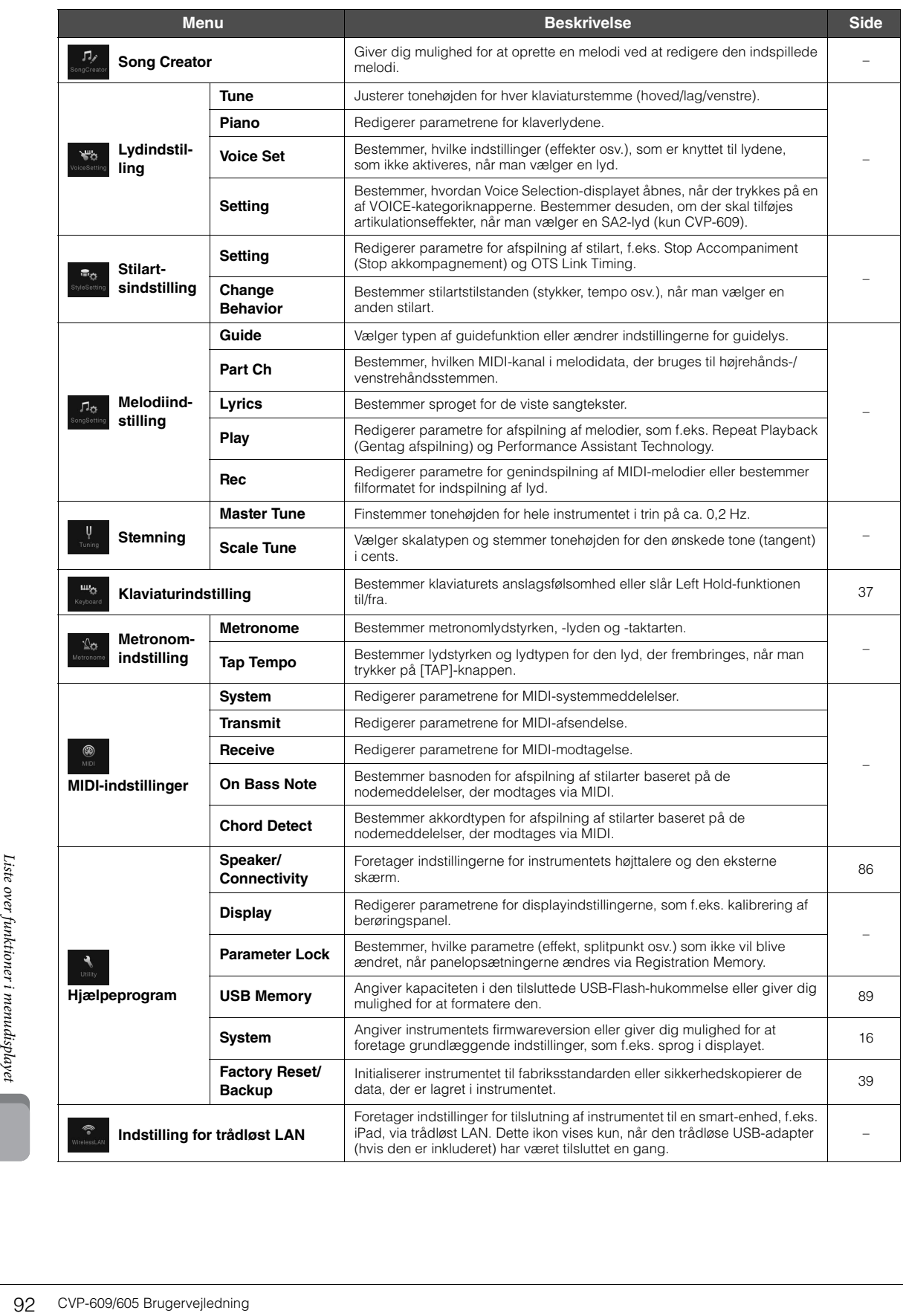

# Samling af CVP-609 (flygeltype)

### *FORSIGTIG*

- **Enheden skal altid samles på en hård og plan gulvflade med god plads.**
- **Pas på, at delene ikke ombyttes eller fejlplaceres, og sørg for, at de vender den rigtige vej ved samlingen. Saml enheden i den rækkefølge, som er beskrevet her.**
- **Der bør være mindst to personer til at samle instrumentet.**
- **Brug kun de medfølgende skruer af den angivne størrelse. Undgå at bruge andre skruer. Brug af forkerte skruer kan medføre, at produktet beskadiges eller ikke fungerer korrekt.**
- **Sørg for at spænde alle skruer helt til efter montering af hver enhed.**
- **Enheden skilles ad ved, at man følger den omvendte rækkefølge.**

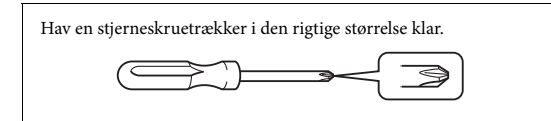

1 **Tag alle dele ud af pakken, og sørg for, at du har alle elementerne.**

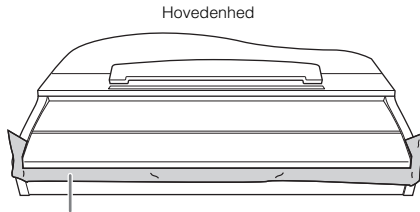

Tryk tangentlåget ned, og sørg for, at beskyttelsen (vist) bliver på plads, så tangentlåget ikke åbnes, mens instrumentet samles.

Instrumentet må ikke lægges direkte på gulvet, da det kan beskadiges derved. Læn enheden op ad væggen som vist i afsnittet "Sådan placeres hovedenheden".

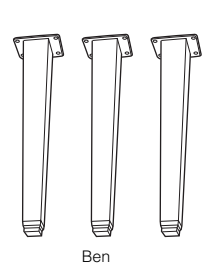

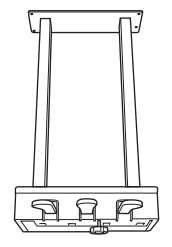

Pedalkasse

aaaa

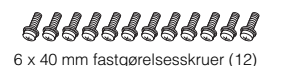

KY. Kabelholder

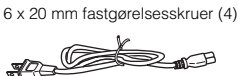

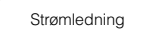

tynde skruer (2)

 $\mathcal{A}$ 

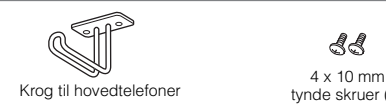

#### **Sådan placeres hovedenheden**

*FORSIGTIG*

**Pas på ikke at få fingrene i klemme.**

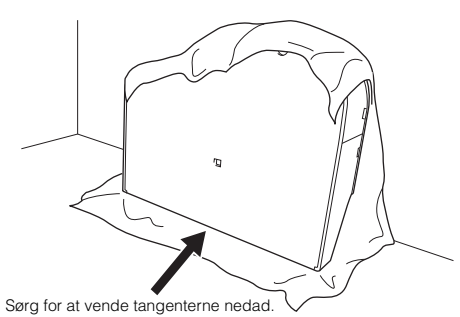

Bred et stort, blødt stykke stof, som f.eks. et tæppe, ud på gulvet. Placér enheden på tæppet med tangentlåget lukket og tangenterne ned mod gulvet, og læn enheden op ad væggen, så enheden ikke falder eller glider.

Placér et blødt stykke stof mod væggen for at beskytte instrumentet og væggen mod skrammer.

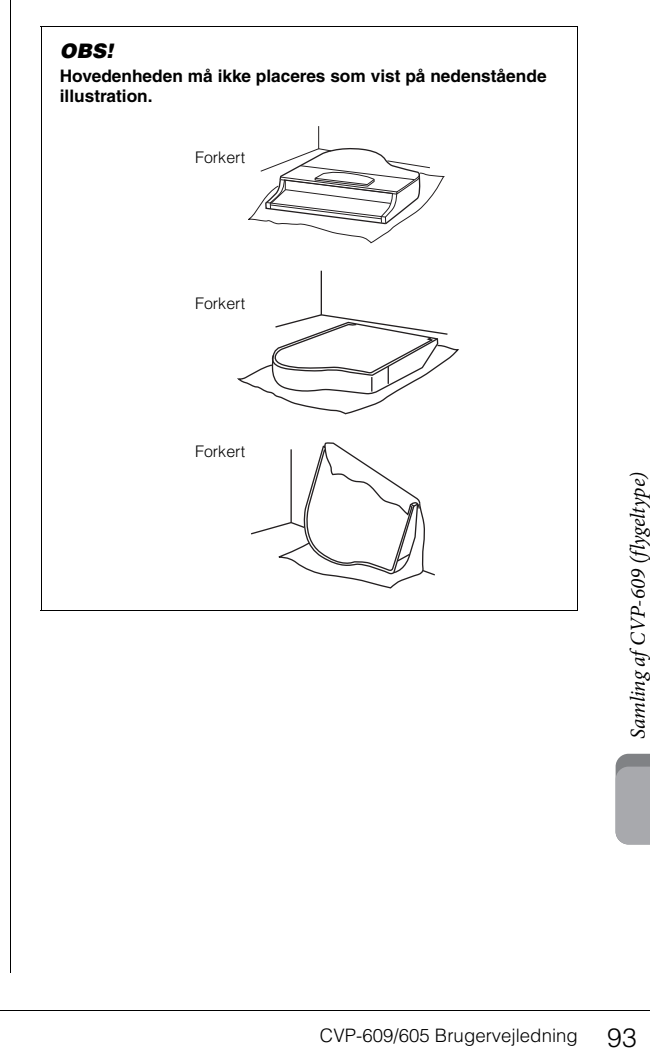

#### 2 **Montér to ben forrest og et ben bagerst.**

Du kan se, hvordan benene skal vende, på nedenstående tegning.

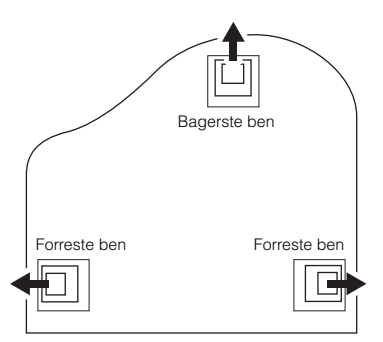

Skru fire skruer i på hvert ben, og stram dem, og begynd med et af de forreste ben.

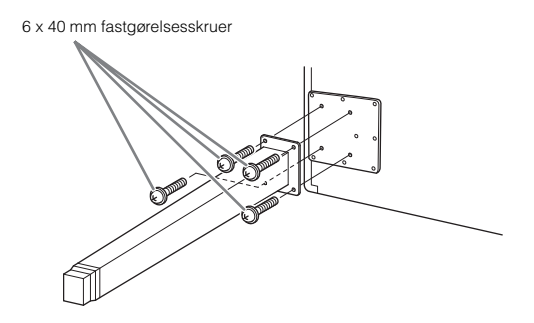

#### 3 **Montér pedalkassen.**

1 Fjern twistbåndet, som holder pedalledningen fast til den øverste del af pedalkassen.

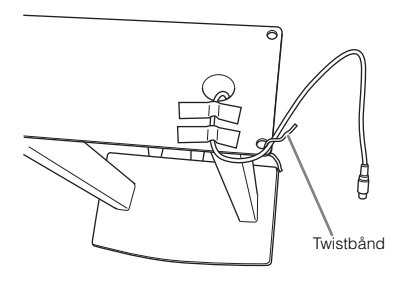

2 Juster ledningen i forhold til rillen på enheden, og fastgør pedalkassen med fire skruer.

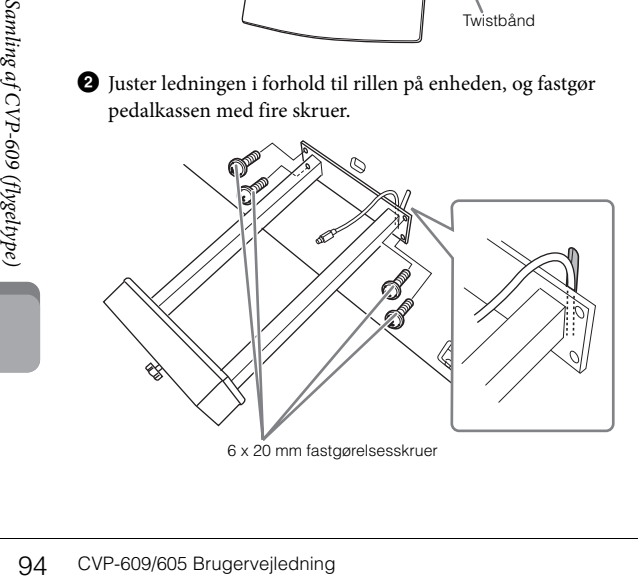

- <span id="page-93-0"></span>3 Slut pedalledningen til pedalstikket.
	- Sæt stikket i kontakten, så siden med pilen vender nedad (tangentsiden). Hvis stikket ikke nemt kan sættes i, må du ikke tvinge det i, men tjek, at stikket vender rigtigt, og sæt det derefter i kontakten igen.

Sæt pedalledningen fast, indtil stikkets metaldel ikke længere er synlig. Ellers fungerer pedalen muligvis ikke korrekt.

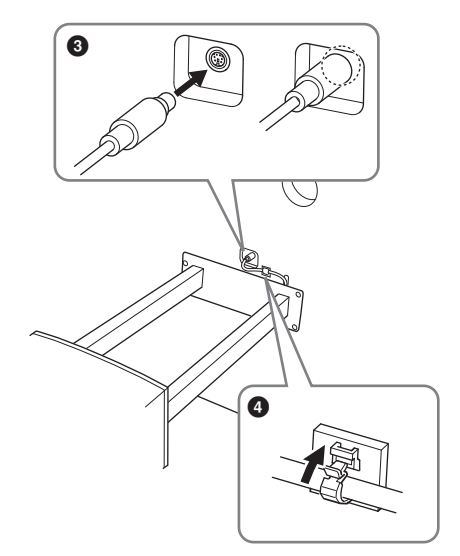

4 Fastgør kabelholderen på enheden som vist på nedenstående illustration, og brug derefter kabelholderen til at fastgøre pedalledningen.

## 4 **Løft enheden til lodret position.**

Løft enheden op, mens den står på de forreste ben.

## *FORSIGTIG*

- **Pas på ikke at få fingrene i klemme.**
- **Hold ikke i klaverlåget, når du løfter klaveret.**

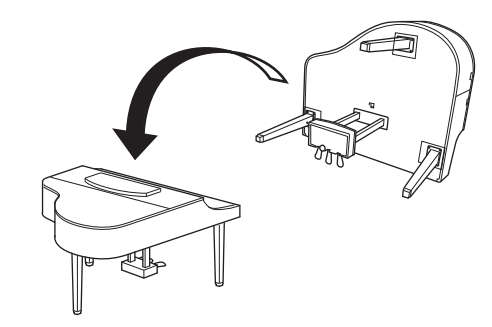

### 5 **Slut strømledningen til strømstikket.**

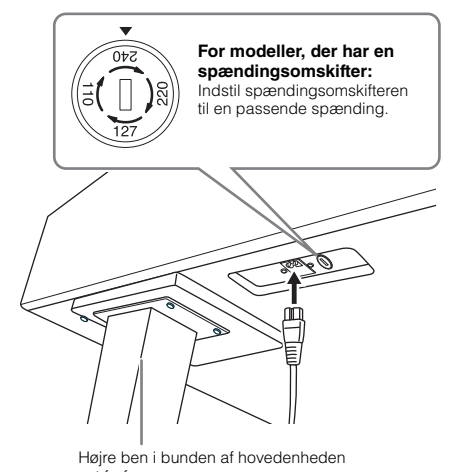

## set forfra

#### **Spændingsomskifter**

Før du tilslutter strømkablet, skal du kontrollere indstillingen for spændingsomskifteren, som instrumentet leveres med i visse områder. Omskifteren kan indstilles til 110 V, 127 V, 220 V eller 240 V. Drej omskifteren med en almindelig skruetrækker. Den rigtige indstilling skal stå ud for pilen på panelet. Omskifteren er indstillet til 240 V, når enheden leveres. Når omskifteren står korrekt, skal du sætte strømforsyningskablet i AC IN-stikket og en stikkontakt. I nogle områder leveres et overgangsstik, hvis ben passer til stikkontakterne i det område, hvor instrumentet skal anvendes.

#### *ADVARSEL*

**Hvis spændingen ikke er indstillet korrekt, kan instrumentet blive alvorligt beskadiget eller fungere forkert.**

6 **Drej skruestøtten, indtil den står fast på gulvet.**

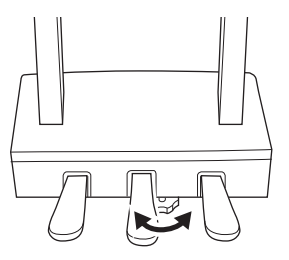

- 7 **Montér krogen til hovedtelefoner.**
	- Skru krogen på med de to medfølgende skruer (4 x 10 mm) som vist på illustrationen.

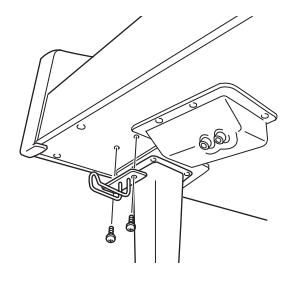

- Når instrumentet er samlet, skal du kontrollere følgende:
- **Er der nogen dele til overs?**
- → Gennemgå samlingen igen, og ret eventuelle fejl.
- **Er Clavinova placeret et sted, hvor det står i vejen for f.eks. døre eller andre bevægelige genstande?**
- → Flyt Clavinova til et sikkert sted.
- **Lyder der raslen fra Clavinova, når du ryster instrumentet?**
- → Spænd alle skruer.
- **Rasler pedalkassen, eller giver den efter, når du træder pedalerne ned?**
- → Drej skruestøtten, så den står fast på gulvet.
- **Sidder pedalledningen og strømkablet korrekt i stikkene?**

#### *FORSIGTIG*

**Hvis du flytter instrumentet, skal du altid tage fat under selve instrumentet. Hold ikke i tangentlåget eller den øverste del af instrumentet. Forkert håndtering kan medføre beskadigelse af instrumentet eller personskade.**

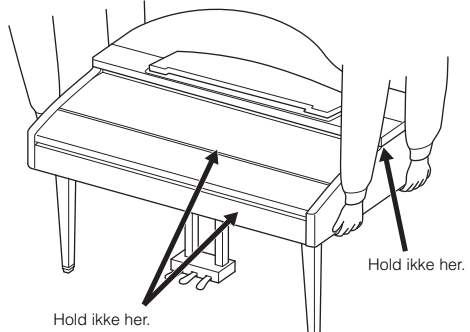

#### **Transport**

Find it is the Hold it we her.<br>
Hold it is the her.<br>
instrumentet sammen med det<br>
in det står (samlet), eller det kan<br>
ud af indpakningen første gang.<br>
være anbragt vandret. Det må<br>
på højkant. Instrumentet bør<br>
for, at al Hvis du flytter, kan du transportere instrumentet sammen med det øvrige flyttelæs. Det kan flyttes, som det står (samlet), eller det kan skilles ad, som det var, da det kom ud af indpakningen første gang. Under transporten skal klaviaturet være anbragt vandret. Det må ikke stilles op ad en væg eller stilles på højkant. Instrumentet bør ikke udsættes for kraftige rystelser eller stød. Hvis instrumentet transporteres samlet, skal du sørge for, at alle skruer er skruet godt fast og ikke har løsnet sig under flytningen.

#### *FORSIGTIG*

**Hvis enheden knirker eller på anden måde virker ustabil, når du spiller på den, skal du gennemgå samlingsvejledningen og efterspænde alle skruer.**

# Samling af CVP-609

### *FORSIGTIG*

- **Enheden skal altid samles på en hård og plan gulvflade med god plads.**
- **Pas på, at delene ikke ombyttes eller fejlplaceres, og sørg for, at de vender den rigtige vej ved samlingen. Saml enheden i den rækkefølge, som er beskrevet her.**
- **Der bør være mindst to personer til at samle instrumentet.**
- **Brug kun de medfølgende skruer af den angivne størrelse. Undgå at bruge andre skruer. Brug af forkerte skruer kan medføre, at produktet beskadiges eller ikke fungerer korrekt.**
- **Sørg for at spænde alle skruer helt til efter montering af hver enhed.**
- **Enheden skilles ad ved, at man følger den omvendte rækkefølge.**

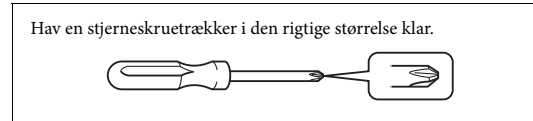

#### Tag alle dele ud af pakken, og sørg for, at du har alle elementerne.

Tryk tangentlåget ned, og sørg for, at beskyttelsen (vist) bliver på plads, så tangentlåget ikke åbnes, mens instrumentet samles.

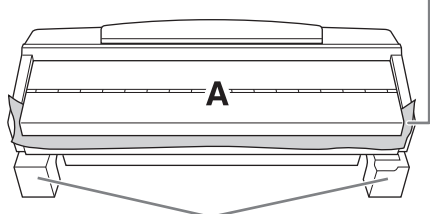

For at forhindre, at højtalerkassen i bunden af enhed A beskadiges, skal du placere enhed A på styroporklodserne. Sørg desuden for, at klodserne ikke berører højtalerkasse

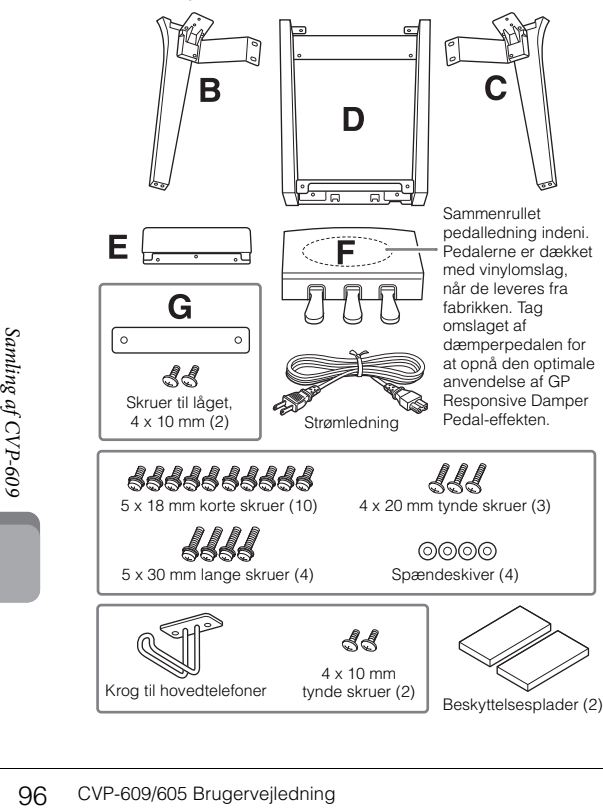

### 1 **Læn enhed A op mod væggen som vist.**

- 1 Læg et stort, blødt stykke stof ud, som f.eks. et tæppe, som vist for at beskytte gulvet og væggen.
- 2 Læn enhed A op mod væggen med tangentlåget lukket og tangenterne ned mod gulvet.

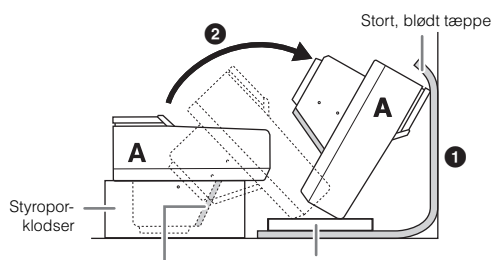

#### *OBS!*

**Rør ikke ved nettet for højtalerne. Højtalerne kan tage skade.**

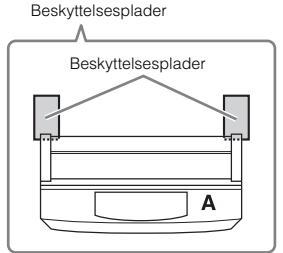

#### *FORSIGTIG*

**• Pas på ikke at få fingrene i klemme.**

#### *OBS!*

- **Den øverste del af nodestativet er ikke sat fast. Hold nodestativet, så det ikke falder ned.**
- **Anbring ikke hovedenheden med bunden i vejret eller med bagsiden nedad.**

## 2 **Montér enhed B og C på enhed A.**

1 Placér enhed B og A, så fremspringene passer ind i hullet.

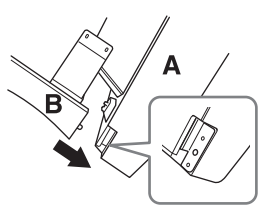

2 Fastgør enhed B til undersiden af enhed A med to lange skruer (5 x 30 mm).

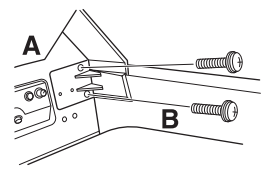

Montér delene, mens du trykker enhed B og enhed A sammen.

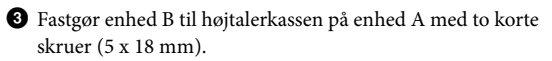

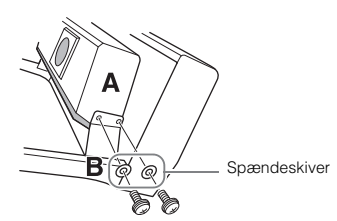

Hvis skruehullerne ikke sidder over hinanden, skal du løsne de andre skruer og justere placeringen af enhed B.

4 Fastgør enhed C til enhed A på samme måde.

### 3 **Fastgør enhed E til enhed D.**

Fastgør enhed E til enhed D med to korte skruer (5 x 18 mm).

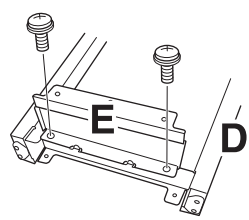

### 4 **Fastgør enhed D til enhed A.**

1 Fastgør enhed D til undersiden af enhed A med to korte skruer (5 x 18 mm).

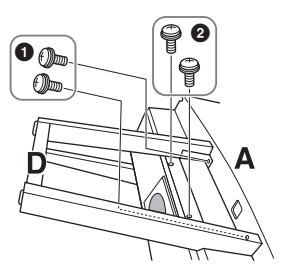

2 Fastgør enhed D til højtalerkassen på enhed A med to korte skruer (5 x 18 mm).

Hvis skruehullerne ikke sidder over hinanden, skal du løsne de andre skruer og justere placeringen af enhed D.

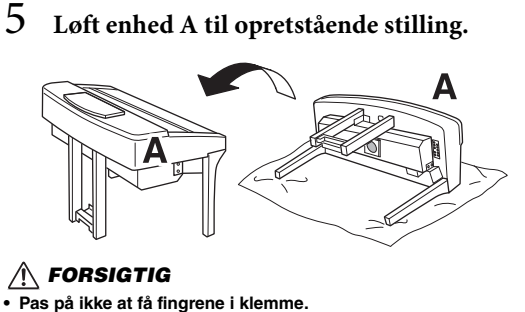

**• Hold ikke i klaverlåget, når du løfter klaveret.**

## 6 **Montér enhed F.**

1 Fjern dækslet fra enhed D.

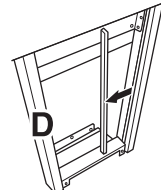

2 Fjern vinylbåndet omkring den sammenrullede ledning.

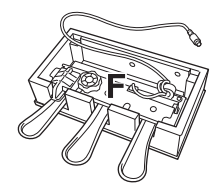

3 Før pedalledningen fra under enhed D til bagsiden af hovedenheden.

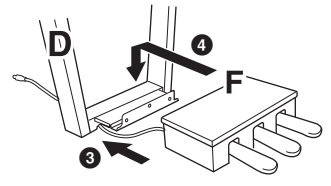

- 4 Placér enhed F på holderen på enhed D.
- 5 Fastgør enhed F til enhed D med tre tynde skruer (4 x 20 mm).

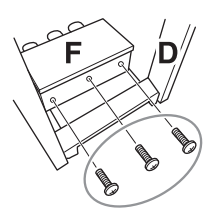

## <span id="page-96-0"></span>7 **Tilslut pedalkablet.**

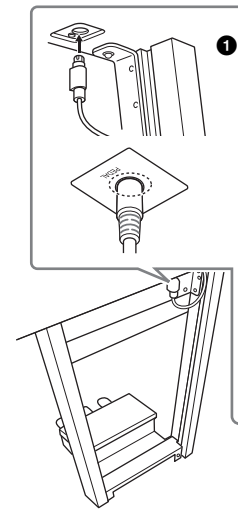

ned pilen vender nedad<br>
eentsiden). Hvis stikket ikke<br>
ich an sættes i, må du ikke<br>
e det i, men tjek, at stikket<br>
er rigtigt, og sæt det derefter<br>
takten igen.<br>
eedalledningen fast, indtil<br>
ets metaldel ikke længere er<br>
g <sup>1</sup> Slut pedalledningen til pedalstikket. Sæt stikket i kontakten, så siden med pilen vender nedad (tangentsiden). Hvis stikket ikke nemt kan sættes i, må du ikke tvinge det i, men tjek, at stikket vender rigtigt, og sæt det derefter i kontakten igen. Sæt pedalledningen fast, indtil stikkets metaldel ikke længere er

synlig. Ellers fungerer pedalen muligvis ikke korrekt.

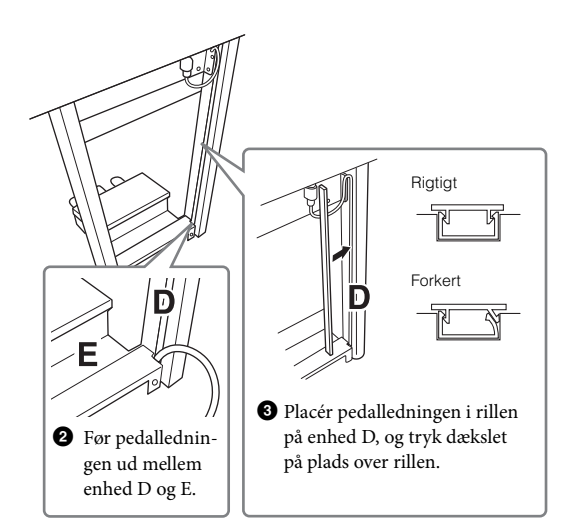

4 Fastgør enhed G til dækslet med to skruer (4 x 10 mm).

8 **Slut strømledningen til strømstikket.**

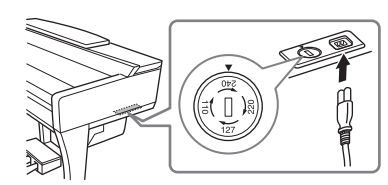

For modeller, der har en spændingsomskifter: Indstil spændingsomskifteren til en passende spænding.

#### **Spændingsomskifter**

Før du tilslutter strømkablet, skal du kontrollere indstillingen for spændingsomskifteren, som instrumentet leveres med i visse områder. Omskifteren kan indstilles til 110 V, 127 V, 220 V eller 240 V. Drej omskifteren med en almindelig skruetrækker. Den rigtige indstilling skal stå ud for pilen på panelet. Omskifteren er indstillet til 240 V, når enheden leveres. Når omskifteren står korrekt, skal du sætte strømforsyningskablet i AC IN-stikket og en stikkontakt. I nogle områder leveres et overgangsstik, hvis ben passer til stikkontakterne i det område, hvor instrumentet skal anvendes.

#### *ADVARSEL*

**Hvis spændingen ikke er indstillet korrekt, kan instrumentet blive alvorligt beskadiget eller fungere forkert.**

9 **Drej skruestøtten, indtil den står fast på gulvet.**

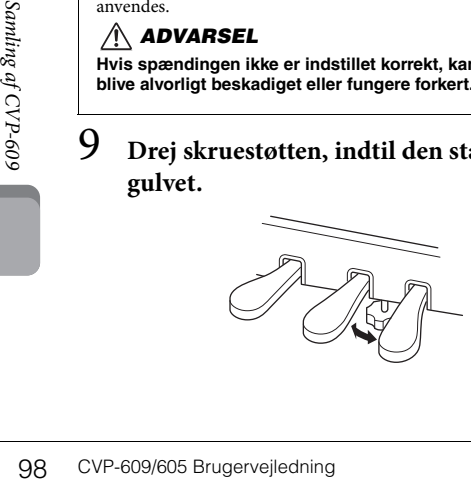

## 10**Montér krogen til hovedtelefoner.**

Skru krogen på med de to medfølgende skruer (4 x 10 mm) som vist på illustrationen.

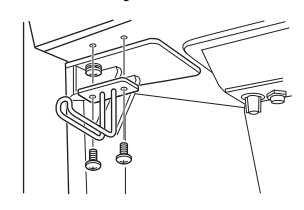

Når instrumentet er samlet, skal du kontrollere følgende:

- **Er der nogen dele til overs?**
- → Gennemgå samlingen igen, og ret eventuelle fejl.
- **Er Clavinova placeret et sted, hvor det står i vejen for f.eks. døre eller andre bevægelige genstande?**
- → Flyt Clavinova til et sikkert sted.
- **Lyder der raslen fra Clavinova, når du ryster instrumentet?**
- → Spænd alle skruer.
- **Rasler pedalkassen, eller giver den efter, når du træder pedalerne ned?**
- → Drej skruestøtten, så den står fast på gulvet.
- **Sidder pedalledningen og strømkablet korrekt i stikkene?**

#### *FORSIGTIG*

**Hvis du flytter instrumentet, skal du altid tage fat under selve instrumentet. Hold ikke i tangentlåget eller den øverste del af instrumentet. Forkert håndtering kan medføre beskadigelse af instrumentet eller personskade.**

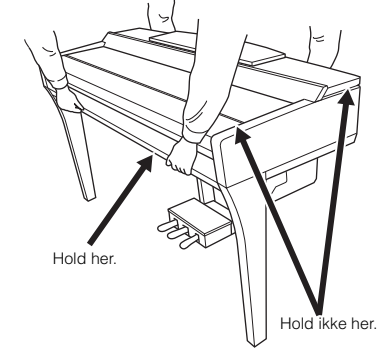

#### **Transport**

Hvis du flytter, kan du transportere instrumentet sammen med det øvrige flyttelæs. Det kan flyttes, som det står (samlet), eller det kan skilles ad, som det var, da det kom ud af indpakningen første gang. Under transporten skal klaviaturet være anbragt vandret. Det må ikke stilles op ad en væg eller stilles på højkant. Instrumentet bør ikke udsættes for kraftige rystelser eller stød. Hvis instrumentet transporteres samlet, skal du sørge for, at alle skruer er skruet godt fast og ikke har løsnet sig under flytningen.

#### *FORSIGTIG*

**Hvis enheden knirker eller på anden måde virker ustabil, når du spiller på den, skal du gennemgå samlingsvejledningen og efterspænde alle skruer.**

# Samling af CVP-605

#### *FORSIGTIG*

- **Enheden skal altid samles på en hård og plan gulvflade med god plads.**
- **Pas på, at delene ikke ombyttes eller fejlplaceres, og sørg for, at de vender den rigtige vej ved samlingen. Saml enheden i den rækkefølge, som er beskrevet her.**
- **Der bør være mindst to personer til at samle instrumentet.**
- **Brug kun de medfølgende skruer af den angivne størrelse. Undgå at bruge andre skruer. Brug af forkerte skruer kan medføre, at produktet beskadiges eller ikke fungerer korrekt.**
- **Sørg for at spænde alle skruer helt til efter montering af hver enhed.**
- **Enheden skilles ad ved, at man følger den omvendte rækkefølge.**

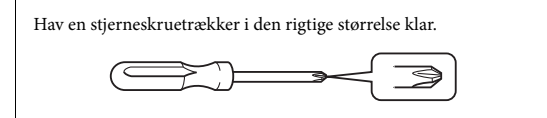

Tag alle dele ud af pakken, og sørg for, at du har alle elementerne.

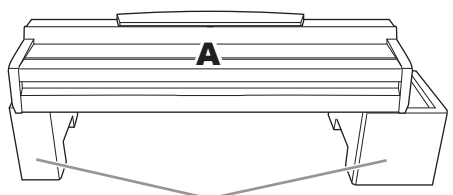

For at forhindre, at højtalerkassen i bunden af enhed A beskadiges, skal du placere enhed A på styroporklodserne. Sørg desuden for, at klodserne ikke berører højtalerkassen.

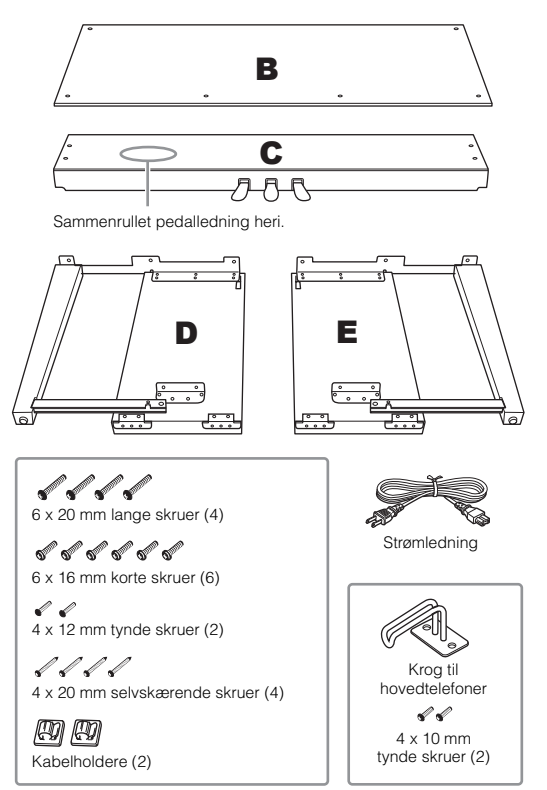

## 1 **Montér enhed D og E på enhed C.**

1 Fjern vinylbåndet omkring den sammenrullede pedalledning, og ret den ud. Du skal bruge vinylbåndet senere i trin 5.

2 Montér enhed D og E på enhed C ved at spænde de fire lange skruer (6 x 20 mm).

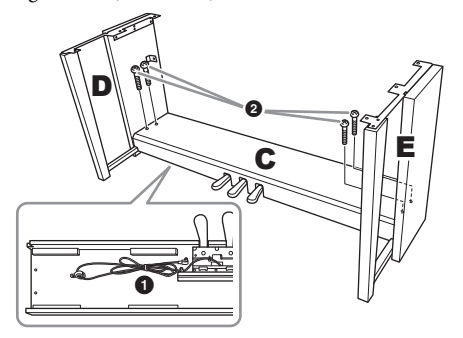

#### 2 **Montér enhed B på ovenstående samling.**

- 1 Placer skruehullerne på oversiden af enhed B ud for beslaghullerne på enhed D og E, og fastgør herefter de øverste hjørner af enhed B til enhed D og E ved at spænde de to tynde skruer (4 x 12 mm) med fingrene.
- 2 Fastgør den nederste ende af enhed B på C med fire selvskærende skruer (4 x 20 mm).
- 3 Spænd skruerne fast i toppen af enhed B, der blev monteret i trin  $2-\blacksquare$

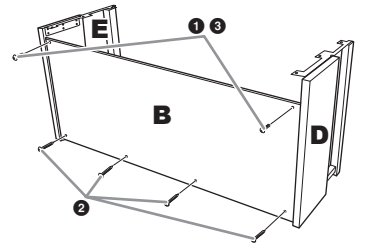

3 **Montér enhed A på ovenstående samling.** Sørg for at holde hænderne mindst 15 cm fra hovedenhedens ender, når den flyttes.

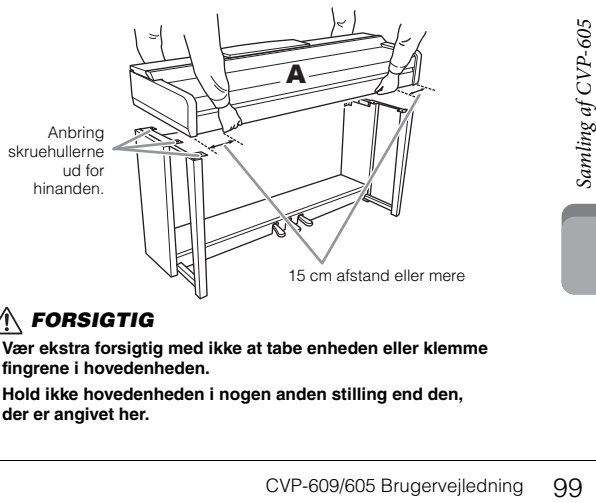

#### *FORSIGTIG*

- **Vær ekstra forsigtig med ikke at tabe enheden eller klemme fingrene i hovedenheden.**
- **Hold ikke hovedenheden i nogen anden stilling end den, der er angivet her.**

#### 4 **Fastgør enhed A til samlingen.**

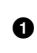

1 Juster enhed A's position, så venstre og højre ende af enhed A rager lige langt ud over enhed D og E (set forfra).

2 Fastgør enhed A ved at spænde de seks korte skruer (6 x 16 mm) fra forsiden.

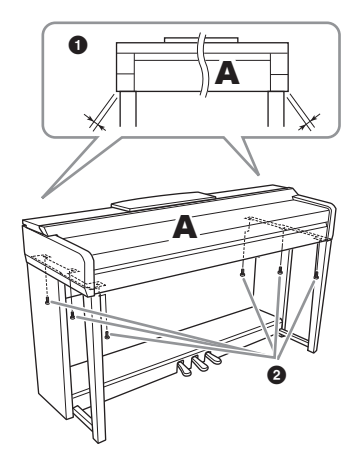

## <span id="page-99-0"></span>5 **Tilslut pedalledningen og strømledningen.**

1 Slut pedalledningen til pedalstikket.

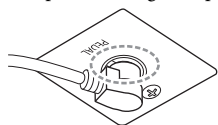

Sæt pedalledningen fast, indtil stikkets metaldel ikke længere er synlig. Ellers fungerer pedalen muligvis ikke korrekt.

2 Fastgør kabelholderne til bagpanelet som vist på illustrationen, og klem kablet fast i holderne.

3 Brug vinylbåndet til at holde styr på overskydende pedalledning.

4 Slut strømledningen til strømstikket.

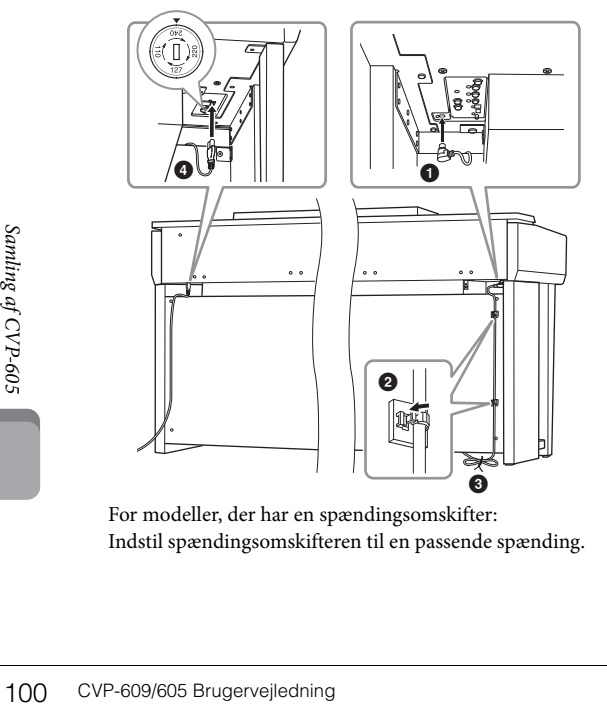

For modeller, der har en spændingsomskifter: Indstil spændingsomskifteren til en passende spænding.

#### **Spændingsomskifter**

Før du tilslutter strømkablet, skal du kontrollere indstillingen for spændingsomskifteren, som instrumentet leveres med i visse områder. Omskifteren kan indstilles til 110 V, 127 V, 220 V eller 240 V. Drej omskifteren med en almindelig skruetrækker. Den rigtige indstilling skal stå ud for pilen på panelet. Omskifteren er indstillet til 240 V, når enheden leveres. Når omskifteren står korrekt, skal du sætte strømforsyningskablet i AC IN-stikket og en stikkontakt. I nogle områder leveres et overgangsstik, hvis ben passer til stikkontakterne i det område, hvor instrumentet skal <sub>.</sub><br>anvendes.

#### *ADVARSEL*

**Hvis spændingen ikke er indstillet korrekt, kan instrumentet blive alvorligt beskadiget eller fungere forkert.**

6 **Drej skruestøtten, indtil den står fast på gulvet.**

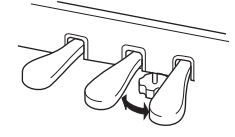

7 **Montér krogen til hovedtelefoner.** Skru krogen på med de to medfølgende skruer

(4 x 10 mm) som vist på illustrationen.

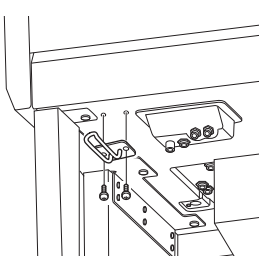

Når instrumentet er samlet, skal du kontrollere følgende:

- **Er der nogen dele til overs?**
- → Gennemgå samlingen igen, og ret eventuelle fejl.
- **Er Clavinova placeret et sted, hvor det står i vejen for f.eks. døre eller andre bevægelige genstande?**
- → Flyt Clavinova til et sikkert sted.
- **Lyder der raslen fra Clavinova, når du ryster instrumentet?**
- → Spænd alle skruer.
- **Rasler pedalkassen, eller giver den efter, når du træder pedalerne ned?**
- → Drej skruestøtten, så den står fast på gulvet.
- **Sidder pedalledningen og strømkablet korrekt i stikkene?**

#### *FORSIGTIG*

**Hvis du flytter instrumentet, skal du altid tage fat under selve instrumentet. Hold ikke i tangentlåget eller den øverste del af instrumentet. Forkert håndtering kan medføre beskadigelse af instrumentet eller personskade.**

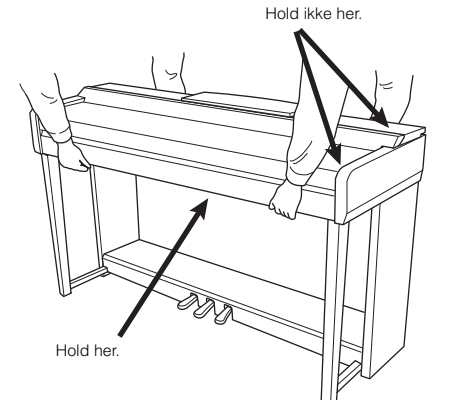

#### **Transport**

Hvis du flytter, kan du transportere instrumentet sammen med det øvrige flyttelæs. Det kan flyttes, som det står (samlet), eller det kan skilles ad, som det var, da det kom ud af indpakningen første gang. Under transporten skal klaviaturet være anbragt vandret. Det må ikke stilles op ad en væg eller stilles på højkant. Instrumentet bør ikke udsættes for kraftige rystelser eller stød. Hvis instrumentet transporteres samlet, skal du sørge for, at alle skruer er skruet godt fast og ikke har løsnet sig under flytningen.

#### *FORSIGTIG*

**Hvis enheden knirker eller på anden måde virker ustabil, når du spiller på den, skal du gennemgå samlingsvejledningen og efterspænde alle skruer.**

# Fejlfinding

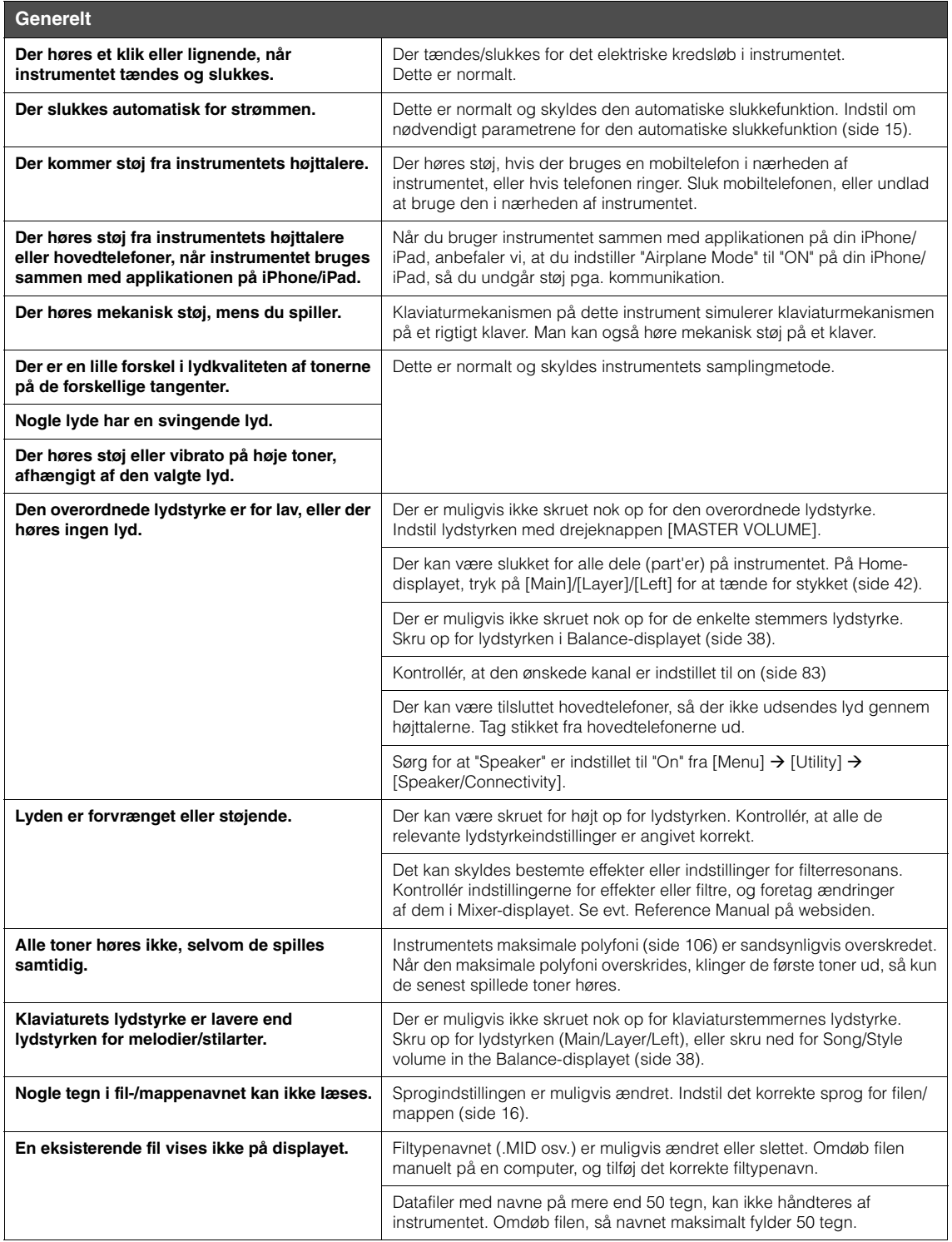

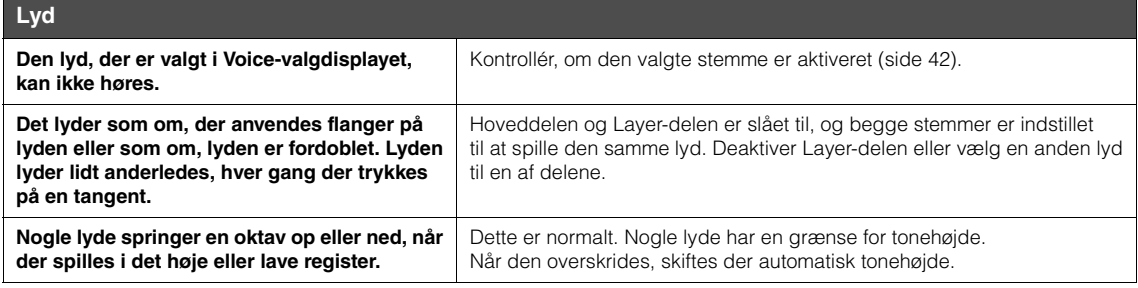

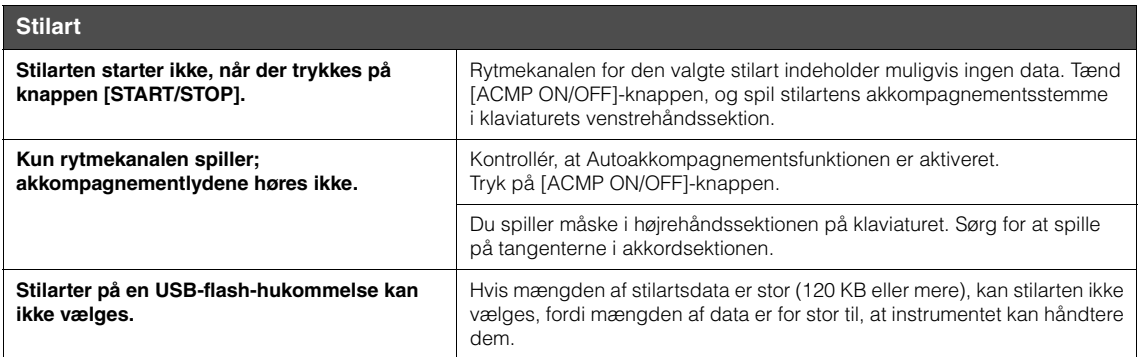

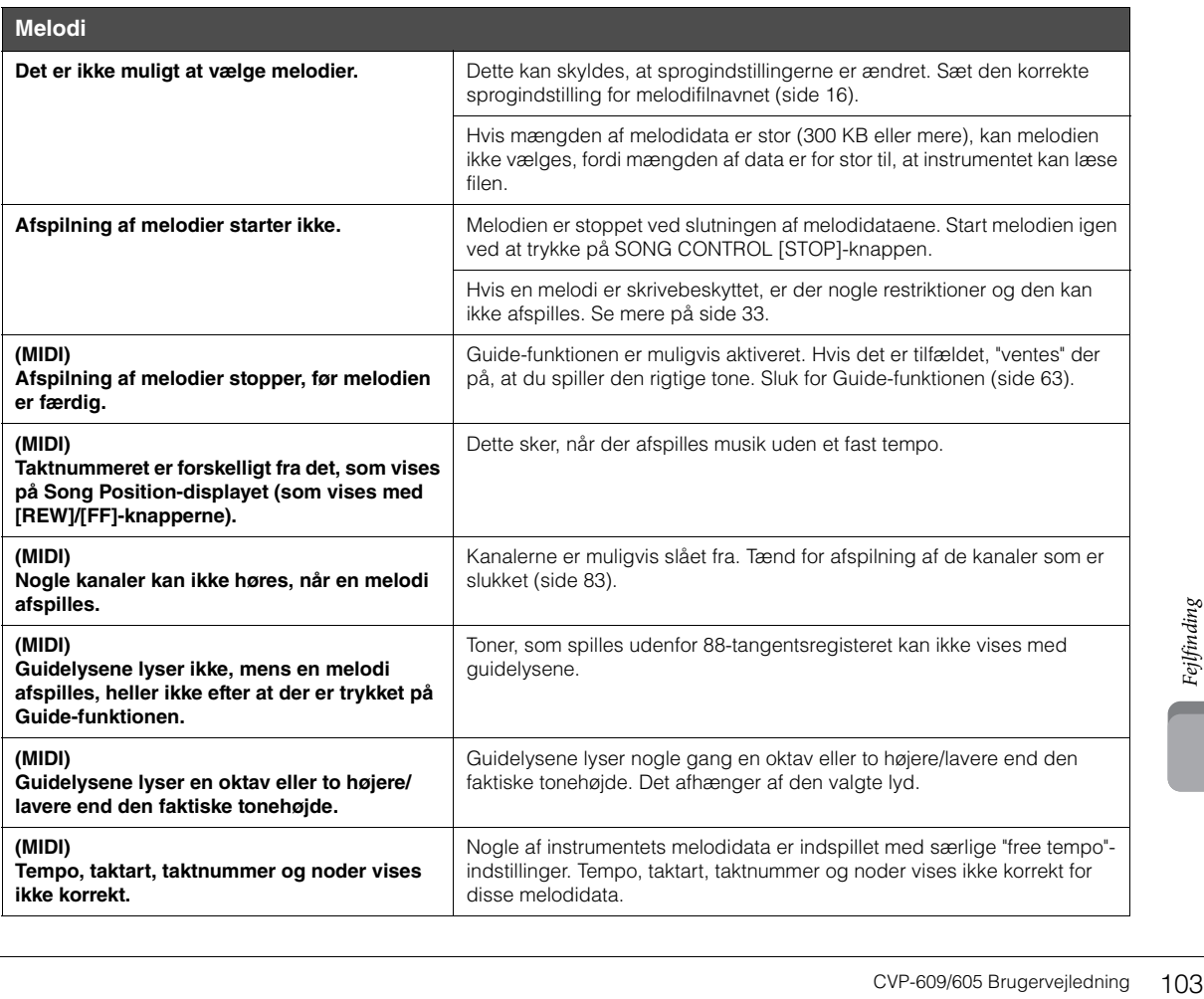

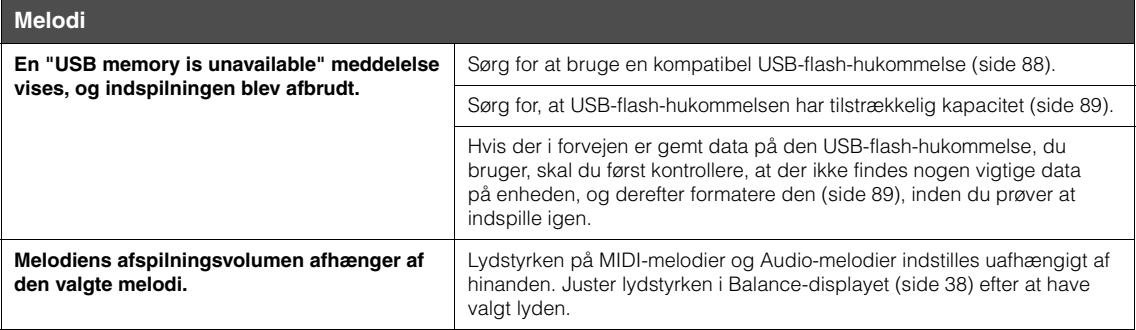

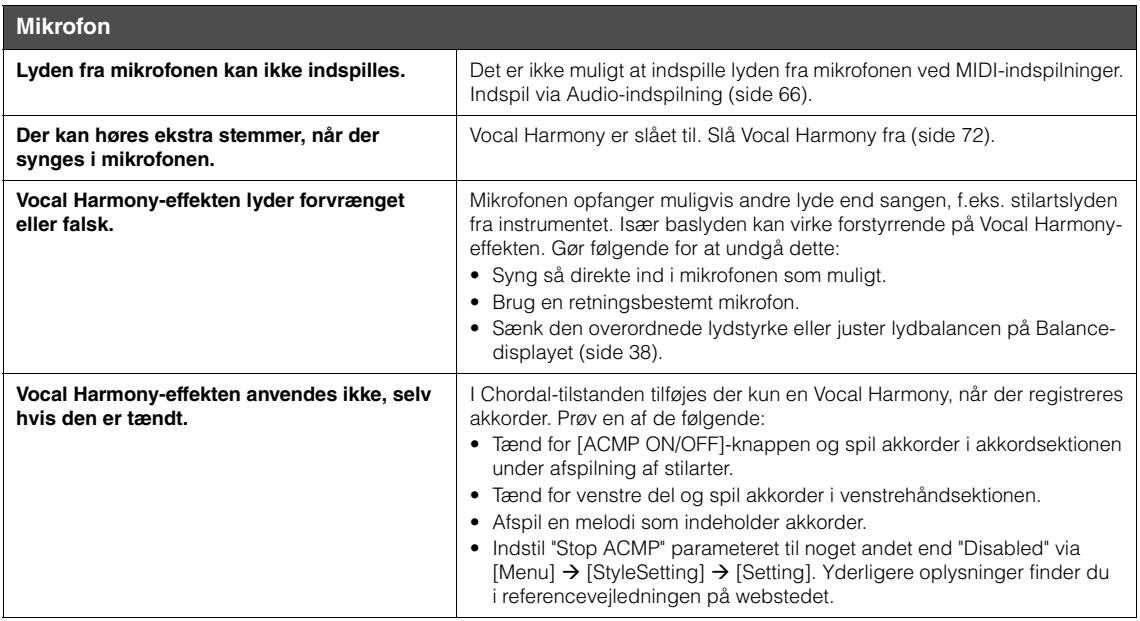

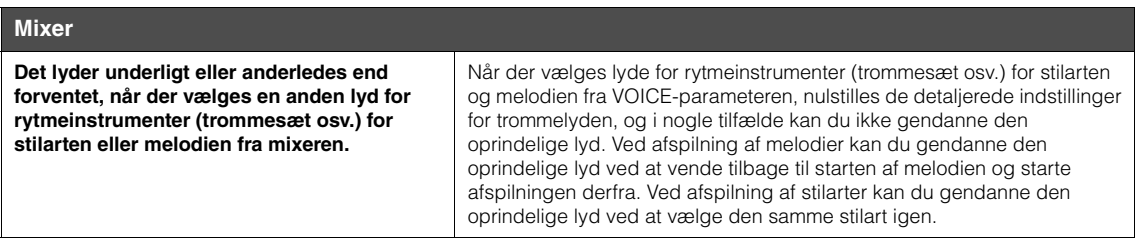

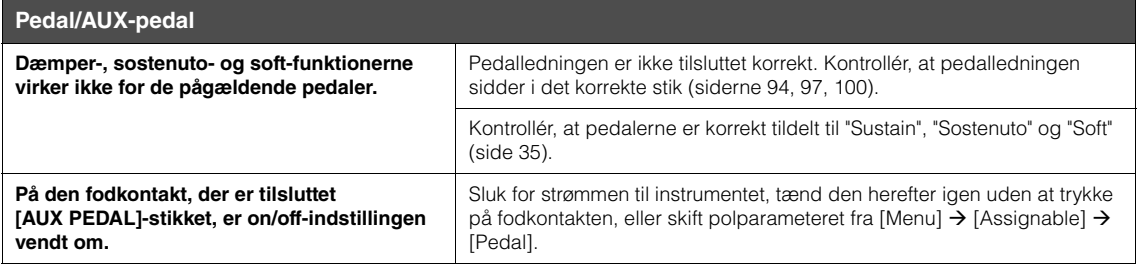

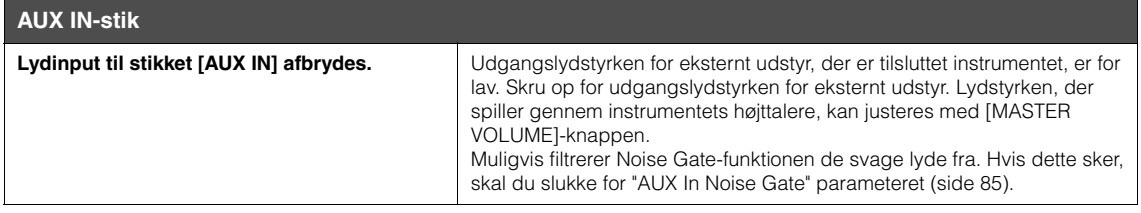

# Specifikationer

<span id="page-105-0"></span>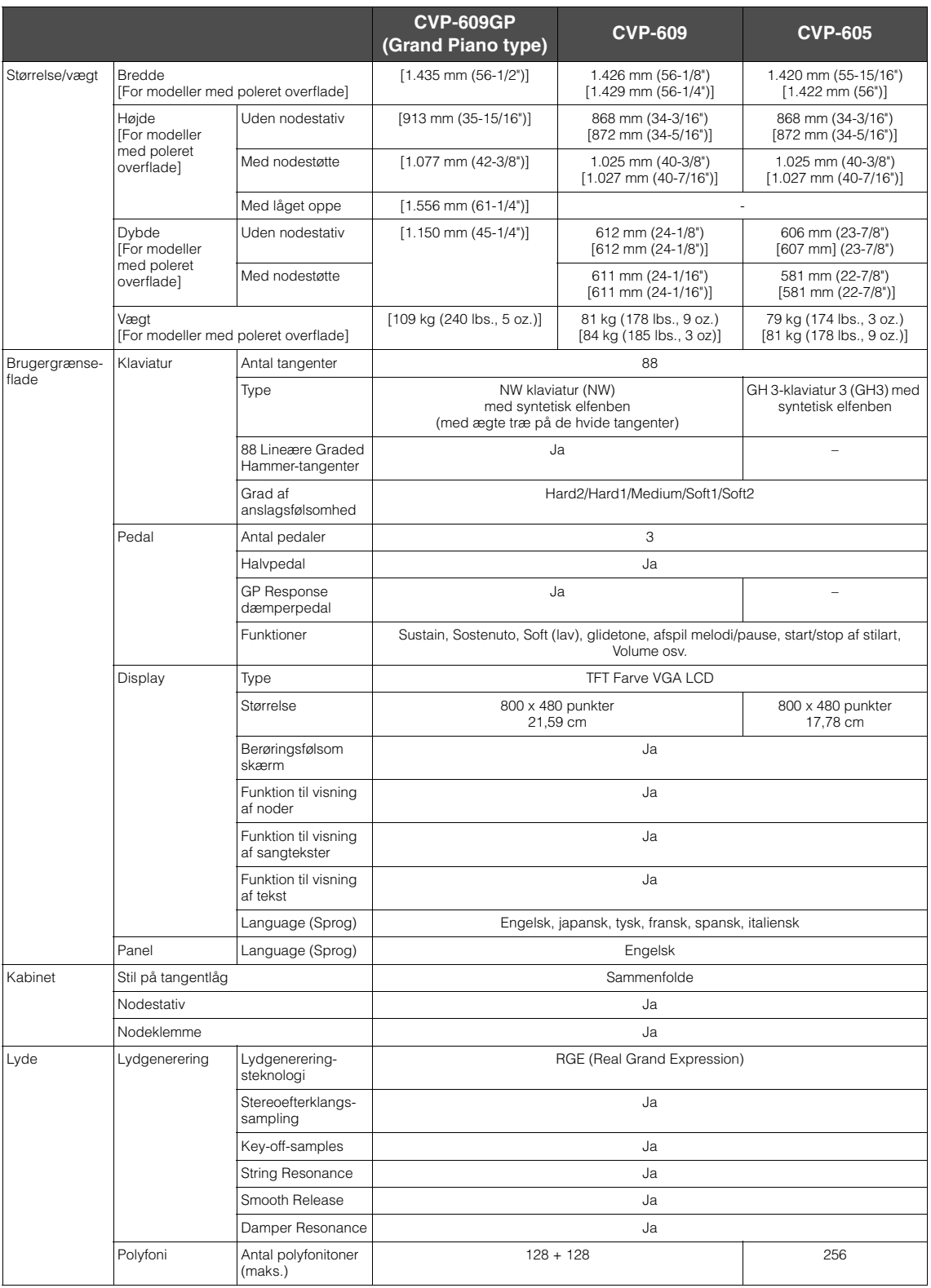

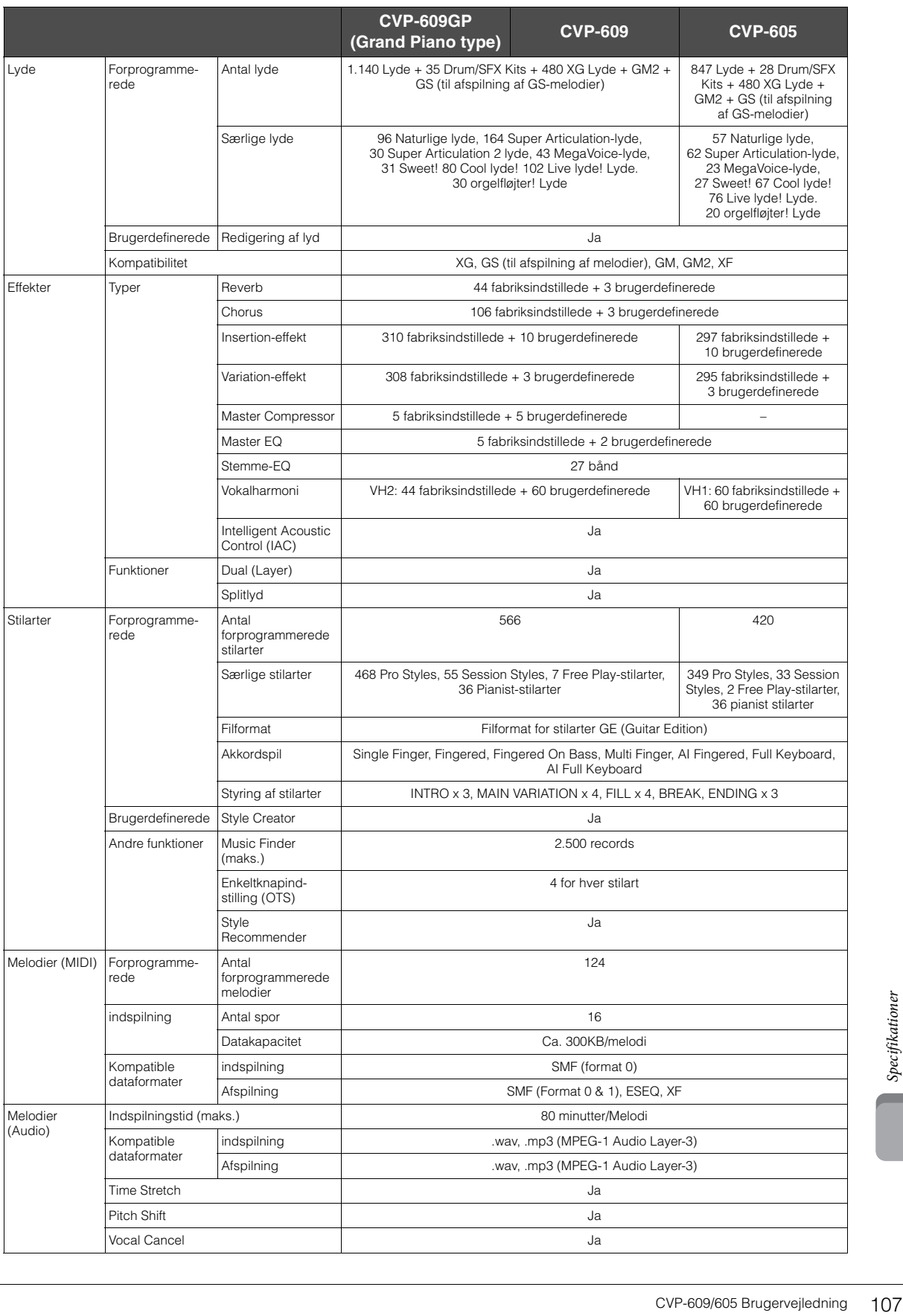

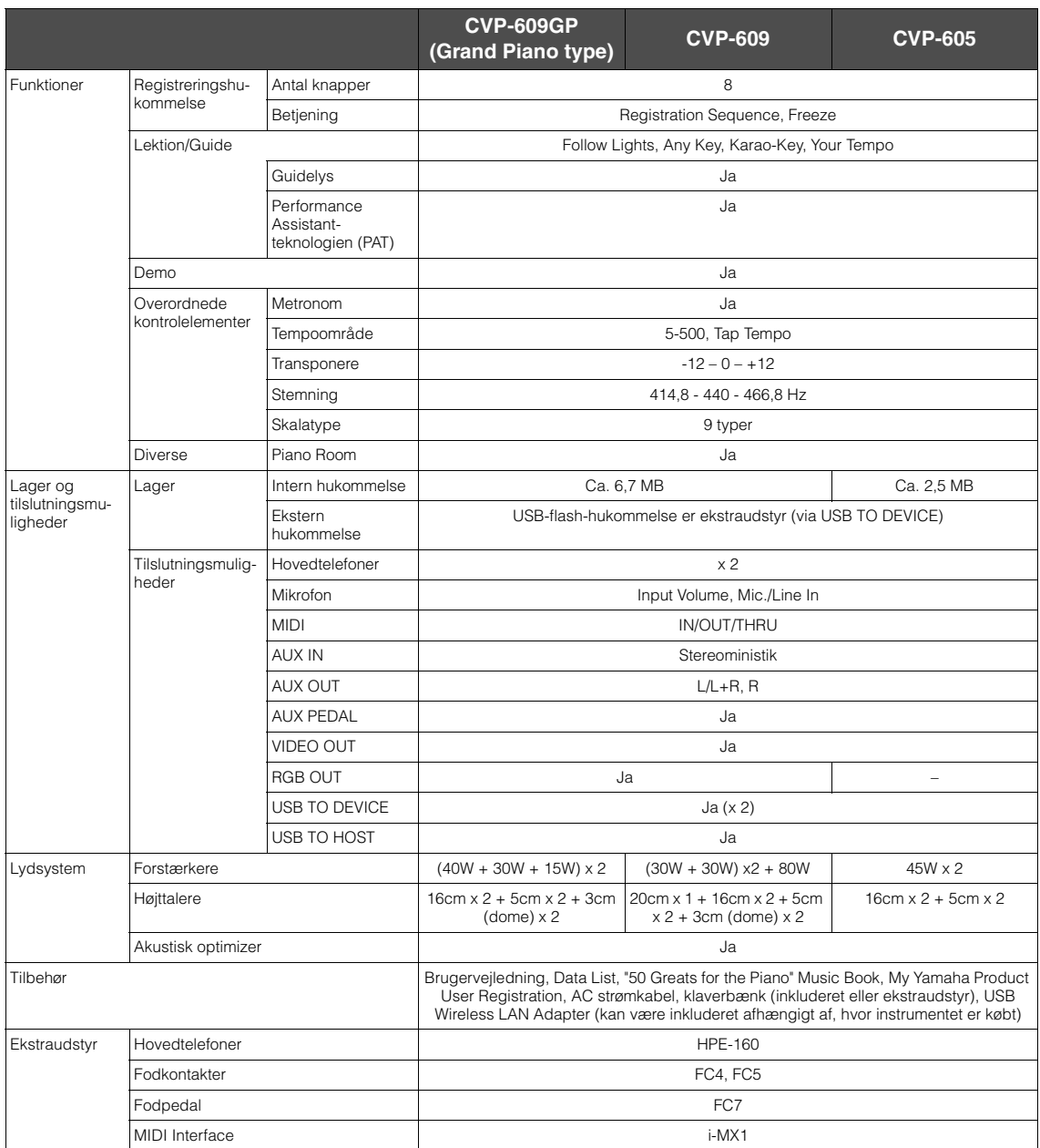

\* Specifikationerne og beskrivelserne i denne brugervejledning er udelukkende beregnet til oplysning. Yamaha Corp. forbeholder sig retten til<br>at modificere eller ændre produkter eller specifikationer på et hvilket som hels
# Indeks

# $\mathbf{A}$

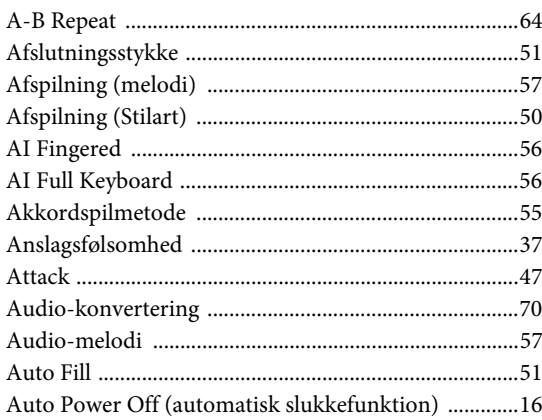

# $\bf{B}$

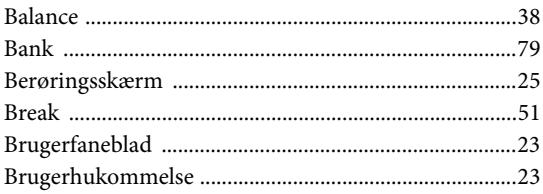

# $\mathbf C$

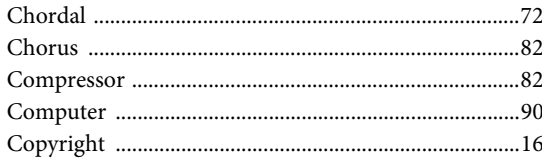

# $\mathbf{D}$

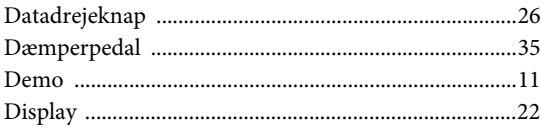

# $\mathbf{E}$

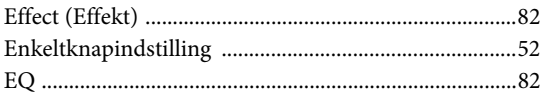

# $\overline{\mathbf{F}}$

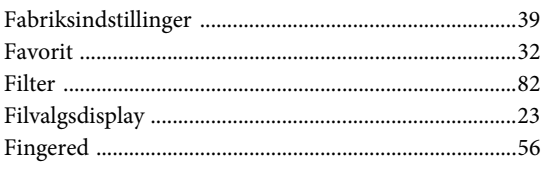

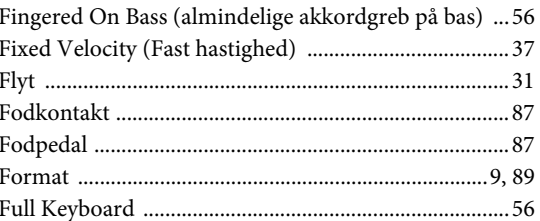

# $\overline{G}$

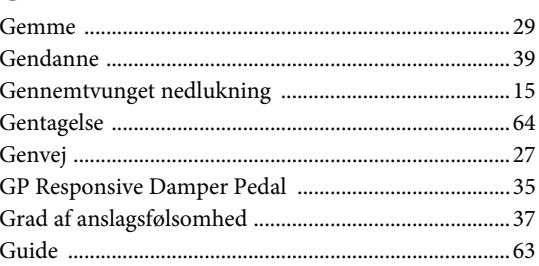

# $\overline{\mathbf{H}}$

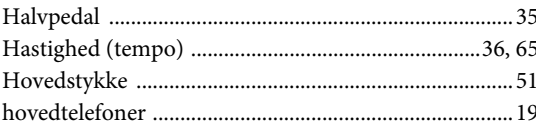

# $\mathbf{I}$

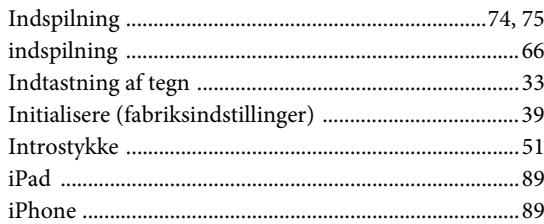

# $\overline{\mathbf{K}}$

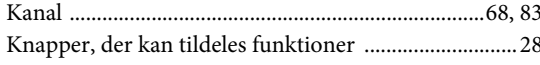

# $\mathbf L$

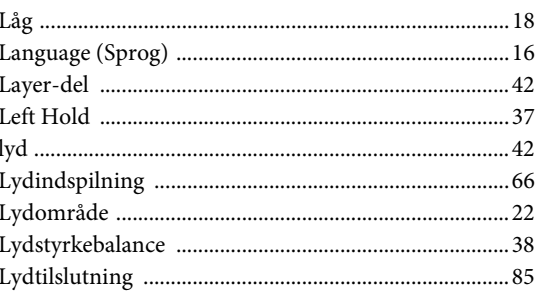

# $\mathbf M$

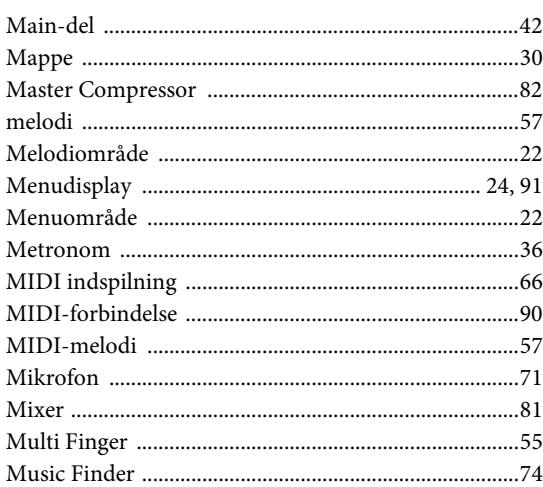

# $\overline{\mathbf{N}}$

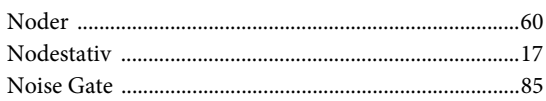

# $\mathbf 0$

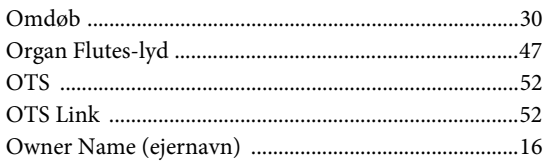

# $\mathbf{P}$

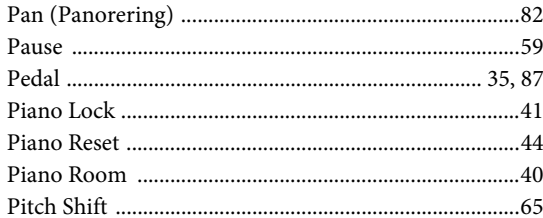

# $\mathbf R$

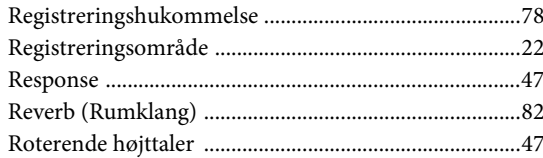

# $\mathbf S$

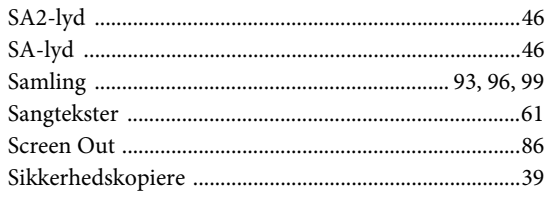

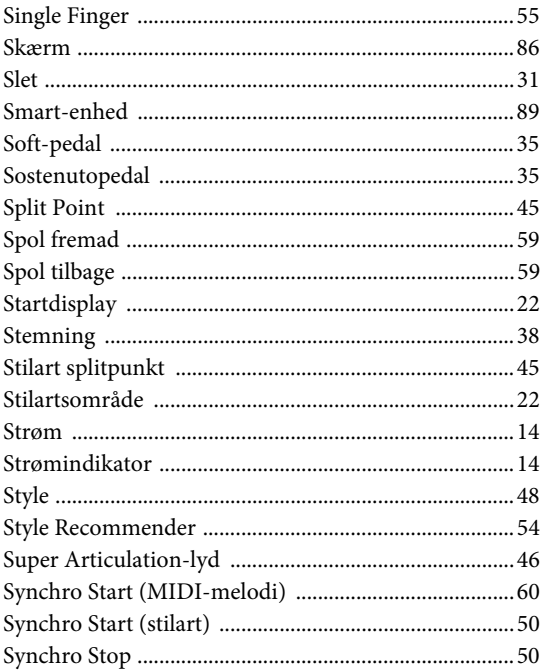

# $\mathbf T$

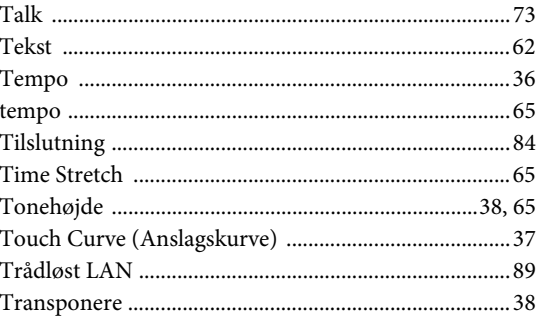

# $\mathbf U$

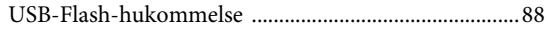

# $\overline{\mathbf{V}}$

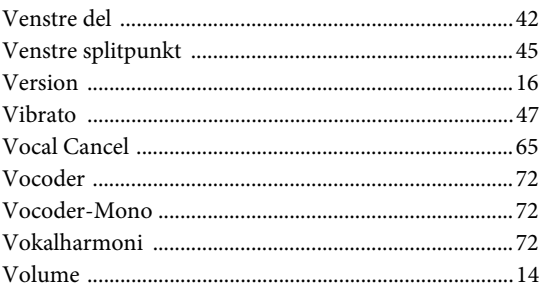

The followings are the titles, credits and copyright notices for fifty seven (57) of the songs pre-installed in this instrument (CVP-609/605):

#### **Alfie**

Theme from the Paramount Picture ALFIE Words by Hal David Music by Burt Bacharach Copyright © 1966 (Renewed 1994) by Famous Music Corporation International Copyright Secured All Rights Reserved

#### **All Shook Up**

Words and Music by Otis Blackwell and Elvis Presley Copyright © 1957 by Shalimar Music Corporation Copyright Renewed and Assigned to Elvis Presley Music All Rights Administered by Cherry River Music Co. and Chrysalis Songs International Copyright Secured All Rights Reserved

### **Beauty And The Beast**

from Walt Disney's BEAUTY AND THE BEAST Lyrics by Howard Ashman Music by Alan Menken © 1991 Walt Disney Music Company and Wonderland Music Company, Inc. All Rights Reserved Used by Permission

#### **Bésame Mucho (Kiss Me Much)**

Music and Spanish Words by Consuelo Velazquez English Words by Sunny Skylar Copyright © 1941, 1943 by Promotora Hispano Americana de Musica, S.A. Copyrights Renewed All Rights Administered by Peer International Corporation International Copyright Secured All Rights Reserved

#### **Blue Hawaii**

from the Paramount Picture WAIKIKI WEDDING Words and Music by Leo Robin and Ralph Rainger Copyright © 1936, 1937 (Renewed 1963, 1964) by Famous Music Corporation International Copyright Secured All Rights Reserved

#### **Blue Moon**

Words by Lorenz Hart Music by Richard Rodgers © 1934 (Renewed 1962) METRO-GOLDWYN-MAYER INC. All Rights Controlled by EMI ROBBINS CATALOG INC. (Publishing) and WARNER BROS. PUBLICATIONS U.S. INC. (Print) All Rights Reserved Used by Permission

#### **Brazil**

Words and Music by Ray Barroso English lyrics by S. K. Russell Copyright © 1941 by Peer International Corporation Copyright Renewed International Copyright Secured All Rights Reserved

#### **California Girls**

Words and Music by Brian Wilson and Mike Love Copyright © 1965 IRVING MUSIC, INC. Copyright Renewed All Rights Reserved Used by Permission

### **Can You Feel The Love Tonight**

from Walt Disney Pictures' THE LION KING Music by Elton John Lyrics by Tim Rice © 1994 Wonderland Music Company, Inc. All Rights Reserved Used by Permission

### **Can't Help Falling In Love**

from the Paramount Picture BLUE HAWAII Words and Music by George David Weiss, Hugo Peretti and Luigi Creatore Copyright © 1961 by Gladys Music, Inc. Copyright Renewed and Assigned to Gladys Music All Rights Administered by Cherry Lane Music Publishing Company, Inc. and Chrysalis Music International Copyright Secured All Rights Reserved

#### **Chim Chim Cher-ee**

from Walt Disney's MARY POPPINS Words and Music by Richard M. Sherman and Robert B. Sherman © 1963 Wonderland Music Company, Inc. Copyright Renewed All Rights Reserved Used by Permission

### **Do-Re-Mi**

from THE SOUND OF MUSIC Lyrics by Oscar Hammerstein II Music by Richard Rodgers Copyright © 1959 by Richard Rodgers and Oscar Hammerstein II Copyright Renewed WILLIAMSON MUSIC owner of publication and allied rights throughout the world International Copyright Secured All Rights Reserved

### **Don't Be Cruel (To A Heart That's True)**

Words and Music by Otis Blackwell and Elvis Presley Copyright © 1956 by Unart Music Corporation and Elvis Presley Music, Inc. Copyright Renewed and Assigned to Elvis Presley Music All Rights Administered by Cherry River Music Co. and Chrysalis Songs International Copyright Secured All Rights Reserved

#### **Edelweiss**

from THE SOUND OF MUSIC Lyrics by Oscar Hammerstein II Music by Richard Rodgers Copyright © 1959 by Richard Rodgers and Oscar Hammerstein II Copyright Renewed WILLIAMSON MUSIC owner of publication and allied rights throughout the world International Copyright Secured All Rights Reserved

#### **Fly Me To The Moon (In Other Words)**

featured in the Motion Picture ONCE AROUND Words and Music by Bart Howard TRO - © Copyright 1954 (Renewed) Hampshire House Publishing Corp., New York, NY International Copyright Secured All Rights Reserved Including Public Performance For Profit Used by Permission

#### **Hey Jude**

Words and Music by John Lennon and Paul McCartney Copyright © 1968 Sony/ATV Songs LLC Copyright Renewed All Rights Administered by Sony/ATV Music Publishing, 8 Music Square West, Nashville, TN 37203 International Copyright Secured All Rights Reserved

#### **Hound Dog**

Words and Music by Jerry Leiber and Mike Stoller Copyright © 1956 by Elvis Presley Music, Inc. and Lion Publishing Co., Inc. Copyright Renewed, Assigned to Gladys Music and Universal - MCA Music Publishing, A Division of Universal Studios, Inc. All Rights Administered by Cherry Lane Music Publishing Company, Inc. and Chrysalis Music

International Copyright Secured All Rights Reserved

### **I Just Called To Say I Love You**

Words and Music by Stevie Wonder © 1984 JOBETE MUSIC CO., INC. and BLACK BULL MUSIC c/o EMI APRIL MUSIC INC. All Rights Reserved International Copyright Secured Used by Permission

#### **I Left My Heart In San Francisco**

Words by Douglass Cross Music by George Cory © 1954 (Renewed 1982) COLGEMS-EMI MUSIC INC. All Rights Reserved International Copyright Secured Used by Permission

### **In The Mood**

By Joe Garland Copyright © 1939, 1960 Shapiro, Bernstein & Co., Inc., New York Copyright Renewed International Copyright Secured All Rights Reserved Used by Permission

#### **Isn't She Lovely**

Words and Music by Stevie Wonder © 1976 JOBETE MUSIC CO., INC. and BLACK BULL MUSIC c/o EMI APRIL MUSIC INC. All Rights Reserved International Copyright Secured Used by Permission

#### **Let It Be**

Words and Music by John Lennon and Paul McCartney Copyright © 1970 Sony/ATV Songs LLC Copyright Renewed All Rights Administered by Sony/ATV Music Publishing, 8 Music Square West, Nashville, TN 37203 International Copyright Secured All Rights Reserved

### **Let's Twist Again**

Words by Kal Mann Music by Dave Appell and Kal Mann Copyright © 1961 Kalmann Music, Inc. Copyright Renewed All Rights Controlled and Administered by Spirit Two Music, Inc. (ASCAP) International Copyright Secured All Rights Reserved

#### **Linus And Lucy**

By Vince Guaraldi Copyright © 1965 LEE MENDELSON FILM PRODUCTIONS, INC. Copyright Renewed International Copyright Secured All Rights Reserved

#### **Love Story**

Theme from the Paramount Picture LOVE STORY Music by Francis Lai Copyright © 1970, 1971 (Renewed 1998, 1999) by Famous Music Corporation International Copyright Secured All Rights Reserved

#### **Lullaby Of Birdland**

Words by George David Weiss Music by George Shearing © 1952, 1954 (Renewed 1980, 1982) EMI LONGITUDE MUSIC All Rights Reserved International Copyright Secured Used by Permission

#### **Michelle**

Words and Music by John Lennon and Paul McCartney Copyright © 1965 Sony/ATV Songs LLC Copyright Renewed All Rights Administered by Sony/ATV Music Publishing, 8 Music Square West, Nashville, TN 37203 International Copyright Secured All Rights Reserved

#### **Mickey Mouse March**

from Walt Disney's THE MICKEY MOUSE CLUB Words and Music by Jimmie Dodd © 1955 Walt Disney Music Company Copyright Renewed All Rights Reserved Used by Permission

#### **Mission: Impossible Theme**

from the Paramount Television Series MISSION: IMPOSSIBLE By Lalo Schifrin

Copyright © 1966, 1967 (Renewed 1994, 1995) by Bruin Music Company International Copyright Secured All Rights Reserved

#### **Mona Lisa**

from the Paramount Picture CAPTAIN CAREY, U.S.A. Words and Music by Jay Livingston and Ray Evans Copyright © 1949 (Renewed 1976) by Famous Music Corporation International Copyright Secured All Rights Reserved

#### **Moon River**

from the Paramount Picture BREAKFAST AT TIFFANY'S Words by Johnny Mercer Music by Henry Mancini Copyright © 1961 (Renewed 1989) by Famous Music Corporation International Copyright Secured All Rights Reserved

### **Moonlight Serenade**

Words by Mitchell Parish Music by Glen Miller Copyright © 1939 (Renewed 1967) by ROBBINS MUSIC CORPORATION All Rights Controlled and Administered by EMI ROBBINS CATALOG INC. International Copyright Secured All Rights Reserved

#### **My Favorite Things**

from THE SOUND OF MUSIC Lyrics by Oscar Hammerstein II Music by Richard Rodgers Copyright © 1959 by Richard Rodgers and Oscar Hammerstein II Copyright Renewed WILLIAMSON MUSIC owner of publication and allied rights throughout the world International Copyright Secured All Rights Reserved

#### **My Way**

By Paul Anka, Jacques Revaux, Claude Francois and Giles Thibault © 1997 by Chrysalis Standards, Inc. Used by Permission. All Rights Reserved.

#### **The Nearness Of You**

from the Paramount Picture ROMANCE IN THE DARK Words by Ned Washington Music by Hoagy Carmichael Copyright © 1937, 1940 (Renewed 1964, 1967) by Famous Music **Corporation** International Copyright Secured All Rights Reserved

#### **Theme From "New York, New York"**

Music by John Kander Words by Fred Ebb © 1977 UNITED ARTISTS CORPORATION All Rights Controlled by EMI UNART CATALOG INC. (Publishing) and WARNER BROS. PUBLICATIONS U.S. INC. (Print) All Rights Reserved Used by Permission

#### **Ob-La-Di, Ob-La-Da**

Words and Music by John Lennon and Paul McCartney Copyright © 1968 Sony/ATV Songs LLC Copyright Renewed All Rights Administered by Sony/ATV Music Publishing, 8 Music Square West, Nashville, TN 37203 International Copyright Secured All Rights Reserved

### **Proud Mary**

Words and Music by J.C. Fogerty © 1968 (Renewed) JONDORA MUSIC All Rights Reserved Used by Permission

#### **Return To Sender**

Words and Music by Otis Blackwell and Winfield Scott Copyright © 1962 by Elvis Presley Music, Inc. Copyright Renewed and Assigned to Elvis Presley Music All Rights Administered by Cherry River Music Co. and Chrysalis Songs International Copyright Secured All Rights Reserved

#### **The Shoop Shoop Song (It's In His Kiss)**

Words and Music by Rudy Clark Copyright © 1963, 1964 by Trio Music Company, Inc. and Top Of The Charts

### Copyright Renewed

All Rights for the United States Controlled and Administered by Trio Music Company, Inc.

All Rights for the World excluding the United States Controlled and Administered by Trio Music Company, Inc. and Alley Music Corp. International Copyright Secured All Rights Reserved Used by Permission

#### **(Sittin' On) The Dock Of The Bay**

Words and Music by Steve Cropper and Otis Redding Copyright © 1968, 1975 IRVING MUSIC, INC. Copyright Renewed All Rights Reserved Used by Permission

#### **Smoke Gets In Your Eyes**

from ROBERTA Words by Otto Harbach Music by Jerome Kern © 1933 UNIVERSAL - POLYGRAM INTERNATIONAL PUBLISHING, INC. Copyright Renewed All Rights Reserved International Rights Secured. Not for broadcast transmission. DO NOT DUPLICATE. NOT FOR RENTAL. WARNING: It is a violation of Federal Copyright Law to synchronize this Multimedia Disc with video tape or film, or to print the Composition(s) embodied on this Multimedia Disc in the form of standard music

### **Somewhere, My Love**

Lara's Theme from DOCTOR ZHIVAGO Lyric by Paul Francis Webster Music by Maurice Jarre Copyright © 1965, 1966 (Renewed 1993, 1994) Webster Music Co. and EMI Robbins Catalog Inc. International Copyright Secured All Rights Reserved

notation, without the express written permission of the copyright owner.

#### **Spanish Eyes**

Words by Charles Singleton and Eddie Snyder Music by Bert Kaempfert © 1965, 1966 (Renewed 1993, 1994) EDITION DOMA BERT KAEMPFERT All Rights for the world, excluding Germany, Austria and Switzerland,

Controlled and Administered by SCREEN GEMS-EMI MUSIC INC. All Rights Reserved International Copyright Secured Used by Permission

#### **Speak Softly, Love (Love Theme)**

from the Paramount Picture THE GODFATHER Words by Larry Kusik Music by Nino Rota Copyright © 1972 (Renewed 2000) by Famous Music Corporation International Copyright Secured All Rights Reserved

#### **Stella By Starlight**

from the Paramount Picture THE UNINVITED Words by Ned Washington Music by Victor Young Copyright © 1946 (Renewed 1973, 1974) by Famous Music Corporation International Copyright Secured All Rights Reserved

#### **Take The "A" Train**

Words and Music by Billy Strayhorn Copyright © 1941; Renewed 1969 DreamWorks Songs (ASCAP) and Billy Strayhorn Songs, Inc. (ASCAP) for the U.S.A. Rights for DreamWorks Songs and Billy Strayhorn Songs, Inc. Administered by Cherry Lane Music Publishing Company, Inc. International Copyright Secured All Rights Reserved

#### **Tears In Heaven**

Words and Music by Eric Clapton and Will Jennings Copyright © 1992 by E.C. Music Ltd. and Blue Sky Rider Songs All Rights for E.C. Music Ltd. Administered by Unichappell Music Inc. All Rights for Blue Sky Rider Songs Administered by Irving Music, Inc. International Copyright Secured All Rights Reserved

#### **That Old Black Magic**

from the Paramount Picture STAR SPANGLED RHYTHM Words by Johnny Mercer Music by Harold Arlen Copyright © 1942 (Renewed 1969) by Famous Music Corporation International Copyright Secured All Rights Reserved

#### **That's Amore (That's Love)**

from the Paramount Picture THE CADDY Words by Jack Brooks Music by Harry Warren Copyright © 1953 (Renewed 1981) by Paramount Music Corporation and Four Jays Music International Copyright Secured All Rights Reserved

#### **Up Where We Belong**

from the Paramount Picture AN OFFICER AND A GENTLEMAN Words by Will Jennings Music by Buffy Sainte-Marie and Jack Nitzsche Copyright © 1982 by Famous Music Corporation and Ensign Music **Corporation** International Copyright Secured All Rights Reserved

### **Waltz For Debby**

Lyric by Gene Lees Music by Bill Evans TRO - © Copyright 1964 (Renewed), 1965 (Renewed), 1966 (Renewed) Folkways Music Publishers, Inc., New York, NY International Copyright Secured All Rights Reserved Including Public Performance For Profit Used by Permission

#### **White Christmas**

from the Motion Picture Irving Berlin's HOLIDAY INN Words and Music by Irving Berlin © Copyright 1940, 1942 by Irving Berlin Copyright Renewed International Copyright Secured All Rights Reserved

### **A Whole New World**

from Walt Disney's ALADDIN Music by Alan Menken Lyrics by Tim Rice © 1992 Wonderland Music Company, Inc. and Walt Disney Music Company All Rights Reserved Used by Permission

#### **Yesterday**

Words and Music by John Lennon and Paul McCartney Copyright © 1965 Sony/ATV Songs LLC Copyright Renewed All Rights Administered by Sony/ATV Music Publishing, 8 Music Square West, Nashville, TN 37203 International Copyright Secured All Rights Reserved

#### **You Are The Sunshine Of My Life**

Words and Music by Stevie Wonder © 1972 (Renewed 2000) JOBETE MUSIC CO., INC. and BLACK BULL **MUSIC** c/o EMI APRIL MUSIC INC.

All Rights Reserved International Copyright Secured Used by Permission

#### **You Sexy Thing**

Words and Music by E. Brown Copyright © 1975 by Finchley Music Corp. Administered in the USA and Canada by Music & Media International, Inc. Administered for the World excluding the USA and Canada by RAK Music Publishing Ltd.

International Copyright Secured All Rights Reserved

# **Important Notice: Guarantee Information for customers** in European Economic Area (EEA) and Switzerland

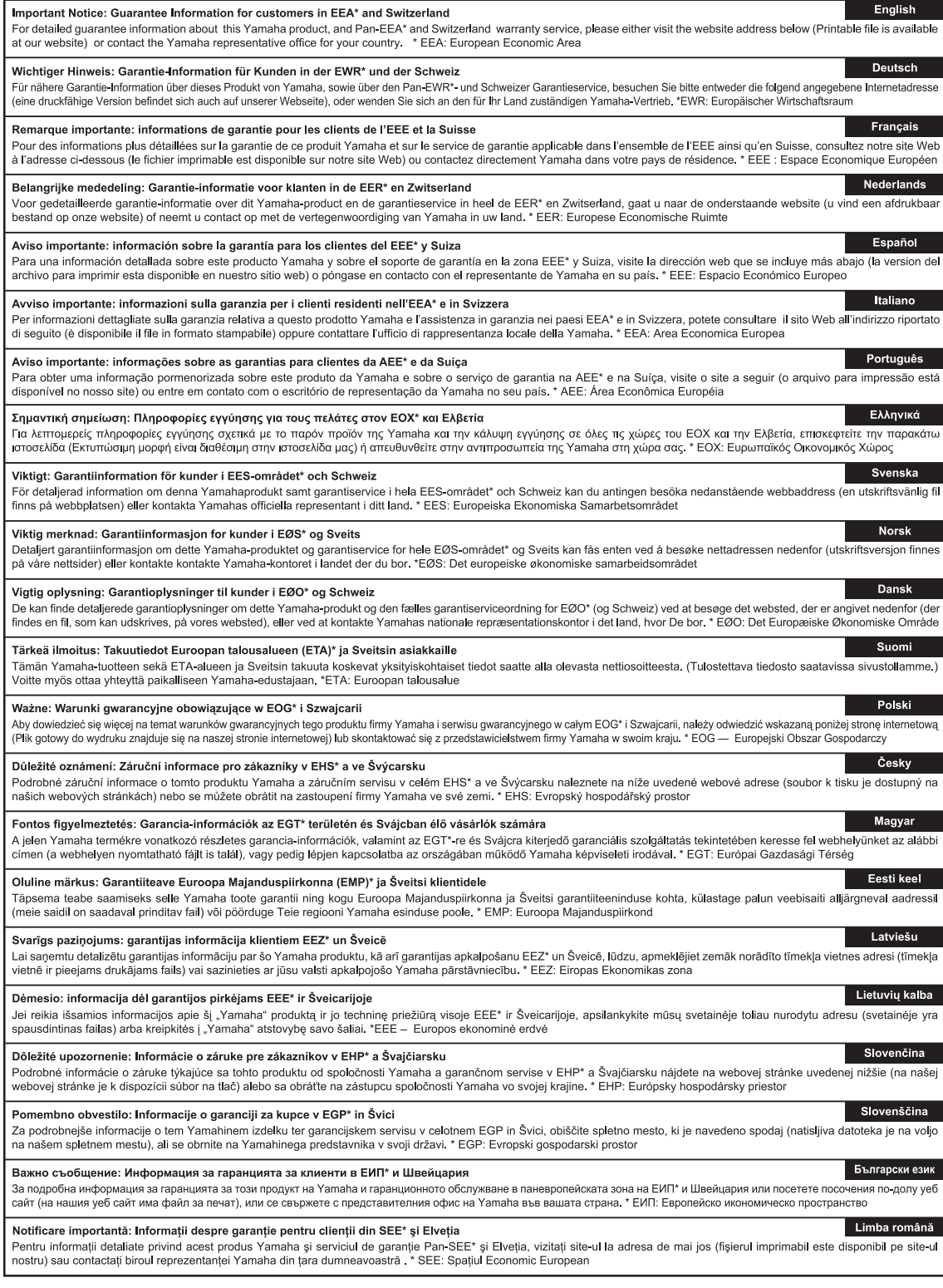

# http://europe.yamaha.com/warranty/

 $URL_4$ 

#### **NORTH AMERICA**

#### **CANADA**

**Yamaha Canada Music Ltd.** 135 Milner Avenue, Scarborough, Ontario, M1S 3R1, Canada Tel: 416-298-1311

#### **U.S.A.**

**Yamaha Corporation of America**  6600 Orangethorpe Ave., Buena Park, Calif. 90620, U.S.A. Tel: 714-522-9011

### **MEXICO CENTRAL & SOUTH AMERICA**

**Yamaha de México S.A. de C.V.** Calz. Javier Rojo Gómez #1149, Col. Guadalupe del Moral C.P. 09300, México, D.F., México Tel: 55-5804-0600

#### **BRAZIL**

**Yamaha Musical do Brasil Ltda.** Rua Joaquim Floriano, 913 - 4' andar, Itaim Bibi, CEP 04534-013 Sao Paulo, SP. BRAZIL Tel: 011-3704-1377

### **ARGENTINA**

**Yamaha Music Latin America, S.A. Sucursal de Argentina** Olga Cossettini 1553, Piso 4 Norte Madero Este-C1107CEK Buenos Aires, Argentina Tel: 011-4119-7000

#### **PANAMA AND OTHER LATIN AMERICAN COUNTRIES/ CARIBBEAN COUNTRIES**

**Yamaha Music Latin America, S.A.** Torre Banco General, Piso 7, Urbanización Marbella, Calle 47 y Aquilino de la Guardia, Ciudad de Panamá, Panamá Tel: +507-269-5311

#### **EUROPE**

**THE UNITED KINGDOM/IRELAND Yamaha Music Europe GmbH (UK)** Sherbourne Drive, Tilbrook, Milton Keynes, MK7 8BL, England Tel: 01908-366700

#### **GERMANY**

**Yamaha Music Europe GmbH** Siemensstraße 22-34, 25462 Rellingen, Germany Tel: 04101-3030

# **SWITZERLAND/LIECHTENSTEIN Yamaha Music Europe GmbH Branch Switzerland in Zürich** Seefeldstrasse 94, 8008 Zürich, Switzerland Tel: 044-387-8080

**AUSTRIA Yamaha Music Europe GmbH Branch Austria** Schleiergasse 20, A-1100 Wien, Austria Tel: 01-60203900

#### **CZECH REPUBLIC/HUNGARY/ ROMANIA/SLOVAKIA/SLOVENIA Yamaha Music Europe GmbH**

**Branch Austria (Central Eastern Europe Office)** Schleiergasse 20, A-1100 Wien, Austria Tel: 01-602039025

# **POLAND/LITHUANIA/LATVIA/ESTONIA Yamaha Music Europe GmbH Branch Poland Office**

ul. Wrotkowa 14 02-553 Warsaw, Poland Tel: 022-500-2925 **BULGARIA**

# **Dinacord Bulgaria LTD.**

Bul.Iskarsko Schose 7 Targowski Zentar Ewropa 1528 Sofia, Bulgaria Tel: 02-978-20-25

#### **MALTA**

**Olimpus Music Ltd.**

The Emporium, Level 3, St. Louis Street Msida MSD06 Tel: 02133-2144

#### **THE NETHERLANDS/ BELGIUM/LUXEMBOURG Yamaha Music Europe Branch Benelux** Clarissenhof 5-b, 4133 AB Vianen, The Netherlands Tel: 0347-358 040

### **FRANCE**

**Yamaha Music Europe**  7 rue Ambroise Croizat, Zone d'activités Pariest, 77183 Croissy-Beaubourg, France Tel: 01-64-61-4000

#### **ITALY**

**Yamaha Music Europe GmbH, Branch Italy** Viale Italia 88, 20020 Lainate (Milano), Italy Tel: 02-935-771

#### **SPAIN/PORTUGAL Yamaha Music Europe GmbH Ibérica, Sucursal en España**

Ctra. de la Coruna km. 17, 200, 28230 Las Rozas (Madrid), Spain Tel: 91-639-8888

#### **GREECE**

**Philippos Nakas S.A. The Music House** 147 Skiathou Street, 112-55 Athens, Greece Tel: 01-228 2160

#### **SWEDEN**

**Yamaha Music Europe GmbH Germany filial Scandinavia**

J. A. Wettergrens Gata 1, Box 30053 S-400 43 Göteborg, Sweden Tel: 031 89 34 00

#### **DENMARK**

**Yamaha Music Europe GmbH, Tyskland – filial Denmark**

Generatorvej 6A, DK-2730 Herlev, Denmark Tel: 44 92 49 00 **FINLAND**

**F-Musiikki Oy** Kluuvikatu 6, P.O. Box 260, SF-00101 Helsinki, Finland Tel: 09 618511

#### **NORWAY**

**Yamaha Music Europe GmbH Germany -** 

**Norwegian Branch** Grini Næringspark 1, N-1345 Østerås, Norway Tel: 67 16 77 70 **ICELAND**

#### **Skifan HF**

Skeifan 17 P.O. Box 8120, IS-128 Reykjavik, Iceland Tel: 525 5000

**RUSSIA**

# **Yamaha Music (Russia)** Room 37, bld. 7, Kievskaya street, Moscow, 121059, Russia Tel: 495 626 5005

**OTHER EUROPEAN COUNTRIES Yamaha Music Europe GmbH** Siemensstraße 22-34, 25462 Rellingen, Germany Tel: +49-4101-3030

# **AFRICA**

**Yamaha Corporation, Asia-Pacific Sales & Marketing Group** Nakazawa-cho 10-1, Naka-ku, Hamamatsu, Japan 430-8650 Tel: +81-53-460-2313

### **MIDDLE EAST**

**TURKEY/CYPRUS Yamaha Music Europe GmbH** Siemensstraße 22-34, 25462 Rellingen, Germany Tel: 04101-3030

# **OTHER COUNTRIES**

**Yamaha Music Gulf FZE** LOB 16-513, P.O.Box 17328, Jubel Ali, Dubai, United Arab Emirates Tel: +971-4-881-5868

#### **ASIA**

**THE PEOPLE'S REPUBLIC OF CHINA Yamaha Music & Electronics (China) Co.,Ltd.** 2F, Yunhedasha, 1818 Xinzha-lu, Jingan-qu,

# Shanghai, China Tel: 021-6247-2211

# **HONG KONG**

**Tom Lee Music Co., Ltd.** 11/F., Silvercord Tower 1, 30 Canton Road, Tsimshatsui, Kowloon, Hong Kong Tel: 2737-7688

#### **INDIA**

#### **Yamaha Music India Pvt. Ltd.**

Spazedge building, Ground Floor, Tower A, Sector 47, Gurgaon- Sohna Road, Gurgaon, Haryana, India Tel: 0124-485-3300

### **INDONESIA**

#### **PT. Yamaha Musik Indonesia (Distributor) PT. Nusantik**

Gedung Yamaha Music Center, Jalan Jend. Gatot Subroto Kav. 4, Jakarta 12930, Indonesia Tel: 021-520-2577

### **KOREA**

**Yamaha Music Korea Ltd.**

8F, 9F, Dongsung Bldg. 158-9 Samsung-Dong, Kangnam-Gu, Seoul, Korea Tel: 02-3467-3300

#### **MALAYSIA**

**Yamaha Music (Malaysia) Sdn., Bhd.**<br>Lot 8, Jalan Perbandaran, 47301 Kelana Jaya,<br>Petaling Jaya, Selangor, Malaysia<br>Tel: 03-78030900

#### **PHILIPPINES**

**Yupangco Music Corporation** 339 Gil J. Puyat Avenue, P.O. Box 885 MCPO, Makati, Metro Manila, Philippines Tel: 819-7551

#### **SINGAPORE**

**Yamaha Music (Asia) PRIVATE LIMITED** Blk 202 Hougang Street 21, #02-00, Singapore 530202, Singapore Tel: 6747-4374

### **TAIWAN**

**Yamaha KHS Music Co., Ltd.**  3F, #6, Sec.2, Nan Jing E. Rd. Taipei. Taiwan 104, R.O.C. Tel: 02-2511-8688

### **THAILAND**

**Siam Music Yamaha Co., Ltd.** 4, 6, 15 and 16th floor, Siam Motors Building, 891/1 Rama 1 Road, Wangmai, Pathumwan, Bangkok 10330, Thailand Tel: 02-215-2622

### **OTHER ASIAN COUNTRIES**

**Yamaha Corporation,<br>Asia-Pacific Sales & Marketing Group<br>Nakazawa-cho 10-1, Naka-ku, Hamamatsu,** Japan 430-8650 Tel: +81-53-460-2313

### **OCEANIA**

#### **AUSTRALIA**

**Yamaha Music Australia Pty. Ltd.** Level 1, 99 Queensbridge Street, Southbank, Victoria 3006, Australia Tel: 3-9693-5111

# **NEW ZEALAND**

**Music Works LTD** P.O.BOX 6246 Wellesley, Auckland 4680, New Zealand Tel: 9-634-0099

#### **COUNTRIES AND TRUST TERRITORIES IN PACIFIC OCEAN**

**Yamaha Corporation, Asia-Pacific Sales & Marketing Group** Nakazawa-cho 10-1, Naka-ku, Hamamatsu, Japan 430-8650 Tel: +81-53-460-2313

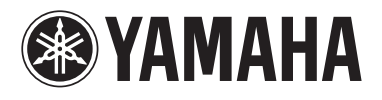

**Yamaha Global Site**  http://www.yamaha.com/

**Yamaha Downloads** http://download.yamaha.com/

**Yamaha Manual Library** http://www.yamaha.co.jp/manual/

U.R.G., Digital Musical Instruments Division © 2012 Yamaha Corporation

> 208LB\*\*\*.\*-01A0 Printed in Europe

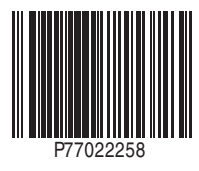